# **t. Data General**

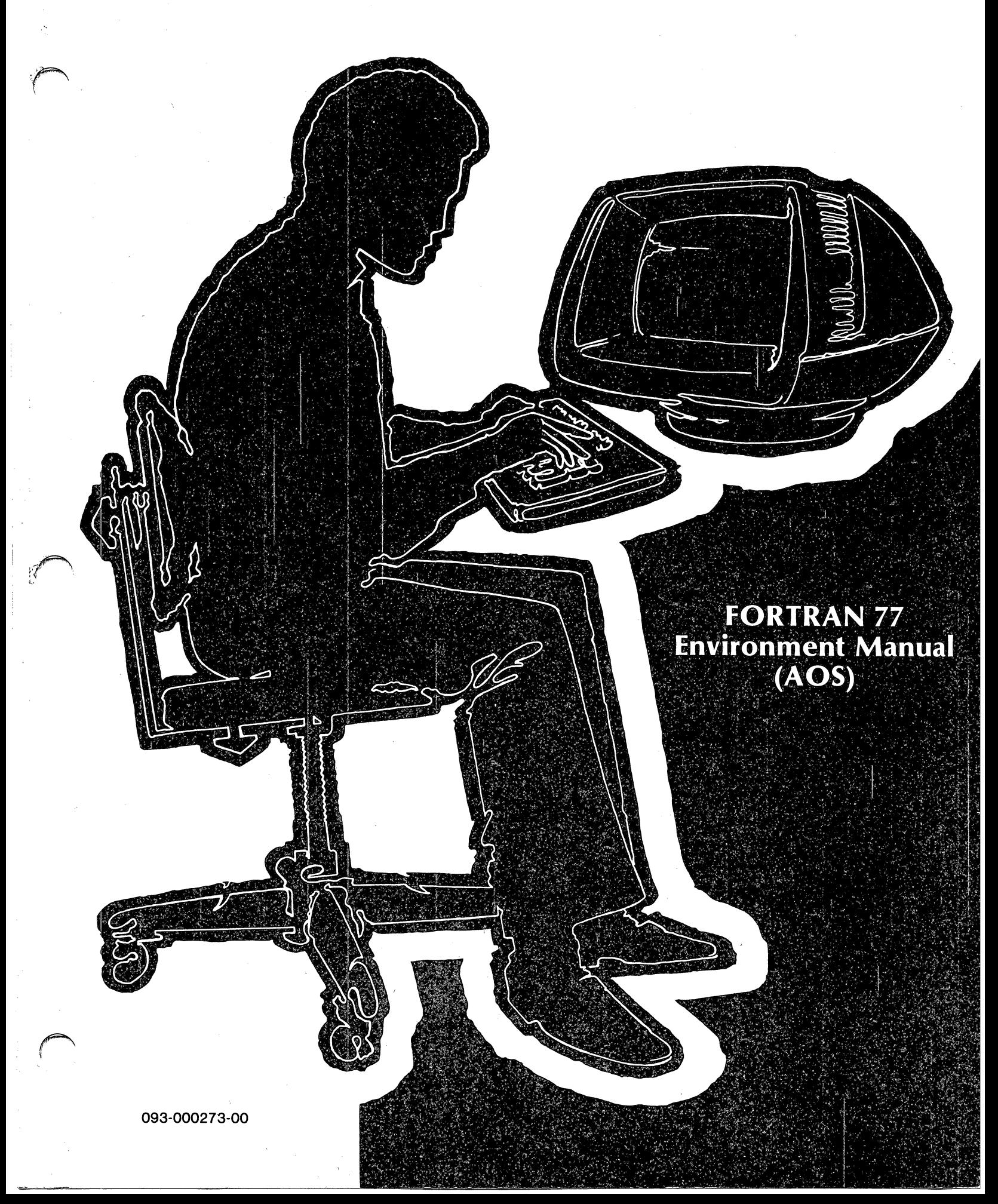

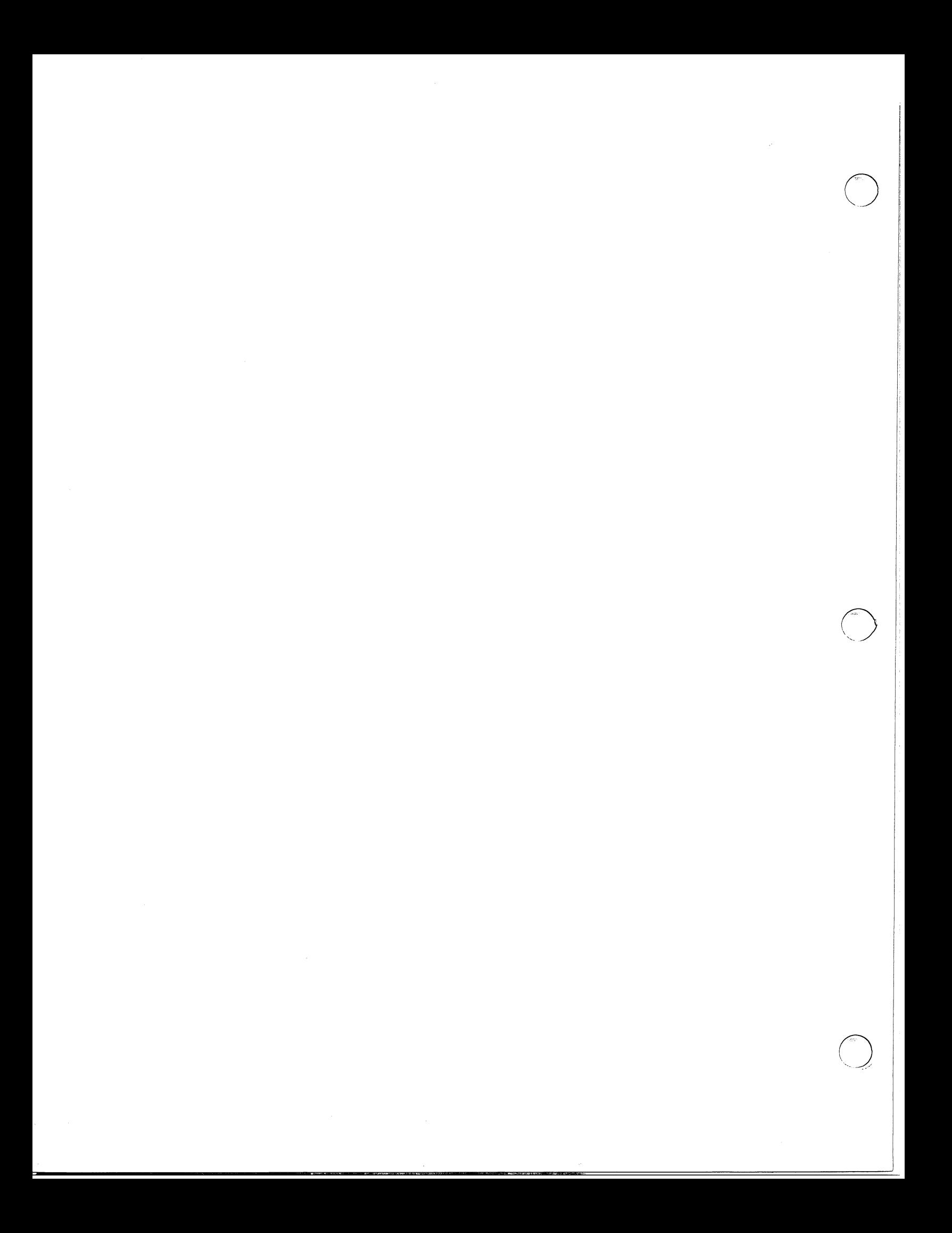

# **FORTRAN 77 Environment Manual (AOS)**

093-000273-00

*For the latest enhancements, cautions, documentation changes, and other information on this product, please see the Release Notice (085-series) supplied with the software.* 

Ordering No. 093-000273 ©Data General Corporation, 1983 All Rights Reserved Printed in the United States of America Revision 00, September 1983 Licensed Material - Property of Data General Corporation

#### **NOTICE**

 $\bigodot$ 

 $\bigodot$ 

DATA GENERAL CORPORATION (DGC) HAS PREPARED THIS DOCUMENT FOR USE BY DGC PERSONNEL, LICENSEES, AND CUSTOMERS. THE INFORMATION CONTAINED HERE-IN IS THE PROPERTY OF DGC; AND THE CONTENTS OF THIS MANUAL SHALL NOT BE REPRODUCED IN WHOLE OR IN PART NOR USED OTHER THAN AS ALLOWED IN THE DGC LICENSE AGREEMENT.

DGC reserves the right to make changes in specifications and other information contained in this document without prior notice, and the reader should in all cases consult DGC to determine whether any such changes have been made.

THE TERMS AND CONDITIONS GOVERNING THE SALE OF DGC HARDWARE PRODUCTS AND THE LICENSING OF DGC SOFTWARE CONSIST SOLELY OF THOSE SET FORTH IN THE WRITTEN CONTRACTS BETWEEN DGC AND ITS CUSTOMERS. NO REPRESENTATION OR OTHER AFFIRMATION OF FACT CONTAINED IN THIS DOCUMENT INCLUDING BUT NOT LIMITED TO STATEMENTS REGARDING CAPACITY, RESPONSE-TIME PERFOR-MANCE, SUITABILITY FOR USE OR PERFORMANCE OF PRODUCTS DESCRIBED HEREIN SHALL BE DEEMED TO BE A WARRANTY BY DGC FOR ANY PURPOSE, OR GIVE RISE TO ANY LIABILITY OF DGC WHATSOEVER.

This software is made available solely pursuant to the terms of a DGC license agreement which governs its use.

CEO, DASHER, DATAPREP, ECLIPSE, ENTERPRISE, INFOS, microNOVA, NOVA, PROXI, SUPERNOVA, PRESENT, ECLIPSE MV/4000, ECLIPSE MV/6000, ECLIPSE MV/8000, TRENDVIEW, SWAT, GENAP, and MANAP are U.S. registered trademarks of Data General Corporation, and AZ-TEXT, DG/L, ECLIPSE MV/10000, GW/4000, GDC/1000, REV-UP, XODIAC, DEFINE, SLATE, microECLIPSE, BusiPEN, BusiGEN and BusiTEXT are U.S. trademarks of Data General Corporation.

> FORTRAN 77 Environment Manual (AOS) 093-000273-00

Revision History: Original Release - September 1983 FORTRAN 77 Rev. 2.10

Effective with:

# **Preface**

As a programmer fluent in FORTRAN 77 (F77) and familiar with the Advanced Operating System (AOS), you will find this environment manual a useful companion to the *FORTRAN* 77 *Reference Manual (093-000162).* 

### **Organization**

We have organized this manual as follows.

Chapter I Summarizes the software environment in which FORTRAN 77 exists.

Chapter 2 Documents the utility subprograms your FORTRAN 77 programs can access.

- Chapter 3 Explains how your FORTRAN 77 programs can directly use AOS (i.e., make system calls) at runtime.
- Chapter 4 Presents the general concepts of multitasking. We also detail the individual multitasking subroutines.
- Chapter 5 Summarizes debugging. We introduce the SWAT<sup>TM</sup> program as a valuable aid to debugging.
- Chapter 6 Explains subprograms. It shows how to write assembly language subprograms for FORTRAN 77 programs to call and how to write FORTRAN 77 subprograms that FORTRAN 5,  $DG/L^{TM}$ , and  $PL/I$  programs can access.
- Chapter 7 Gives several hints about writing better FORTRAN 77 programs.
- Chapter 8 Introduces the technique of writing large programs with overlays and gives a sample program with overlaid subprograms.

# **Related Documentation**

Other manuals you may find useful are as follows.

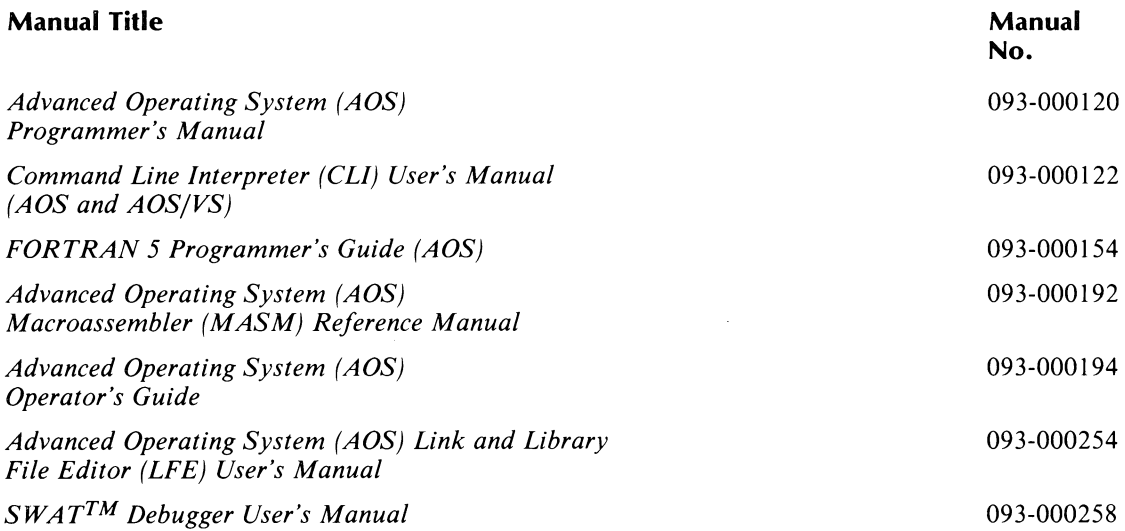

In addition, Data General *strongly* recommends that you have the Software Release Notices and Update Notices for FORTRAN 77 and related software. These Notices may contain corrections to this manual and additional information beyond the scope of this manual. For example, the documentation for the subroutine to obtain the system date appeared in Release Notices before this manual was written. And, they may contain suggestions for corrections or adjustments to current software problems.

## **Reader, Please Note:**

We use these conventions for command formats in this manual:

COMMAND required *[optional]* ...

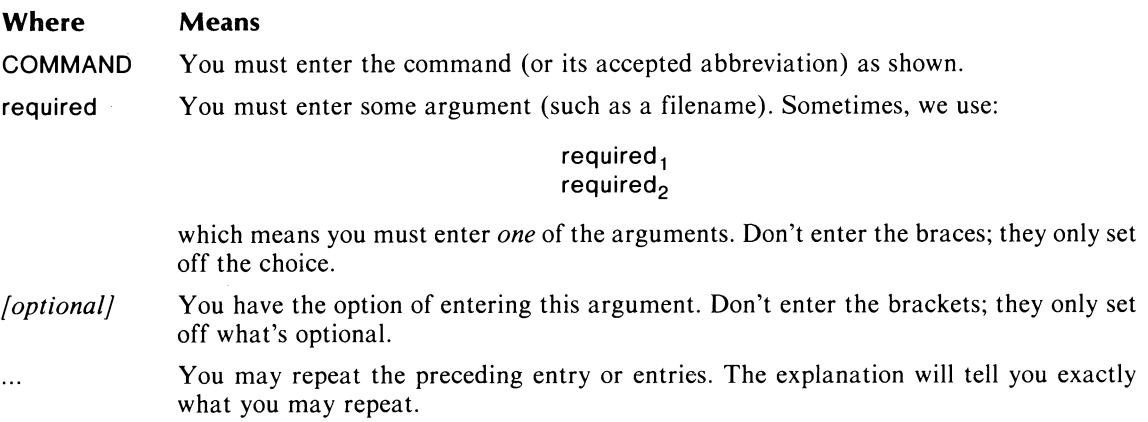

 $\bigcirc$ 

Additionally, we use certain symbols in special ways:

#### Symbol Means

- J Press the NEW LINE or carriage return (CR) key on your terminal's keyboard.
- $\Box$  Be sure to put a space here. (We use this only when we must; normally, you can see where to put spaces.)

All numbers are decimal unless we indicate otherwise; e.g.,  $35_8$ .

Finally, in examples we use

THIS TYPEFACE TO SHOW YOUR ENTRYJ *THIS TYPEFACE FOR SYSTEM QUERIES AND RESPONSES.* 

) is the CLI prompt.

## **Contacting Data General**

- If you have comments on this manual, please use the prepaid Remarks Form that appears after the Index. We want to know what you like and dislike about this manual.
- If you need additional manuals, please use the enclosed TIPS order form (USA only) or contact your Data General sales representative.
- If you experience software problems, please notify Data General Systems Engineering.

#### End of Preface

 $\label{eq:1} \frac{1}{\sqrt{2\pi}}\left(\frac{1}{\sqrt{2\pi}}\right)^{1/2}\left(\frac{1}{\sqrt{2\pi}}\right)^{1/2}\left(\frac{1}{\sqrt{2\pi}}\right)^{1/2}.$ 

# **Contents**

# **Chapter 1 - Introductory Concepts**

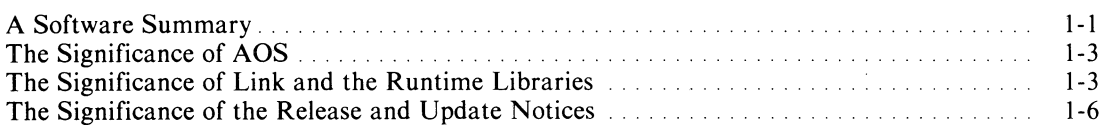

# **Chapter 2 - Utility Runtime Routines**

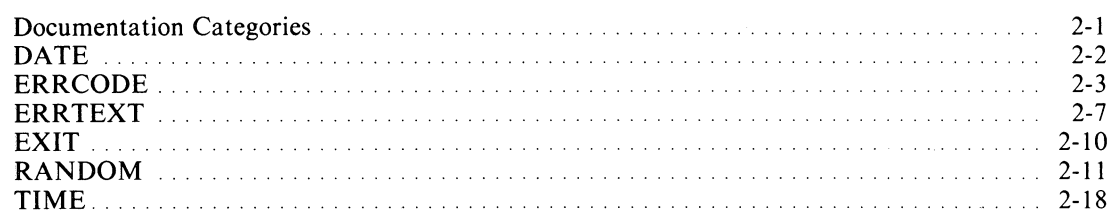

# **Chapter 3 - System Call Interface**

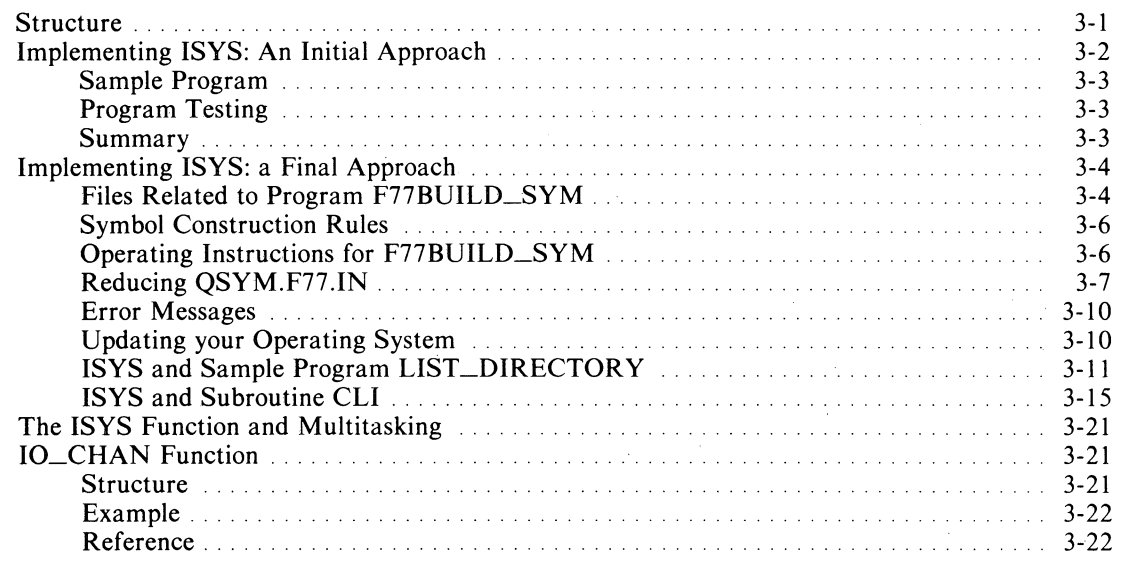

# **Chapter 4 - Multitasking**

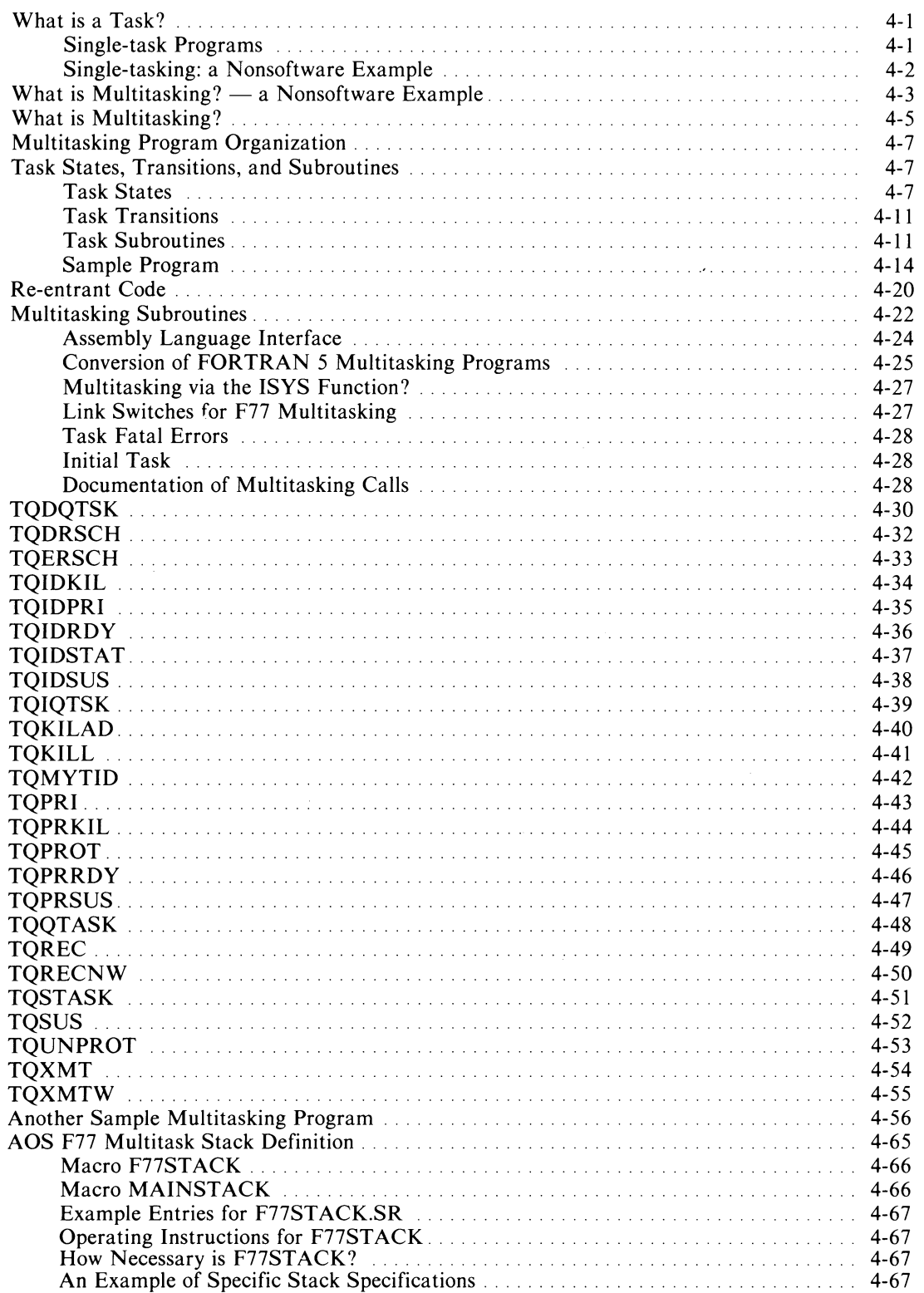

# **Chapter 5 - Debugging**

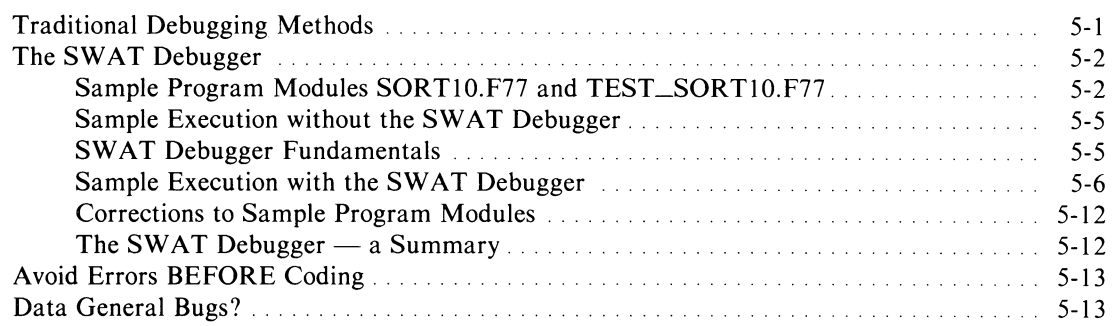

# **Chapter 6 - Subprograms**

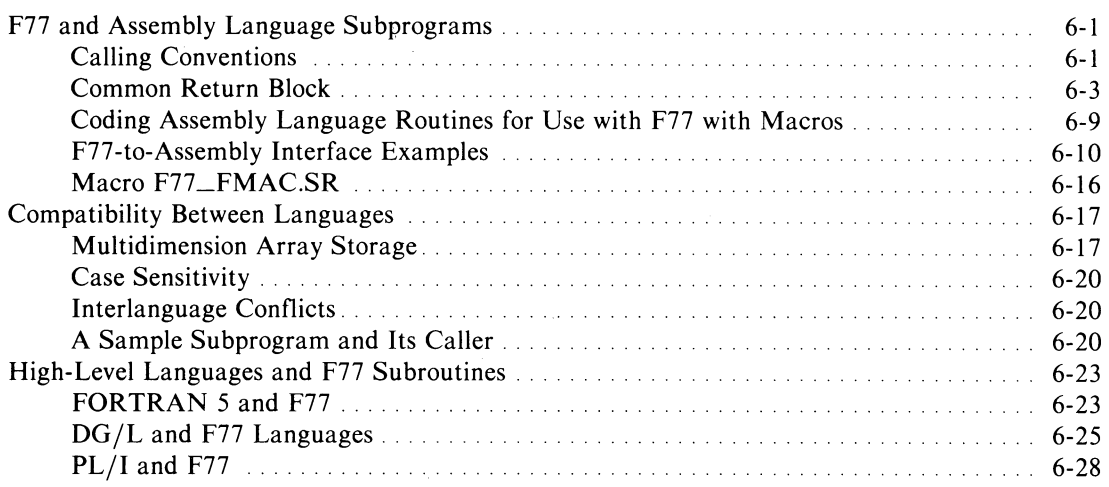

# **Chapter 7 - Programming Hints**

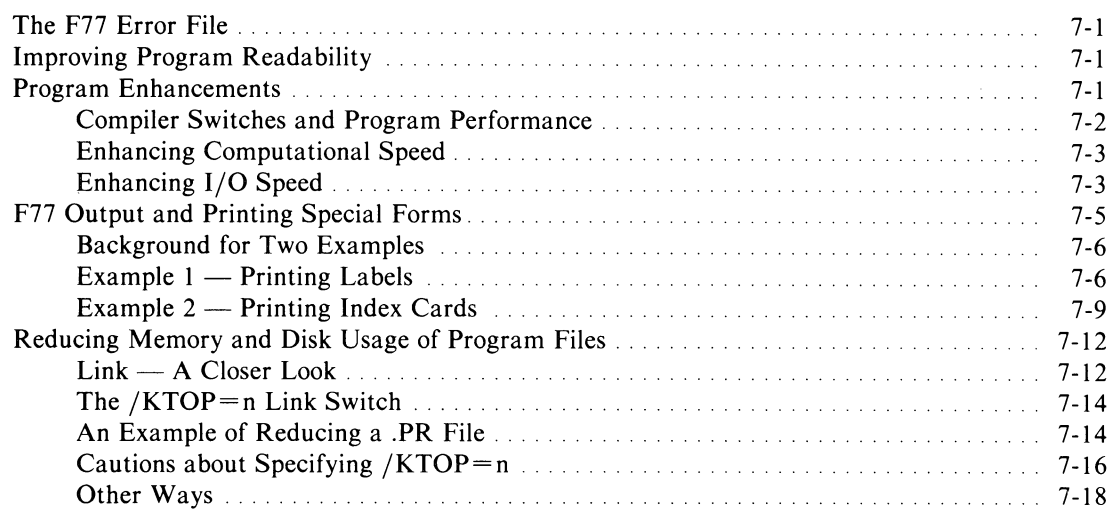

# **Chapter 8 - Overlays**

 $\ddot{\phantom{a}}$ 

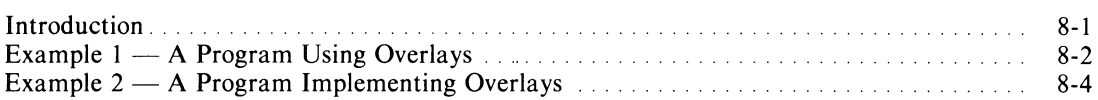

 $\Lambda$ 

l.

 $\mathcal{A}^{\mathcal{A}}$ 

# ('1 **Illustrations'**

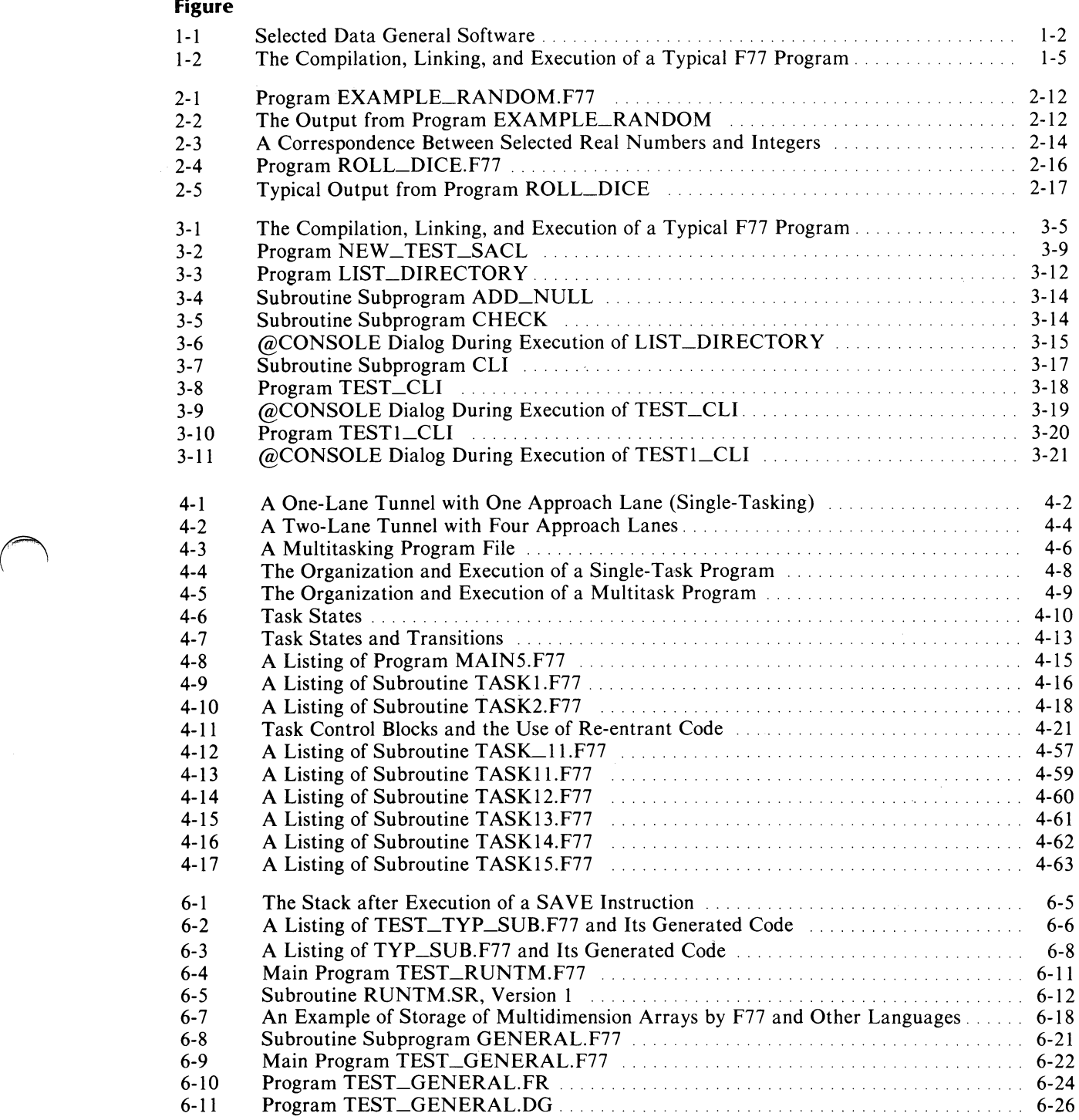

 $\ddot{\phantom{a}}$ 

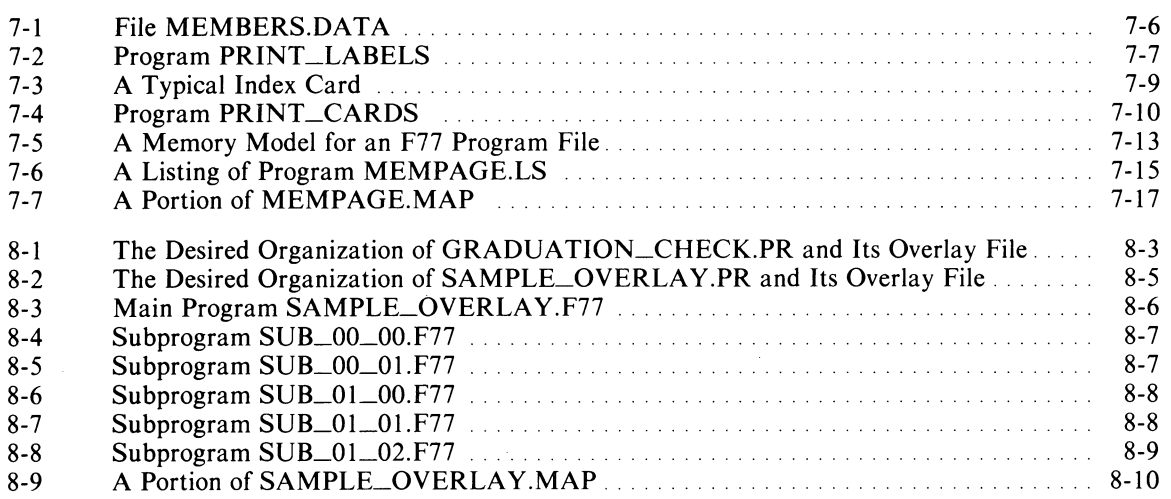

 $\bar{\beta}$ 

 $\mathcal{A}^{\pm}$ 

 $\langle \hat{z}_i \rangle$  and  $\hat{S}$ 

 $\overline{\phantom{a}}$ 

 $\begin{pmatrix} 1 & 0 & 0 \\ 0 & 0 & 0 \\ 0 & 0 & 0 \\ 0 & 0 & 0 \\ 0 & 0 & 0 \\ 0 & 0 & 0 \\ 0 & 0 & 0 \\ 0 & 0 & 0 \\ 0 & 0 & 0 & 0 \\ 0 & 0 & 0 & 0 \\ 0 & 0 & 0 & 0 \\ 0 & 0 & 0 & 0 \\ 0 & 0 & 0 & 0 & 0 \\ 0 & 0 & 0 & 0 & 0 \\ 0 & 0 & 0 & 0 & 0 \\ 0 & 0 & 0 & 0 & 0 & 0 \\ 0 & 0 & 0 & 0 & 0 & 0 \\ 0 & 0 & 0 & 0 &$ 

 $\bigodot$ 

# **Chapter 1 Introductory Concepts**

This chapter gives you an overview of the "forest" of FORTRAN 77 and related software. Subsequent chapters explain the "trees" of Data General extensions to ANSI Standard FORTRAN 77 (F77). The *FORTRAN* 77 *Reference Manual* explains the "trees" of standard-conforming F77 statements and of compilation/linking procedures.

### **A Software Summary**

As an AOS F77 programmer on Data General (DG) hardware, you are familiar with many F77 program statements, instructions to the compiler and linker programs, and other software. Figure 1-1 shows some of this software.

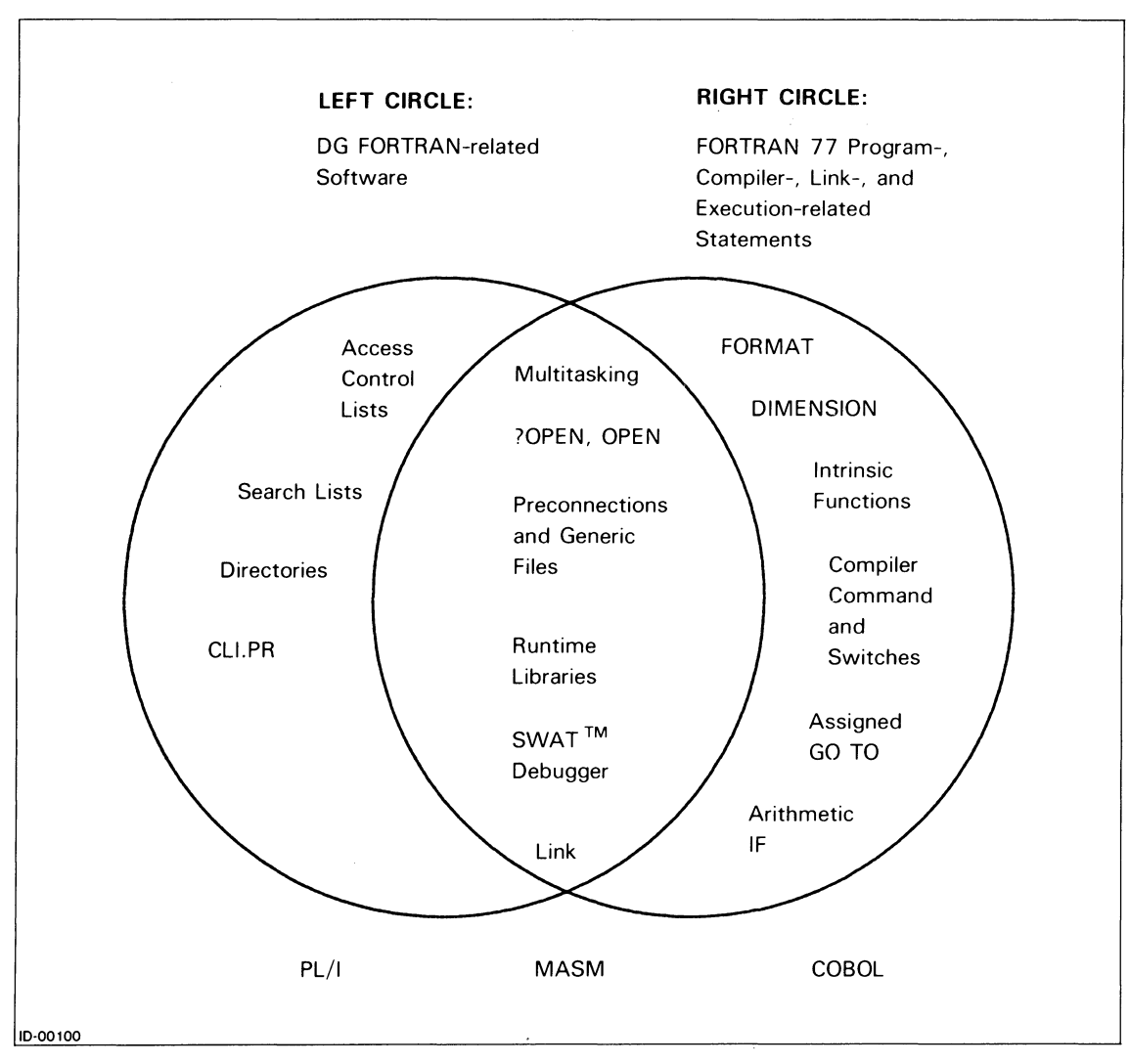

*Figure* I-I. *Selected Data General Software* 

This diagram somewhat arbitrarily classifies much of the Data General software that you are (or may want to become) familiar with. In the diagram:

- The *FORTRAN* 77 *Reference Manual* explains all of the right-hand part of the right circle and some of the overlapping area.
- This environment manual explains none of the right-hand part of the right circle and most of the overlapping area. It extends the reference manual's description of the important Link program.
- Neither manual gives many details about the left-hand part of the left circle. It's sufficient to say that incorrect access control lists, search lists, directories, and generic file assignments have caused many programmers much grief over the years. Be sure yours are correct.
- A program written in one language can CALL a subprogram written in another language. For example, COBOL appears outside both of the diagram's circles. Chapter 6 contains an example of a DG/L<sup>TM</sup> program that CALLs a FORTRAN 77 subroutine to perform some number crunching.

 $\bigodot$ 

### **The Significance of AOS**

Your F77 programs run under AOS. This is a very important statement, because among other things, AOS:

- Handles all file placement and organization.
- Handles all file access commands from your program.
- Allows multitasked processes.

For example, consider the F77 statement

#### READ (2) RECORD

When the resulting compiler-generated and Linked machine language instructions execute at runtime, they request AOS (which is also executing in primary storage) to perform an I/O operation. More specifically, these machine language instructions set up and make a ?READ system call. *It* is *the instructions in this system call* that direct the unformatted transfer of data from the file connected to unit 2 to the variable or array whose name is RECORD. Thus, F77 needs AOS to do any useful processing.

A programmer once told the writer of this manual that "A user program is merely an exit from the operating system." He's right. A user program executes only temporarily; AOS always executes. Furthermore, consider the F77 STOP statement. When its resulting instructions in a program file execute, they tell AOS to terminate the current process and return to the father process. That is, at runtime STOP results in a ?RETURN system call to transfer control back to the father process. This is normally the Command Line Interpreter (CLI), which communicates directly with AOS.

### **The Significance of Link and the Runtime Libraries**

If you're familiar with Link and its construction of F77 program files from the runtime libraries, then skip this section.

Many introduction-to-data-processing textbooks contain statements equivalent to: "The FORTRAN compiler translates the FORTRAN source program to a machine language object program. The computer then places this object program in primary storage. Its instructions execute to process data as specified in the FORTRAN source program". These statements are *not* entirely true for Data General's (and most other computer manufacturers') implementation of F77.

The FORTRAN 77 compiler programs (F77.PR, F77PASS2.PR, F77PASS3.PR) are large and complicated programs that do create an object (.OB) file from a source (.F77) file. The object file is incomplete because it does not contain all the instructions necessary to carry out the directions of the source program. Where do these missing instructions come from? Program LINK.PR obtains them from other .OB files and from library  $(LB)$  files. LINK.PR creates an executable program file  $(PR)$ based on the compiler-created .OB file, these other .OB files, and library files.

As an example, consider the following FORTRAN 77 program SAMPLE.F77. We've numbered its statements for ease of reference.

```
1 PROGRAM SAMPLE<br>2 REAL*8 VARIABLE
 2 REAL*8 VARIABLE_1
 3 INTEGER*2 ITIME(3), MY_SUM, J<br>4 CALL TIME (ITIME)
 4 CALL TIME (ITIME)<br>5 MY SUM = 5 + 45 MY SUM = 5 + 4<br>6 J = IAND(8.MY
 6 J = IAND(8, MY\_SUM)<br>7 PRINT * GIVE ME V
 7 PRINT *, 'GIVE ME VARIABLE_1 (XXXX.XX) '<br>8 READ (11. 20) VARIABLE_1
 8 READ (11, 20) VARIABLE_1<br>9 20 FORMAT (F7.2)
9 20 FORMAT (F7.2)<br>10 STOP '- THAT
10 STOP '- THAT IS ALL!'<br>11 FND
           11 END
```
The compilation, link, and execution commands you give to the CLI are:

```
F77 SAMPLE 
F77L1NK SAMPLE 
XEQ SAMPLE
```
Next is a summary of what these three commands do to selected statements in SAMPLE.F77.

- The F77 compiler programs process statement 4 by, among other things, creating a note in SAMPLE.OB to LINK.PR. (Technically, this "note" is an External Reference -- an .EXTN statement). This notification tells LINK.PR to insert instructions from TIME.OB into SAMPLE.PR. Then:
	- LINK.PR follows F77LINK.CLI's instructions and searches the runtime libraries to find TIME.OB (in F77ENV.LB).
	- When SAMPLE.PR executes and it reaches the instructions from TIME.OB, they make a ?GTOD system call to obtain the time of day.
	- The respective contents of  $ITIME(1)$ ,  $ITIME(2)$ , and  $ITIME(3)$  are the current hour, minute, and second.
- The F77 compiler reacts to statement 5 by creating self-contained instructions in SAMPLE.OB. These instructions make no reference to a subroutine; they execute at runtime to perform statement 5 by themselves. We can also say that the compiler generates *in-line code* from statement 5.
- Statement 6 results in the compiler's creation of in-line code for the intrinsic function IAND. The code includes an AND instruction. At runtime this instruction executes to find the logical AND of the 2-byte integer 8 and of the 2-byte integer in the variable MY\_SUM.
- Statements 8 and 9 result in several instructions in SAMPLE.OB, and then many more instructions in SAMPLE.PR. At runtime these SAMPLE.PR instructions:
	- Obtain a string of ASCII characters from @INPUT.
	- Check for an illegal character string (such as '027A.38') and report an error if it occurs.
	- Convert the legal character string to a double-precision floating-point number and move it to the 8 bytes that V ARIABLE\_l refers to.

Figure 1-2 also summarizes the three commands that compile, link, and execute program SAMPLE.

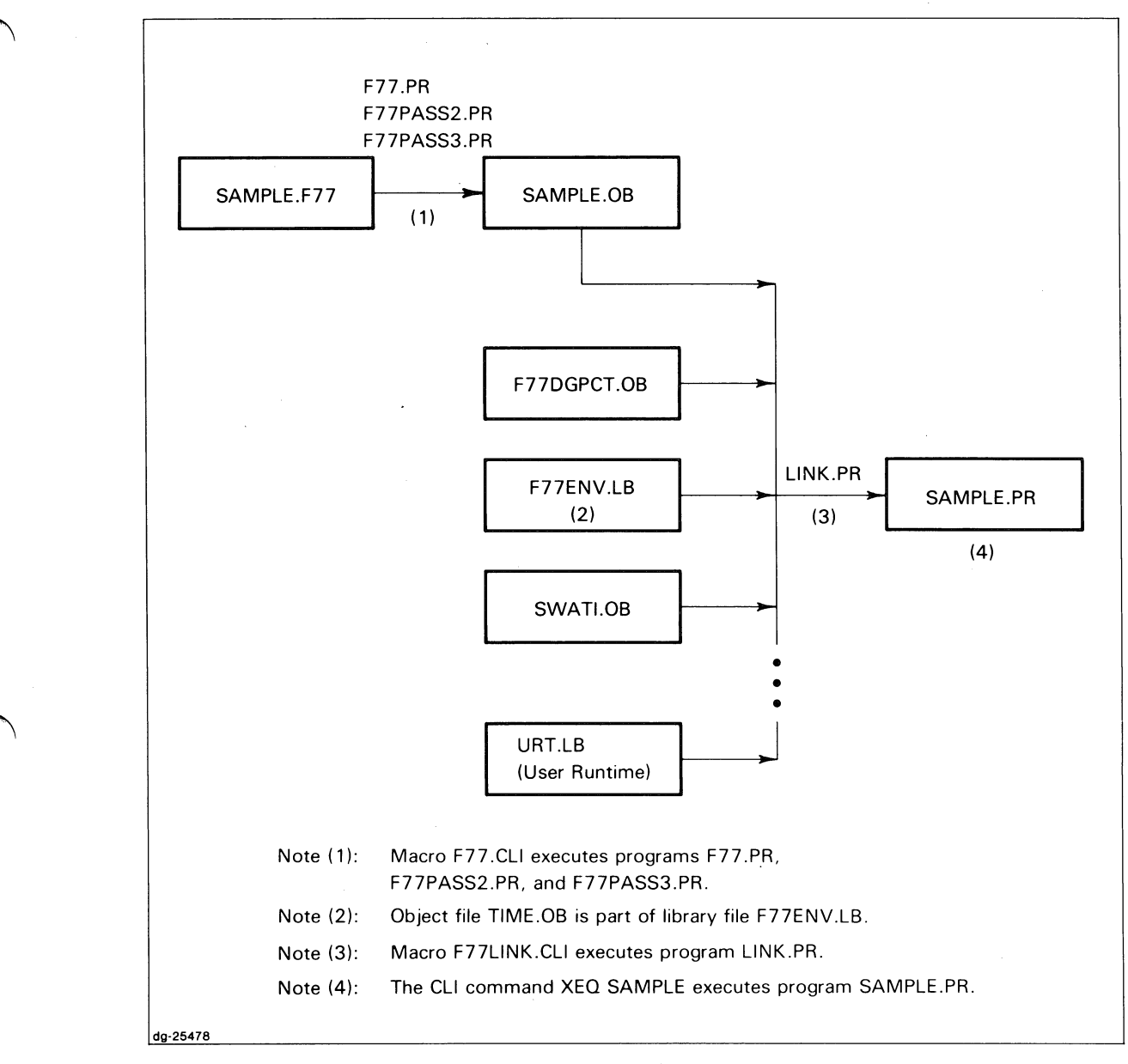

*Figure* 1-2. *The Compilation, Linking, and Execution of a Typical F77 Program* 

Link doesn't insert all the .OB files listed in Figure 1-2 into SAMPLE.PR. For example, SWATI.OB goes into SAMPLE.PR only if the F77LINK command includes the jDEBUG global switch. The SWAT Debugger requires SW ATI.OB. Chapter 5 summarizes the SWAT Debugger. And, not all of the F77 runtime library files appear in Figure 1-2. F77IO.LB is an example. You can print F77LINK.CLI to see the names of all Data-General-created object and runtime library files.

If you're curious about the .OB files that Link places into a .PR file, use the  $/B$  and  $/L$  switches to create a load map file. In our case, we replace the CLI command

#### F77L1NK SAMPLE

with

```
DELETE / 2 = IGNORE SAMPLE.MAP
F77L1NK/B/L=SAMPLE.MAP SAMPLE 
TYPE SAMPLE.MAP
```
Normally, you don't have to worry about the details of F77.PR, F77PASS2.PR, F77PASS3.PR, and LINK.PR. Just be sure that the F77 and F77LINK commands are correct for each program you write.

One problem arises when you've created a .OB or .LB file whose name matches a Data-General-supplied .OB or .LB file. Link may find and select your .OB or .LB file instead of the correct file intended for the current revision of F77.

To obtain the names of the Data-General-supplied .OB and .LB files that F77LINK uses, simply print F77LINK.CLI. Typically, its pathname is :UTIL:F77:F77LINK.CLI. Then, make sure that none of your filenames matches those in F77LINK.CLI.

### **The Significance of the Release and Update Notices**

It's hard to overemphasize the necessity of having the latest Release and Update Notices for FORTRAN 77 and for related software such 'as Link. This manual assumes throughout that you have the latest such Notices. Together, they give you the most current information Data General has available on the software you need to write and maintain FORTRAN 77 programs. An F77 Reference or Environment manual is incomplete by itself, just like a solitary Release or Update Notice. Read them all!

End of Chapter

# **Chapter 2**  Utility Runtime **Routines**

FORTRAN 77 provides many subprograms (both subroutines and external functions) that process data in a variety of ways. This data processing includes a program/system runtime interface, which Chapter 3 explains, and multitasking, which Chapter 4 explains. The subprograms also perform various utility functions such as obtaining the date. We document these utility subprograms in this chapter.

NOTE: You don't have to specify any F77 utility subprogram names to the F77LINK macro. F77LINK has Link search all the runtime library files that contain the utility subprograms.

### **Documentation Categories**

The rest of this chapter describes the utility subprograms alphabetically. The explanation of each subprogram includes:

- Its name and function.
- Its format and argument names.
- Descriptions of each argument.
- A sample program that uses the subprogram.

## **DATE**  Obtain the system date.

#### Format

CALL DATE(date\_array)

#### Argument

date\_array is an INTEGER \*2 array into whose first three elements DATE will place the current date from AOS:

> First element  $-$  AD year since zero Second element  $-$  Month, between 1 and 12 inclusive<br>Third element  $-$  Day, between 1 and 31 inclusive - Day, between 1 and 31 inclusive

NOTE: Routine DATE conforms to the ISA 561.1 standard.

#### Example

```
C SAMPLE AOS F77 PROGRAM CALL_DATE
        DIMENSION IDATE(3) 
C 
        \sim 10CALL DATE (IDATE) 
C PRINT THE DATE IN MONTH/DAY/YEAR FORMAT. 
        PRINT *, 'Date is ', IDATE(2), '/', IDATE(3), '/', IDATE(1)-1900
C 
        \sim 10^7END
```
#### **ERRCODE**

**Report a runtime error based on an error code and an optional severity number.** 

#### **Format**

CALL ERRCODE(code *[,sevj)* 

#### **Arguments**

- code is an INTEGER \*2 expression that contains the code you want ERRCODE to report on. Typically, this might be the value of the  $IOSTAT=$  variable from an  $I/O$  statement or the result code from the system interface function ISYS. File ERR.F77.1N contains PARAMETER statements for the current values of code that F77 defines for its runtime system. If code is 0, ERRCODE merely returns and writes no output.
	- NOTE: Be sure your system error message file (usually :ERMES) contains messages from F77 and the Common Language Runtime Environment (CLRE). See the current F77 Release Notice for instructions to create this file.
- *sev* is an optional INTEGER \*2 expression that contains the severity you assign to the error. If *sev*  is

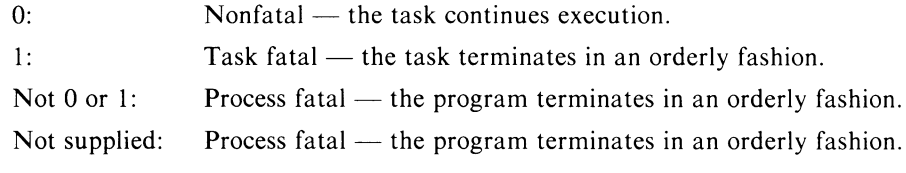

#### **Relation to Error Logging**

A CALL to ERRCODE results in output to all units OPENed with ERRORLOG='YES' or, if currently no units are OPEN in this way, to @OUTPUT.

#### **Relation to** ERR TEXT

The ERRCODE and ERRTEXT (described next) subroutines have quite similar functions. The most significant difference is that you supply ERRCODE a numeric code argument, whereas you supply ERRTEXT a character text argument. ERRTEXT always writes a diagnostic message, while ERRCODE does so when, and only when, the value of its argument code differs from zero.

# **ERRCODE (continued)**

#### **Example Program**

Program TEST\_ERRCODE lets you vary the values of the ERRCODE arguments code and *sev.* Its listing is below; an example of its execution follows. If you decide to execute this program, we suggest you select values of code from file ERR.F77.1N at runtime.

```
C TEST PROGRAM TEST_ERRCODE TO TEST SUBROUTINE ERRCODE.
        INTEGER*2 ERROR_CODE, SEVERITY, Y_OR_N
   10 WRITE (6, 20) 
   20 FORMAT (1HO, 'GIVE ME A DEC IMAL ERROR CODE AND A SEVERITY', /, 
    1 1X, ' NUMBER SEPARATED BY A COMMA.', /,<br>2 1X, ' THE SEVERITY NUMBER SHOULD BE 0 0
    2 1X, 'THE SEVERITY NUMBER SHOULD BE 0 OR 1.', /,
    3 1X, 'WHAT ARE THESE NUMBERS? ', $)
        READ(5.*) ERROR __ CODE, SEVERITY
        PRINT *.'
        PRINT *, 'NOW COMES THE CALL TO ERRCODE(ERROR CODE, SEVERITY NUMBER)' 
       PRINT *, '-----'
        CALL ERRCODE (ERROR CODE, SEVERITY)
       PRINT *, '-----'
   30 PRINT *, ' 'C THE FOLLOWING STATEMENTS EXECUTE ONLY WHEN SEVERITY IS ZERO. 
        WRITE (6, 40) 
   40 FORMAT (1X, 'DO YOU WANT TO ENTER ANOTHER PAIR OF NUMBERS', 
    1 '(Y OR N) ? _<31>', $) ! <31> BACKSPACES THE CURSOR
       READ (5, 50) Y_0R_N
  50 FORMAT (A1) 
       IF ( Y_0R_N .EQ. 'Y ' ) THEN
               GO TO 10 
       ELSEIF ( Y_0R_N .EQ. 'N ' ) THEN
       ELSE 
       ENDIF 
               PRINT *, 'END OF TESTING OF SUBROUTINE ERRCODE' 
               STOP
               PRINT *, '<BEL>YOUR RESPONSE MUST BE Y OR N
               PRINT *. '<BEL> TRY AGAIN.'
               GO TO 30
```
END

*GIVE ME A DECIMAL ERROR CODE AND A SEVERITY NUMBER SEPARATED BY A COMMA. THE SEVERITY NUMBER SHOULD BE 0 OR 1. WHAT ARE THESE NUMBERS?* 11264,0 J

*NOW COMES THE CALL TO ERRCODE(ERROR CODE, SEVERITY NUMBER)* 

*RUNTIME ERROR 26000 at 074124 in ROUTINE USER.ERR called from .MAIN+ 174 Invalid unit number* 

*DO YOU WANT TO ENTER ANOTHER PAIR OF NUMBERS (Y OR N)?* Y J

*GIVE ME A DECIMAL ERROR CODE AND A SEVERITY NUMBER SEPARATED BY A COMMA. THE SEVERITY NUMBER SHOULD BE 0 OR 1. WHAT ARE THESE NUMBERS?* 10000,0 J

*NOW COMES THE CALL TO ERR CODE (ERR OR CODE, SEVERITY NUMBER)* 

*RUNTIME ERROR 23420 at 074124 in ROUTINE USER. ERR called from .M AIN* + <sup>174</sup> *UNKNOWN MESSAGE CODE 023420* 

*DO YOU WANT TO ENTER ANOTHER PAIR OF NUMBERS (Y OR N)?* Y J

*GIVE ME A DECIMAL ERROR CODE AND A SEVERITY NUMBER SEPARATED BY A COMMA. THE SEVERITY NUMBER SHOULD BE 0 OR 1. WHAT ARE THESE NUMBERS?* 36,0 J

*NOW COMES THE CALL TO ERR CODE (ERR OR CODE, SEVERITY NUMBER)* 

*RUNTIME ERROR* 44 *at 074124 in ROUTINE USER.ERR called from .MAIN+174 DEVICE ALREADY IN SYSTEM* 

*DO YOU WANT TO ENTER ANOTHER PAIR OF NUMBERS (Y OR N)?* N J *END OF TESTING OF SUBROUTINE ERRCODE STOP* 

# **ERRCODE (continued)**

Please note the following about the execution of TEST\_ERRCODE:

- Your "RUNTIME ERROR" and "called from" memory locations probably will differ from those shown (074124 and  $MAIN + 174$ , respectively).
- The first example shows the outcome if a program had CALLed ERRCODE after an I/O operation returned  $11264$  as the value of the IOSTAT variable.
- The second example shows what happens if an error code unknown to the system error message file :ERMES is passed to ERRCODE\_ The F77 Release Notice explains how to construct ERMES so that it contains F77 error codes.
- The third example shows that ERRCODE can respond to more than just nonzero values in ERR.F77.IN. Here,  $36$  (= 44K) is a valid AOS system error code. ERMES must contain AOS error codes as well as those from F77\_

#### **Related Documentation**

You may regard subroutine ERRCODE as a natural extension of the software described in the "Runtime Errors" section of the *FORTRAN* 77 *Reference Manual\_* 

#### **ERRTEXT**

**Report a runtime error based on a text string and an optional severity number.** 

#### **Format**

**CALL ERRTEXT(text** *[,sevj>* 

#### **Arguments**

- text is a CHARACTER expression that contains the text of the error message that you want ERRTEXT to report.
	- NOTE: Be sure your system error message file (usually :ERMES) contains messages from F77 and the Common Language Runtime Environment (CLRE). See the current Release Notice for instructions to create this file.
- *sev* is an optional INTEGER \*2 expression that contains the severity you assign to the error. If *sev*  IS

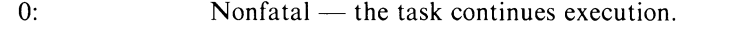

- 1: Task fatal  $-$  the task terminates in an orderly fashion.
- Not  $0$  or 1: Process fatal the program terminates in an orderly fashion.

Not supplied: Process fatal  $-$  the program terminates in an orderly fashion.

#### **Relation to Error Logging**

A CALL to ERRTEXT results in output to all units OPENed with ERRORLOG='YES' or, if currently no units are OPEN in this way, to @OUTPUT.

#### **Relation to ERRCODE**

The ERR TEXT and ERRCODE (described previously) subroutines have quite similar functions. The most significant difference is that you supply ERRTEXT a character text argument, whereas you supply ERRCODE a numeric code argument. ERR CODE writes a diagnostic message when, and only when, the value of its argument code differs from zero, whereas ERRTEXT always writes a diagnostic message.

### **ERRTEXT (continued)**

#### **Example Program**

Program TEST\_ERRTEXT lets us vary the values of the ERRTEXT arguments text and *sev.* Its listing is below; an example of its execution follows.

```
C TEST PROGRAM TEST_ERRTEXT TO TEST SUBROUTINE ERRTEXT.
       INTEGER SEVERITY, Y_OR_N
       CHARACTER*70 ERROR_IEXT
  10 WRITE (6, 20) 
  20 FORMAT (1HO, 'GIVE ME AN ERROR MESSAGE (UP TO 70 CHARS.)', I, 
    1 1X, AND A SEVERITY NUMBER SEPARATED BY A COMMA.', I, 
    2 1X, THE SEVERITY NUMBER SHOULD BE 0 OR 1.', I, 
    3 1X, 'WHAT ARE THESE ARGUMENTS? ', $)
       READ(5,*) ERROR_IEXT, SEVERITY
       PRINT *.
       PRINT *, 'NOW COMES THE CALL TO ERRTEXT(ERROR TEXT, SEVERITY NUMBER)' 
       PRINT *, '-----'
       CALL ERRTEXT (ERROR_TEXT, SEVERITY)
       PRINT *, '-----'
  30 PRINT *, ' '
C THE FOLLOWING STATEMENTS EXECUTE ONLY WHEN SEVERITY IS ZERO. 
       WRITE (6, 40) 
  40 FORMAT (1X, 'DO YOU WANT TO ENTER ANOTHER MESSAGE AND NUMBER " 
    1 '(Y OR N) ? __ <31>', $) ! <31> BACKSPACES THE CURSOR 
       READ (5, 50) Y_0R_N
  50 FORMAT (A1) 
       IF ( Y__OR_N .EQ. 'Y ' ) THEN
               GO TO 10 
       ELSEIF ( Y_OR_N .EQ. 'N ' ) THEN
       ELSE 
       ENDIF 
               PRINT *, 'END OF TESTING OF SUBROUTINE ERRTEXT'
               STOP 
              PRINT * '<BEL>YOUR RESPONSE MUST BE Y OR N
              PRINT *, '<BEL> TRY AGAIN.'
               GO TO 30
```
END

*GIVE ME AN ERROR MESSAGE (UP TO 70 CHARS.) AND A SEVERITY NUMBER SEPARATED BY A COMMA. THE SEVERITY NUMBER SHOULD BE 0 or 1. WHAT ARE THESE ARGUMENTS?* "SAMPLE ERROR TEXT",O J

*NOW COMES THE CALL TO ERRTEXT(ERROR TEXT, SEVERITY NUMBER)* 

*RUNTIME ERROR* 26536 *at 074150 in ROUTINE USER. ERR called from .MAIN+204 User defined ERROR text EXECUTION continues SAMPLE ERROR TEXT* 

*DO YOU WANT TO ENTER ANOTHER MESSAGE AND NUMBER (Y OR N)?* Y J

*GIVE ME AN ERROR MESSAGE (UP TO 70 CHARS.) AND A SEVERITY NUMBER SEPARATED BY A COMMA. THE SEVERITY NUMBER SHOULD BE 0 or 1. WHAT ARE THESE ARGUMENTS?* "SOME MORE ERROR TEXT",O J

*NOW COMES THE CALL TO ERRTEXT(ERROR TEXT, SEVERITY NUMBER)* 

*RUNTIME ERROR* 26536 *at 074150 in ROUTINE USER. ERR called from .MAIN+204 User defined ERROR text EXECUTION continues SOME MORE ERROR TEXT* 

#### *DO YOU WANT TO ENTER ANOTHER MESSAGE AND NUMBER (Y OR N)?* N J *END OF TESTING OF SUBROUTINE ERR TEXT STOP*

Please note the following about the execution of TEST\_ERRTEXT:

- Your "RUNTIME ERROR" and "called from" memory locations probably will differ from those shown (074150 and .MAIN + 204, respectively).
- Both examples use list-directed editing because of the

READ (5, \*) ERROR\_IEXT, SEVERITY

statement. Thus, quotation marks surround the text given via the console to CHARACTER variable ERROR\_TEXT at runtime.

• Both examples show the error code 26536 (decimal 11614) because this is the error code for user-defined error text.

#### **Related Documentation**

You may regard subroutine ERR TEXT as a natural extension of the software described in the "Runtime Errors" section of the *FORTRAN* 77 *Reference Manual.* 

## **EXIT Terminate the current task.**

Subroutine EXIT terminates the calling task. It acts like the F77 STOP statement, but you can't give a number or text string to the subroutine. EXIT returns a null string to the parent process. Thus, for single-task programs, you can use it to halt your program and have it return to the CLI without displaying STOP on the console. In contrast, the F77 STOP statement terminates the process with a console message whose minimal contents are "STOP".

#### **Format**

CALL EXIT

#### **Arguments**

none

#### **Example**

C SAMPLE AOS F77 PROGRAM CALL\_EXIT PRINT \*, 'THIS IS THE BEGINNING AND THE END.' CALL EXIT END

Execution of CALL\_EXIT.PR results in the following.

) X CALL\_EXIT J **THIS IS THE BEGINNING AND THE END.** )

### **RANDOM**

**Function subprogram to obtain a random number.** 

#### **Format**

RANDOM(lSEED)

#### **Result**

The result of a function reference to RANDOM is a REAL<sup>\*8</sup> number greater than or equal to zero and less than one.

#### **Argument**

- ISEED is an INTEGER \*4 variable or array element. It may *not* be a constant. If ISEED has an initial value
	- $<$  0: The initial value of RANDOM(ISEED) depends on the system time of day. Thus, successive references to RANDOM(ISEED) will result in a virtually nonreproducible sequence of random numbers. Don't modify ISEED after assigning it an initial value.
	- $>= 0$ : The initial value of RANDOM(ISEED) depends on the value of ISEED. To generate a reproducible sequence of random numbers, assign a chosen nonnegative constant to ISEED and then make successive references to RANDOM(ISEED). Don't modify ISEED after assigning it an initial value.

RANDOM stores the starting point (seed) for the next number it will generate in the memory location that ISEED refers to. Therefore, ISEED must be a variable and never a constant.

Please note the following.

- Successive references to RANDOM generate a sequence of random numbers with a uniform distribution.
- RANDOM uses Knuth's Linear Congruential Algorithm to create a REAL\*8 number based on the value of ISEED. After this creation, RANDOM replaces ISEED with an integer between 0 and 262,143 inclusive. These integers, formed by successive references to RANDOM, are a sequence with a period of 262,144. RANDOM creates a temporary value for ISEED that may exceed 262,143, but the final value of ISEED is MOD(temporary-ISEED,262144).
- Be sure to declare RANDOM as REAL \*8 or DOUBLE PRECISION in any program unit that uses this function.

## **RANDOM (continued)**

#### **Example Program 1**

Figure 2-1 shows program EXAMPLE\_RANDOM that uses RANDOM to generate five numbers.

```
PROGRAM EXAMPLE_RANDOM
      REAL*8 RANDOM, RESULT 
      INTEGER*4 ISEED 
      ISEED = 0 ! GENERATE A REPRODUCIBLE SEQUENCE OF RANDOM NUMBERS 
      DO 10 I = 1, 5
      WRITE (6, 100) I, ISEED 
100 FORMAT (1HO, 'BEFORE EXECUTING RANDOM FOR I = ', I1, ', ISEED = ', I7)
      RESULT = RANDOM(ISEED) 
     WRITE (6, 110) I, ISEED, RESULT 
110 FORMAT (1H , ' AFTER EXECUTING RANDOM FOR I = ', 11,
  1 ', ISEED = ', I7, ' and random returns ', F9.6)
.10 CONTINUE 
     WRITE (6, 20) 
20 FORMAT (1HO, '*** END OF PROGRAM * **' ) 
     CALL EXIT 
      END
```
*Figure* 2-1. *Program EXAMPLE\_RANDOM.F77* 

Figure 2-2 shows the output from program EXAMPLE\_RANDOM.

BEFORE EXECUTING RANDOM FOR  $I = 1$ , ISEED = 0 AFTER EXECUTING RANDOM FOR  $I = 1$ , ISEED = 55397 AND RANDOM RETURNS BEFORE EXECUTING RANDOM FOR  $I = 2$ , ISEED = 55397 AFTER EXECUTING RANDOM FOR  $I = 2$ , ISEED = 192310 AND RANDOM RETURNS BEFORE EXECUTING RANDOM FOR  $I = 3$ , ISEED = 192310 AFTER EXECUTING RANDOM FOR  $I = 3$ , ISEED = 182979 AND RANDOM RETURNS BEFORE EXECUTING RANDOM FOR  $I = 4$ , ISEED = 182979 AFTER EXECUTING RANDOM FOR  $I = 4$ , ISEED = 55324 AND RANDOM RETURNS BEFORE EXECUTING RANDOM FOR  $I = 5$ , ISEED = 55324 AFTER EXECUTING RANDOM FOR  $I = 5$ , ISEED = 118801 AND RANDOM RETURNS \*\*\* END OF PROGRAM \*\*\* .211323 .733604 .698009 .211044 .453190

*Figure* 2-2. *The Output from Program EXAMPLE\_RANDOM* 

NOTE: The output from EXAMPLE\_RANDOM will always be the same because ISEED has an initial nonnegative value. To generate a virtually nonreproducible sequence of five random numbers, set ISEED to any valid negative integer.

Compare any two successive pairs of lines of output in Figure 2-2. You'll see that RANDOM changes ISEED; the changed value of ISEED becomes input to the next reference to RANDOM. For instance, when  $I=2$ , RANDOM uses the ISEED value 55397 to generate .733604; RANDOM changes ISEED to 192310 for input to the next reference to itself.

#### **Example Program 2**

Let's look at a program, named ROLL\_DICE.F77, that uses RANDOM. This program:

- Simulates the rolling of a pair of fair dice 180 times.
- Counts the number of dots facing up after each roll.
- Computes a number, based on the actual results and the expected results and their differences, after performing all the rolls.
- Uses a standard statistical test, with the computed number, to decide whether or not the differences between the actual and expected results are significant.

#### **Expected Results**

 $\bigcap$ 

We use the following information to calculate the expected results.

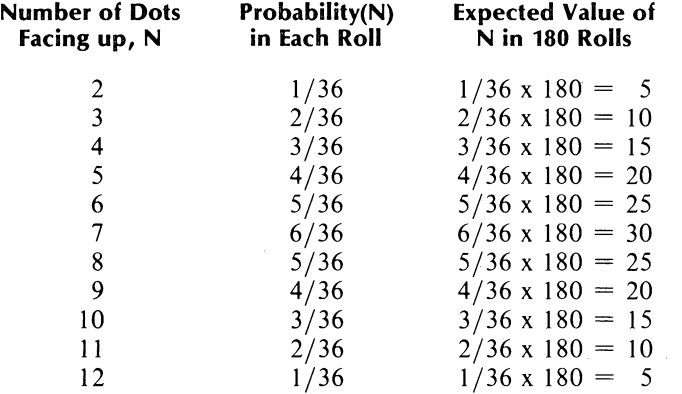

Let's look at the second row as an example of all the rows. A pair of dice can land in  $6x6 = 36$  different ways on each roll. There are only two ways a total of three dots can appear: the first die shows two dots and the second die one dot, or the first die shows one dot and the second die two dots. The probability of a total of three dots showing is 2/36. Thus, we can *expect* 2/36 of a large number of rolls to have three dots showing. However, we are not *guaranteed* that exactly 2/36 of a large number of rolls will show three dots.

### **RANDOM (continued)**

#### **Converting RANDOM(ISEED) to an Integer**

Each execution of a statement such as

**RoLL \_\_ RESULT = RANDoM(ISEED)** 

results in a number between 0.0 and 1.0 (including 0.0, excluding 1.0). To simulate the rolling of a die, we must convert each such result to one of the six integers between 1 and 6, inclusive. Let's name this INTEGER \*2 variable DOTS. Figure 2-3 shows the necessary conversion between the values of ROLL\_RESULT and the corresponding ones of DOTS.

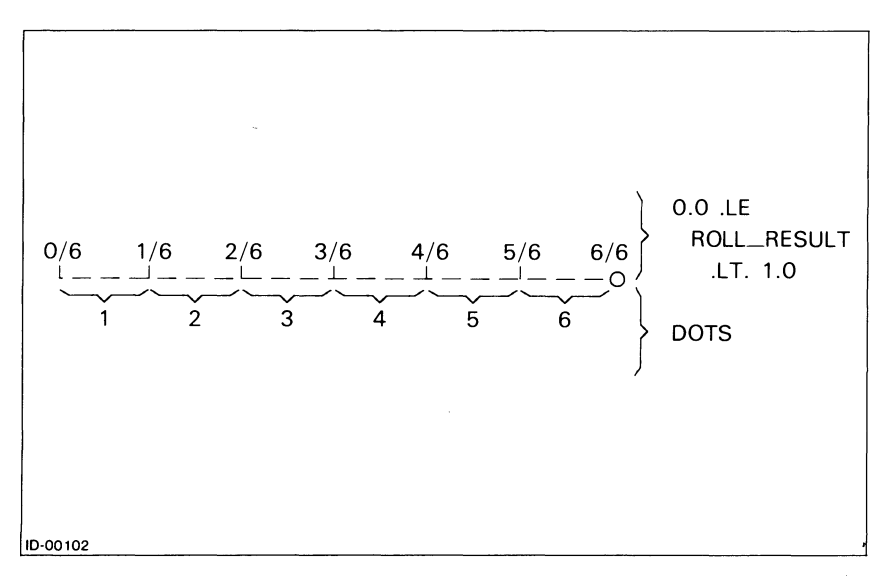

*Figure* 2-3. *A Correspondence Between Selected Real Numbers and Integers* 

We have divided the real number line between 0.0 and 1.0 into six equal segments, with each segment corresponding to one of the six integers 1, 2, 3,4, 5, and 6. Now we look for a formula that will take a number between  $0.0$  and  $1.0$  — which lies on one of the segments — and compute the proper integer. The formula, as an F77 assignment statement with the variables specified in the previous paragraph, is

**DOTS = INT(** 6.0 • **RoLL \_\_ RESULT)** + 1

For example, suppose that ROLL\_RESULT is 0.42. 0.42 is between 2/6 and 3/6. Replacing ROLL\_RESULT by 0.42 and evaluating this expression should, according to Figure 2-3, assign 3 to DOTS. Does it?

```
? 
3 = INT( 6.0 * 0.42 ) + 1? 
3 = INT( 2.52 ) + 1
 ? 
3 = 2 + 1? 
3 = 3
```
Yes.

Of course, the program will have to execute two such assignment statements to simulate each roll of the pair of dice.

#### **The Decision Rule**

Finally, we use the chi-square test from statistics to see if the actual results differ "too much" from the expected results. The formula is

$$
chi-square = \sum_{n=2}^{12} \frac{(dots_n - expected_n)^2}{expected_n}
$$

 $chi$ -square  $=$  sum of

expected result

(actual result  $-$  expected result)<sup>2</sup>

If this sum is less than 18.3, we can conclude that RANDOM has generated an acceptable sequence of random numbers between 0.0 and 1.0. Otherwise, we might cast some suspicion on RANDOM and investigate further or else assume the large difference has occurred by chance alone.

#### **A note about statistics:**

For those of you with knowledge about statistics:

 $P(X^2) = 18.3$ , 10 degrees of freedom) = 0.05

And, the expected number of dots showing is five or more for all possible outcomes.

#### **Program ROLL\_DICE**

Program ROLL\_DICE.F77 is shown in Figure 2-4.

## **RANDOM (continued)**

```
C ADS PROGRAM ROLL __ DICE TO SIMULATE THE ROLLING OF A 
C PAIR OF FAIR DICE AND TO TEST THE VALIDITY OF THE RESULTS. 
        REAL*8 RANDOM | RANDOM NUMBER GENERATOR FUNCTION SUBPROGRAM<br>REAL*8 ROLL_RESULT | RECEIVE OUTPUT FROM RANDOM ON
                               ! RECEIVE OUTPUT FROM RANDOM ON
C EACH ROLL OF THE DICE
        REAL*4 CHI_SQUARE /0.0/ ! TO BE COMPUTED
       REAL*4 MAXIMUM_CHI_SQUARE
        INTEGER*2 NUM ROLLS ! NUMBER OF ROLLS OF THE DICE
        PARAMETER (MAXIMUM __ CHI __ SQUARE = 18.3,
     + NUM __ ROLLS = 180) 
       INTEGER*2 DOTS _UP __ 1 | DOTS SHOWING ON THE FIRST DIE
       INTEGER*2 DOTS UP __ 2 | DOTS SHOWING ON THE SECOND DIE
       INTEGER*2 DOTS_UP | DOTS SHOWING ON BOTH DICE AFTER EACH ROLL
       INTEGER*4 ISEED / -1 / ! START A NEW SEQUENCE OF RANDOM NUMBERS 
       INTEGER*2 ACTUAL __ RESULTS(2:12) / 11*0 /
        INTEGER*2 EXPECTED RESULTS(2:12) / 5, 10, 15, 20, 25, 30,
     1 25, 20, 15, 10, 5 / 
       WRITE (6, 20) NUM ROLLS
   20 FORMAT (1H , '<TAB>RESULTS OF ROLLING A PAIR OF DICE' ,13,' TIMES', /) 
       DO 30 I = 1, NUM ROLLS
C ROLL A PAIR OF DICE ...
               ROLLRESULT = RANDOM(ISEED)
               DOTS<sub>-UP</sub> -1 = 6*ROLL RESULT + 1 | 1ST DIE
               ROLLRESULT = RANDOM(ISEED)
               DOTS<sub>-UP</sub> = 6*ROLL-RESULT + 1 \pm 2ND DIE
               DOTS \_\text{UP} = DOTS \_\text{UP} \_\text{1} + DOTS \_\text{UP} \_\text{2} | BOTH DICE
C ... AND TALLY THE RESULT. FOR EXAMPLE, IF DOTS UP IS 5,<br>C ... THEN ACTUAL RESULTS(5) IS INCREASED BY 1.
                       THEN ACTUAL RESULTS(5) IS INCREASED BY 1.
               ACTUAL \_{}RESULTS(DOTS\_{}UP) = ACTUAL\_{}RESULTS(DOTS\_{}UP) + 1
   30 CONTINUE 
C DISPLAY THE RESULTS 
       WRITE (S, 40) 
   40 FORMAT (1H , '<TAB>DOTS ACTUAL EXPECTED', /, 
    1 1H , '<TAB>SHOWING COUNT COUNT ', /)
       D0 60 1 = 2, 12WRITE (6, 50) I, ACTUAL RESULTS(I), EXPECTED RESULTS(I)
  50 FORMAT (1H , '<TAB>', 2X, 12, 9X, 13, 9X, 13) 
   SO CONTINUE 
C CALCULATE CHI-SQUARE 
       DO 70 I = 2, 12
       CHI SQUARE = CHI SQUARE +
    1 FLOAT( (ACTUAL RESULTS(I) - EXPECTED RESULTS(I) )**2 ) /
C 
                                       2 FLOAT( EXPECTED_RESULTS(I))
  70 CONTINUE
```
*Figure* 2-4. *Program ROLL-DICE.F77 (continues)* 

 $\overline{\phantom{a}}$
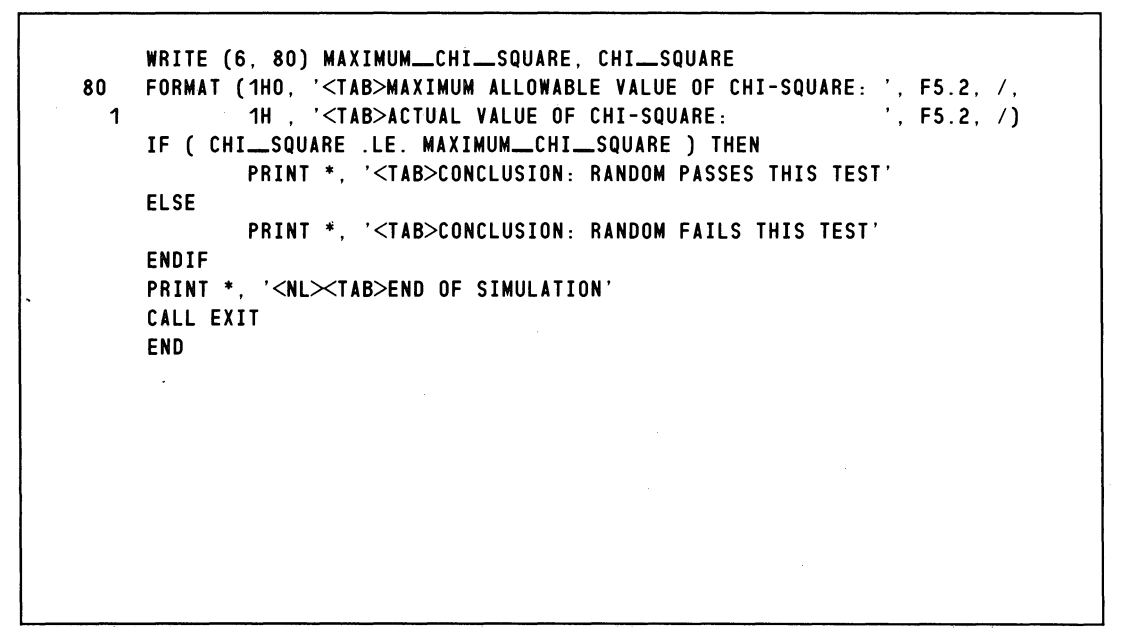

*Figure* 2-4. *Program ROLL-DICE.F77 (concluded)* 

# **ROLL\_DICE Output**

Figure 2-5 shows typical output from program ROLL\_DICE.

|                   |                             | RESULTS OF ROLLING A PAIR OF DICE 180 TIMES  |      |
|-------------------|-----------------------------|----------------------------------------------|------|
| <b>DOTS</b>       | ACTUAL                      | <b>EXPECTED</b>                              |      |
| SHOWING           |                             | COUNT COUNT                                  |      |
| 2                 | 5                           | 5                                            |      |
| 3                 | 10                          | 10                                           |      |
| 4                 | 15                          | 15                                           |      |
| 5                 | 27                          | 20                                           |      |
| 6                 | 26                          | 25                                           |      |
| 7                 | 27                          | 30                                           |      |
| 8                 | 25                          | 25                                           |      |
| 9                 | 24                          | 20                                           |      |
| 10                | 9                           | 15                                           |      |
| 11                | 8                           | 10                                           |      |
| 12                | 4                           | 5                                            |      |
|                   |                             | MAXIMUM ALLOWABLE VALUE OF CHI-SQUARE: 18.30 |      |
|                   |                             |                                              |      |
|                   | ACTUAL VALUE OF CHI-SQUARE: |                                              | 6.59 |
|                   |                             | CONCLUSION: RANDOM PASSES THIS TEST          |      |
| END OF SIMULATION |                             |                                              |      |
|                   |                             |                                              |      |

*Figure* 2-5. *Typical Output from Program ROLL-DICE* 

# **TIME**

Obtain the system time of day.

# Format

CALL TIME(time\_array)

## Argument

time\_array is an INTEGER \*2 array into whose first three elements TIME will place the absolute time (based on a 24-hour clock) from AOS:

> First element  $-$  Hours, between 0 and 23 inclusive Second element  $-$  Minutes, between 0 and 59 inclusive Third element  $-$  Seconds, between 0 and 59 inclusive

NOTE: Routine TIME conforms to the ISA S61.1 standard.

# Example

```
C SAMPLE AOS F77 PROGRAM CALL_TIME
        DIMENSION ITIME(3) 
C 
        CALL TIME (ITIME) 
C PRINT THE TIME IN HOUR:MINUTE:SECONDS FORMAT. 
        PRINT 100. ITIME 
  100 FORMAT (' Time is '. 12. ':'. 12.2. ':'. I2.2) 
C 
        \sim 10END
```
End of Chapter

# **Chapter 3 System** Call Interface

This chapter almost exclusively explains the system call interface subprogram ISYS. ISYS is an external function that lets your F77 programs have full access to AOS. It also explains the external function subprogram IO\_CHAN that returns an AOS channel number.

Basically, you supply arguments to ISYS that represent a system call's name and accumulator values. You obtain these names and values from the *ADS Programmer's Manual* and from your program's requirements. At runtime, F77 attempts an AOS system call in response to each occurrence of ISYS. It returns a value of 0 if the call executed successfully, or else a nonzero value, if it did not. The nonzero value identifies the exceptional condition that occurred.

## **Structure**

The structure of function ISYS is

ISYS (call\_name, AGO, AG 1, AG2)

where:

call\_name is an INTEGER\*2

expression that contains the value of an AOS system call code. This code comes from a statement in SYSID.SR that' assigns the value to a system call symbol. SYSID.SR is normally in :UTIL.

AGO are INTEGER \*2 variables

AG1 AG2 or array elements that contain the values you want the corresponding accumulators to have when the system call occurs. After the system call completes, these variables or array elements are defined with the corresponding accumulator values.

Frequently, your program will implement ISYS by means of statements whose general structure is

IER = ISYS (CALL\_CODE, ACO, AC1, AC2) IF ( IER .NE. 0 ) THEN C PLACE ERROR HANDLING ROUTINE HERE ENDIF

or

IF ( ISYS (CALL\_CODE, ACO, AC1, AC2) . NE. 0 ) THEN C PLACE ERROR HANDLING ROUTINE HERE ENDIF

NOTE: In a few cases, the "system calls" that the *ADS Programmer's Manual* documents are actually calls to the User Runtime Library (URT). The ISYS function cannot work in these cases. ?TRCON is an example; to obtain a complete list, give the CLI command

X LFE/L=@GONSOLE T :UTIL:URT.LB

# **Implementing ISYS: An Initial Approach**

Be sure you're familiar with the BYTEADDR and WORDADDR intrinsic functions. They can supply arguments for ISYS. The explanation of BYTEADDR and WORDADDR first appeared as the table "System Intrinsic Functions" in file F77\_DOCUMENTATION that accompanied the Release Notice for Revision 2.00 of AOS FORTRAN 77. If the explanation of BYTEADDR and WORDADDR isn't in your *FORTRAN* 77 *Reference Manual,* then find it in your current file

#### F77\_DOCUMENTATION

Let's look at an example of the application of the ISYS function. Suppose our username on an AOS system is TOM and we want our F77 program to change the Access Control List (ACL) of a file NEW\_STUDENTS from

#### TOM,OWARE

to

#### TOM,OWARE JERRY,RE

We begin by reading the explanation of the ?SACL (set a new ACL) system call in the *AOS Programmer's Manual* to learn that we must construct the new ACL as a special text string. From there, we go to the appendixes to obtain the following information from the listings of PARU.SR and SYSID.sR. We should inspect these files in our system (usually in :UTIL) to get the latest information.

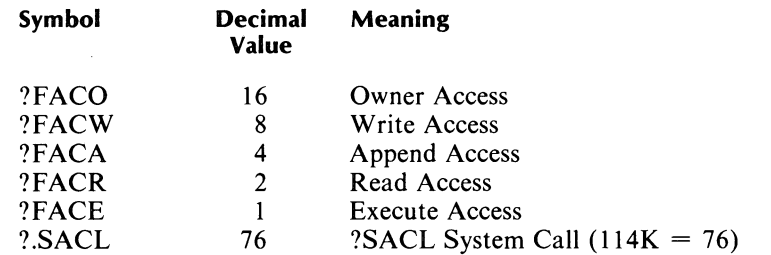

The decimal equivalent of ACL "OWARE" is  $16 + 8 + 4 + 2 + 1 = 31$  and the decimal equivalent of ACL "RE" is  $2+1 = 3$ . The respective octal equivalents are 37K and 3K.

The new ACL as an assembly language text string is

 $TOM < 0$  > < ?FACO + ?FACW + ?FACA + ?FACR + ?FACE >  $\rightarrow$ 

 $\rightarrow$  JERRY <0><?FACR +?FACE><0>'

We know, from our previous table and arithmetic, that the respective values of

 $\langle$ ?FACO+?FACW+?FACA+?FACR+?FACE> and  $\langle$ ?FACR+?FACE>

are 37K and 3K. Now, we can easily create the string to which ACI must contain a byte pointer. The string is

'TOM<0><37>JERRY<0><3><0>'

 $\bigcirc$ 

## **Sam pie Program**

The F77 statements resulting from our exploration of ?SACL appear in program TEST\_SACL.

```
PROGRAM TEST_SACL
INTEGER ISYS 
INTEGER BPTR_ACO, BPTR_AC1 ! BYTE POINTERS TO ACO, AC1
BPTR __ ACO = BYTEADDR('NEW __ STUDENTS<O>') 
BPTR __ AC1 = BYTEADDR('TOM<0><37>JERRY<0><3><0>') 
IER = ISSYS (114K, BPTR \_AC0, BPTR \_AC1, IAC2) ! DO II!PRINT *, 'RESULT CODE FROM ISYS TO ?SACL IS ', IER
STOP
END
```
NOTE: We appended a null to 'NEW\_STUDENTS' because ?SACL requires a null delimiter for a string whose byte pointer is in ACO. The second string has a trailing null because of this system call's requirement for ACl, and thus we don't add another one.

This program does the same thing as the CLI command

ACL NEW\_STUDENTS TOM,OWARE JERRY,RE

## **Program Testing**

We can test this program after we have compiled and linked it. Again, our username is TOM and the program name is TEST\_SACL. The following console dialog shows the results of the test.

```
) DELETE/2=IGNORE NEW_STUDENTS J 
) CREATE NEW_STUDENTS J 
) ACL/V NEW_STUDENTS \frac{1}{2}NEW.3TUDENTS TOM,OWARE 
) X TEST _SACL J 
RESULT CODE FROM ISYS TO ?SACL IS 0 
STOP 
) ACL/V NEW_STUDENTS \frac{1}{2}NE W.3 TUDENTS TOM,OWARE JERRY,RE 
)
```
#### **Summary**

The sample program TEST\_SACL shows how we can bring together the

- Documentation of operating system calls.
- Operating system's definition files (SYSID.sR and PARU.SR).
- BYTEADDR and WORDADDR intrinsic functions.
- ISYS external function.

to create a FORTRAN 77 program that hooks into AOS via system calls at runtime.

However, this nonparametric method has its drawbacks! Program TEST\_SACL is *hard-wired.* That is, it contains the current numerical values of symbols such as ?FACO. These values can change with future revisions of the operating system, and the unchanged program (with its constant values such as  $37K = \langle 37 \rangle$  might then give incorrect results. Furthermore, there is no guarantee that symbols such as ?FACO will always have the same value in the AOS/VS and AOS parameter files (PARU.32.SR and PARU.sR, respectively).

How can we overcome the limitations of hard-wiring the values of system parameters in our F77 programs? For the answer, read the next section.

# **Implementing ISVS: a Final Approach**

Data General has developed a program (F77BUILD\_SYM) that builds a symbol file (QSYM.F77.1N) from your system's PARU and SYSID files. The command to execute the program is

X F77BUILD\_SYM *[filename]* 

where *filename* is the name of an optional file whose contents are symbols from the PARU and SYSID files. Then, your program can %INCLUDE QSYM.F77.1N and access operating system values as symbols instead of as hard-wired constants.

#### **Files Related to Program** F77BUILD\_SYM

Symbol file QSYM.F77.1N contains FORTRAN 77 PARAMETER statements and values for, by default, each symbol defined in the parameter and system call definition files. For example, the statements

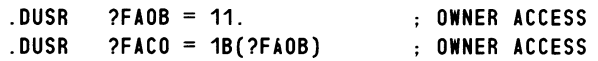

are in PARU.SR. Program F77BUILD\_SYM by default transforms the second statement from its equivalent in listing file PARU.LS into

INTEGER\*2 ISYS\_FACO PARAMETER (ISYS $_F$ ACO = 16) | ?FACO = 20K

in QSYM.F77.1N. You can place the statement

%INCLUDE "QSYM.F77.IN"

in your F77 source program, and then work with symbols such as ISYS\_F ACO instead of with hard-wired constants such as 16 or 20K.

NOTE: The words "by default" appear twice in the previous paragraph. If, when executing F77BUILD\_SYM, the CLI command does not include a filename, then the default case occurs and F77BUILD\_SYM transforms *all* PARU and SYSID .DUSR symbols into INTEGER and PARAMETER statements in QSYM.F77.1N. If this CLI command includes a filename, then F77BUILD\_SYM transforms only *specific* PARU and SYSID .DUSR symbols.

Figure 3-1 expands this explanation of program F77BUILD\_SYM and its input files. The figure also contains a partial listing of a program (SHOW\_SYMBOLS) that uses the system symbol ?FACO.

 $\overline{\phantom{a}}$ 

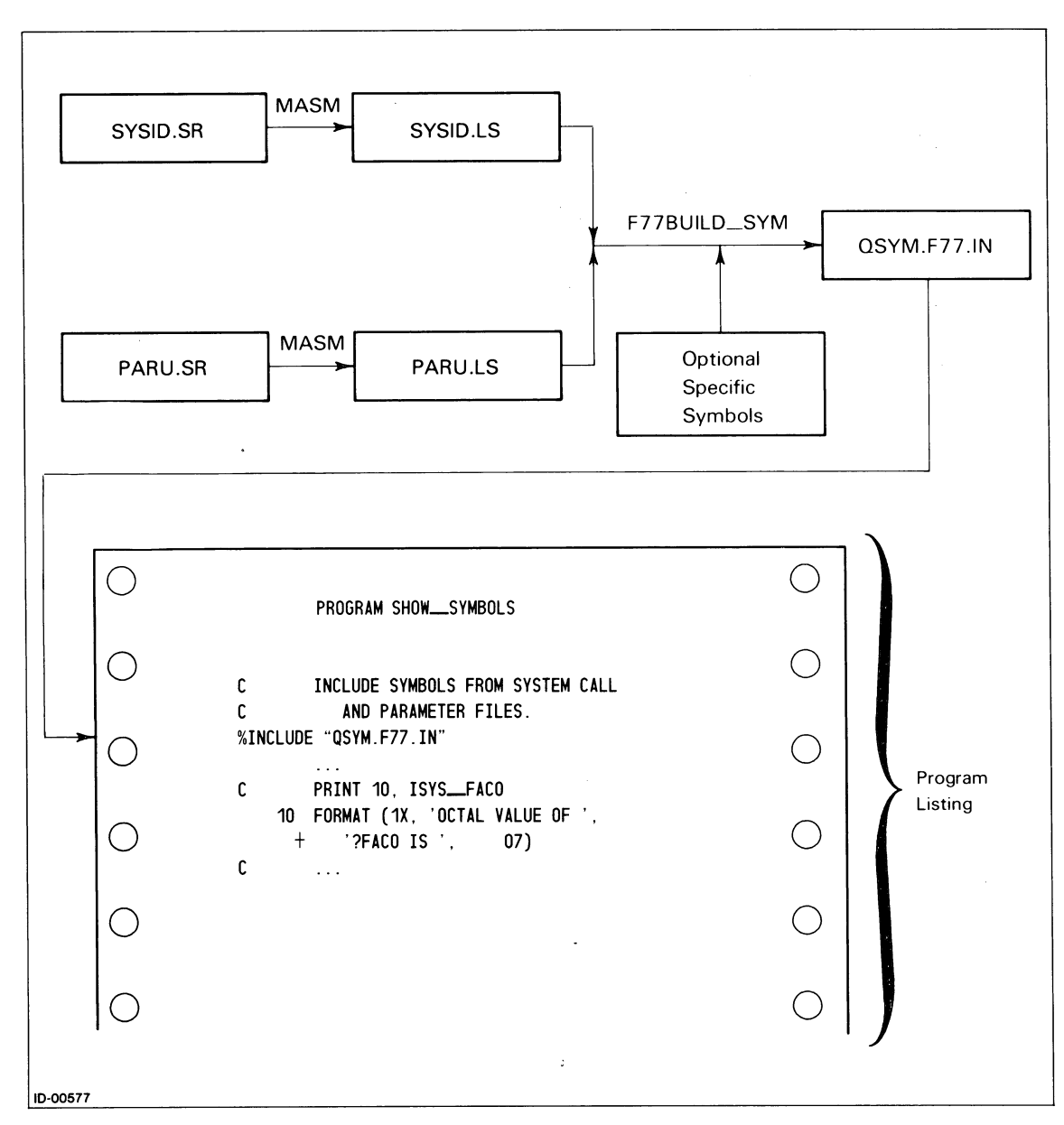

*Figure* 3-1. *The Construction and Use of Parameter File QSYM.F77.IN* 

# **Symbol Construction Rules**

F77BUILD\_SYM follows these rules in sequence as it converts each PARU and SYSID .DUSR statement to a pair of INTEGER/PARAMETER statements in QSYM.F77.1N:

- 1. If the .DUSR statement defines a symbol of the form ?.<root>, then construct a symbol of the form ISYS\_<root>.  $Example:$  ?.RETURN  $\rightarrow$  ISYS\_RETURN
- 2. If the .DUSR statement defines a symbol of the form  $? <$ root $>$ , then construct a symbol of the form  $ISYS_-\lt; root$ .<br>Example: ?RTDS  $?RTDS \rightarrow ISYS_RTDS$
- 3. If the .DUSR statement defines a symbol of the form  $\langle \text{root}\rangle$ , then construct a symbol of the form ISYS\_<root>.<br>Example: ERFTL  $ERFTL \rightarrow ISYS\_ERFTL$
- 4. If, after the ISYS\_ $\le$ root $>$  symbol is formed according to one of these previous rules,  $\le$ root $>$ contains any periods, then change them to underscores.  $Example:$  ISYS\_SYM.BOL  $\rightarrow$  ISYS\_SYM\_BOL

Sometimes F77BUILD\_SYM creates ISYS\_<root> slightly differently from what you expect. For example, "?TRUNCATE" in SYSID.SR results in "ISYS\_TRC" in QSYM.F77.1N. F77BUILD\_SYM places ISYS\_<root> symbols in QSYM.F77.1N in the same order as it reads  $SYSID.LS$  - sequentially.

Once it derives the ISYS\_<root> symbol, F77BUILD\_SYM constructs an

INTEGER\*2 ISYS\_<root>

statement. It handles symbols with values of lOOOOOK (-32768) differently. However, you don't have to make any changes to your programs or even know these symbols' names.

NOTE: We explain the optional input file to F77BUILD\_SYM (labeled "Optional Specific Symbols" in Figure 3-1) later in this chapter in the "Reducing  $\overrightarrow{QSYM.F77.1N}$ " section. This is the same file whose name appears in a CLI command of the form

X F77BUILD\_SYM *lfilename]* 

# **Operating Instructions for F77BUILD\_SYM**

Be sure you have access to SYSID.SR, PARU.SR, and F77BUILD\_SYM.PR. The first two are usually in :UTIL and the third comes with the FORTRAN 77 software. Ask your system manager for their location.

The primary output file is QSYM.F77.1N. Most likely, you'll want to make it available to all F77 programmers on your system. You can do this by constructing it in :UTIL or in a directory devoted to F77 and accessible to all F77 programmers. Or, you can create QSYM.F77.1N in any directory, and then move it to a publicly available directory (after setting its ACL).

The CLI commands to execute F77BUILD\_SYM and create QSYM.F77.1N are

DELETE / 2 = IGNORE SYSID.LS DELETE/2=IGNORE PARU.LS X MASM/L=SYSID.LS SYSID.SR X MASM/L=PARU.LS PARU.SR DELETE / 2 = IGNORE QSYM.F77.IN X F77BUILD\_SYM

NOTE: MASM may report errors such as

#### C *.MACRO ?SCLI*

on @OUTPUT. They will not appear in either .LS file, and you can ignore such error messages.

You should now place the statement

#### %INCLUDE 'OSYM.F77.IN'

in an AOS F77 program that references function subprogram ISYS. Then, all the .DUSR symbols and their values in files SYSID.sR and PARU.sR are available to the program.

## Reducing QSYM.F77.IN

Although comprehensive and usable by any F77 program that needs to interface with the operating system, file QSYM.F77.1N is quite large. The following shows the approximate number of symbols and statements in various files.

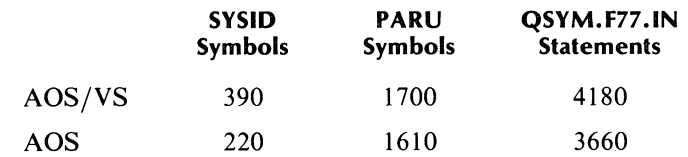

You can shorten the length of your programs' listing files considerably by including the statements

%LIST (OFF) %INCLUDE "OSYM.F77.IN" %LIST (ON)

Even so, this inclusion increases compilation time and usage of symbol table space during your program's compilation. Your program probably needs only a small fraction of these 1800+ symbols.

One way to reduce the size of QSYM.F77.1N is to select only the SYSID and PAR U symbols that you need in your F77 programs. Place the selected symbols in a file, and then give the file's name to F77BUILD\_SYM.PR. This file appears in Figure 3-1 with the label "Optional Specific Symbols."

#### Example

Recall program TEST\_SACL that contains hard-wired PARU and SYSID values. We now work strictly with *symbols* instead of their *values* as we create program NEW\_TEST\_SACL. It performs the same function of setting the ACL of file NEW\_STUDENTS to TOM,OWARE JERRY,RE.

The following CLI dialog creates a new file QSYM.F77.1N with only the six symbols necessary for ?SACL. We assume that SYSID.LS and PARU.LS remain from a prior assembly of SYSID.sR and of PARU.sR. This assembly must have occurred according to the description in the "Operating Instructions for F77BUILD\_SYM" section.

```
) DELETE/2=IGNORE SACL_SYMBOLS QSYM.F77.IN SACL_SYMBOLS.F77.IN )
) CREATE/I SACL_SYMBOLS \}»?FACO J 
»?FACW J 
»?FACA J 
»?FACR J 
»?FACE J 
»?SACL J 
») J 
) X F77BUILD_SYM SACL_SYMBOLS J 
) RENAME QSYM.F77.IN SACL_SYMBOLS.F77.IN J
\lambda
```
We renamed QSYM.F77.IN to more accurately summarize its limited contents.

NOTE: In the "Operating Instructions for F77BUILD\_SYM" section, we gave the CLI command

#### X F77BUILD\_SYM

for program

F77BUILD\_SYM. This command results in F77BUILD\_SYM's not reading the optional file (shown in Figure 3-1) and in a large output file QSYM.F77.IN.

Here, we give the following CLI command instead.

#### X F77BUILD\_SYM SACL\_SYMBOLS

This command results in F77BUILD\_SYM's reading of file SACL\_SYMBOLS and in a small output file QSYM.F77.IN.

Now, let's look at part of the listing (.LS) file from the compilation of program NEW\_TEST\_SACL.F77. See Figure 3-2.

Source file: NEW\_\_TEST\_SACL.F77 Compiled on 19-0ct-82 at 14:38:54 by AOS F77 Rev 2.10 Options: F77/INTEGER=2/LOGICAL=2/L=NEW\_TEST\_SACL.LS 1 C AOS PROGRAM NEW\_TEST\_SACL 2 INTEGER ISYS, VALUE \_\_ OWARE, VALUE \_\_ RE 3 CHARACTER\*20 AC1 ! FOR THE NEW ACL 4 5 6 7 8 9 10 11 12 INTEGER BPTR\_ACO, BPTR\_AC1 ! BYTE POINTERS TO ACO, AC1 %INCLUDE "SACL\_SYMBOLS.F77.IN" **\*\*\*\*** F77 INCLUDE file for system parameters **\*\*\*\***  \*\*\*\* Parameters for SYSID \*\*\*\* INTEGER\*2 ISYS\_SACL PARAMETER (ISYS\_SACL = 76)  $\vert$  ? SACL = 114K 13 \*\*\*\* Parameters for PARU \*\*\*\* 14 15 16 17 18 19 20 21 22 23 24 25 26 27 28 29  $30$ . 31 32 33 34 35 36 37 38 39 40 41 42 43 44 45 46 47 48 49 **\*\*\*\***  C C C C C C C 1 1 INTEGER\*2 ISYS\_FACO PARAMETER (ISYS $_F$ ACO = 16) INTEGER\*2 ISYS\_FACW PARAMETER (ISYS\_FACW = 8) INTEGER\*2 ISYS\_FACA PARAMETER (ISYS\_FACA = 4) INTEGER\*2 ISYS\_FACR PARAMETER (ISYS\_FACR = 2) INTEGER\*2 ISYS\_FACE PARAMETER (ISYS\_FACE = 1)  $!$  ?FACO = 20K  $!$  ?FACW = 10K  $I$  ?FACA = 4K  $!$  ?FACR = 2K  $!$  ?FACE = 1K END of F77 INCLUDE file for system parameters \*\*\*-\* CONSTRUCT THE VALUE OF ?FACO+?FACW+?FACA+?FACR+?FACE  $VALUE$   $OMARE$  =  $ISYS$   $FACO$  +  $ISYS$   $FACW$  +  $ISYS$   $FACA$  + ISYS \_\_ FACR + ISYS \_\_ FACE CONSTRUCT THE VALUE OF ?FACR+?FACE .<br>VALUE\_RE = ISYS\_FACR + ISYS\_FACE CONSTRUCT THE NEW ACL IN CHARACTER VARIABLE AC1. NOTE THE USE OF THE CHAR INTRINSIC FUNCTION TO CONVERT AN INTEGER NUMBER TO ITS ASCII CHARACTER EQUIVALENT. FOR EXAMPLE, VALUE\_RE IS CURRENTLY (AOS/VS REVISION 1.50) 3 AND  $CHAR(VALUE = RE)$  IS  $\leq 3>$ .  $AC1 = 'T0M <0>'$  / / CHAR(VALUE  $\longrightarrow$  OWARE) // JERRY  $\langle 0>'$  //  $\langle 0>'$  CHAR(VALUE  $\longrightarrow$  RE)CHAR(VALUE<sub>-RE)</sub> BPTR\_ACO = BYTEADDR("NEW\_STUDENTS<0>")  $BPTR \_AC1 = BYTEADDR(AC1)$ IER = ISYS (ISYS\_SACL, BPTR\_ACO, BPTR\_AC1, IAC2) ! DO IT! PRINT \*, 'RESULT CODE FROM ISYS TO ?SACL IS ', IER END

*Figure* 3-2. *Program* NEW\_TEST~ACL

# **Error Messages**

The following error messages from F77BUILD\_SYM could appear on @OUTPUT:

*• Can't open <filename>* 

This refers to one of the input files. Either you haven't created the necessary .LS files or the optional special symbols file, or for some reason the file isn't accessible.

*• Unreferenced symbol: <symbol>* 

You've supplied an optional special symbols file. However,  $\lt$ symbol $>$  in that file wasn't found in either .LS file. BIG\_MAC is an example of an unreferenced symbol.

*• Invalid symbol: <symbol>* 

You've supplied an optional special symbols file. However,  $\langle$ symbol $\rangle$  in that file does not have one of the following formats:

```
- ? \leqname>- \leqname>
```
 $<$ name $>$ 

where  $\le$ name $\ge$  begins with a letter. \$LPT is an example of an invalid symbol.

# **Updating your Operating System**

We suggest that you do the following for each revision or update of your operating system:

- Reassemble the new SYSID and PARU .SR files.
- Rerun F77BUILD\_SYM.
- Recompile and relink all programs that %INCLUDE statements from QSYM.F77.IN.

It isn't always necessary to do these things, but doing them may prevent some strange F77 program behavior because of changes to the operating system.

# **ISYS and Sample Program LIST\_DIRECTORY**

Program NEW\_TEST\_SACL is an elaborate way of invoking the ?SACL system call. It is, of course, easier to give the CLI command ACL to invoke ?SACL. However, sometimes we want to invoke a system call that has no direct counterpart as a CLI command. ?GNFN (Get the Next FileName) is an example.

#### **Program Unit listings**

Program LIST\_DIRECTORY is an instance of a program that uses ISYS to invoke ?GNFN. At runtime, LIST\_DIRECTORY accepts a directory name and a template. It attempts to list the filenames of all the files that are in the directory and that match the template. LIST\_DIRECTORY appears in Figure 3-3. Figures 3-4 and 3-5 contain listings of its respective subroutine subprograms ADD\_NULL and CHECK.

We have executed program F77BUILD\_SYM to create a restricted symbol file for inclusion by each of program units LIST\_DIRECTORY.F77 and CHECK.F77. The names and contents of the respective files given to F77BUILD\_SYM are

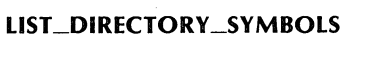

**CHECK\_SYMBOLS** 

?.OPEN ?GNFN EREOF ?CLOSE RECF RFEC RFER ?.RETURN

Although the output from F77BUILD\_SYM is always file QSYM.F77.1N, we have renamed it to LIST\_DIRECTORY\_SYMBOLS.F77.IN, and then to CHECK\_SYMBOLS.F77.IN. The respective statements

**%INCLUDE** 'LIST\_DIRECTORY \_\_ SYMBOLS.F77.IN' **%INCLUDE** 'CHECK \_\_ SYMBOLS.F77.IN'

do not appear in Figures 3-3 and 3-5. They are, of course, part of source program files LIST\_DIRECTORY.F77 (at line 32) and CHECK.F77 (at line 11).

Source file: LIST\_DIRECTORY.F77 Compiled on 21-0ct-82 at 14:41:44 by ADS F77 Rev 2.10 Options: F77/INTEGER=2/LOGICAL=2/L=LIST \_\_ DIRECTORY.LS 1 2 3 4 5 6 7 8 9 10 11 12 13 14 15 16 17 18 19 20 21 22 23 24 25 26 27 28 29 30 31 56 57 58 59 60 61 62 63 64 65 66 67 68 69 70 71 72 73 74 75 76 PROGRAM LIST\_DIRECTORY INTEGER ACO,AC1,AC2 ! Accumulators INTEGER ISYS INTEGER RESULT\_CODE ! System interface function subprogram ! Result of calling ISYS CHARACTER\*132 FILENAME CHARACTER\*132 DIRECTORY CHARACTER\*132 TEMPLATE ! Received by GNFN Supplied to OPEN Supplied to GNFN INTEGER\*2 OPEN\_\_PACKET(0:11) / 12\*0 / ! Parameter packet for ?OPEN INTEGER\*2 CHANNEL INTEGER\*2 ISTI INTEGER\*2 ISTO INTEGER\*2 IBAD INTEGER\*2 IFNP INTEGER\*2 IMRS INTEGER\*2 IDEL EQUIVALENCE (OPEN\_PACKET(0), CHANNEL) EQUIVALENCE (OPEN\_PACKET(1), ISTI) EQUIVALENCE (OPEN\_PACKET(2), ISTO) EQUIVALENCE (OPEN\_PACKET(3), IBAD) EQUIVALENCE (OPEN\_PACKET(9), IFNP) EQUIVALENCE (OPEN\_PACKET(10), IMRS) EQUIVALENCE (OPEN\_PACKET(11), IDEL) ! Offset ?ICH ! Offset ?ISTI ! Offset ?ISTO ! Offset ?IBAD ! Offset ?IFNP ! Offset ?IMRS ! Offset ?IDEL INTEGER\*2 GNFN\_PACKET(0:2) | Parameter Packet for ?GNFN C %INCLUDE 'LIST \_\_ DIRECTORY \_\_ SYMBOLS.F77.IN' %LIST(OFF) %LIST(ON) 100 PRINT \*,"Directory? " READ (\*,10,END=1000) DIRECTORY 10 FORMAT(A) ! Accept a directory name. C @INPUT end-of-file is CTRL-D. C C CALL ADD\_NULL(DIRECTORY) | Change the first (if any) space ('<040>') in the directory name to a null. C Prepare the parameter packet for ?OPEN. ISTI = 0 Default ?OPEN options ISTO = 0 1880 = 1880 = 1880 = 1880 = 1880 = 1880 = 1880 = 1880 = 1880 = 1880 = 1880 = 1880 = 1880 = 1880 = 1880 = 1880 = 1880 = 1880 = 1880 = 1880 = 1880 = 1880 = 1880 = 1880 = 1880 = 1880 = 1880 = 1880 = 1880 = 1880 = 188 IBAD = -1 1 Default byte pointer to buffer<br>
IFNP = BYTEADDR(DIRECTORY) 1 Byte pointer to directory name I Byte pointer to directory name IMRS = -1 | Default block size IDEL = -1 Default delimiters  $AC2 = WORDADDR(OPEN_PACKET)$ 

*Figure* 3-3. *Program LIST .-DIRECTORY (continues)* 

 $\bigcirc$ 

77 C 78 79 80 81 C 82 C 83 C 84 85 86 87 88 20 89 90 91 92 93 94 95 96 97 98 99 C C 100 C 101 200 102 103 104 C 105 C 106 107 108 109 110 111 112 113 114 115 116 117 C 118 119 120 121 122 123 124 125 126 127 Execute the ?OPEN system call to the accepted directory.  $RESULT$   $CODE$  =  $ISYS(ISYS$   $DPEN$ ,  $ACO$ ,  $AC1$ ,  $AC2$ ) If ?OPEN has executed successfully, then report nothing and continue. Otherwise, report the error on @OUTPUT and STOP the program. CALL CHECK(RESULT\_CODE, "On OPEN of directory " // DIRECTORY) PRINT \*,"Template? " READ (\*,20,END=1000) TEMPLATE FORMAT(A) CALL ADD\_NULL(TEMPLATE)  $GNFN$ <sub>PACKET</sub>(0) = 0 GNFN\_PACKET(1) = BYTEADDR(FILENAME) ! Offset ?NFNM GNFN \_\_ PACKET(2) = BYTEADDR(TEMPLATE) ! Offset ?NFTP  $AC1 = CHANNEL$  $AC2 = WORDADDR(GNFN_PACKET)$ ! Typical response is  $+$  . Change the first (if any) space in TEMPLATE to a nUll. Offset ?NFKY ! Channel number from ?OPEN Call ?GNFN to get the next filename from the current directory.  $RESULT$   $CODE$  =  $ISYS(ISYS$   $GNFN$ , ACO, AC1, AC2) IF ( RESULT\_CODE .EQ. 0 ) THEN ! Ignore the first (if any) null in FILENAME and then print the filename.  $NULL\_POS = INDEX(FILENAME, "")$ IF (  $NULL\_POS$  .EQ. 0 )  $NULL\_POS$  =  $LEN(FILENAME)-1$ PRINT \*, FILENAME(1:NULL\_POS-1) GOTO 200 900 Propert the next filename. ELSE IF ( ACO .EQ. ISYS\_EREOF ) THEN PRINT \* ELSE ENDIF PRINT \*, "-- End of Directory --" PRINT \*  $AC2 = WORDADDR(OPEN_PACKET)$ Close the current directory and move to its superior.  $RESULT$   $CODE$  =  $ISYS(ISYS$   $CLOSE$ ,  $AC0$ ,  $AC1$ ,  $AC2$ ) CALL CHECK (RESULT\_CODE, 'While closing the directory') GOTO 100 | Get the next directory name ! A ?GNFN error, different from end-of-f1Ie, has occurred. CAlL CHECK (ACO, 'During a ?GNFN Call') 128 1000 PRINT \* 129 PRINT \*, '<7>\*\*\* End of program LIST \_\_ DIRECTORY \*\*\*<NL>' 130 END

*Figure* 3-3. *Program LIST \_DIRECTORY (concluded)* 

```
Source file: ADD_NULL.F77
Compiled on 14-Jun-82 at 14:17:17 by ADS F77 Rev 02.00.00.00 
Options: F77/L=ADD_NULL.LS
    1 
    2 C 
    3 C 
    4 C 
    5 
    6 
   7 
    8 
   9 
                SUBROUTINE ADD_NULL(TEXT)
                Change the first space in TEXT to a null.
                 CHARACTER*(*) TEXT 
                 INTEGER SPACE_POS
                SPACE \_POS = INDEX(TEXT, '<040>')
   10 
   11 
   12 
                 IF ( SPACE __ POS .NE. 0 ) TEXT(SPACE __ POS:SPACE __ POS) 
'<NUL>' 
                RETURN 
                END
```
*Figure* 3-4. *Subroutine Subprogram ADD-'VULL* 

```
Source file: CHECK.F77 
Compiled on.21-0ct-82 at 14:43:24 by ADS F77 Rev 2.10 
Options: F77/INTEGER=2/LOGICAL=2/L=CHECK.LS 
    1 
    2 
    3 
    4 
    5 
    6 
   7 
    8 
                SUBROUTINE CHECK(ECODE,TEXT) 
        C 
                INTEGER ECODE 
                 CHARACTER*(*) TEXT 
Error text from main program to 
                INTEGER AC2 
                                      Error code returned from ISYS 
                                            accompany ECODE 
        C %INCLUDE 'CHECK __ SYMBOLS.F77.IN' 
        %LIST(OFF) 
        %LIST(ON) 
   9 
   10 
   34 
   35 
   36 IF ( ECODE .EO. 0 ) RETURN ! ISYS executed without an error. 
   37 
   38 C 
   39 
   40 
   41 
   42 C 
   43 
   44 
   45 
                ISYS executed with an error, so report it. 
                AC2 = ISSYS \_ RFCF + ISS'S \_ RFEC + ISSYS \_ RFERAC2 = AC2 + MIN(LEN(TEXT), 255)Execute ?RETURN and report the error from ISYS. 
                IER = ISYS(ISYS_RETURN, ECODE, BYTEADDR(TEXT), AC2)
                STOP '- Impossible-to-occur error occurred during ?RETURN' 
                END
```
*Figure* 3-5. *Subroutine Subprogram CHECK* 

## **Sample Execution of Program LIST\_DIRECTORY**

 $\bigcap$ 

 $\overline{\phantom{0}}$ 

Figure 3-6 shows the dialog that occurred during an execution of LIST\_DIRECTORY. In the working directory, subdirectory FOO\_DIR existed with at least one file; nondirectory file FOO also existed. Note the resulting error message when ?GNFN attempted to read file FOO.

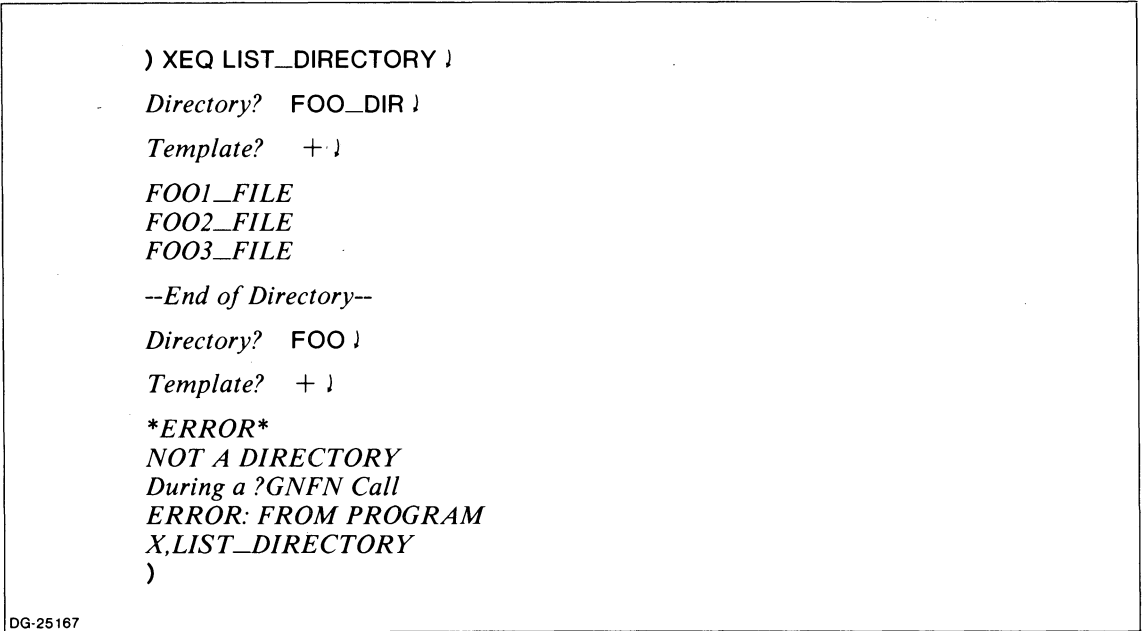

*Figure* 3-6. *@CONSOLE Dialog During Execution of LIST\_DIRECTORY* 

## **ISYS and Subroutine eLi**

You may be one of many programmers using the SED text editor to create source files. If so, you're probably familiar with the convenient DO command that lets you create a short-lived CLI process to execute one or more CLI commands. One such application of the DO command is

DO DELETE/V/2=IGNORE LINES\_3\_15 ; DUPLICATE LINES 3 TO 15 ONTO LINES\_3\_15

A natural question to ask now, regardless of whether or not you're familiar with SED, is: "If ISYS lets me execute any AOS system call, thus including ?PROC, can I create a subroutine that does the following:

- Receives a string of CLI commands.
- Creates a son process (via ?PROC) that executes :CLI.PR.
- Gives the string to :CLI.PR for processing.
- Reports on the success or failure of the process' creation."

Happily, the answer is "yes." Continue reading for details about the subroutine.

#### **Program Unit listings**

Figure 3-7 contains a listing of a subroutine subprogram, CLI, that performs these four consecutive functions. Figure 3-8 contains a listing of a program, TEST\_CLI, to test the subroutine.

We have executed program F77BUILD\_SYM to create a restricted symbol file for inclusion by program unit CLI.F77. The name and contents of the file given to F77BUILD\_SYM are

## **CLLSYMBOLS**

# ?PFEX

## ?PROC

Although the output from F77BUILD\_SYM is always file QSYM\_F77.1N, we have renamed it to CLI\_SYMBOLS.F77.IN. The statement

#### **%INCLUDE** 'CLI \_\_ SYMBDLS\_F77\_IN'

does not appear in Figure 3-7. It is, of course, part of source program file CLI.F77 (at line 32).

Source file: ClI.F77 Compiled on 21-0ct-82 at 14:44:20 by ADS F77 Rev 2.10 Options: F77/INTEGER=2/l0GICAl=2/l=ClI.lS 1 2 3 C 4 C 5 C 6 7 8 C 9 10 C 11 12 13 14 15 C 16 C 17 18 19 20 21 22 23 C 24 C 25 26 27 28 29 SUBROUTINE CLI(TEXT, RESULT\_CODE) This subroutine receives a string of ClI commands from the main program. The subroutine then creates a ClI son process and gives it the string of commands to execute. INTEGER ADDRESS\_OF\_PROGRAM\_NAME INTEGER ADDRESS\_OF\_STRING INTEGER ADDRESS\_OF\_MESSAGE\_HEADER INTEGER ACO, AC1, AC2 INTEGER ISYS INTEGER RESULT\_CODE ! Program name of the son process is ClI.PR. ! The string is the string of ClI commands. ! Packet for ?ISEND header ! Accumulators ! System interface function Number it returns to this subroutine and then to the main program. INTEGER\*2 PROC \_\_ PACKET(0:15) *1 16\*-11* I Packet for ?PROC call EQUIVALENCE ( ADDRESS \_\_ OF \_\_ PROGRAM \_\_ NAME, PROC \_\_ PACKET(1) ) EQUIVALENCE ( ADDRESS\_OF\_MESSAGE\_HEADER, PROC\_PACKET(2) ) INTEGER\*2 ISEND \_\_ HEADER(0:6) /  $7*0$  / ! Packet for ?ISEND header for interprocess communication (IPC). EQUIVALENCE ( ADDRESS \_\_ OF \_\_ STRING, ISEND \_\_ HEADER(6) ) CHARACTER\*(\*) TEXT CHARACTER\*(256) TEMPORARY \_\_ TEXT ! String of ClI commands 30 C %INClUDE 'ClI \_\_ SYMBOlS.F77.IN' 31 %LIST(OFF) 49 %LIST(ON) 50 51 TEMPORARY TEXT = TEXT Move the CLI commands to<br>52 C a fixed-length huffer 52 C a fixed-length buffer. 53 54 C 55 56 C 57 58 59 60 C 61 62 63 64 65 C 66 67 C 68 69 70 Prepare ?ISEND header packet. ISEND \_\_ HEADER(5) = 128 ! Maximum length of the IPC message in words AOORESS \_\_ OF \_\_ STRING = WOROAOOR(TEMPORARY \_\_ TEXT)  $PROC **PROC PROC PROC PROC PROC PROC PROC PROC PROC PROC PROC PROC PROC PROC PROC PROC PROC PROC PROC PROC PROC PROC PROC PROC PROC PROC PROC**$ execute with its father blocked. ADDRESS \_\_ OF \_\_ PROGRAM \_\_ NAME = BYTEAOOR(' :ClI.PR<O>') ADDRESS\_OF\_MESSAGE\_HEADER = WORDADDR(ISEND\_HEADER)  $AC2 = WORDADDR(PROC_PACKET)$ 00 it!  $RESULT$   $CODE$  =  $ISSYS(ISYS$   $PROC$ ,  $ACO$ ,  $AC1$ ,  $AC2$ ) The main program receives the value of RESULT\_CODE. RETURN END

**Figure 3-7. Subroutine Subprogram CLI** 

```
Source file: TEST_CLI.F77
Compiled on 21-0ct-82 at 13:26:30 by AOS F77 Rev 2.10 
Options: F77/INTEGER=2/LOGICAL=2/L=TEST_CLI.LS
    1 
    2 
    3 
    4 
    5 
    6 
    7 
    8 
    9 
   10 
   11 
   12 
   13 
   14 
   15 
   16 
   17 
   18 
   19 
   20 
   21 
   22 
   23 
   24 
   25 
   26 
   27 
   28 
   29 
        C 
        C 
        C 
           20 
           30 
            40 
            50 
           60 
           70 
              1 
                 PROGRAM TEST_CLI
                 CHARACTER*80 CLI_STRING ! string of CLI commands
                 INTEGER IER 
                                             ! to test subroutine ClI 
                                            ! error variable returned from 
                                                  subroutine ClI and from its 
                                                  reference to function ISYS 
                 WRITE (6, 20) 
                 FORMAT (1HO, 'GIVE ME A CLI COMMAND STRING: ', $)
                 READ (5, 30, END=60) CLI_STRING
                 FORMAT (A) 
                 @INPUT end-of-file is CTRl-D. 
                 WRITE (6, 40) 
                 FORMAT (1H , 'HERE WE GO I, I) 
                 CALL CLI (CLI_STRING, IER)
                 WRITE (6, 50) 
                 FORMAT (1H, 'JUST RETURNED FROM SUBROUTINE CLI') 
                 IF ( IER .NE. 0 ) THEN 
                      PRINT * 
                      PRINT *, 'ERROR ', IER, ' OCCURRED DURING ',
                                'REFERENCE TO ISYS' 
                       PRINT *, ' WHEN SUBROUTINE CLI EXECUTED.'
                 ENDIF 
                 WRITE (6, 70) 
                 FORMAT (1HO, '*** END OF PROGRAM 
***' 
I) 
                 STOP
                 END
```
*Figure* 3-8. *Program TEST \_CLI* 

## **Sample Execution of Program TEST\_CLI**

Figure 3-9 shows the dialog that occurred during an execution of TEST\_CLI. In the working directory, subdirectory FOO\_DIR existed with at least one file; nondirectory file FOO also existed. Note the resulting error message

## *ERROR: NON.,DIRECTORY ARGUMENT IN PATHNAME, FILE FOO DIR,FOO*

when user F77 tried to make FOO the working directory. The son process CLI.PR reported this two-line error message. The ?PROC call from subroutine CLI.OB that created this son process executed without error. So, TEST\_CLI received 0 in argument IER and did 7not7 execute its statements in lines 19-22.

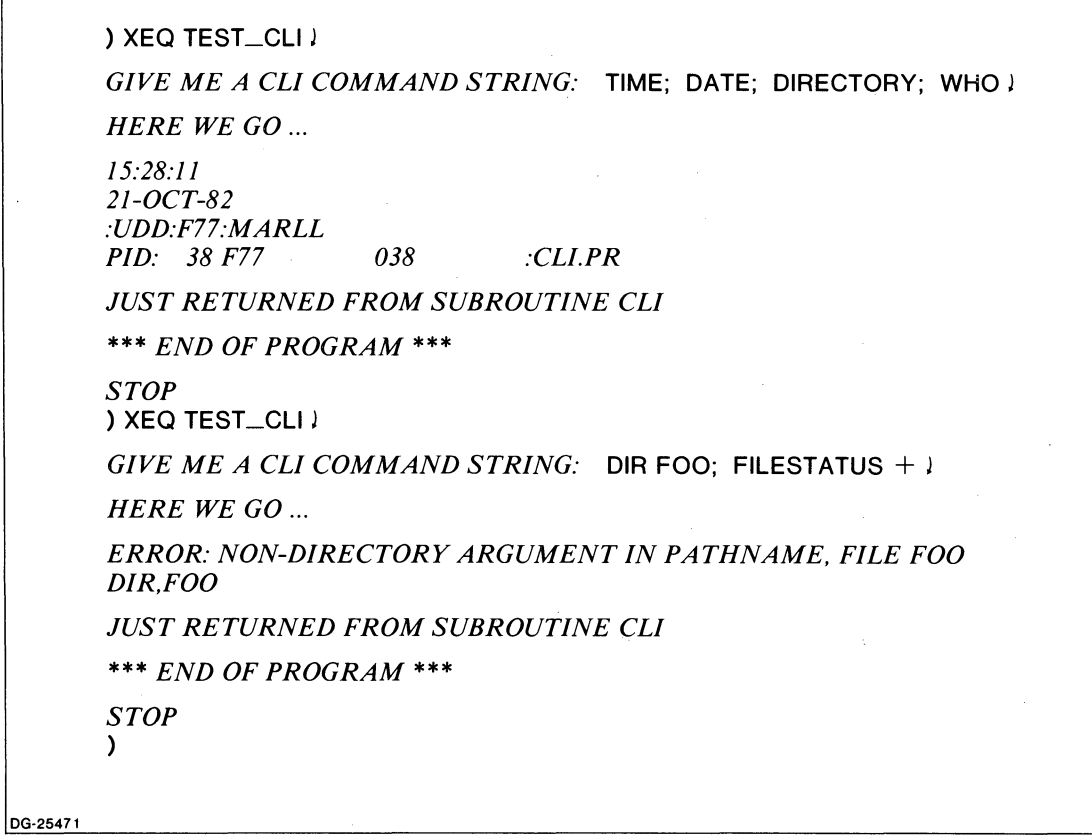

*Figure* 3-9. *@CONSOLE Dialog During Execution of TEST \_CLI* 

## **A Variation of Program TEST\_CLI**

Program TEST\_CLI accepts a CLI command string at runtime from @INPUT. You can also write programs that contain a "hard-wired" CLI command string in a CHARACTER variable. For example, let's modify lines 6 through 11, inclusive, of program TEST\_CLI (in Figure 3-8) to create program TESTI\_CLI. Figure 3-10 contains TESTl\_CLI, and Figure 3-11 shows the results of its execution.

Source file: TEST1\_CLI.F77 Compiled on 21-0ct-82 at 13:37:12 by ADS F77 Rev 2.10 Options: F77/INTEGER=2/LOGICAL=2/L=TEST1\_CLI.LS 1 2 3  $4$  C<br>5 C 5 C 6 7 8 9 10 11 12 13 14 15 16 17 18 19 20 21 22 23 24 25 26 27 28 29 PROGRAM TEST1\_CLI CHARACTER\*80 CLI\_STRING ! string of CLI commands INTEGER IER ! to test subroutine ClI ! error variable returned from subroutine ClI and from its reference to function ISYS ClI \_\_ STRING = 'TIME; DATE; WHO; RUNTIME' WRITE (6, 40) 40 FORMAT (1H, 'HERE WE GO ...', /, /) CALL CLI (CLI\_STRING, IER) WRITE (6, 50) 50 FORMAT (1H , 'JUST RETURNED FROM SUBROUTINE elI') IF ( IER .NE. 0 ) THEN 60 70 PRINT \* PRINT \*, 'ERROR ', IER, ' OCCURRED DURING ', 1 'REFERENCE TO ISYS' PRINT \*, ' ENDIF WHEN SUBROUTINE ClI EXECUTED.' WRITE (6, 70) FORMAT (1HO, '\*\*\* END OF PROGRAM **\*\*\*'** I) **STOP** END

*Figure 3-10. Program TEST1\_CLI* 

 $\mathcal{L}_{\mathbf{z}}$ 

You could modify program TESTl\_CLI to pass a character constant to subroutine CLI by making lines 2 and 9 blank, and by changing line 15 to

#### CAll ClI ('TIME; DATE; WHO; RUNTIME', IER)

The runtime results would be identical to those of the original TESTl\_CLI (in Figure 3-10).

# **The ISYS Function and Multitasking**

Very briefly  $-$  Don't use the ISYS function to do multitasking!

Chapter 4 documents the subroutines that your F77 programs should CALL when they issue multitasking instructions. These subroutines interact correctly with the FORTRAN 77 runtime routines and databases.

# **10\_CHAN Function**

This external function returns the channel number that the operating system assigned to the F77 I/O unit number supplied as the function's argument. If this unit number is invalid 10\_CHAN returns a value of -1.

## **Structure**

The structure of function subprogram 10\_CHAN is

IO\_CHAN(unit)

where:

**IO\_CHAN** is a symbol whose data type you specify via an INTEGER\*2 statement.

unit is an INTEGER \*2 expression that specifies an F77 I/O unit number.

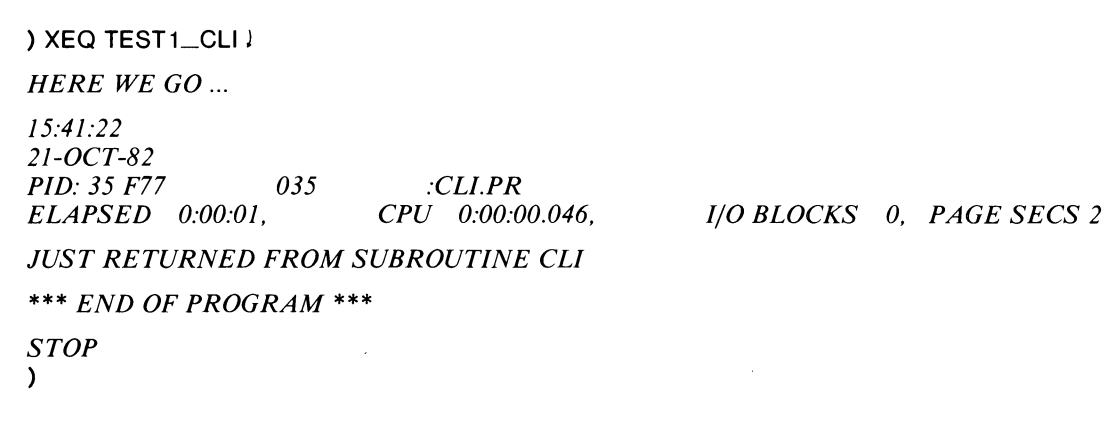

DG-25472

*Figure* 3-11\_ *@CONSOLE Dialog During Execution of TESTl\_CLI* 

# Example

```
C AOS PROGRAM DEMO_IO_CHAN
C 
        INTEGER*2 IO_CHAN
C 
        OPEN (3, FILE='TIME_CARDS', RECFM='DS',
     + STATUS='OLD') 
        IOCHAN = I0<sub>(14</sub>M(3)
        IF ( IOCHAN-3 .EQ. -1 ) THEN
                PRINT *, 'IO __ CHAN RECEIVED AN ',
     + 'INVALID UNIT NUMBER' 
        ELSE 
                PRINT 10, IOCHAN-3
                FORMAT (1X, 'OPERATING SYSTEM CHANNEL NUMBER', 
   10 
     + 
                         , ASSIGNED TO UNIT 3 IS', 06, 'K') 
        ENDIF 
C 
        \sim \sim \simSTOP
        END
```
# Reference

The number that the IO\_CHAN function returns is the ?ICH offset of a parameter packet for the ?OPEN system call. In the previous example, the F77 runtime routines prepared a parameter packet and used it to make the ?OPEN call in response to the

OPEN  $(3, ... )$ 

F77 source program statement. This ?OPEN call set ?ICH; the subsequent reference to IO\_CHAN(3) then retrieved the value of ?ICH\_

End of Chapter

# **Chapter 4 Multitasking**

AOS supports multitasking  $-$  a useful programming technique. Just as timesharing allows several concurrent processes to exist within one computer, multitasking allows several concurrent instruction paths to exist within one process.

This chapter gradually introduces multitasking in the following sections:

- What is a Task?
- What is Multitasking?  $A$  Nonsoftware Example
- What is Multitasking?
- Task States, Transitions, and Subroutines
- Re-entrant Code
- Multitasking Subroutines
- Sample Programs
- Multitasking Stack Definition

If you're familiar with multitasking (such as implemented in Data General's FORTRAN IV or FORTRAN 5) and only want to know the details of FORTRAN 77's subroutines that "hook into" AOS multitasking routines, then skip to Figure 4-7, and then to the section entitled "Multitasking Subroutines."

# **What is a Task?**

A task is an asynchronous path of execution through a program.

Let's examine the key words in this definition:

- "Path" implies a beginning and an end. Thus, each task has an initial instruction and a final instruction during its existence.
- "Path" means the sequence of instructions that execute at runtime. An instruction can execute more than once during the task's existence. For example, such an instruction can originate from the body of a DO loop.
- "Asynchronous" means each instruction executes by itself during a specific time period. Instructions vary in the amount of time they require. For example, a binary addition requires much less time than the division of two REAL \*8 numbers. And, the instructions from one program unit can execute interleaved with those from other program units. "Asynchronous" comes from three Greek words that mean *"not* in the *same time* [as something else]."

## **Single-task Programs**

Any FORTRAN 77 program you've written according to the rules in the *FORTRAN* 77 *Reference Manual* is a single-task program. That is, at runtime the CPU executes exactly one flow of instructions from your program. An instruction has to wait only for its predecessor's completion before CPU execution. (An exception to this rule occurs when there is overlap in floating-point instruction executions.)

# **Single-tasking: a Nonsoftware Example**

Consider the physical situation of a one-way, one-lane road that leads to a narrow and short tunnel. Assume that drivers have cooperated so their cars form one line of traffic. Thus, each driver merely has to wait until the cars ahead go through the one-lane tunnel. That is, once a car is in line, there is no competition from parallel lines of cars for the one available lane. Thus, the tunnel only handles traffic arriving from one lane. Furthermore, the vehicles go through the tunnel one at a time  $-$  not in a continuous flow. Figure 4-1 portrays this situation.

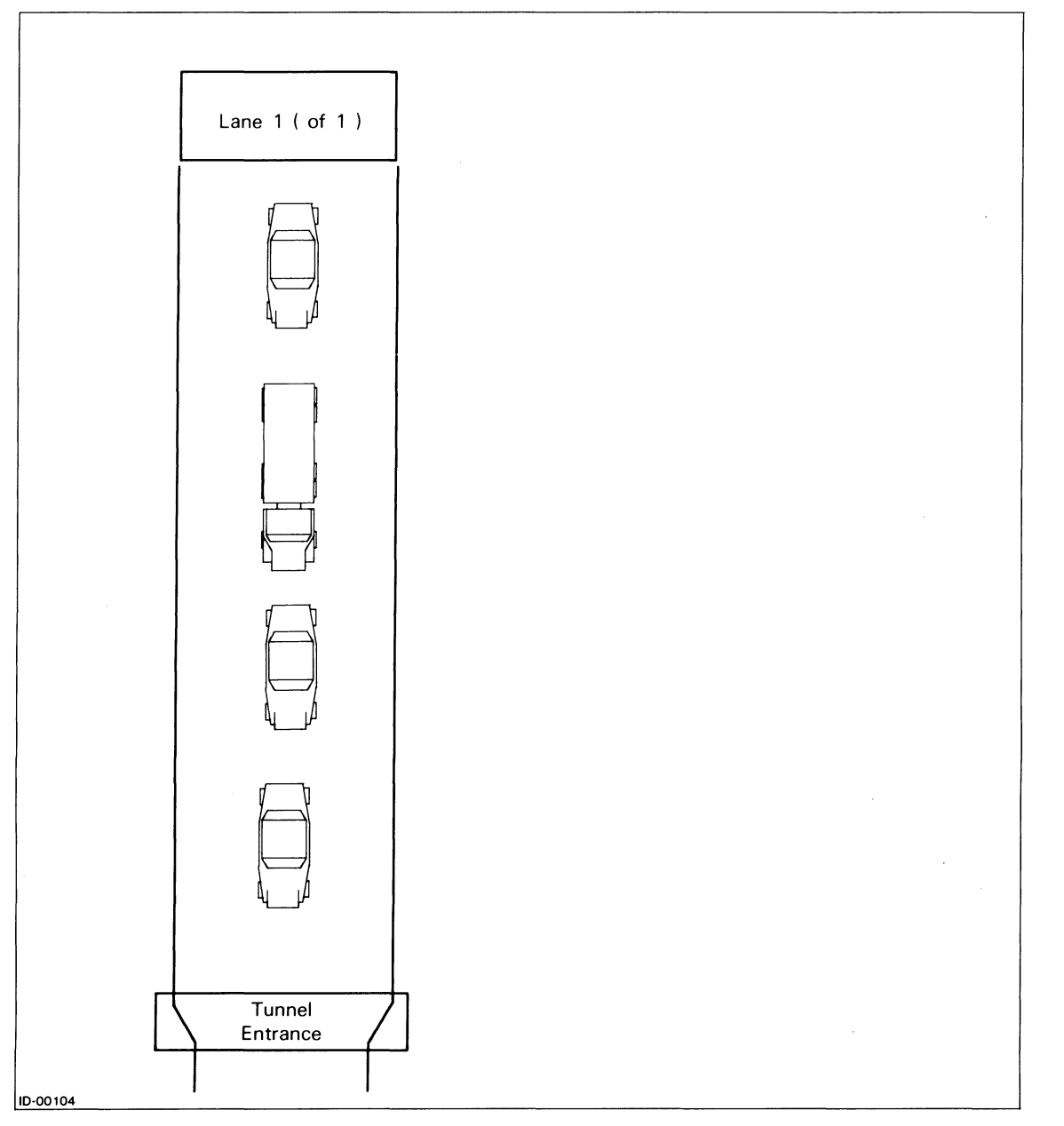

*Figure* 4-1. *A One-Lane Tunnel with One Approach Lane (Single-Tasking)* 

 $\bigodot$ 

 $~\sigma$ 

**In** the figure, the third vehicle awaiting passage through the tunnel is a semitrailer truck. Note that the truck cannot pass through the tunnel as quickly as the cars. This also means that cars behind the truck have a longer wait than cars behind other cars.

Below we list certain correspondences between a single-tasked program and the lane/tunnel situation in Figure 4-1:

- Each instruction executes asynchronously, awaiting the completion of its predecessor. (Each vehicle goes through the tunnel after its predecessor completes the trip.)
- The program has a beginning and an end, even though the sequence of instructions may change (depending on the data read) from one execution to the next. (In a given time period, there is an initial vehicle and a final vehicle.)
- Some instructions, particularly those resulting in commands to AOS to perform an I/O operation, require much more time to complete than others. (Some vehicles, particularly loaded trucks, require much more time to go through the tunnel than others.)
- If certain instructions  $-$  particularly I/O commands  $-$  could execute without tying up the CPU, then many other instructions could execute along with the certain instructions. (If a separate and parallel truck lane existed in the tunnel, then many autos and motorcycles could pass through along with one truck.)

The last point raises an important question: Is there some way to construct a program file so that *many fast instructions* can execute in the same time period that *one slow instruction* executes? **In** other words: adding a truck lane to the tunnel greatly increases the traffic flow; is there a parallel software construction? Happily, the answer is "yes"; it's called *multitasking.* 

# **What is Multitasking? — a Nonsoftware Example**

To lead up to the software construction, let's create a hardware system that greatly increases the number of vehicles that can go through the tunnel in a given time period. To do this, we:

- Widen the tunnel so that a car and a truck (but only one of each) can be passing through the tunnel simultaneously.
- Assume that there are four competing lanes of traffic leading into the tunnel.
- Set up a controller who regulates the gates at the end of each lane to control the overall throughput.

 $\hat{\mathbf{z}}$ 

• Assume that many cars can go through the tunnel while one truck is passing through.

See Figure 4-2.

 $\bigcap$ 

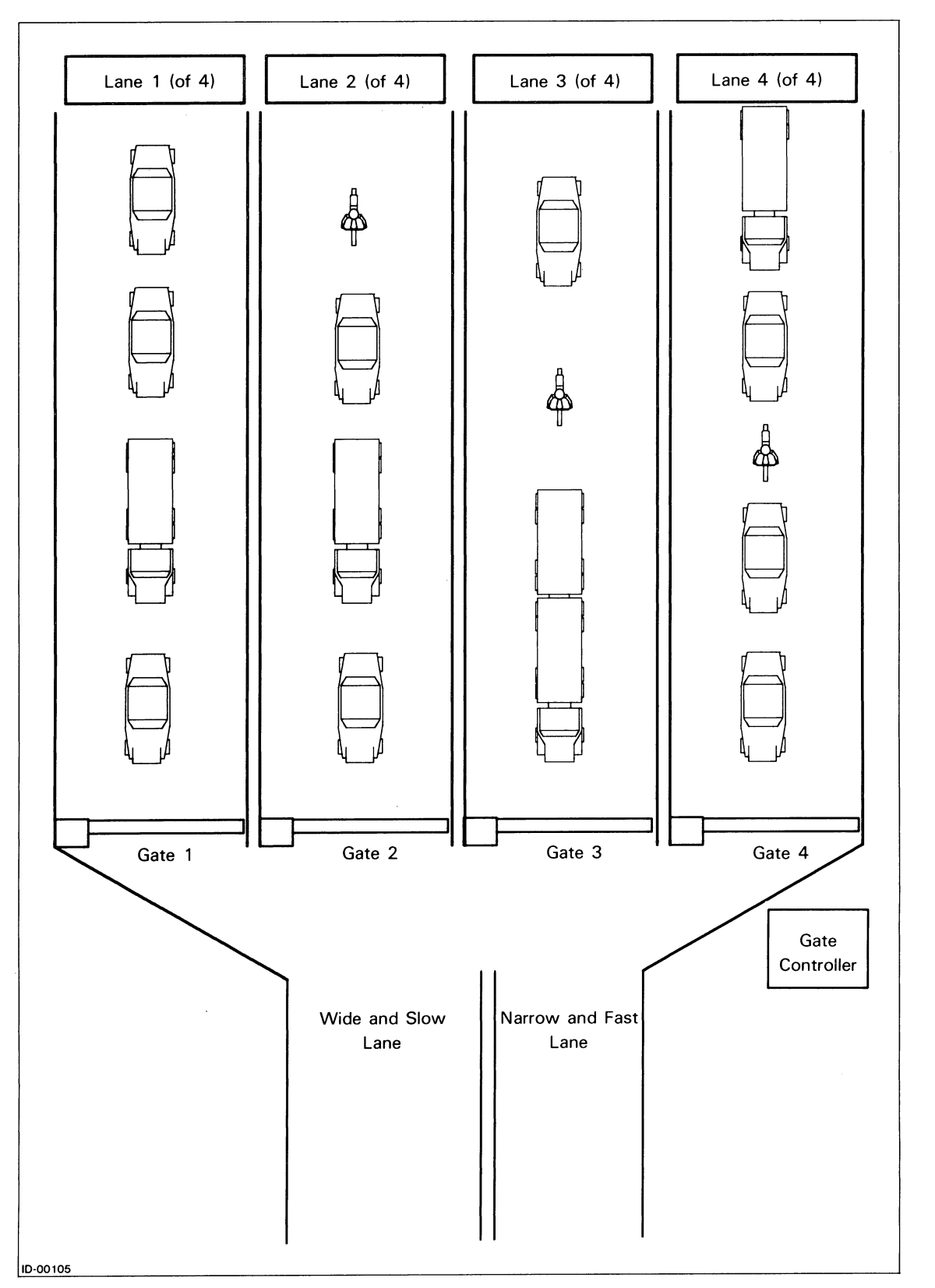

*Figure* 4-2\_ *A Two-Lane Tunnel with Four Approach Lanes* 

 $\bigcirc$ 

 $\bigcirc$ 

Note that setting up the controller to regulate the gates is most important. We assume that:

- Each traffic lane has a unique number to identify it.
- Each lane has a priority number. For example, one lane might be reserved for emergency vehicles. If the lead vehicles in two or more lanes are both ready to go, then the vehicle in the lane with the higher priority will go first.
- Each lane can communicate with any other lane and with the controller.
- Each lane can attempt to control itself and other lanes by:
	- Closing gates permanently.
	- Closing gates temporarily.
	- Changing priorities of lanes.
	- Making lanes ready if their gates are closed.
- The controller can overrule any command by any lane.

**In** summary, *a set of multiple tasks (lanes of vehicles) competes for limited resources (two routes through the tunnel) according to certain rules (the lanes' requests and the controller's decisions).* 

These assumptions may not entirely represent real-life situations, especially in terms of communication and control amongst the lanes and the controller. However, this traffic situation and the assumptions listed above provide a convenient bridge to understanding software multitasking.

For another real-life example of a multitasking situation, consider an expert chess player who plays several games simultaneously. He concentrates on one board at a time, yet is aware of the other boards and must service them periodically.

At this point, we mostly leave behind our lane/tunnel situation and explain multitasking in terms of software.

# **What is Multitasking?**

**In** software multitasking, we create a source program and subroutines, which we compile and link into a program file. At runtime the program file has several paths of instructions awaiting CPU execution, just as the tunnel has several lanes of traffic to accept. **In** either case a very important part is, of course, the rules for lane selection (i.e., which gate is open) and path selection (i.e., which instruction executes next). Figure 4-3 shows the structure of a program file with a main program and three tasks.

Figure 4-3 shows that multitasking consists of multiple, concurrent flows through a program, where the various flows (tasks) compete for CPU control. **In** multitasking, a single program deals easily and efficiently with two or more tasks at one time. Although there is only one CPU, and in reality only one instruction executes at a time, it appears as though several instructions from different tasks are executing simultaneously. This is because tasks take turns executing. For example, when one suspends execution (because of awaiting completion of an I/0 instruction or some other reason), another task gains control of the CPU. All of this happens automatically within the operating system. Thus, you have no need to keep track of the various tasks and to appropriately switch control among them. F77 runtime routines and AOS take care of such bookkeeping activities. As many as 32 tasks can be active simultaneously.

Even though you have no need to switch control among tasks, you *can* exercise a fine control over the tasks that the system selects for execution and the time at which it selects them. When you define a task and specify the instructions it will execute at the source program level, you also assign the task a priority number relative to other tasks. However, you can change these task priorities at runtime. This change allows you to control which tasks receive CPU control, and when. A *task scheduler,* which is part of AOS, allocates CPU control to the highest priority task that is ready either to perform or to continue to perform its function.

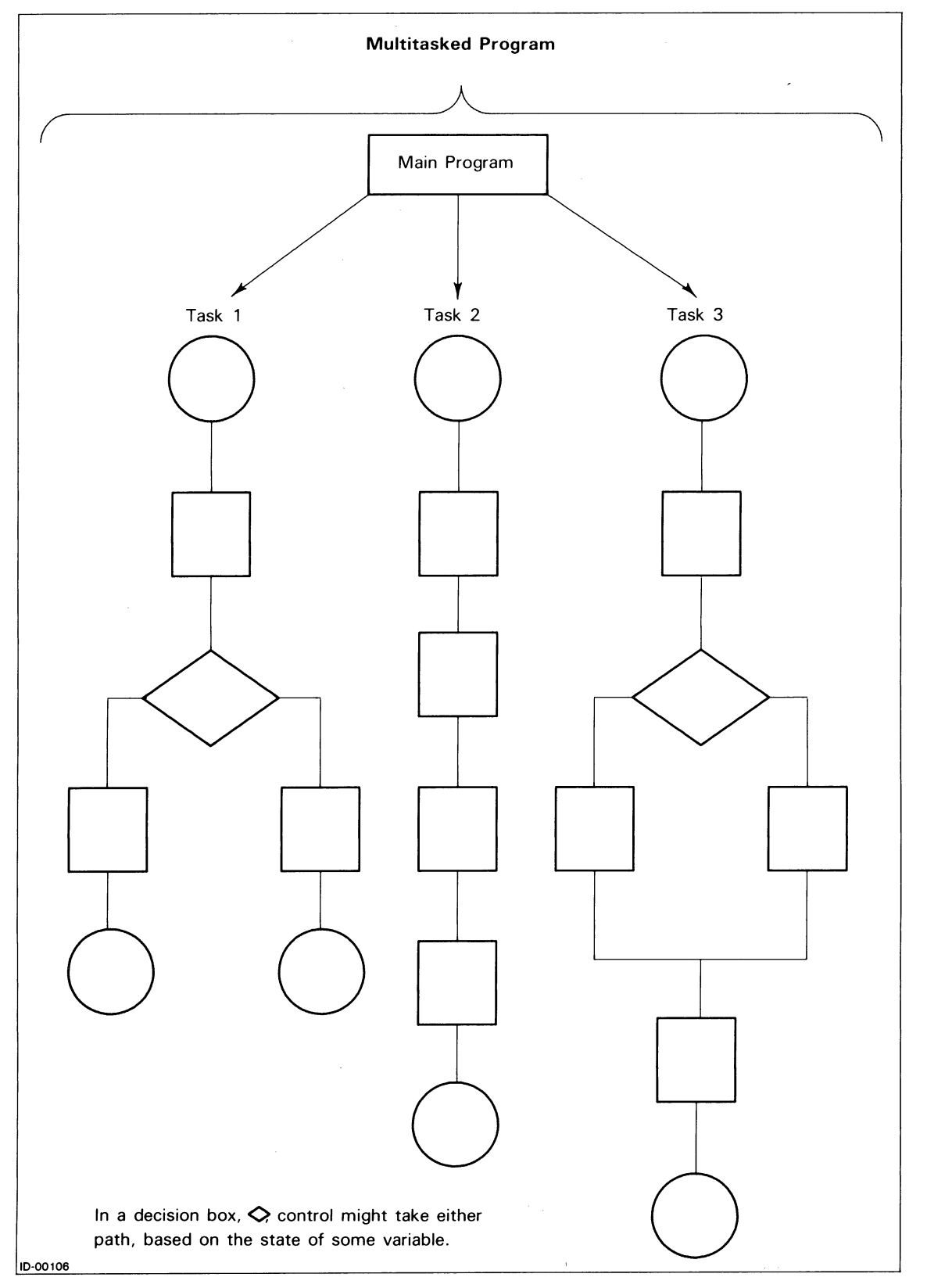

*Figure* 4-3. *A Multitasking Program File* 

093·000273·00

Although each task in a multitask environment can execute independently, a certain amount of interaction between the tasks is often required. F77's multitasking subroutines allow convenient intertask communication, providing for synchronization. For example, a task may suspend its own execution at a certain point, awaiting a signal from another task.

Remember, you do not create tasks; you, the computer, and Link create instructions in the program file. The one or more runtime execution paths through these instructions create a multitasking environment.

# **Multitasking Program Organization**

We construct a multitasked program based on a main program unit and one or more subroutines. As an example, Figure 4-4 shows both the organization of a single-task program with two subroutines and its execution. Then, for comparison, Figure 4-5 shows both the organization of a multitask program with two tasks and its execution.

Figures 4-4 and 4-5 illustrate the following general principles of multitasking:

- The instructions in MAIN5.PR, after the CALL TQSTASK statements, execute among the MAIN.OB, TASKl.OB, and TASK2.0B sections according to whatever task has won the competition for the CPU. In contrast, the instructions in MAIN4.PR execute in predictable sections according to CALL and RETURN statements.
- Program MAINS does not, and may not, contain a STOP statement. Its execution stops the entire process — including the execution of TASK1 and TASK2. Program MAIN5 could kill itself via a CALL KILL statement with no effect on TASKl and TASK2.
- TASK1 and TASK2 will finish when they execute a RETURN statement, regardless of whether or not MAINS has executed its CALL EXIT statement. (Execution of CALL EXIT and END statements, along with the RETURN statement, results in a task's finishing). Furthermore, TASKl and TASK2 could be killed by themselves, by the other tasks, or by MAIN5; thus, the rectangles in Figure 4-5 representing their execution are open-ended.
- The main program unit is a task. Thus, the Link command in Figure 4-5 is

 $F77LINK/TASKS=3$ 

instead of

F77L1NK/TASKS=2

• Some tasks may execute for the life of a program.

We explain subroutine TQSTASK, which MAIN5 calls, later. It's enough to say here that TQSTASK initiates the execution of a task.

# **Task States, Transitions, and Subroutines**

This section explains the states a task has, the transitions from one state to another, and the F77-callable subroutines that cause the transitions.

## **Task States**

It's obvious by now that competing tasks gain control and lose control of the CPU during their lifetimes. We can be more specific about the states of a task during its lifetime. Figure 4-6 shows these states.

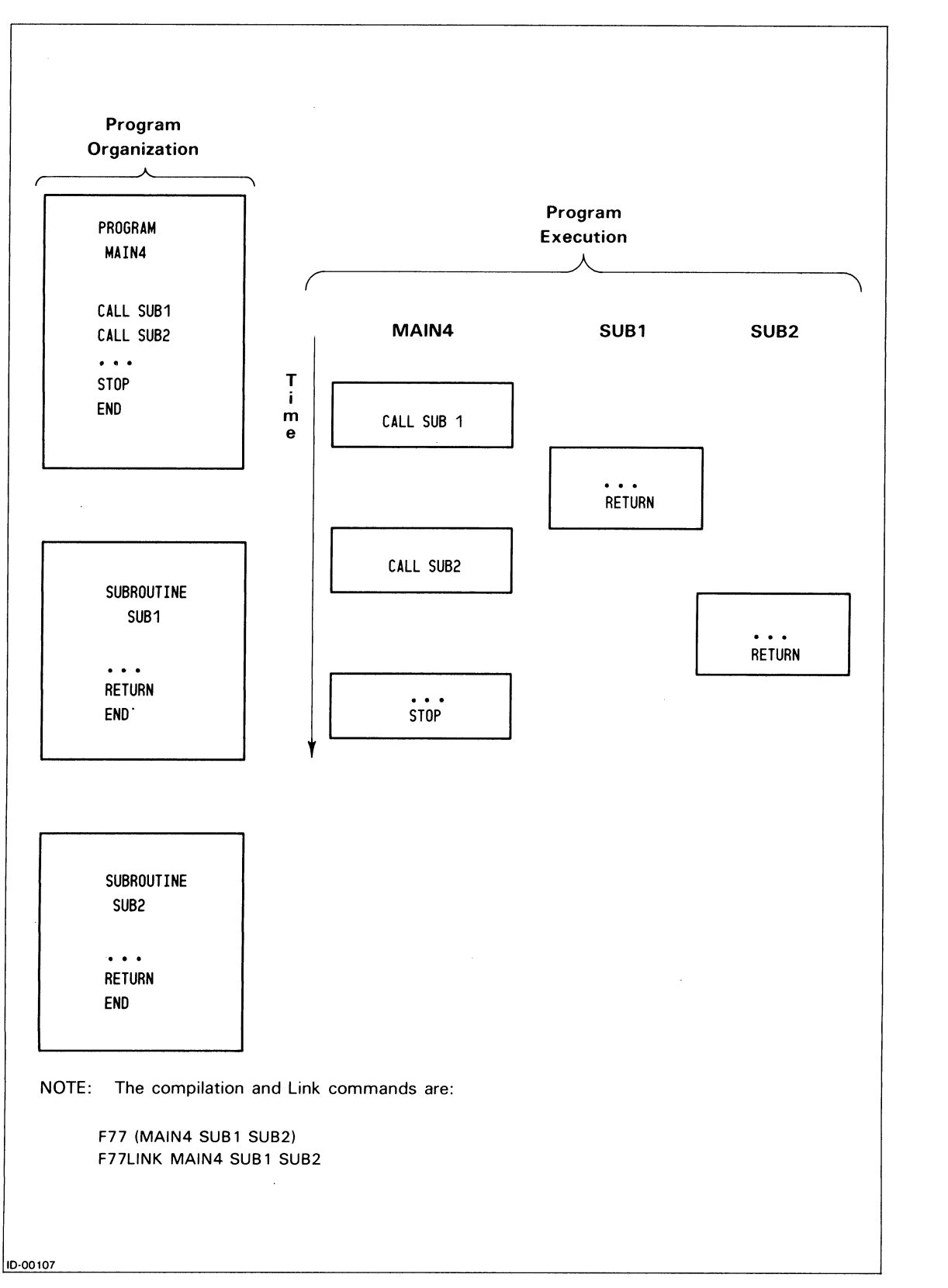

*Figure* 4-4\_ *The Organization and Execution oj a Single-Task Program* 

 $\bigcirc$ 

 $\bigcirc$ 

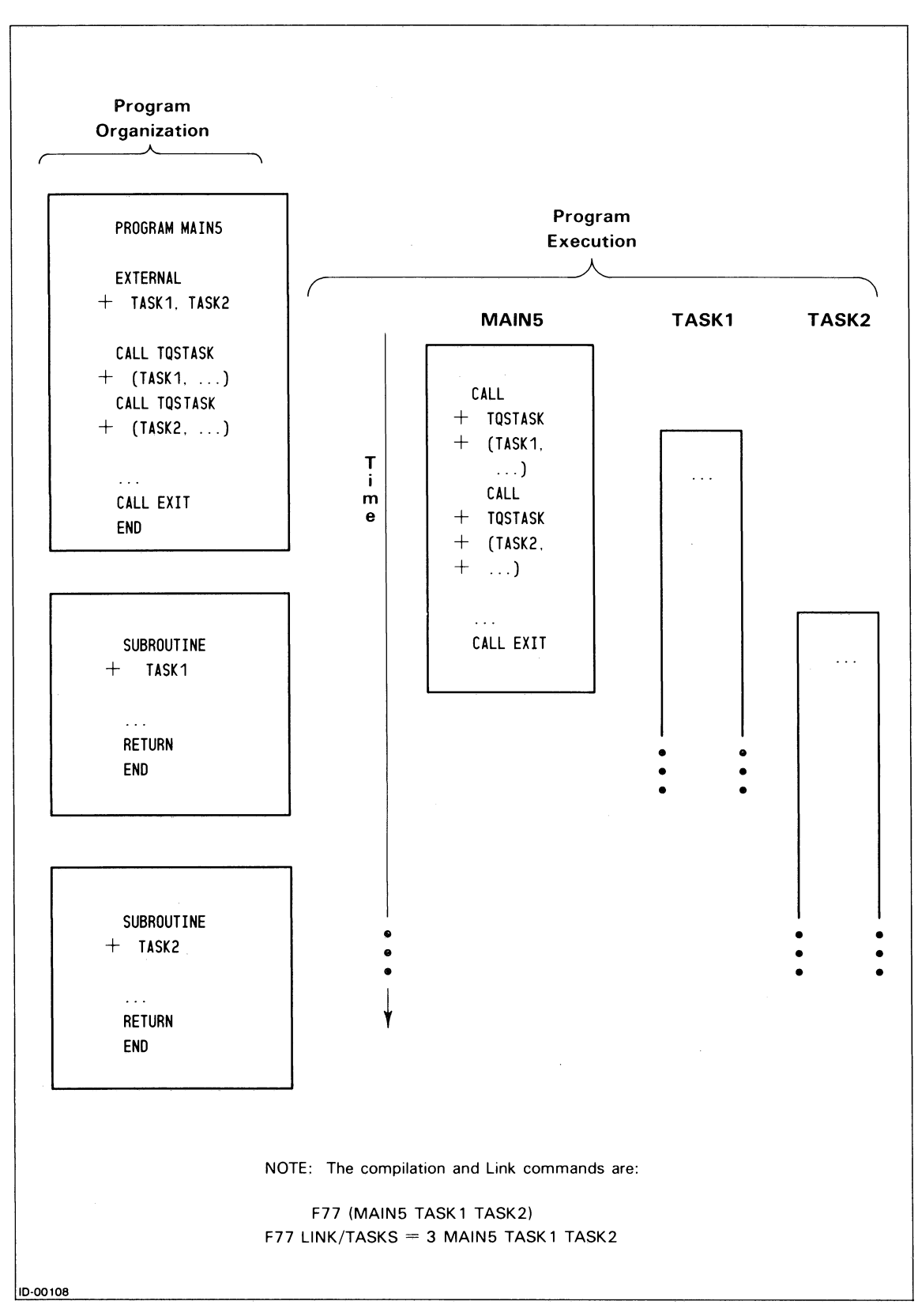

*Figure* 4-5. *The Organization and Execution of a Multitask Program* 

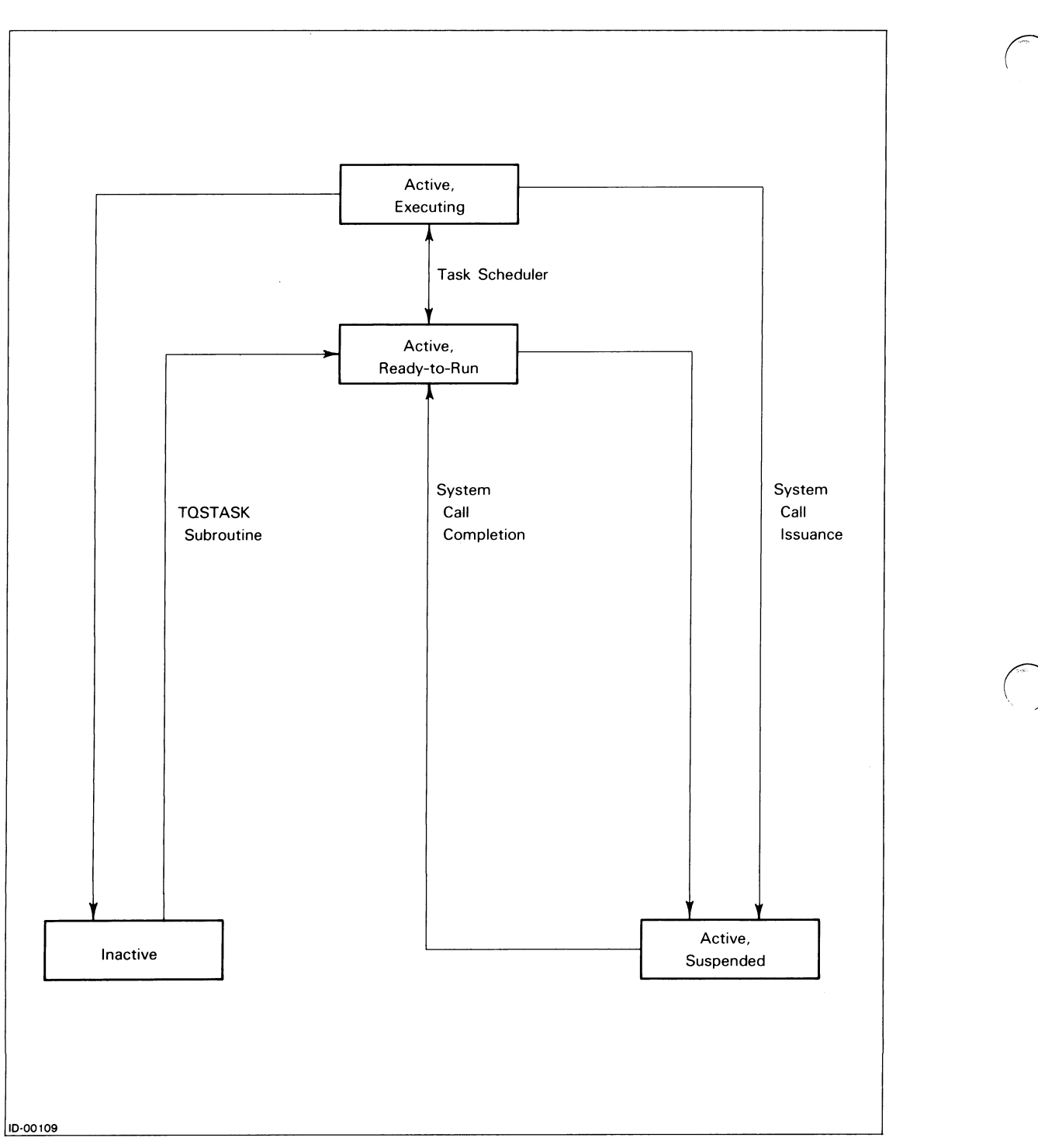

*Figure* 4-6. *Task States* 

The runtime states a task can have (in order of increasing ability to gain control of the CPU) are:

- Inactive Dormant. The task does not have control of the CPU. The task is dead and never even attempts to gain control of the CPU. (This is similar to a stopped lane of traffic in Figure 4-2 whose gate is locked.)
- Active Suspended. The task does not have control of the CPU. It is unable to gain control for one or more reasons. A common reason is that a time-consuming system call must complete before the task is again eligible to execute. (This is similar to a stopped lane of traffic in Figure 4-2 whose gate is closed while the lane awaits the passage through the tunnel of its currently moving vehicle  $-$  a slow-moving truck.)
- Active Ready-to-run. The task does not have control of the CPU. However, it is willing and able to gain control; it is merely waiting its turn. (This is similar to a stopped lane of traffic in Figure 4-2 whose gate is open, but whose vehicles are blocked by those moving from another lane.)
- Active Executing. The task has control of the CPU. (This is similar to a moving lane of traffic in Figure 4-2 whose gate is, of course, open.)

The task scheduler is the piece of system software that selects a task for execution from among those that are ready. Naturally, you can affect the task scheduler's selection rules. One way to do this is to assign a priority to each task.

# **Task Transitions**

A task could change its runtime state because of one of the following situations:

- The task scheduler's actions, such as suspending a task because it had been executing for a certain amount of time.
- An event, such as a planned I/O transfer or an unplanned interrupt from a device (e.g., an alarm unit).
- Instructions and requests tasks issue to the scheduler, to each other, and to themselves. For example, a task can kill itself.

The rest of this chapter deals almost exclusively with the last situation. Thus, next we'll learn how to issue these instructions and requests.

## **Task Subroutines**

This chapter later documents 25 subroutines. But first, in this section we introduce a subset of 13 subroutines that affect task transitions. We will also modify Figure 4-6 to contain these 13 subroutines.

The subroutines may seem to have strange names. However, the core of each subroutine is one or more system calls or calls to routines in the user runtime library, URT.LB. Each F77 multitasking subroutine takes its name from a system call name or a URT.LB routine name. For example, an assembly language programmer might terminate a task via a ?KILL system call. If we remove the "?", replace it by the letter "Q" (for "question mark"), and add the letter "T" (for "task"), we obtain TQKILL. An examination of assembly language module TQKILL.SR would reveal at least one ?KILL statement.

Recall Figure 4-2 and the five-item bulleted list of standards for controller regulation. We rewrite the list to describe a multitasking program.

- Each task should have a unique positive number to identify it. When you initiate one or more tasks via a call to subroutine TQST ASK or to subroutine TQQT ASK, you also specify their ID numbers. Other multitasking subroutines use the ID number to specify a particular task. If you assign no ID number (i.e., 0) to one or more tasks, or the same ID number to two or more tasks, a runtime error occurs. By default, the main program has a task ID of 1.
- Each task has a number to specify its priority. When you initiate one or more tasks via a call to subroutine TQSTASK or to subroutine TQQTASK, you also specify their priority numbers. The highest priority task has priority number 0; the lowest priority task has priority number 255. You may assign the same priority number to two or more tasks. By default, the main program has a priority of O. Furthermore:
	- If two or more tasks are ready to run, then the task scheduler selects the one with the highest priority (i.e., lowest priority number).
	- If two or more tasks with the same priority number are ready to run, then the task scheduler selects the next one in round-robin fashion. That is, the task that executed the longest time ago among two or more tasks with equal priority executes next (first in, first out).
- Each task can communicate with any other task, including the main program. The two intertask communication calls affecting the task scheduler are TQREC (wait to receive a message) and TQXMTW (transmit a message and await its reception). Calls to TQRECNW (receive a message without waiting) and to TQXMT (transmit a message without waiting for its reception) also affect scheduling; they may cause a suspended task to become active.
- Each task controls itself and others by:
	- *- Killing.* Subroutine TQIDKIL kills (makes inactive) a task with a specified ID number. Subroutine TQKILL kills the calling task.
	- *- Suspension.* Subroutine TQPRSUS suspends all tasks with a specified priority. Subroutine TQIDSUS suspends a task with a specified ID number. Subroutine TQSUS suspends the calling task. TQXMTW and TQREC might also suspend the calling task.
	- *- Changing priorities.* Subroutine TQIDPRI changes the priority of a task with a specified ID number. Subroutine TQPRI changes the priority of the calling task.
	- *Making tasks ready*. Subroutine TQPRRDY makes ready (changes the state from suspended to ready-to-run) all tasks with a specified priority. Subroutine TQIDRDY makes ready a task with a specified ID number.
- Any task can control and communicate with any other task. (This is in contrast to the controller/gate relationship shown in Figure 4-2). Recall that the main program is itself a task whose default ID is 1 and whose default priority is O. However, any task can use the above subroutines to control and communicate with the main program.

We change Figure 4-6 to contain the information in this modified list. The result is in Figure 4-7.

 $\bigcirc$
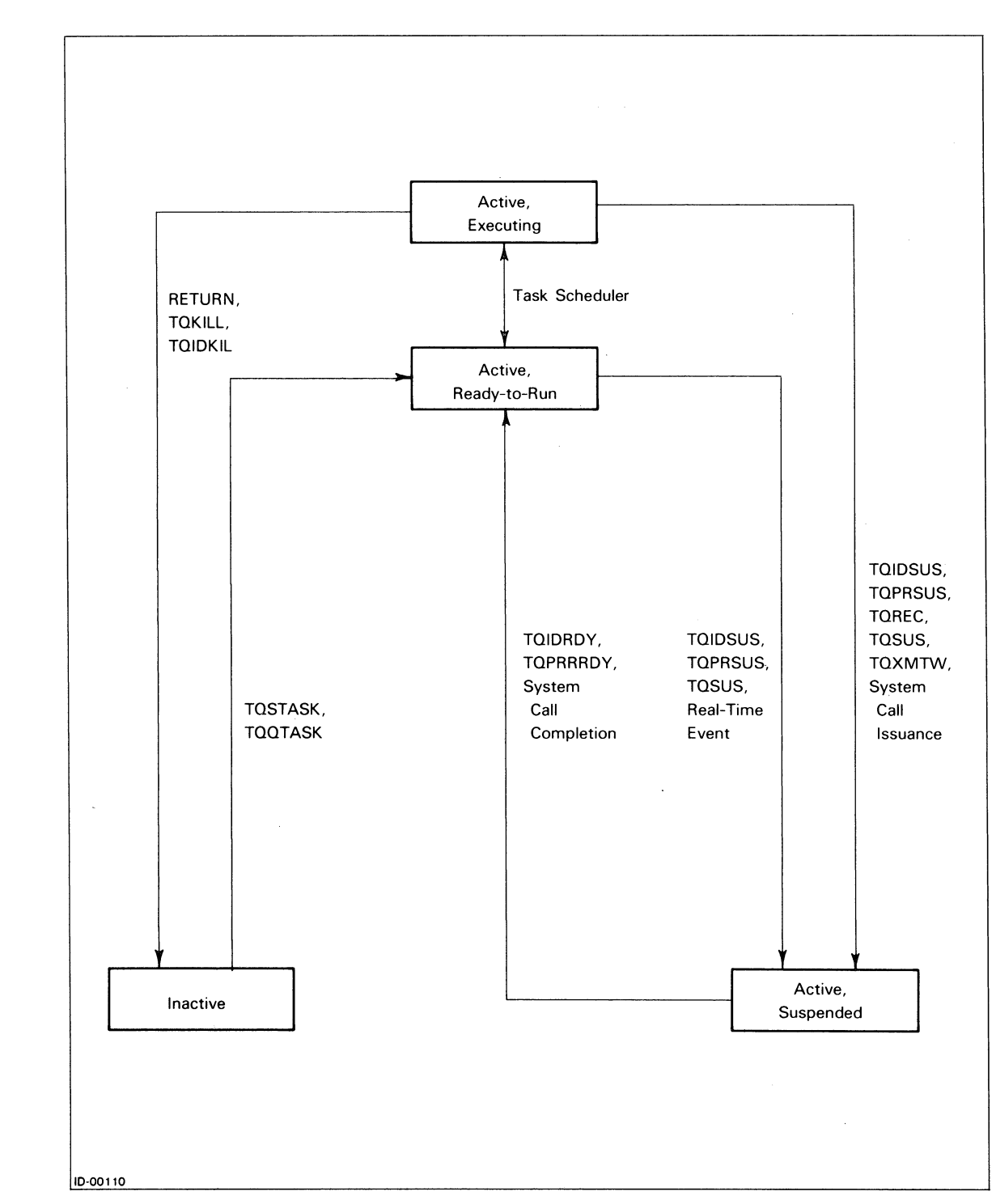

*Figure* 4-7. *Task States and Transitions* 

NOTE: **TQIDPRI** and **TQPRI** do not appear in Figure 4-7. They do not immediately change the state of a task, but will affect the task scheduler's future actions with the task.

### **Sample Program**

Figure 4-5 contains the outline of a multitasking program with its program units named MAIN5, TASKI, and TASK2. We now add to the outline and create the three program units. At runtime:

- MAIN5 initiates TASKl.
- MAIN5 initiates TASK2.
- MAIN5 kills itself.
- TASKI opens a fresh output file TASKl.OUT.
- TASK1 sends the message 377K to TASK2 and awaits its reception.
- TASK2 opens a fresh output file TASK2.OUT.
- TASK2 awaits a message.
- After the receipt of the message has synchronized the two tasks, they remain active for about 1-1/2 seconds. At the end of this time, TASK1 KILLs TASK2 and the process terminates upon execution of TASK1's RETURN statement.

We have already summarized the multitasking subroutines appearing in the program units. The subroutines are (in chronological order of execution): TQSTASK, TQXMTW, TQREC, and TQIDKIL. Comments appear in the programs to explain the subroutines' arguments. Figure 4-8 contains MAIN5.F77. Figure 4-9 contains TASKl.F77. Figure 4-10 contains TASK2.F77.

NOTE: We assign 11 as the ID number of TASKI instead of 1. Why? By default, MAIN5 is itself a task whose ID number is 1 (and whose priority is 0).

 $\sqrt{ }$ 

 $\langle \rangle$ 

 $\mathbf{y}$ 

```
C 
C 
C 
C 
C 
     1 
    2 
     1 
     2 
       PROGRAM MAINS | TO CONTROL TASKS TASK1 AND TASK2
        COMMON ICOLDI MAILBOX 
FOR TASK1 --> TASK2 COMMUNICATION 
        EXTERNAL TASK1, TASK2 
NECESSARY I 
       PRINT * 
       PRINT *, 'PRIORITY OF TASK1? '
       READ *, IPR1 
       PRINT *, 'PRIORITY OF TASK2? '
       READ *, IPR2 
       PRINT *, 'MAIN PROGRAM MAINS EXECUTES NOW' 
       PRINT * 
       MAILBOX = 0 SHARED MAILBOX MUST CONTAIN INITIAL 0 
                                    FOR TÄSK1 --> TASK2 COMMUNICATION
       INITIATE TASK1 WITH AN ID NUMBER OF 11, PRIORITY <IPR1>, AND 
          DEFAULT (SYSTEM-SELECTED) STACK SIZE OF O. 
       CALL TQSTASK (TASK1, 11, IPR1, 0, IER)
       IF ( IER . NE. 0 )
                WRITE (*, *, ERR = 97, IOSTAT=IOS)'ERROR' IER, ' OCCURRED INITIATING TASK1' 
        INITIATE TASK2 WITH AN ID NUMBER OF 12, PRIORITY <IPR2>, AND 
           DEFAULT (SYSTEM-SELECTED) STACK SIZE OF O. 
        CALL TQSTASK (TASK2, 12, IPR2, 0, IER) 
        IF ( IER .NE. 0 ) 
                WRITE (* , * , ERR = 98, IOSTAT=IOS)'ERROR ', IER, ' OCCURRED INITIATING TASK2'
        CALL EXIT
IT
IT
I'M
DONE!
   97 PRINT *, 'AT 97, IOS IS ', IOS
        STOP 97 
   98 PRINT *, 'AT 98, IOS IS ', IOS
        STOP 98 
        END
```
*Figure* 4-8. *A Listing of Program MAIN5.F77* 

 $\bigcap$ 

```
Source file: TASK1.F77 
Compiled on 21-Dec-82 at 14:51:49 by AOS F77 Rev 2.10 
Opt10ns: F77/INTEGER=2/LOGICAL=2/L=TASK1.LS 
   1 SUBROUTINE TASK1 
   2 
   3 COMMON ICOLDI MAILBOX 
   4 
   5 %INCLUDE 'TASK1_SYMBOLS.F77.IN' ! FOR ?DELAY SYSTEM CALL
   6 **** F77 INCLUDE file for system parameters **** 
   7 
   8 **** Parameters for SYSID **** 
   9 
  10 
  11 
  12 
  13 
  14 
  15 
  16 
  17 
  18 
  19 
  20 
  21 
  22 
  23 
       **** 
       **** 
END of F77 INCLUDE file for system parameters **** 
  24 100 
  25 
           1 
              INTEGER*2 ISYS_DELAY
              PARAMETER (ISYS \angleDELAY = 13)
              Parameters for PARU **** 
                                            I ?DELAY = 15K
              OPEN (1, FILE='TASK1.0UT', STATUS='FRESH', 
                      RECFM='DATASENSITIVE', CARRIAGECONTROL='LIST') 
              WRITE (1, 100) 
              FORMAT ('IN FILE TASK1.0UT: TASK1 HAS BEGUN<NL>') 
  26 C 
  27 C 
  28 C 
              SEND THE "MESSAGE" 377K TO ALL TASKS WHO ARE WAITING FOR ONE TO 
                 ARRIVE IN A SHARED MEMORY LOCATION ("COMMON MAILBOX"), AND 
                 WAIT UNTIL THE MESSAGE ARRIVES. 
  29 
  30 CALL TQXMTW(MAILBOX, 377K, -1, IER) 
  31 IF ( IER .NE. 0 ) 
  32 1 WRITE (1, 110) IER 
  33 110 FORMAT ('ERROR ', 08, ' OCCURRED DURING TQXMTW<NL>')
  34 
  35 C DELAY (SUSPEND) THIS TASK FOR 1.5 SECONDS. 
  36 
  37 IAC0 = 0 IAC0 AND
  38 IAC1 = 1500 | AC1 SPECIFY A DELAY OF 1500 MILLISECONDS
  39 IAC2 = 040 IER = ISYS(ISYS_DELAY, IACO, IAC1, IAC2)
  41 IF ( IER .NE. 0 ) THEN 
  42 PRINT *, 'ERROR', IER, ' OCCURRED IN TASK1 DURING 
  43 1 'A ?DELAY SYSTEM CALL' 
  44 
  45 
  46 
  47 C 
  48 
  49 120 
  50 
                     STOP '-- PROGRAM ENDS NOW' 
              ENDIF 
              1 1/2 SECONDS HAVE ELAPSED; NOW KILL TASK2. 
              WRITE (1, 120) 
             FORMAT ('PAST TQXMTW; NOW I KILL TASK2<NL>')
```
*Figure* 4-9. *A Listing of Subroutine T ASKl.F77 (continues)* 

 $\bigodot_{\alpha} \bigodot$ 

 $\bigcirc$ 

51 CALL TQIDKIL (12, IER) 52 IF ( IER .NE. 0 ) 53 1 WRITE (1, 130) IER 54 130 FORMAT ('ERROR ', 08, ' OCCURRED TQIDKILing TASK2<NL>') 55 56 WRITE (1, 140) 57 140 FORMAT ('NOW I RETURN TO MAIN PROGRAM MAINS') 58 59 RETURN 60 END

*Figure* 4-9. *A Listing of Subroutine T ASKI.F77 (concluded)* 

```
\sim , \simSUBROUTINE TASK2 
        COMMON / COLD/ MAILBOX
        INTEGER ITIME(3) 
        OPEN (2, FILE='TASK2.0UT', STATUS='FRESH', 
     1 RECFM='DATASENSITIVE', CARRIAGECONTROL='LIST') 
       'WRITE (2, 100) 
  100 FORMAT ('IN FILE TASK2.0UT: TASK2 HAS BEGUN<NL>') 
C AWAIT A COMMUNICATION BY MONITORING VARIABLE <MAILBOX>. 
C WHEN <MAILBOX> IS NONZERO, ITS CONTENTS MOVE INTO <MESSAGE>. 
        CALL TQREC(MAILBOX, MESSAGE, IER) 
        IF ( IER .NE. 0 ) 
  1 WRITE (2, 110) IER 
               FORMAT ('ERROR', 08, ' OCCURRED ON TQREC<NL>')
        WRITE (2, 120) MESSAGE 
  120 FORMAT ('CONTENTS OF MESSAGE ARE ', 08, '<NL>')
        WRITE (2, 130) 
  130 
        FORMAT ('NOW FOR UP TO 
10000 LINES OF TEXT<NL><NL>') 
        DO 150 I = 1, 10000
                WRITE (2, 140) 
I 
  140 
                FORMAT ('IN DO 150 LOOP, I = ', 15)
  150 
        CONTINUE 
       RETURN 
       END
```
*Figure 4-10. A Listing of Subroutine T ASK2.F77* 

 $\bigodot$ 

 $\bigcirc$ 

After the commands

F77 (MAIN5 TASK1 TASK2) F77L1NK/TASKS=3 MAIN5 TASK1 TASK2

have created MAIN5.PR, we execute it three times while varying the priority numbers. The results appear next; note how the amount of output from TASK2 varies according to its priority number. Remember: A lower priority number for a task means it is more likely to execute.

) X MAIN5; F/AS TASK1.0UT TASK2.0UT i

*PRIORITY OF TASKl?* 4 i

*PRIORITY OF TASK2?* 51

**MAIN PROGRAM MAIN5 EXECUTES NOW** 

*DIRECTORY :UDD2:F77:MARLL* 

*TASKl.0UT TXT 21-0CT-82* 16:58:24 *104 TASK2.0UT TXT 21-0CT-82* 16:58:24 36 ) X MAIN5; F/AS TASK1.0UT TASK2.0UT i

*PRIORITY OF TASKl?* 5 i

*PRIORITY OF TASK2?* 5 i

*MAIN PROGRAM MAIN5 EXECUTES NOW* 

*DIRECTORY:UDD2:F77:MARLL* 

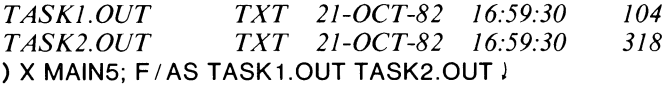

*PRIORITY OF TASKl?* 5 i

*PRIORITY OF TASK2?* 4 i

*MAIN PROGRAM MAIN5 EXECUTES NOW* 

*DIRECTORY:UDD2:F77:MARLL* 

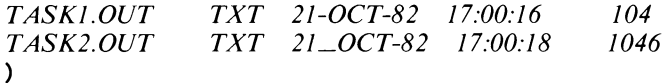

If you create MAIN5.PR and execute it your results probably won't be exactly the same as these. TASKl delays execution for a variable time period (about 1.5 seconds), and thus TASK2 writes varying numbers of lines into TASK2.OUT. The overall load on the system also affects the amount of output TASK2 creates.

### **Re-entrant Code**

In certain situations, it is appropriate for two or more tasks to execute exactly the same sequence(s) of instructions yet still remain independent of one another and use their own sets of data. In such cases, it is more efficient for all of these tasks to share a single set of instructions than to duplicate the code several times. This sharing is possible provided that the code does not modify itself, and that F77 sets aside a separate data space for each task.

To provide this runtime data space for each task, F77 allocates a part of the memory area known as its *runtime stack* for variables that the task uses. Thus, it separates the unmodified, shared code from the multiple modified data areas. We call the shared code *re-entrant* code since various tasks are entering and using the code at the same time. .

NOTE: By default, F77 allocates variables on the runtime stack unless:

- DATA statements assign them initial values.
- A SAVE statement specifies or implies them.
- The program units they reside in are compiled with the /SAVEVARS switch.
- They exist in COMMON.

The actual sequence of events in the use of re-entrant code is as follows. Each time you initiate a task in a multitasking program, F77 assigns the task a *task control block* and a section of the runtime stack. This task control block keeps track of which instruction the task is executing and the data space allocated to the task. Two or more tasks can execute a single subroutine (the re-entrant code) at one time although the tasks cannot execute the same statement at a given instant. Figure 4-11 illustrates the status of the program at one point in time. It is not a dynamic picture of these operations.

For example, suppose you want two tasks to move concurrently through subroutine SUBRA, three tasks to move concurrently through subroutine SUBRB, and one task to move through subroutine SUBRC. Assume also that the main program is named MAINI2. The structure of MAINI2.F77 is as follows.

PROGRAM MAIN12

EXTERNAL SUBRA. SUBRB. SUBRC

CALL TQSTASK(SUBRA, 11, ...) CALL TQSTASK(SUBRA, 12, ...) ID IS 11 ID IS 12

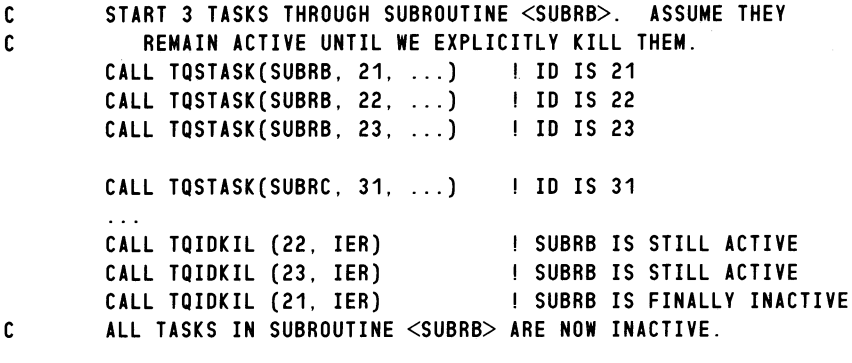

END

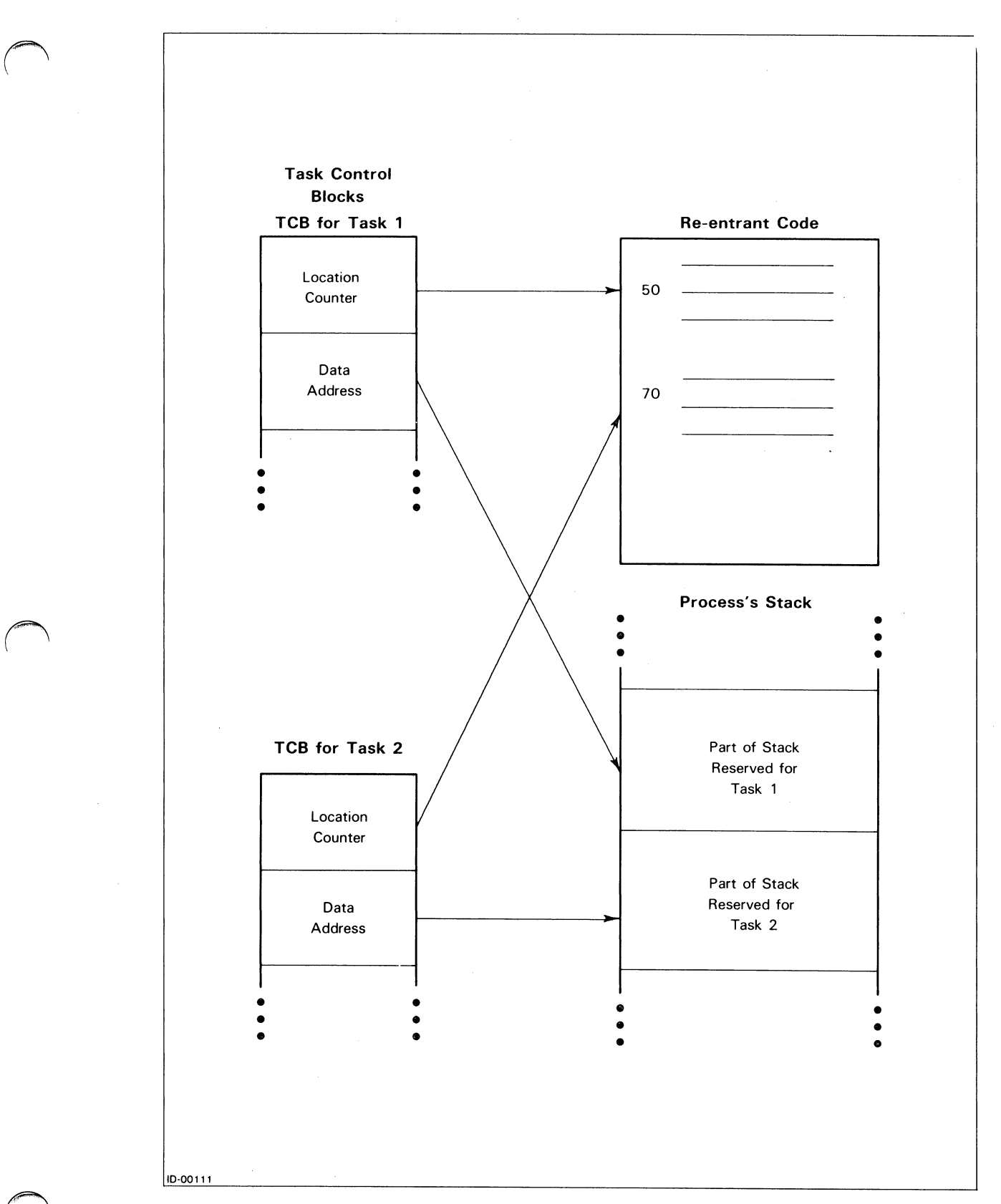

*Figure* 4-11\_ *Task Control Blocks and the Use of Re-entrant Code* 

The compilation and Link instructions would have the following general outline.

F77 (MAIN 12 SUBRA SUBRB SUBRC) F77L1NK/TASKS=7 MAIN12 SUBRA SUBRB SUBRC

# **Multitasking Subroutines**

Table 4-1 shows the correspondence between called-by-F77 subroutines and the operating system calls (AOS) that ultimately perform a subroutine's multitasking request. The "F77" column determines the alphabetical order of the three columns.

# Table 4-1. F77 and AOS Multitasking Calls and their Functions

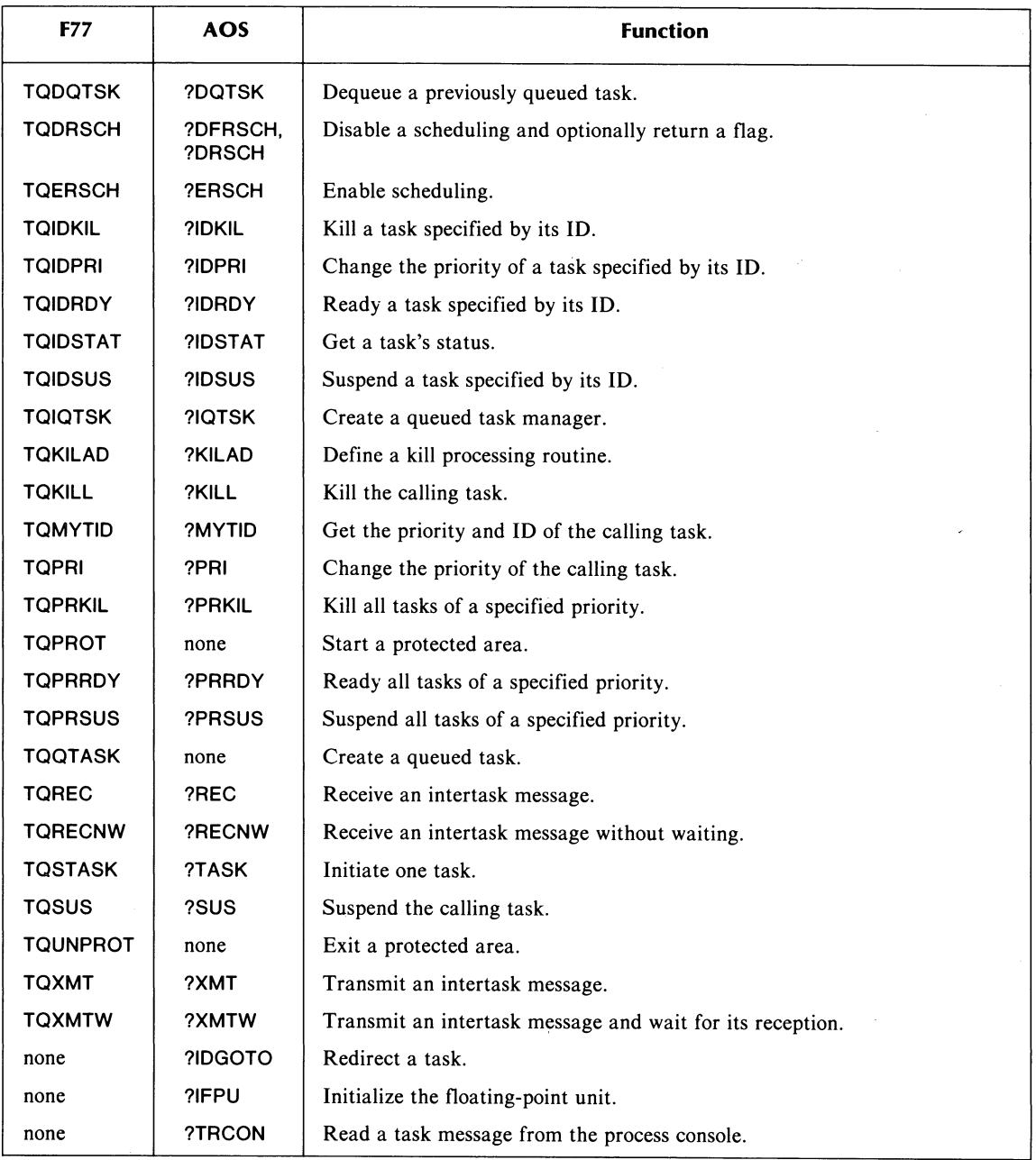

For example, suppose that your AOS F77 program unit contains a

CALL TQIDPRI (arguments)

statement. When Link processes the program unit's .OB file, it places code from F7.7MT.LB into the main program's program (.PR) file. At runtime this code makes a ?IDPRI operating system call. However, not all F77 multitasking subroutines result in F77MT-LB code and exactly one runtime operating system call.

Note in Table 4-1 that:

- ?IDGOTO, ?IFPU, and ?TRCON have no corresponding F77-callable subroutines\_ However, some of these subroutines make a ?IFPU system call; none of them makes a ?IDGOTO or ?TRCON call.
- TQPROT and TQUNPROT have no direct correspondence with any system calls.
- TQQT ASK has no direct correspondence with any system calls. However, it uses ?TASK to carry out its function of queued task creation.

#### **Assembly Language Interface**

FORTRAN 77 also provides a set of routines to replace multitasking system calls. These routines are in F77MT.LB. They:

- Take accumulator values and parameter packets identical to those of the corresponding system calls.
- Make a system call.
- Take the conventional error or normal return.

The difference between the replacement routines and system calls is that the former provide the same protection of the runtime database integrity as do the F77-callable routines; the latter do not-

#### **Assembly Language Calls**

You can invoke these subroutines from assembly language programs, as well as from FORTRAN 77 programs. To do this, remove any multitasking statements of the form

?<call> ; make a system call

The correct replacement is a statement of the form

EJSR T?<call> ; make a system call via a routine in F77MT.LB

In each of these two cases, AC2 must contain the packet address if required. All other statements and declarations related to the system call remain the same. You must also add .EXTN statements. For example, you would replace

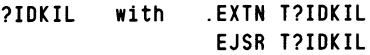

Such replacement results in protection of runtime database integrity.

#### Example

Suppose you want to change the priority of task number 7 to 5 by using subroutine T?IDPRI instead of by making a call to ?IDPRI. The skeleton assembly language code resembles the following.

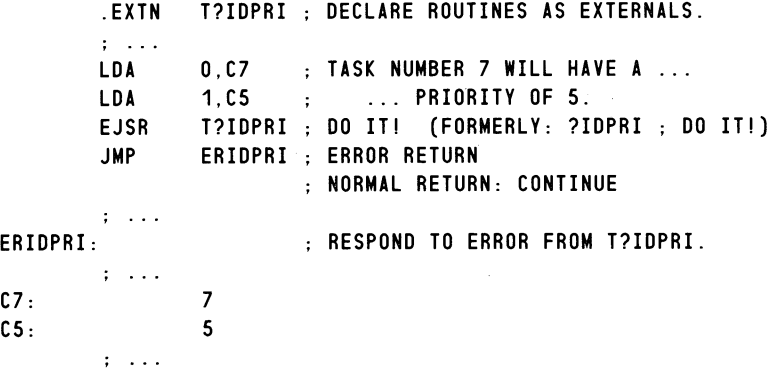

### Routine Names

The complete list of multitasking routines accessible via the

EJSR <routine name>

mechanism is as follows.

:<br>! .

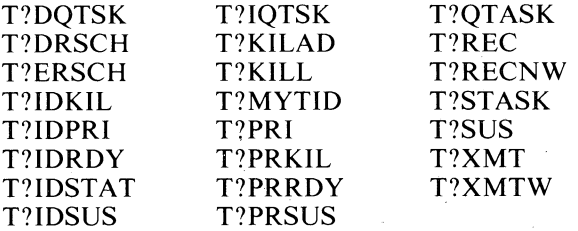

There is no F77-callable subroutine named TQDFRSCH. However, your AOS assembly language program can contain a

#### EJSR T?DFRSCH

statement to call ?DFRSCH. This way, your program both disables scheduling and knows (via a flag - the "F" of DFRSCH) whether or not scheduling already was disabled at the time ?DFRSCH executed. If it was, then ?DFRSCH places the value of ?DSCH in ACO.

F77MT.LB provides you with entry points for the protected-against-KILLing-and-SUSPension code paths that TQPROT and TQUNPROT create. The names of these entry points are T?PROT and T?UNPROT.

Finally, after assembly, use macro F77LINK to create your program file. This macro has Link search F77MT.LB and F77ENV \_MT.LB (along with other FORTRAN 77 library files) according to the multitasking statements of your program.

#### Conversion of fORTRAN 5 Multitasking Programs

You might have AOS FORTRAN 5 or RDOS FORTRAN 5 multitasking programs and want to convert them to FORTRAN 77 programs. These FORTRAN 77 programs will use the multitasking routines from library file F77MT.LB.

You have two ways to convert FORTRAN 5 multitasking CALLs such as

CALL XMT (arguments)

and statements such as

ANTICIPATE 4

to FORTRAN 77 multitasking CALLs.

#### Rewrite Each Multitasking CALL or Statement

Rewrite each FORTRAN 5 multitasking CALL or statement according to the rules of its equivalent FORTRAN 77 CALLs. The names of these subroutines are in Table 4-1 at the beginning of this chapter; their explanations appear later in this chapter. For example, you might replace

CALL SUS ; SUSPEND THIS TASK

with

CALL TQSUS (IER) | SUSPEND THIS TASK

You should include an error-processing routine for errors arising from the execution of the multitasking routines.

#### Use a Conversion Library

Use the set of F77 subroutines supplied with F77. These subroutines have the same names as FORTRAN 5 subroutines, and they convert a FORTRAN 5 name/arguments CALL to a FORTRAN 77 name/arguments CALL. Their location is directory F77\_F5MT.

For example, the outline of ARDY.F77 is similar to the following:

```
C SUBRDUTINE ARDY.F77 TO PERFORM THE FUNCTION 
C OF READYING ALL TASKS OF A GIVEN PRIORITY 
C IN AN ADS RUNTIME ENVIRONMENT. 
       SUBROUTINE ARDY (PRIORITY) 
       INTEGER PRIORITY, IER 
C F77/TQPRRDY IS EQUIVALENT TO FS/ARDY 
       CALL TQPRRDY (PRIORITY, IER) 
       RETURN 
       END
```
You might have to change some of the arguments in the FORTRAN 5 CALLs. For example,

CALL XMT (MAILBOX, MESSAGE, \$100)

is correct in FORTRAN 5, but the "\$" of the third argument makes the entire statement incorrect in FORTRAN 77. You must change this line to

CALL TQXMT (MAILBOX, MESSAGE, \*100)

And, you might want to create a .LB file for the F77 source subroutines. This library file would become part of your F77LINK macro.

 $\bigodot$ 

For example, suppose you decide to leave all FORTRAN 5 CALLs to subroutines AKILL, ARDY, and SUSP alone. This means that you must manually convert the other multitasking CALLs to FORTRAN 77 names and arguments. Suppose also that program TYPICAL.F5 has a maximum of five tasks and that you have edited it into program TYPICAL.F77 without making any changes to the AKILL, ARDY, and SUSP CALLs. Then, give the following CLI commands:

- F77 (AKILL.F77 ARDY.F77 SUSP.F77)
- X LFE N F5\_MT /0 AKILL ARDY SUSP
- F77 TYPICAL.F77
- F77LINK/TASKS=5 TYPICAL F5\_MT.LB

The /TASKS=5 F77LINK switch directs Link to search F77MT.LB, F77ENV\_MT.LB, and other F77 library files. Program file TYPICAL.PR is now ready for execution.

#### **Recommended Conversion Method**

We recommend the first method of conversion — rewriting each FORTRAN 5 multitasking CALL or statement to its FORTRAN 77 equivalent statements. Your program will execute slightly faster than if you use a conversion library. More significantly, some FORTRAN 5 multitasking CALLs and statements are not in the conversion subroutines because they have no FORTRAN 77 equivalents. CALL GETEV, with its reference to an event number, is an example. You can print the conversion subroutines from directory F77\_F5MT and read the *FORTRAN* 5 *Programmer's Guide* to see what FORTRAN 5 multitasking CALLs and statements are missing in the conversion subroutines.

### **Multitasking via the ISYS Function?**

So far we have mentioned the following three ways of hooking into the multitasking capabilities of AOS:

- Using traditional system calls from assembly language programs, such as ?IDPRI.
- Using FORTRAN 77 CALLs such as CALL TOIDPRI (arguments) to multitasking routines in F77MT.LB.
- Using assembly language interface routines for system calls resulting in statements such as EJSR T?IDPRI.

It isn't possible to use the ISYS function to perform AOS multitasking calls. All AOS multitasking routines reside in URT.LB and are linked into .PR files from there. These routines execute code in user context; the F77 ISYS function does not support them.

### **link Switches for F77 Multitasking**

The addition of the multitasking routines could affect your commands to Link. The new F77LINK switches are /IOCONFLICT and /TASKS.

#### **IIOCONFUCT Switch**

This F77LINK switch has three values: ERROR, IGNORE, and QUEUE. QUEUE is the default. That is,

F77LlNK MY \_PROG

and

F77LlNK/IOCONFLlCT=QUEUE MY \_PROG

give identical results.

As the name implies, programs Linked with this switch will detect a runtime error when an I/O conflict occurs. Such a conflict happens when one task "A" attempts to access a unit that another task "B" is using. Then:

- If /IOCONFLICT= ERROR, task "A" receives an error value from its I/O statement that unsuccessfully attempted to access the unit. The success or failure of task "B" is unaffected by "A's" attempted simultaneous access of the unit.
- e If /IOCONFLICT= IGNORE, the F77 runtime routines don't check for simultaneous access of a unit by more than one task. The results are unpredictable and the runtime I/O databases could be compromised. You would use this switch setting if speed is important and you can guarantee that only one task will access a given unit at any time.
- If /IOCONFLICT=QUEUE or is not specified, task "A" does not receive an error value from its  $I/O$  statement that attempted to access the unit. It waits until "B" is finished with the unit before continuing with its I/0 operation.

### /TASKS=n Switch

F77LINK.CLI passes this switch down to Link. For multitasking programs you must specify it to either F77LINK.CLI or to the Link command. For example, suppose your program file (.PR file) will have at most five tasks, and it uses F77 multitasking routines. Then

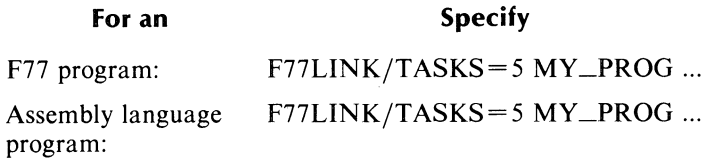

F77LINK responds to the /T ASKS switch and chooses the appropriate libraries for linking.

### Task Fatal Errors

Several types of runtime errors that were previously fatal to a process are now fatal to a task. These errors are:

- I/O runtime.
- o Arithmetic exceptions (such as overflow).
- o Subscript/substring addressing.
- Stack overflow/underflow.

Previously, these errors resulted in the process' termination. In general, only internal consistency errors will now terminate a process.

### Initial Task

The initial task  $-$  the main program  $-$  has an ID of 1 and a priority of 0 when it begins execution. Keep this in mind as you code CALLs to TQQTASK and to TQSTASK which, in turn, initiate tasks.

#### Documentation of Multitasking Calls

The rest of this chapter describes the individual F77-callable multitasking routines alphabetically. The explanation of each routine includes:

- Its name and function.
- Its format and argument names for CALLing by F77.
- Descriptions of each argument.
- If possible, a sample CALL and related statements.

### **The Result Code Argument**

All the multitasking subroutines have an argument that receives a code to indicate the result of the subroutine's execution. This argument appears in this chapter as ier. It is always the last argument in the argument list. If no exceptional condition occurs during the subroutine's execution, ier contains zero. Otherwise, ier contains one of the following:

- An operating system error code. (See the beginning of PARU.SR; or, give the CLI command MESSAGE/O ier.) You can also use subroutine ERRCODE, explained in Chapter 2, to report the error.
- An error code from ERR.F77.1N, which contains the same codes as F77ERMES.SR.
- An error code from CLREERMES.SR.

For example, suppose a F77 program contains the statements

INTEGER TASK\_ID  $TASK = ID = 8$ CALL TQIDKIL (TASK\_ID, IER)

If IER is zero after your program returns control from TQIDKIL, then no exceptional condition has occurred. Otherwise, IER contains an error code from one of the above files.

## **TQDQTSK**

**Dequeue a previously queued task.** 

### **Format**

CALL TQDQTSK(task\_definition\_packet, ier)

#### **Arguments**

task\_definition\_packet is an INTEGER \*2 *(not* INTEGER \*4) array that contains the task definition packet. Read the restrictions on certain words of the packet in the "Arguments" section of the explanation of TQQTASK.

ier is an INTEGER<sup>\*2</sup> variable or array element that receives the result code.

#### **Example**

A program unit must execute CALL TQIQTSK and CALL TQQTASK statements in this order before it can execute a CALL TQDQTSK statement. The following program creates a queued task manager to initiate six tasks whose IDs are 14, 15, 16, 17, 18, and 19. Then, it dequeues all six tasks. Program CALL\_TQDQTSK follows.

```
C SAMPLE AOS F77 PROGRAM CALL_TQDQTSK
       EXTERNAL SUB_QDTASK | SUBROUTINE WHOSE NAME IS AN ARGUMENT
C TO TOOTASK
       INTEGER*2 ETDP(0:14) ! EXTENDED TASK DEFINITION PACKET 
C 
                                MUST BE INTEGER*2 
       INTEGER*2 TASK __ ID. PRIORITY, IER 
C 
C 
       CREATE A TASK WHICH IS THE QUEUED TASK MANAGER. 
       TASK = ID = 4PRIORITY = 2 
       CALL TQIQTSK(TASK_ID, PRIORITY, IER)
       IF ( IER .NE. 0.) GO TO 9000 
C 
       \ddotsC SET UP THE 15-WORD EXTENDED TASK DEFINITION PACKET. TQQTASK 
C WILL USE THIS PACKET AND TQDQTSK WILL ALSO USE IT. 
       ETDP(OO) = 0 ?DLNK: 0 TO SPECIFY AN EXTENDED PACKET 
       ETDP(01) = 7 | ?DPRI: THE PRIORITY NUMBER FOR
                                   EACH TASK 
       ETDP(02) = 14 ?DID: TASK IDS ARE THE NONZERO 
                                   NUMBERS 14, 15, 16, 
                     Ţ
       ETDP(03) = 0 ! ?DPC: TASK STARTING ADDRESS
                                   IS SUPPLIED BY F77. 
                     f,
       ETDP(04) = 0 ! ?DAC2: TASK MESSAGE IS ZERO.
```
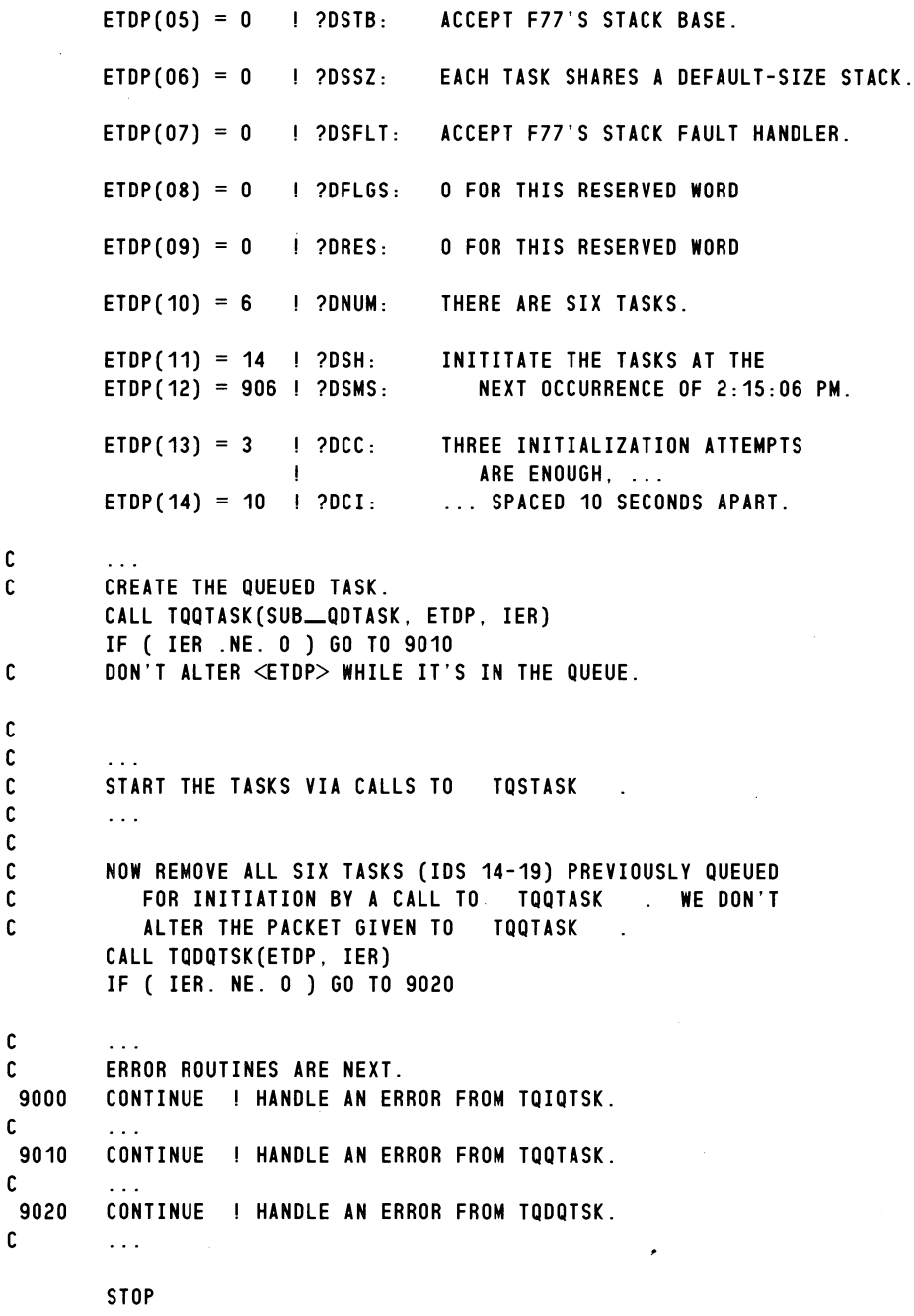

END

 $\bigcap$ 

C  $\mathfrak{c}$ 

C

C

C C

C

# **TQDRSCH**

**Disable scheduling and optionally return a previous status.** 

### **Format**

CALL TQDRSCH(/previously\_disabled,/ ier)

### **Arguments**

*previously\_disabled* is an optional LOGICAL \*2 variable or array element, which if supplied:

- $\bullet$ Receives a value of .TRUE., if scheduling was disabled before the call.
- Receives a value of .FALSE., if scheduling was not disabled before the call.

ier is an INTEGER<sup>\*</sup>2 variable or array element that receives the result code.

```
C SAMPLE F77 PROGRAM CALL_TQDRSCH
        LOGICAL PREV_DIS
        INTEGER IER 
C 
        \sim . .
        CALL TQDRSCH(PREV_DIS, IER)
C 
C ... DO THINGS WITH SCHEDULING DISABLED ...
C 
        IF ( .NOT. PREV_DIS )
     1 CALL TQERSCH(IER) 
                                      IF SCHEDULING WAS NOT PREVIOUSLY 
C 
                                           DISABLED, THEN RE-ENABLE IT 
C 
                                           SINCE I'VE DONE MY THINGS WITH 
C 
                                           SCHEDULING DISABLED. 
C 
        \sim 10END
```
# **TQERSCH**

**Enable scheduling.** 

### **Format**

CALL TQERSCH(ier)

#### **Argument**

ier is an INTEGER \*2 variable or array element that receives the result code.

```
C SAMPLE F77 PROGRAM CALL_TQERSCH
        INTEGER IER 
C 
        \sim \sim \simCALL TQERSCH(IER)
        PRINT 10, IER 
   10 FORMAT (' ERROR CODE RETURNED FROM TQERSCH IS ', 06, 'K')
C 
        \ldotsEND
```
# **TQIDKIL**

 $\bullet$ 

**Kill a task specified by its 10.** 

### **Format**

CALL TQIDKIL(taskid, ier)

#### **Arguments**

taskid is an INTEGER \*2 expression that contains the ID of the task you want to kill.

ier is an INTEGER\*2 variable or array element that receives the result code.

### **Example**

```
C SAMPLE F77 PROGRAM CALL_TQIDKIL
       INTEGER TASK_ID, IER
C 
        \ddotscC NOW KILL TASK NUMBER 9. 
       TASK = ID = 9CALL TQIDKIL(TASK_ID, IER)
       PRINT 10, IER 
   fo FORMAT C' ERROR CODE RETURNED FROM TQIDKIL IS 
06, 'K') 
C 
       \ldotsEND
```
 $\bigcirc$ 

### **TQIDPRI**

**Change the priority of a task specified by its ID.** 

#### **Format**

CALL TQIDPRI(taskid, priority, ier)

#### **Arguments**

taskid is an INTEGER\*2 expression that contains the ID of the task whose priority you want to change.

priority is an INTEGER $*2$  expression that contains the new priority of the task.

ier is an INTEGER\*2 variable or array element that receives the result code.

```
C SAMPLE F77 PROGRAM CALL_TQIDPRI
        INTEGER IER 
C 
C CHANGE THE PRIORITY OF TASK NUMBER 7 TO 5
        CALL TQIDPRI(7, 5, IER)
        PRINT 10, IER 
   10 FORMAT (' ERROR CODE RETURNED FROM TQIDPRI IS 
06, 'K') 
C 
        \sim \sim \simEND
```
## **TQIDRDY**

**Ready a task specified by its 10.** 

### **Format**

**CALL TQIDRDY(taskid, ier)** 

#### **Arguments**

**taskid** is an INTEGER \*2 expression that contains the **ID** of the task you want to make ready.

**ier** is an INTEGER \*2 variable or array element that receives the result code.

### **Example**

```
C SAMPLE AOS PROGRAM CALL __ TQIDRDY 
        INTEGER TASK __ ID, IER 
C 
        \ddotscC MAKE READY TASK NUMBER 19. 
        TASK __ ID = 19 
        CALL TQIDRDY (TASK_ID, IER)
        PRINT 10, IER 
   10 FORMAT (' ERROR CODE RETURNED FROM TQIDRDY IS 
06, 'K') 
C 
        \ddotscEND
```
 $\bigodot_{\alpha}$ 

# **lQIDSTAT**

Get a specified task's status.

### Format

CALL TQIDSTAT(taskid, status, ier)

#### Arguments

taskid is an INTEGER \*2 expression that contains the task's ID.

status is an INTEGER\*2 variable or array element that receives the task's status word. This word is offset ?TSTAT of the task's task control block (TCB).

ier is an INTEGER\*2 variable or array element that receives the result code.

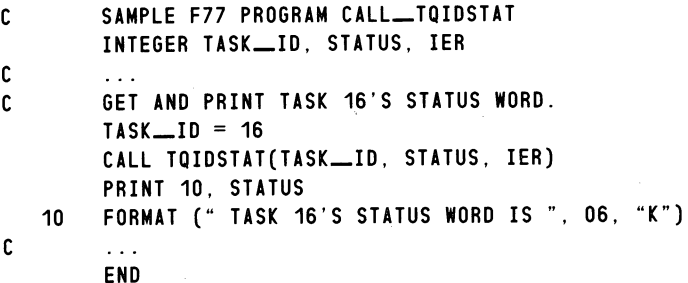

# **TQIDSUS**

**Suspend a task specified by its ID.** 

### **Format**

CALL TQIDSUS(taskid, ier)

### **Arguments**

taskid is an INTEGER \*2 expression that contains the ID of the task you want to suspend.

ier is an INTEGER\*2 variable or array element that receives the result code.

### **Example**

```
C SAMPLE AOS PROGRAM CALL_TQIDSUS
        INTEGER IER 
C 
        \sim \simC SUSPEND TASK NUMBER 18. 
        CALL TQIDSUS (18, IER) 
        PRINT 10, IER 
   10 FORMAT (' ERROR CODE RETURNED FROM TQIDSUS IS 
06, 'K') 
C 
        \ddotscEND
```
 $\bigcirc$ 

## **TQIQTSK**

Create a queued task manager.

### Format

CALL TOIOTSK(taskid, priority, ier)

#### Arguments

taskid is an INTEGER \*2 expression that specifies the ID of the queued task manager; the task manager is itself a task. Count this task as you calculate *n* for the /TASKS=n F77LINK switch.

priority is an INTEGER \*2 variable or array element that specifies the priority of the task. For proper execution, it should be the highest priority task (i.e., have priority number 0).

ier is an INTEGER\*2 variable or array element that receives the result code.

#### Example

 $\bigcap$ 

```
C 
C 
C 
C 
   10 
C 
        SAMPLE F77 PROGRAM CALL_TQIQTSK
        INTEGER TASK __ ID, PRIORITY, IER 
        CREATE A TASK TO SERVE AS THE QUEUED TASK MANAGER FOR 
           THIS PROGRAM WITH AN ID OF 5 AND A PRIORITY OF O. 
        TASK = ID = 5PRIORITY = 0 
        CALL TQIQTSK(TASK_ID, PRIORITY, IER)
        PRINT 10, IER 
        FORMAT (' ERROR CODE RETURNED FROM TQIQTSK IS ', 06, 'K')
        END
```
# TQKILAD Define a kill processing routine.

# Format

CALL TQKILAD(subroutine-name, ier)

# Arguments

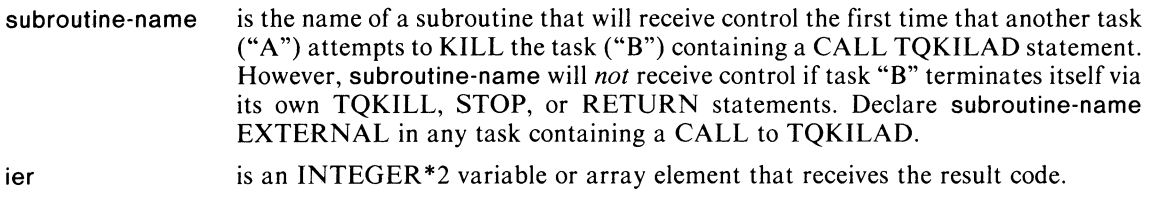

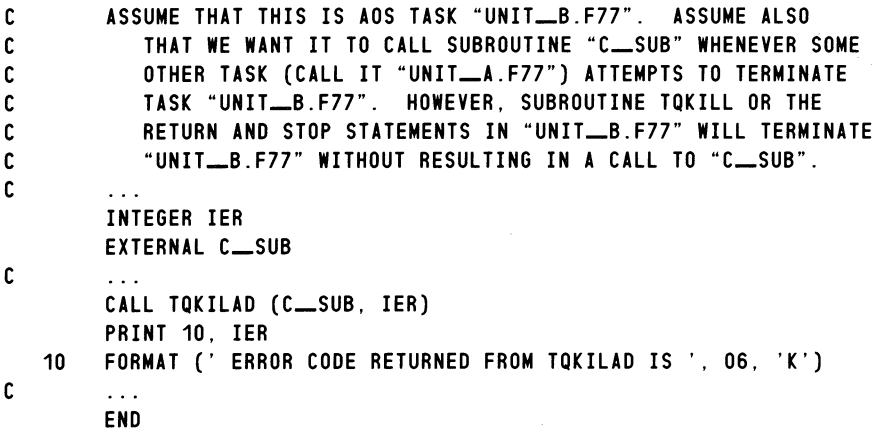

# **TQKILL**

**Kill the calling (current) task.** 

### **Format**

CALL TQKILL(ier)

#### **Argument**

ier is an INTEGER\*2 variable or array element that receives the result code.

```
C SAMPLE AOS PROGRAM CALL_TQKILL
        INTEGER IER 
C 
C KILL THE CALLING (I.E .. THE CURRENT = THIS) TASK 
        CALL TQKILL(IER) 
        PRINT 10. IER 
   10 FORMAT (' ERROR CODE RETURNED FROM TQKILL IS ', 06, 'K')
C 
        \sim 10^7END
```
## **TQMYTID**

Get the priority and ID of the calling (current) task.

### Format

CALL TQMYTID(taskid, priority, ier)

#### Arguments

taskid is an INTEGER \*2 variable or array element that receives the ID of the calling (i.e., the current) task.

priority is an INTEGER \*2 variable or array element that receives the priority of the calling (i.e., the current) task.

ier is an INTEGER\*2 variable or array element that receives the result code.

### Example

```
C SAMPLE F77 PROGRAM CALL_TQMYTID
        INTEGER TASK __ ID, PRIORITY, IER 
C 
         \ddotscC 
         OBTAIN AND PRINT THE ID AND PRIORITY OF 
THE CURRENT TASK. 
        CALL TQMYTID(TASK_ID, PRIORITY, IER)
        PRINT 10, TASK_ID, PRIORITY, IER
   10 
FORMAT (' ID OF CURRENT TASK IS: 
                                                       16, /,
                                                       16, /,
                  , PRIORITY OF CURRENT TASK IS: 
     1 
                                                       06, 'K') 
     2 
                  , ERROR CODE FROM TQMYTID IS: 
C 
         \sim \sim \simEND
```
 $\bigodot$ 

 $\mathbf{I}$ 

## **TQPRI**

**Change the priority of the calling (current) task.** 

### **Format**

CALL TQPRI(priority. ier)

#### **Arguments**

priority is an INTEGER \*2 expression that specifies the new priority of the calling (i.e., the current) task.

ier is an INTEGER\*2 variable or array element that receives the result code.

```
C SAMPLE PROGRAM CALL_TQPRI TO CHANGE THE PRIORITY OF
C THE CURRENT TASK 
        INTEGER NEW __ PRIORITY. IER 
C 
        \ldots<br>NEW __ PRIORITY = 5
        CALL TQPRI(NEW __ PRIORITY, IER)
        PRINT 10. IER 
   10 FORMAT (' ERROR CODE RETURNED FROM TQPRI IS 
06, 'K') 
C 
        \ddotscEND
```
## **TQPRKIL**

**Kill all tasks of a specified priority.** 

### **Format**

CALL TQPRKIL(priority, ier)

### **Arguments**

priority is an INTEGER\*2 expression that specifies the priority of the tasks to be killed. ier is an INTEGER\*2 variable or array element that receives the result code.

```
C SAMPLE AOS PROGRAM CALL_TQPRKIL 
        INlEGER PRIORITY_7 171, IER 
C 
        \sim 10C KILL ALL TASKS WHOSE PRIORITY IS THE VALUE OF PRIORITY_7_ 
        CALL TQPRKIL(PRIORITY_7, IER)
        PRINT 10, IER 
   10 FORMAT (' ERROR CODe RETURNED FROM TQPRXIL IS' 06, 'K') 
C 
        \ldotsEND
```
# **TQPROT**

Start a protected area.

### Format

CALL TQPROT(ier)

#### Argument

ier is an INTEGER \*2 variable or array element that receives the result code.

#### Explanation

This routine has no direct counterpart in AOS.

When a task (we'll label it A) successfully returns from this routine, no other task (labeled B) can suspend (TQIDSUS, TQPRSUS) or kill (TQIDKIL, TQPRKIL) task A until two events occur:

- Task A successfully returns from a matching TQUNPROT (exit a protected path) routine.
- Task A has no other levels of protection because of previous calls to TQPROT.

Any such task B becomes suspended until A successfully executes all necessary calls to TQUNPROT; then B's request is processed, and A becomes suspended or killed. If two or more tasks try to suspend or kill A while it is protected, the task that eventually kills or suspends A is unknown.

F77 assigns each task a *protect count* field whose value at initiation is zero. CALLing TQPROT increments a task's protect count by one. CALLing TQUNPROT decrements a task's protect count by one (unless it's already zero). Thus, a task is protected if, and only if, its protect count is, greater than zero.

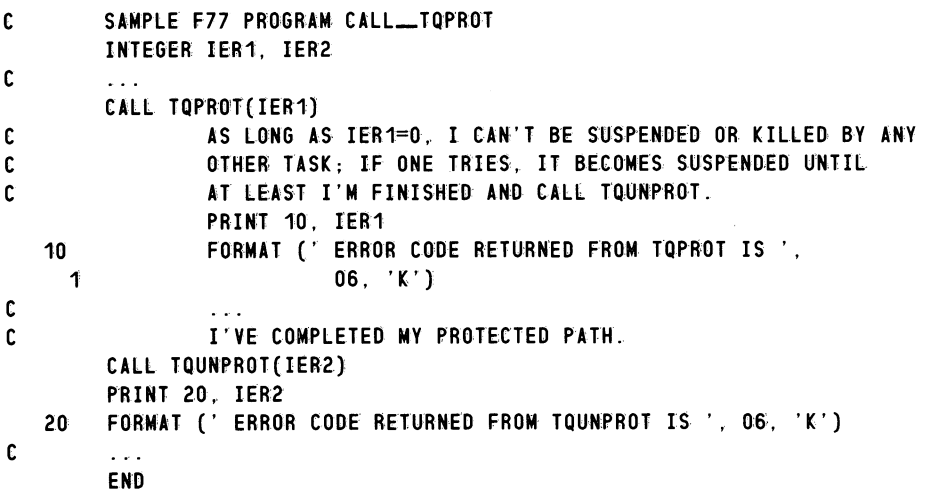

# **TQPRRDY**

Ready' all tasks of a specified priority.

### Format

CALL TQPRRDY(priority, ier)

### ,Arguments

priority is an INTEGER\*2 expression that specifies the priority of the tasks to be made ready. ier is an INTEGER\*2 variable or array element that receives the result code.

```
C SAMPLE AOS PROGRAM CALL_TQPRRDY
        INTEGER IER 
C 
        \ddotscC MAKE READY ANY TASK WHOSE PRIORITY NUMBER IS B. 
        CALL TQPRRDY(B, IER) 
        PRINT 10, IER 
   10 FORMAT (' ERROR CODE RETURNED FROM TQPRRDY IS ', 06, 'K')
C 
        \sim .
        END
```
## **TQPRSUS**

Suspend all tasks of a specified priority.

### Format

CALL TQPRSUS(priority. ier)

### Arguments

priority is an INTEGER\*2 expression that specifies the priority of the tasks to be suspended. ier is an INTEGER\*2 variable or array element that receives the result code.

```
C SAMPLE F77 PROGRAM CALL_TQPRSUS
        INTEGER PRIORITY_5, IER
C 
        \ddotscC SUSPEND ANY TASK WHOSE PRIORITY NUMBER IS 5. 
        PHIORITY = 5
        CALL TQPRSUS(PRIORITY_5, IER)
        PRINT 10, IER 
   10 FORMAT (' ERROR CODE RETURNED FROM TQPRSUS IS 
06, 'K') 
C 
        \ldotsEND
```
# **TQQTASK Create a queued task.**

### **Format**

CALL TQQTASK(subroutine, task\_definition\_packet, ier)

#### **Arguments**

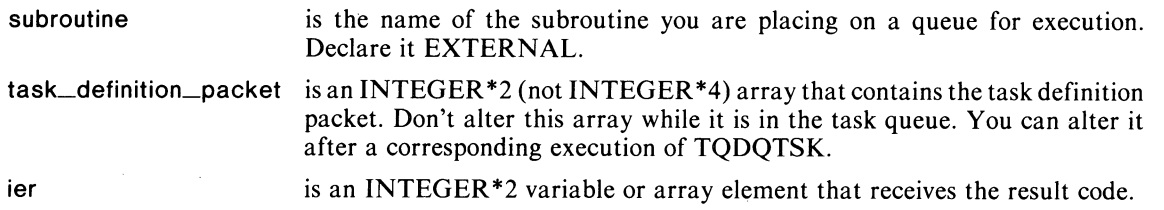

### **Explanation**

This routine assumes you have built task\_definition\_packet according to the operating system programmer's manual. However, this routine (and its complement, TQDQTSK) will restrict or overwrite the following words in the parameter packet:

- ?DID (task ID) cannot be zero. Every task must have a unique ID number.
- ?DSTB (stack base), if zero or negative, is replaced by F77's own value. Otherwise, F77 uses a positive number as the address of the stack base. Then, you must declare an array of length ?DNUM\*?DSSZ and use the WORDADDR function to place the address of this array in ?DSTB.
- ?DSFLT (stack fault handler) is replaced by F77's own value.
- If you set ?DSSZ (stack size) to zero, F77 provides a default size.
- ?DPC is replaced (by F77) by the subroutine's address.

#### **Example**

Read the sample program CALL\_TQDQTSK that is part of the explanation of the TQDQTSK subroutine. This program shows one way to set up a task definition packet for the TQQTASK subroutine.

o
# **TQREC**  Receive an intertask message.

## Format

CALL TQREC(mailbox, message, ier)

#### Arguments

- mailbox is an INTEGER \*2 variable or array element that specifies the word from which you will receive a message from another task. Note, mailbox must be in a COMMON area shared by both this and the sending task.
- message is an INTEGER \*2 variable or array element that contains a nonzero message; this message arrives from the previous argument, mailbox.

ier is an INTEGER<sup>\*</sup>2 variable or array element that receives the result code.

### Example

 $\bigcap$ 

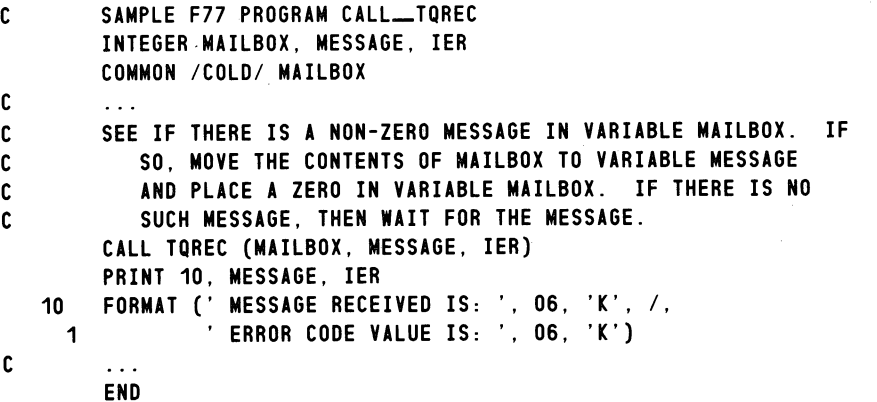

# TQRECNW

Receive an intertask message without waiting.

## Format

CALL TQRECNW(mailbox, message, ier)

## Arguments

mailbox is an INTEGER \*2 variable or array element that specifies the word from which you will receive a message from another task. Note, mailbox must be in a COMMON area shared by both this and the sending task.

message is an INTEGER \*2 variable or array element that contains a nonzero message; this message arrives from the previous argument, mailbox.

ier is an INTEGER\*2 variable or array element that receives the result code.

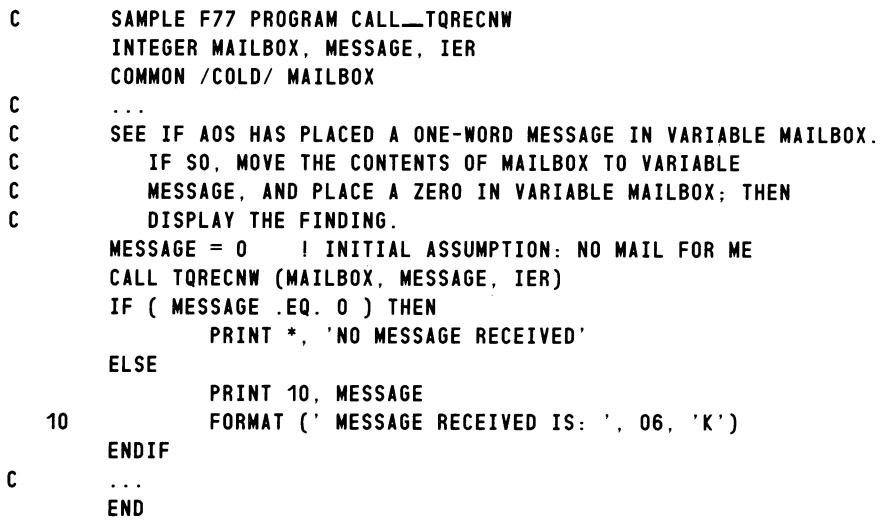

# **TQSTASK Initiate** one task.

## **Format**

CALL TQSTASK(subroutine, taskid, priority, stacksize, ier)

#### **Arguments**

subroutine is the name of the subroutine you want to initiate. Declare it EXTERNAL.

taskid is an INTEGER \*2 expression that contains the task's ID number.

priority is an INTEGER \*2 expression between 0 and 255, inclusive, which specifies the task's priority.

stacksize is an INTEGER<sup>\*2</sup> expression that specifies the size of your stack in words.

You can specify zero, and F77 creates a default-size stack. It creates such a stack by dividing available memory equally among the n tasks specified by the F77LINK switch  $/TASKS = n$ .

If you specify stacksize, it should be large enough for your task's local variables, return blocks, and I/O buffers. For more information, see the last section of this chapter ("AOS F77 Multitask Stack Definition").

ier is an INTEGER<sup>\*</sup>2 variable or array element that receives the result code.

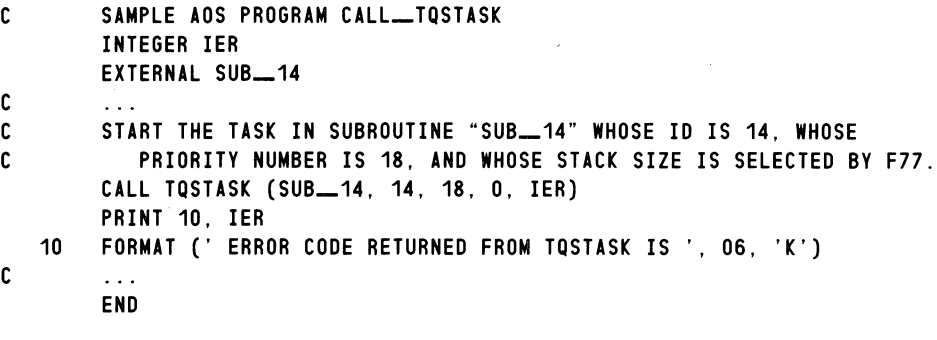

# TQSUS

Suspend the calling (current) task.

## Format

CALL TQSUS(ier)

## Argument

ier is an INTEGER \*2 variable or array element that receives the result code.

```
C SAMPLE AOS PROGRAM CALL_TQSUS
        INTEGER IER
C 
C SUSPEND THE CALLING (I.E .. THE CURRENT = THIS) TASK 
        CALL TQSUS (IER) 
        PRINT 10. IER 
   10 FORMAT (' ERROR CODE RETURNED FROM TQSUS IS ', 06, 'K')
C 
        \sim \simEND
```
# **TQUNPROT** . **Exit a protected area.**

## **Format**

**CALL TQUNPROT(ier)** 

#### **Argument**

ier is an INTEGER \*2 variable or array element that receives the result code.

### **Explanation**

This routine has no direct counterpart in AOS.

Any protected path in a task begins with a call to the TQPROT routine and ends with a call to the TQUNPROT routine. See the explanation of TQPROT for more information about TQUNPROT and how these two calls affect a task's protect count field.

## **Example**

See the sample program CALL\_TQPROT under the explanation of subroutine TQPROT.

# **TQXMT Transmit an intertask** message.

## **Format**

CALL TQXMT(mailbox, message, flag, ier)

#### **Arguments**

mailbox is an INTEGER\*2 variable or array element that specifies the word into which you will place a message for transmission to another task or tasks. You must place mailbox in a COMMON area shared by the receiving task or tasks, and mailbox must contain zero before the call.

message is an INTEGER \*2 expression that contains a nonzero message; this message goes to the previous argument, mailbox.

flag is an INTEGER\*2 expression whose values and corresponding directions are

-1 Transmit the message to all waiting receiving tasks.

Not -1 Transmit the message to only the waiting receiving task with the highest priority.

ier is an INTEGER<sup>\*</sup>2 variable or array element that receives the result code.

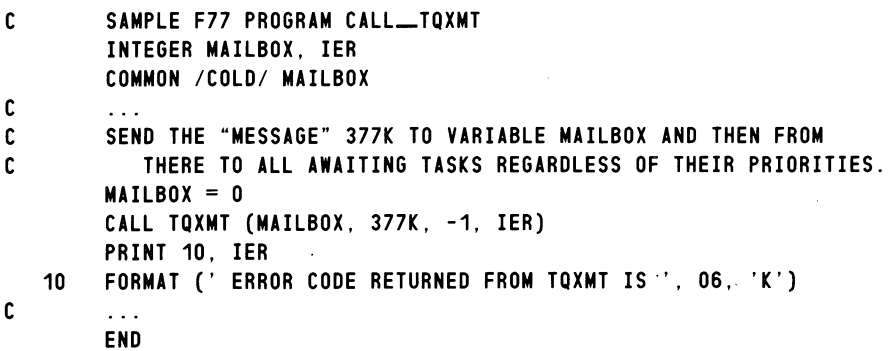

# **TQXMTW**

Transmit an intertask message and wait for its reception.

## Format

CALL TQXMTW(mailbox, message, flag, ier)

### Arguments

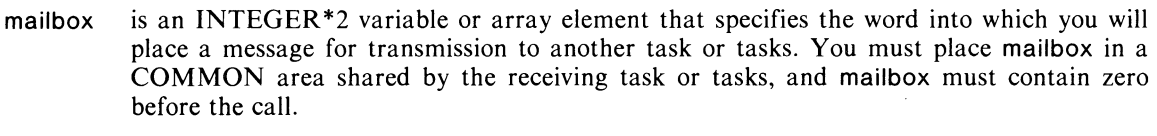

message is an INTEGER \*2 expression that contains a nonzero message; this message goes to the previous argument, mailbox.

flag is an INTEGER\*2 expression whose values and corresponding directions are

-1 Transmit the message to all waiting receiving tasks.

Not -1 Transmit the message to only the waiting receiving task with the highest priority.

ier is an INTEGER\*2 variable or array element that receives the result code.

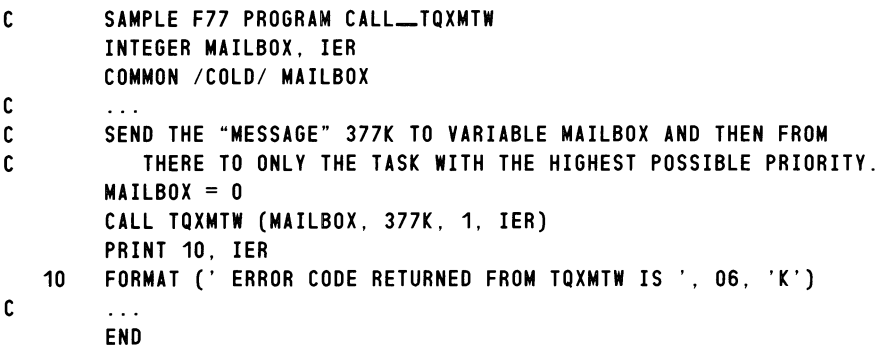

# **Another Sample Multitasking Program**

We have created a sample multitasking program with its program units TASKO, TASK11, TASK12, TASKI3, TASKI4, and TASKI5. At runtime:

- TASKO initiates TASK11, TASK12, TASK13, TASK14, and TASK15; it also opens a fresh file, TASKO.OUT, to receive the tasks' output.
- TASK11 writes a message into TASK0.OUT every 5 seconds.
- TASK12 writes a message into TASKO.OUT every 15 seconds.
- TASK13 accepts 10 integers into array IARRAY from the console.
- TASK14 sorts the elements of IARRAY into ascending order.
- TASK15 displays IARRAY and kills TASKll, TASKI2, TASKI3, TASKI4, and itself.

Listings of TASK0, TASK11, TASK12, TASK13, TASK14, and TASK15 appear in respective Figures 4-12, 4-13, 4-14, 4-15, 4-16, and 4-17.

 $\bigodot$ 

Source file: TASKO.F77 Compiled on 05-Nov-82 at 14:30:52 by AOS F77 Rev 2.10 Options: F77/INTEGER=2/LOGICAL=2/L=TASKO.LS  $\begin{array}{c} 1 \\ 2 \end{array}$  $\begin{array}{ccc} 2 & C \\ 3 & C \end{array}$  $\mathbf c$ 4 5 6 PROGRAM TASKO | MAIN PROGRAM TO INITIALIZE TASKS TASK11, TASK12, TASK13, TASK14, AND TASK15. EXTERNAL TASK11, TASK12, TASK13, TASK14, TASK15  $\begin{array}{c} 7 \\ 8 \end{array}$ 8 C 9 C COMMON *ICOLDI* MAIL34, MAIL45, IARRAY(10) ! FOR TASK13 -> TASK14 COMMUNICATION, TASK14 -> TASK 15 COMMUNICATION, AND THE ARRAY TO BE OBTAINED, SORTED, AND PRINTED. 10 11 12 13 C  $MATL34 = 0$  $MAIL45 = 0$ ALL OUTPUT GOES TO FRESH FILE <TASKO.OUT>. 14 OPEN (1, FILE='TASKO.OUT', STATUS = 'FRESH', 15 1 RECFM='DATASENSITIVE', CARRIAGECONTROL='LIST') 16 WRITE (1, 10) 17 10 FORMAT ('IN FILE TASKO.OUT: TASKO HAS BEGUN<NL>') 18 19 C 20 C 21 C 22 23 24 25 26 INITIATE THE TASKS VIA SUBROUTINE <TQSTASK> BY GIVING AS ARGUMENTS EACH TASKS'S NAME, 10 NUMBER, PRIORITY, AND SYSTEM-SELECTED STACK SIZE. CALL TQSTASK (TASK11, 11, 7, 0, IER) IF ( IER .NE. 0 ) THEN PRINT \*, 'ERROR ', IER, ' OCCURRED IN TASKO WHILE '. 1 'INITIATING TASK11' 27 STOP '-- PROGRAM ENDS NOW' 28 ENDIF 29 30 CALL TQSTASK (TASK12, 12, 7, 0, IER) 31 IF ( IER .NE. 0) THEN PRINT \*, 'ERROR ', IER, ' OCCURRED IN TASKO WHILE ', 33 1 'INITIATING TASK12' 34 STOP '-- PROGRAM ENDS NOW' **ENDIF** 36 37 CALL TQSTASK (TASK13, 13, 7, 0, IER) 38 IF ( IER .NE. 0 ) THEN 39 PRINT \*, 'ERROR ', IER, ' OCCURRED IN TASKO WHILE ', 40 1 'INITIATING TASK13' 41 42 43 ENDIF STOP '-- PROGRAM ENDS NOW' 44 CALL TQSTASK (TASK14, 14, 7, 0, IER) 45 IF ( IER .NE. 0 ) THEN 46 PRINT \*, 'ERROR', IER, ' OCCURRED IN TASKO WHILE 47 1 'INITIATING TASK14' 48 49 STOP '-- PROGRAM ENDS NOW' ENDIF

*Figure* 4-12. *A Listing of Subroutine T ASK\_11.F77 (continues)* 

50 51 CALL TQSTASK (TASK15, 15, 7, 0, IER) 52 IF ( IER .NE. 0 ) THEN 53 PRINT \*, 'ERROR ', IER, ' OCCURRED IN TASKO WHILE ', 54 1 'INITIATING TASK15' STOP '-- PROGRAM ENDS NOW' 55 ENDIF 56 57 58 C I'M DONE. 59 PRINT \*, 'TASKO IS DYING' 60 CALL TQKILL (IER) 61 IF ( IER .NE. 0 ) THEN PRINT \*, 'ERROR ', IER, ' OCCURRED IN TASKO WHILE ', 62 1 'KILLING (TQKILL) TASKO' 63 STOP '-- PROGRAM ENDS NOW' 64 65 ENDIF 66  $\bar{\mathcal{A}}$ END 67

*Figure* 4-12. *A Listing of Program T ASKO.F77 (concluded)* 

```
Source file: TASK11.F77 
Compiled on 05-Nov-82 at 14:31:44 by AOS F77 Rev 2.10 
Options: F77/INTEGER=2/LOGICAL=2/L=TASK11.LS 
   1 
   2 
   3 
   4 
   5 
   6 
   7 
   8 
   9 
  10 
  11 
  12 
  13 
  14 
  15 
  16 
  17 
  18 
  19 
  20 
  21 
  22 
  23 
              SUBROUTINE TASK11 
       C THIS TASK WRITES A MESSAGE INTO FILE <TASKO.OUT> EVERY 5 
                 SECONDS. <TASKO.OUT> IS OPENED BY MAIN PROGRAM <TASKO>.
              COMMON / COLD/ MAIL34, MAIL45, IARRAY(10)
              DIMENSION ITIME(3) 
       %INCLUDE 'TASK11 __ SYMBOLS.F77.IN' ! FOR ?DELAY SYSTEM CALL 
       **** F77 INCLUDE file for system parameters **** 
       **** Parameters for SYSID **** 
              INTEGER*2 ISYS_DELAY
              PARAMETER (ISYS_DELAY = 13)
       **** Parameters for PARU **** 
                                            \angle ?DELAY = 15K
       **** END of F77 INCLUDE file for system parameters **** 
  24 WRITE (1, 10) 
  25 10 FORMAT ('IN FILE TASKO.OUT: TASK11 HAS BEGUN <NL>') 
  26 
  27 20  IAC0 = 0 | ACO AND
  28 IAC1 = 5000 AC1 SPECIFY A DELAY OF 5000 MILLISECONDS<br>29 IAC2 = 0
              IAC2 = 030 C DELAY (SUSPEND) THIS TASK FOR 5 SECONDS. 
  31 IER = ISYS(ISY.S DELAY, IACO, IAC1, IAC2)
  32 IF ( IER .NE. 0 ) THEN 
  33 PRINT *, 'ERROR ', IER, ' OCCURRED IN TASK11 DURING '.
  34 1 'A ?DELAY SYSTEM CALL' 
  35 STOP '-- PROGRAM ENDS NOW' 
              ENDIF
  37 
  38 CALL TIME (ITIME)<br>39 WRITE (1.30) ITI
              WRITE (1, 30) ITIME
  40 30 FORMAT ('TASK11 REPORTS AFTER A 5-SECOND DELAY AT 
  41 1 12, ':', I2, ':', I2)
  42 GO TO 20 
  43 
  44 END
```
*Figure* 4-13. *A Listing of Subroutine T ASK11.F77* 

```
Source file: TASK12.F77 
Compiled on 05-Nov-82 at 14:32:15 by AOS F77 Rev 2.10 
Options: F77/INTEGER=2/LOGICAL=2/L=TASK12.LS 
    1 
    2 
    3 
    4 
    5 
    6 
   7 
    8 
   9 
   10 
   11 
                SUBROUTINE TASK12 
        C THIS TASK WRITES A MESSAGE INTO FILE <TASKO.OUT> EVERY 15 
                    SECONDS. <TASKO.OUT> IS OPENED BY MAIN PROGRAM <TASKO>.
                COMMON ICOLDI MAIL34, MAIL45, IARRAY(10) 
                DIMENSION ITIME(3) 
        %INCLUDE 'TASK12 __ SYMBOLS.F77.IN' ! FOR ?DELAY SYSTEM CALL 
        **** F77 INCLUDE file for system parameters **** 
   12 **** Parameters for SYSID **** 
   13 
   14 
   15 
   16 
   17 
   18 **** 
   19 
   20 
   21 
   22 
  23 
  24 
  25 
  26 
        **** 
END of F77 INCLUDE file for system parameters **** 
           10 
           20 
                INTEGER*2 ISYS_DELAY
                PARAMETER (ISYS_DELAY = 13)
                Parameters for PARU **** 
                                                   ! ?DELAY = 15K
                WRITE (1, 10) 
               FORMAT ('IN FILE TASKO.OUT: TASK12 HAS BEGUN <NL>') 
  27 20 IACO = 0 | ACO AND<br>28 IAC1 = 15000 | AC1
  28 IAC1 = 15000 | AC1 SPECIFY A DELAY OF 15000 MILLISECONDS
  29 
   30 
  31 
  32 
  33 
  34 
  35 
  36 
  37 
  38 
  39 
  40 
  41 
  42 
  43 
  44 
        C 
             1 
           30 
             1 
                IAC2 = 0DELAY (SUSPEND) THIS TASK FOR 15 SECONDS. 
                IER = ISYS(ISYS_DELAY, IACO, IAC1, IAC2)
                IF ( IER .NE. 0 ) THEN 
                ENDIF 
                         PRINT *, 'ERROR ', IER, ' OCCURRED IN TASK12 DURING ',
                                  'A ?DELAY SYSTEM CALL' 
                         STOP '-- PROGRAM ENDS NOW' 
                CALL TIME (ITIME) 
                WRITE (1, 30) ITIME 
                FORMAT ('TASK12 REPORTS AFTER A 15-SECOND DELAY AT 
                                 12, '':', 12, '':', 12)GO TO 20 
                END
```
*Figure* 4-14. *A Listing of Subroutine T ASK12.F77* 

```
Source file: TASK13.F77 
Compiled on 05-Nov-82 at 14:32:45 by AOS f77 Rev 2.10 
Options: F77/INTEGER=2/LOGICAL=2/L=TASK13.LS 
    1 
    2 
    3 
    4 
    5 
    6 
    7 
    8 
    9 
   10 
   11 
   12 
   13 
   14 
   15 
   16 
   17 
   18 
   19 
   2:0 
   21 
   2.2 
   23 
   24 
   25 
   26 
   27 
   28 
   29 
   3:0 
                 SUBROUTINE TASK13 
        C THIS TASK ACCEPTS INTO <IARRAY> 10 INTEGERS FROM THE CONSOLE 
        C AND THEN SENDS A MESSAGE TO <TASK14>.
                 COMMON /COLD/ MAIL34, MAIL45, IARRAY(10) 
                 PRINT * 
                 PRINT *, 'GIVE ME 10 INTEGERS'
                 PRINT * 
                 DO 10 I = 1, 10
                  UU TU I = 1, TU<br>PRINT *, 'INTEGER NUMBER ', I, ' ?
                 READ *, IARRAY(I)
            10 CONTINUE 
                 PRINT * 
        CNOTIFY <TASK14> THAT I'M DONE SO IT CAN SORT <IARRAY>.<br>CNOTICL SEND IT THE NUMBER 3 AS THE MESSAGE.
                     I'LL SEND IT THE NUMBER 3 AS THE MESSAGE.
                 CALL TQXMT (MAIL34, 3, -1, IER)
                 IF ( IER .NE. 0 ) THEN
                          PRINT *, 'ERROR ', IER, ' OCCURRED IN TASK13 DURING ',
              1 A CALL TO TQXMT
                          STOP '-- PROGRAM ENDS NOW' 
                 ENDIF 
                 END
```
*Figure* 4-! 5. *A Listing.of Subroutine TASK! 3.F77* 

 $\bigcap$ 

```
Source file: TASK14.F77 
Compiled on 05-Nov-82 at 14:33:24 by ADS F77 Rev 2.10 
Options: F77/INTEGER=2/LOGICAL=2/L=TASK14.LS 
   1 SUBROUTINE TASK14 
   2 
   3 C THIS TASK AWAITS THE RECEIPT OF THE MESSAGE WHOSE VALUE IS 3 
   4 C FROM <TASK13>. THEN, IT SORTS THE ELEMENTS OF <IARRAY> 
   5 C INTO ASCENDING ORDER AND FINISHES BY SENDING A MESSAGE TO 
   6 C <TASK14>. 
   7 
   8 
   9 
             COMMON /COLD/ MAIL34, MAIL45, IARRAY(10) 
  10 10 CALL TQREC (MAIL34, MESSAGE, IER) 
  11 IF ( IER .NE. 0 ) THEN 
  12 PRINT *, 'ERROR ', IER, ' OCCURRED IN TASK14 DURING ',
  13 1 'A CALL TO TOREC
  14 STOP '-- PROGRAM ENDS NOW' 
  15 ENDIF 
  16 
  17 C <MESSAGE> MUST BE 3; WAIT SOME MORE IF IT ISN'T 
  18 IF ( MESSAGE .EQ. 3 ) GO TO 20 
  19 GO TO 10 <MESSAGE> DOES NOT CONTAIN 3. 
  20 
  21 20 CONTINUE ! <MESSAGE> DOES CONTAIN 3.
  22 
  23 
            CONTINUE
         30 KSWAP = 0 COUNT OF SWAPS FOR THE NEXT PASS THROUGH <IARRAY> 
  24 
  25 
  26 C 
  27 
  28 
  29 
  30 
  31 . 40 
             DO 40 I = 1, 9IF ( IARRAY(I) .LE. IARRAY(I+1) ) GO TO 40 
             SWAP THE CONTENTS OF THE CURRENT TWO <IARRAY> ELEMENTS. 
             ITEMP = IARRAY(I)IARRAY(I) = IARRAY(I+1)IARN(Y(1+1) = ITEMPKSWAP = KSWAP +1 ! COUNT THIS SWAP
             CONTINUE 
  32 IF ( KSWAP .GE. 1 GO TO 30 ! <IARRAY> MIGHT NOT BE SORTED YET 
  33 
  34 C<br>35 C
  35
  36 
             <IARRAY> IS SORTED NOW, SO SEND A MESSAGE WHOSE VALUE IS 4 
                T0 <TASK15>.
  37 CALL TQXMT (MAIL45, 4, -1, IER) 
  38 IF ( IER .NE. 0 ) THEN 
  39 PRINT *, 'ERROR ', IER, ' OCCURRED IN TASK14 DURING ',
  40 1 'A CALL TO TQXMT 
  41 STOP '-- PROGRAM ENDS NOW' 
  42 
  43 
  44 
             ENDIF 
             END
```
*Figure* 4-16. *A Listing of Subroutine TASK14.F77* 

 $\left(\begin{matrix} \mathcal{N}_{\text{max}} \\ \mathcal{N}_{\text{max}} \end{matrix}\right)$ 

 $\bigcirc$ 

```
Source file: TASK15.F77 
Compiled on 05-Nov-82 at 14:34:03 by AOS F77 Rev 2.10 
Options: F77/INTEGER=2/LOGICAL=2/L=TASK15.LS 
   1 SUBROUTINE TASK15 
   2 
   3 C THIS TASK AWAITS THE RECEIPT OF THE MESSAGE WHOSE VALUE IS 4 
   4 C FROM <TASK14>. THEN, IT OISPLAYS THE SORTED ELEMENTS OF . 
   5 C <IARRAY> AND SEQUENTIALLY KILLS ALL ACTIVE TASKS, INCLUDING 
   6 C ITSELF. 
   7 
   8 
   9 
              COMMON /COLD/ MAIL34, MAIL45, IARRAY(10)
  10 10 CALL TQREC (MAIL45, MESSAGE, IER) 
  11 IF ( IER .NE. 0 ) THEN 
  12 PRINT *, 'ERROR ', IER, ' OCCURRED IN TASK15 DURING ',
  13 1 'A CALL TO TQREC
  14 STOP '-- PROGRAM ENDS NOW' 
  15 ENDIF 
  16 
       C 
         20 
         30 
              <MESSAGE> MUST BE 4; WAIT SOME MORE IF IT ISN'T 
              IF ( MESSAGE .EQ. 4 ) GO TO 20 
              GO TO 10 <MESSAGE> DOES NOT CONTAIN 4. 
             CONTINUE : < MESSAGE> DOES CONTAIN 4.
              DO 30 I = 1, 10
              PRINT *, I, '<TAB>', IARRAY(I)
              CONTINUE 
              WRITE (1, 40) ! CLEAN-UP MESSAGE
  17 
  18 
  19 
  20 
  21 
  22 
  23 
  24 
  25 
  26 
  27 
  28 
  29 
  30 
  31 
  32 
  33 
  34 
  35 
  36 
  37 
  38 
         40 FORMAT ('<NL>*** TASK 15 REPORTS: THIS IS THE LAST RECORD ***<NL>') 
      C KILL THE OTHER TASKS AND THEN MYSELF. 
              PRINT * 
              PRINT *, 'TASK15 IS ABOUT TO KILL ALL OTHER TASKS AND THEN ITSELF'
              PRINT * 
              DO 50 I = 11, 15
              CALL TQIDKIL(I, IER) 
              IF ( IER .NE. 0 ) THEN 
                     PRINT * 
  39 PRINT *, 'ERROR ', IER, ' OCCURRED IN TASK15 DURING ',
  40 1 'A CALL TO TQIDKIL 
  41 PRINT *, 'THE ID OF THE TASK TOIDKIL FAILED ON IS ', I
  42 PRINT * 
  43 ENDIF 
  44 50 CONTINUE 
  45 
  46 END
```
*Figure* 4-17. *A Listing of Subroutine T ASK15.F77* 

The commands

F77 (TASKO TASK11 TASK12 TASK13 TASK14 TASK15) F77L1NK/TASKS=6 TASKO TASK11 TASK12 TASK13 TASK14 TASK15

create TASKO.PR. Macro F77LINK.CLI by default includes its /IOCONFLICT=QUEUE switch and value, so there is no possibility of an I/O conflict problem with file T ASKO.OUT at runtime.

The results of a typical execution of TASK0.PR are next.

) X TASKO)

```
T ASKO IS DYING
```
*GIVE ME 10 INTEGERS* 

```
INTEGER NUMBER 1 ? 
85 )
```
*INTEGER NUMBER* 2 ? 941 )

*INTEGER NUMBER* 3 ? -17 )

*INTEGER NUMBER* 4 ? 40 )

*INTEGER NUMBER* 5 ? 129 )

*INTEGER NUMBER* 6 ? -3 )

```
INTEGER NUMBER 7 ? 
178 )
```
*INTEGER NUMBER* 8 ? 58 )

*INTEGER NUMBER* 9 ? 0)

*INTEGER NUMBER 10* ? 9 )

- $1 -17$
- 2 -3
- *3 0*
- 4 9
- *5 40*
- 6 58
- 7 85
- 8 129
- 9 178

*10 941* 

*T ASK15 IS ABOUT TO KILL ALL OTHER TASKS AND THEN ITSELF* 

*ERROR* 12 *OCCURRED IN T ASK15 DURING A CALL TO TQIDKIL THE ID OF THE TASK TQIDKIL FAILED ON IS 13* 

*ERROR* 12 *OCCURRED IN T ASK15 DURING A CALL TO TQIDKIL THE ID OF THE TASK TQIDKIL FAILED ON IS 14* 

) TYPE TASKO.OUT )

*IN FILE T ASKO.OUT: T ASKO HAS BEGUN* 

*IN FILE TASKO.OUT: TASK12 HAS BEGUN* 

*IN FILE TASKO.OUT: TASKll HAS BEGUN* 

*TASKll REPORTS AFTER A 5-SECOND DELAY AT 14:35:21 TASKll REPORTS AFTER A 5-SECOND DELAY AT 14:35:26 TASK12 REPORTS AFTER A 15-SECOND DELAY AT 14:35:31 T ASK11 REPORTS AFTER A 5-SECOND DELAY AT 14:35:31 TASKll REPORTS AFTER A 5.,SECOND DELAY AT 14:35:36 TASKll REPORTS AFTER A 5-SECOND DELAY AT 14:35:41 TASK12 REPORTS AFTER A 15-SECOND DELAY AT 14:35:46 TASKll REPORTS AFTER A 5-SECOND DELAY AT 14:35:46 TASKll REPORTS AFTER A 5-SECOND DELAY AT 14:35:52* 

\*\*\* *TASK* 15 *REPORTS: THIS IS THE LAST RECORD* \*\*\*

Several questions arise from an examination of TASKO's output. We also present some answers.

1. Why does error 12, "TASK I.D. ERROR" (from the symbol ERTID in PARU.SR), occur when TASKI5 issues a TQIDKIL call to tasks with ID numbers 13 and 14?

TASK13 and TASKI4 are inactive at this time. They have executed all their statements, and thus the task scheduler has already killed them. An attempt by TQIDKIL to kill a task that is inactive results in an ERTID error.

2. TASKO issues TQSTASK calls to TASK11 and TASK 12 in that order. Yet, TASK12 places its start-up message in TASKO.OUT before TASKII does. Why?

The task scheduler has many steps to perform, and these steps have certain time-dependent relationships. As a result, the order of task execution can vary slightly from one execution of a program to another. Repeated execution of T ASKO.PR would vary the order of appearance of the initial messages from TASKII and TASKI2 in TASKO.OUT.

3. TASKO.OUT shows TASKII reporting at 14:35:46 and next at 14:35:52. These times are 6 seconds apart, not 5. Why?

Again, the task scheduler has much work to do. The fraction of a second that elapses between the completion of the ?DELAY and ?GTOD system calls can be enough to result in a reported difference of 6 seconds.

## **AOS F77 Multitask Stack Definition**

An AOS F77 multitask program, during its initialization phase at runtime, divides all available memory into a number of memory blocks. Each task has a memory block to contain the task's stack and other information about the task. The portion of a memory block with this other information is called the *per task area.* The initialization phase follows these steps:

- I. Obtain all stack memory available to the process.
- 2. If the program file does not include an .OB file that used macro F77STACK to request specific stack sizes, then go to step 3. Otherwise, the program requests specific stack lengths via the inclusion of specifications from macro F77ST ACK; so, create the memory blocks to provide the requested stacks.
- 3. Calculate the number of default-size memory blocks to create. This equals the number of tasks specified with the *ITASKS* = F77LINK switch, minus the number of memory blocks set aside in step 2. If you have not used macro F77ST ACK to request specific stack lengths, then the number of tasks given by the *ITASKS=* F77LINK switch specifies the number of default-size memory blocks (each containing one default-size stack) that will be created.
- 4. Set aside the memory blocks for the default-size stacks by dividing the amount of remaining available memory by the number of default-size stacks needed.

If any stack specified by macro F77STACK cannot fit within remaining available memory, then F77 reports a STACK OVERFLOW error during initialization.

The runtime routines select a memory block for a task when they create it. As you have seen, this block is used for task information and for its runtime stack. The method the F77 runtime routines use to select an appropriate memory block follows these basic steps:

- 1. Obtain the requested stack size, specified either by the  $\lt$ stacksize argument to TQSTASK or the ?DSSZ value of  $\lt$ task\_definition\_packet  $>$  to TQQTASK.
- 2. Scan a list of "memory block identifiers" to find free blocks of memory that are large enough to provide the requested stack space. The previous four steps explain the creation of the blocks of memory.
- 3. Choose the closest fitting memory block, lock it in use, build a task packet, and start a task whose stack is in the chosen memory block.
	- If no memory block is found that is large enough, then an error is returned to the routine attempting to start the task.

File F77STACK.SR, which comes with your release of AOS F77, contains two assembly language (MASM) macros. You use these macros to request special stack lengths to the F77 runtime initializer. The macros are named F77STACK and MAINSTACK; their descriptions follow.

## **Macro F77STACK**

This macro requests the initialization of memory blocks with a specified stack length. The following rules apply to F77STACK:

- All numbers are decimal.
- The first call must be

**F77STACK** 

to initialize the request table.

• The last call must be

**F77STACK** 

to terminate the request table.

• Calls in between can be either

**F77STACK** <size>

or

```
F77STACK <size> <count>
```
where:

 $\langle$ size $>$  is the number of words to be reserved for a stack.

 $\le$  count  $\ge$  is the number of stacks of length  $\le$  size  $\ge$ . If  $\le$  count  $\ge$  is absent, then its assumed value is 1.

## **Macro MAINSTACK**

This macro specifies a stack size for the main task. The following rules apply to MAINSTACK:

- All numbers are decimal.
- Make the call by writing

**MAINSTACK** <size>

where:

 $\leq$ size $>$  is the stack size for the main task.

NOTE: This macro does not reserve any stack area. It simply selects an appropriately sized stack from those stacks previously defined to the F77STACK macro.

## Example Entries for F77STACK.SR

You create an assembly language source file whose principal entries have a pattern such as follows.

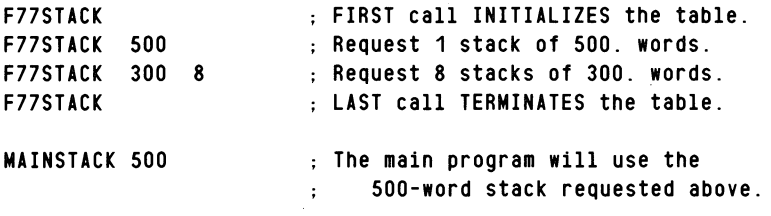

The object module resulting from the assembly of these entries requests the F77 runtime initializer to set up memory blocks for  $(1+8)=9$  stacks. If the /TASKS= F77LINK switch indicates a number of tasks greater than 9, then the F77 initializer will calculate the difference and set up default-sized stacks for the additional (beyond 9) tasks.

#### **Operating Instructions for F77STACK**

Perform the following steps to use macro F77STACK.

- I. Create an assembly language source file. We refer to it here as YOURFILE.SR for identification purposes only, but you can choose any appropriate name. A .TITLE statement should appear early in YOURFILE.SR and an .END statement should appear at its end.
- 2. Insert your selected F77STACK and MAINSTACK entries in YOURFILE.SR.
- 3. Assemble YOURFILE.SR. The command is

X MASM/8 F77STACK/S YOURFILE

4. Create a program file containing the stack creation instructions from YOURFILE.OB. The general command is

F77L1NK/TASKS=number mainprogram YOURFILE

#### How Necessary is F77STACK?

In most cases it will *not* be necessary to use either of the F77STACK or MAINSTACK macros. When the program file doesn't include an object module that requests any special stack lengths, F77 will automatically create the  $/TASKS =$  number of default-size stacks. For many programs the default-size stacks are large enough and there is no need to use F77STACK.SR. However, if a CALL to TOSTASK or TQQT ASK requests a stack size larger than the default value, a runtime error occurs.

#### An Example of Specific Stack Specifications

For some large and complicated multitasked programs it may be necessary to divide up the stack areas in a specific manner. For example, consider a program where one task acts as a controller of several minor tasks and some "average" size tasks. The controller task has a large number of local variables, calls several levels of subroutines, and does I/O, while the minor tasks do only arithmetic calculations on scalar variables. The one controller task might need a stack that is larger than the default, while the smaller tasks will not need all the stack memory of a default size stack. In this case, you want to request special stack sizes with the F77STACK macro. To make these special requests, create an assembly language source file such as the following.

```
. TITLE SAMPLE 
F77STACK ; Initialize the request table.
F77STACK 12000 ; Request a stack of 12000 words for
                    the controller task. 
F77STACK 199 3 Request 3 stacks of 199 words for 
                    the minor tasks. 
               \sim; Make no specific request for the "average" tasks. 
F77STACK ; Terminate the request table.
Also assume that the controller task is 
    the main/initial taSk, and we want it to have 
     a stack of 12000. words. 
MAINSTACK 12000 ; Assign the main program the 12000. word
                    stack specified above . 
               \sim
```
. END

If the program file is named CONTROLLER.F77 and has been compiled, then give the following commands to create and execute CONTROLLER.PR with the stack sizes specified in SAMPLE.SR.

```
X MASM/8 F77STACK/S SAMPLE 
F77L1NK/TASKS=6 CONTROLLER SAMPLE 
XEQ CONTROLLER
```
During the program initialization stage of CONTROLLER.PR's execution, available memory will include memory blocks containing:

- One stack of 12000 words.
- Three stacks of 199 words.
- Two default size stacks.

If CONTROLLER.F77 contains statements equivalent to the following five, then the tasks will have the desired stacks.

CALL TQSTASK (MINOR\_1, 11, 5, 199, IER) CALL TQSTASK (MINOR\_2, 12, 5, 199, IER) CALL TQSTASK (MINOR\_3, 13, 5, 199, IER) CALL TQSTASK (AVERAGE\_1, 21, 3, 0, IER) CALL TQSTASK (AVERAGE\_2, 22, 3, 0, IER)

The main task, because of the creation of CONTROLLER.PR by F77LINK with SAMPLE.OB, will have a stack of 12000 words.

End of Chapter

- I

 $\bigodot$ 

# **Chapter 5 Debugging**

Programmers commonly use the word *debug* to describe the process of locating and eliminating errors from their programs. A *bug* is simply an error.

This chapter explains possible errors in terms of their symptoms, their causes, and finding those causes. The resulting changes to your programs, F77 commands, F77LINK commands, and program execution commands are then largely your responsibility. This chapter now proceeds with the following sections:

- Traditional Debugging Methods
- The SWAT Debugger
- Avoid Errors BEFORE Coding
- Data General Bugs?

## **Traditional Debugging Methods**

Typically, you begin the process of eliminating bugs when you first see a symptom. Symptoms include:

- Compiler error messages (i.e., from F77.CLI).
- Link error messages (i.e., from F77LlNK.CLI).
- Abnormal program termination at runtime.
- Incorrect output at runtime.

It's natural to ask "What about doing something to eliminate errors *before* beginning to write F77 statements?" We address this later in the "Avoid Errors BEFORE Coding" section of this chapter. But first; we'll discuss how to detect errors *after* they occur.

The F77 compiler, Link, and the runtime routines report errors they find in your instructions and in data the instructions process. The error messages summarize the problem. You correct it based on the error messages, your knowledge of F77, and F77 documentation.

Data General F77 does not have a TRACE option to print the values of variables that the program assigns as it proceeds. Instead, you can follow these traditional steps:

- Insert extra PRINT (or WRITE) statements for key variables at important places.
- Recompile and relink.
- Execute the program and examine the values of the key variables.
- If the examination reveals the cause, then:
	- Make corrections to the source program.
	- Recompile and relink.
	- Execute the program to ensure the elimination of the error.
	- Eliminate the extra PRINT (or WRITE) statements from the source program.
	- Recompile and relink.
- If the examination doesn't reveal the cause, then begin again at the first item in this list.

You can ease this process somewhat by declaring a logical named constant and making the extra output statements depend on that constant. Then, redefinition of that constant will switch modes. For example,

```
LOGICAL DEBUG 
       PARAMETER (DEBUG = . TRUE.)
C 
       IF ( DEBUG ) THEN 
C PRINT THE VALUE OF KEY VARIABLES. 
       ENDIF 
C 
       END
```
These steps, while fairly effective, can be quite time consuming. The mechanics of editing the source program modules, compiling, linking, and executing require far more time than the creative aspects of deciding which variables to print, when to print them, and how to interpret them. Is there a better way?  $Yes$  — continue reading.

## The SWAT Debugger

The SWAT Debugger does not debug in the sense of *removing* errors. However, it is a big help in *finding* errors; then it's up to you to change your program to eliminate the errors.

To use the SWAT debugger, you should read the SWATTM *Debugger User's Manual* and the Release Notice for the current revision of the documentation. However, a brief explanation of SWAT software fundamentals and a sample SWAT debugging session follow. They will show you the features of the SWAT debugger and should whet your appetite to use it.

## Sample Program Modules SORT10.F77 and TEST\_SORT10.F77

Subroutine SORT10.F77 contains instructions to sort a character array of up to 100 10-byte elements into alphabetical order. The main program, TEST\_SORTlO.F77, contains an unsorted character array of lO-byte elements. At runtime, TEST\_SORTIO CALLs SORTIO to sort the array, and then the main program displays the sorted array. Following are the first pages of TEST\_SORTIO.LS and SORTIO.LS after the compiler has created them. The respective compilation commands are

```
F77 IDEBUG/L=TEST_SORT10.LS TEST_SORT 10 
F77/DEBUG/L=SORT10.LS SORT10
```
The /DEBUG switch has the compiler generate symbols and code for SWAT.

```
Source file: TEST_SORT10.F77
Compiled on 22-0ct-82 at 17:10:36 by AOS F77 Rev 2.10 
Options: F77/INTEGER=2/LOGICAL=2/DEBUG/L=TEST __ SORT10.LS 
   1 PROGRAM TEST_SORT10 TO TEST SUBROUTINE SORT10
   2 
   3 
   4 
   5 
   6 
   7 
   8 
   9 
            CHARACTER*80 ALL_OF_THE_NAMES ! ALL THE NAMES, IN ONE CONVENIENT
       C AND EASY-TO-CONSTRUCT STRING
       C 
       C 
            CHARACTER*10 NAMES(8) | <NAMES> WILL CONTAIN THE EIGHT
                                              ELEMENTS THAT <SORT10> WILL 
                                              SORT ALPHABETICALLY. 
       C THE NEXT TWO LINES HELP TO CONSTRUCT <ALL_OF_THE_NAMES>.
   10 
  11 
  12 
  13 
       C00000000111111111122222222223333333333444444444455555555556666666666777 
       C23456789012345678901234567890123456789012345678901234567890123456789012 
            DATA ALL_OF_THE_NAMES / 'MIKE   HENRIETTA ENRICO   LISA<br>+ JEFFREY   BETSY    ALICE    NORMAN   '/
  14 
   15 C PLACE THE 8 INDIVIDUAL FIRST NAMES INTO <NAMES> FROM THE SINGLE 
   16 C STRING <ALL_OF_THE_NAMES>.
   17 DO 10 I = 1, 8
   18 NAMES(I) = ALL __ OF __ THE __ NAMES(10*I-9 : 10*1) ! EXAMPLE: IF 
   19 C I = 2, THEN \leq ALL \_\text{0F}\_\text{THEMAMES}(11:20) > 1S20 C 'HENRIETTA' AND <NAMES(2)> IS ALSO 'HENRIETTA'.
  21 10 CONTINUE 
  22 
   23 C SORT THE NAMES INTO ALPHABETICAL ORDER. 
  24 CALL SORT10 (NAMES, 8) 
  25 
  26 C PRINT THE RESULTS. 
  27 WRITE (10, *)<br>28 WRITE (10, *)
             WRITE (10, *) 'THE SORTED NAMES ARE:'
   29 WRITE (10, *) 
   30 DO 30 I = 1, 8
   31 WRITE (10, *) NAMES(I) 
   32 30 CONTINUE 
   33 
   34 WRITE (10, *) 
   35 WRITE (10, *) '*** END OF JOB ***' 
   36 STOP
```
37 END

Source file: SORT10.F77 Compiled on 22-0ct-82 at 17:12:07 by ADS F77 Rev 2.10 Options: F77/INTEGER=2/LOGICAL=2/0EBUG/L=SORT10.LS 1 SUBROUTINE SORT10 (C\_ARRAY, N) 2 3 C THIS SUBROUTINE SORTS THE FIRST <N> ELEMENTS OF A 4 C CHARACTER\*10 ARRAY, <C \_\_ ARRAY>, WITH AT MOST 100 ELEMENTS 5 C (EACH 10 BYTES LONG). 6 7 C SORTING METHOD: TRADITIONAL "BUBBLE" SORT WHICH MOVES THE HIGHER-VALUED ELEMENTS (SUCH AS "ZACHARY") TO THE RIGHT IN  $\begin{array}{ccc} 8 & C \\ 9 & C \end{array}$  $\mathbf{c}$ THE ARRAY AND THE LOWER-VALUED ELEMENTS (SUCH AS "AMANDA") TO THE LEFT ELEMENTS OF THE ARRAY.  $10$  C 11 12 CHARACTER\*10 C\_\_ARRAY(100)<br>13 CHARACTER\*10 TEMP 13 CHARACTER\*10 TEMP | TEMPORARY STORAGE AREA REQUIRED BY THE SORT ROUTINE 14 C 15 16 IF ( N .LT. 2 ) GO TO 30 NO NEED TO SORT. 17 18  $N = LESS = 1 = N - 1$ 19 20 C HERE WE GO ... 21 DO 20 J = 1, N \_\_ LESS \_\_ 1 22  $M = N-J$ 23 24 DO 10  $I = 1$ , M 25 26 1F ( C\_\_ARRAY(I) .LE.<br>27 1 C\_\_ARRAY(I+1) ) 60 T0 10  $C = ARRAY(I+1)$  ) 28 29 C IT'S NECESSARY TO SWAP TWO ADJACENT ELEMENTS OF <C\_\_ARRAY>.<br>30 C FOR EXAMPLE. <C\_\_ARRAY(2)> MIGHT CONTAIN "EDWARD " AND FOR EXAMPLE, <C\_\_ARRAY(2)> MIGHT CONTAIN "EDWARD 31 C <C \_\_ ARRAY(3» MIGHT CONTAIN "BEVERLY "; THEN THE NEXT 32 C THREE STATEMENTS EXECUTE TO PERFORM THE SWAP. AFTER THE 33 C SWAP, <C\_\_ARRAY(2)> WILL CONTAIN "BEVERLY " AND 34 C <C\_ARRAY(3)> WILL CONTAIN "EDWARD  $\mathbf{v}$ 35  $36$  TEMP =  $C_{\text{ARRAY}}(I)$ 37  $C = ARRAY(I) = C = ARRAY(I+1)$ 38  $C_{\text{ARRAY}(I+1)} = T_{\text{EMP}}$ 39 40 10 CONTINUE 41 20 CONTINUE 42 43 C DONE I 44 45 30 RETURN 46 47 END

 $\bigodot$ 

## **Sample Execution without the SWAT Debugger**

The command to create TEST\_SORTIO.PR so that we can execute it either with or without the SW AT debugger is

F77L1NK/OEBUG TEST\_SORT10 SORT10

If we give the CLI command

X TEST\_SORT10

then TEST\_SORTIO.PR displays the following.

*THE SORTED NAMES ARE:* 

*ALICE NORMA ENRICO EY BETSY HENRIETTA LISA JEFFR MIKE*  N \*\*\* *END OF JOB* \*\*\*

*STOP* 

Obviously, this program has at least one bug that results in the mixing of names. We also observe that the garbled names appear in alphabetical order. For the time being, resist the temptation to search TEST\_SORTIO.F77 and SORTIO.F77 for bugs. Read the following summary of the SWAT debugger, and then you'll see how it can help locate the bug.

## **SWAT Debugger Fundamentals**

The SWAT debugger executes to allow easy tracing of your program. Basically, you select places in your program where you wish to know the values of key variables. You tell the debugger to execute your program and pause at the selected places. There, you have the debugger display the key variables' values. Next, you can terminate program execution and fix the source code or continue to the next selected place.

You need only a subset of SWAT debugger commands to locate the problem in program units TEST\_SORTIO and SORTIO. The command names, descriptions, and examples are as follows.

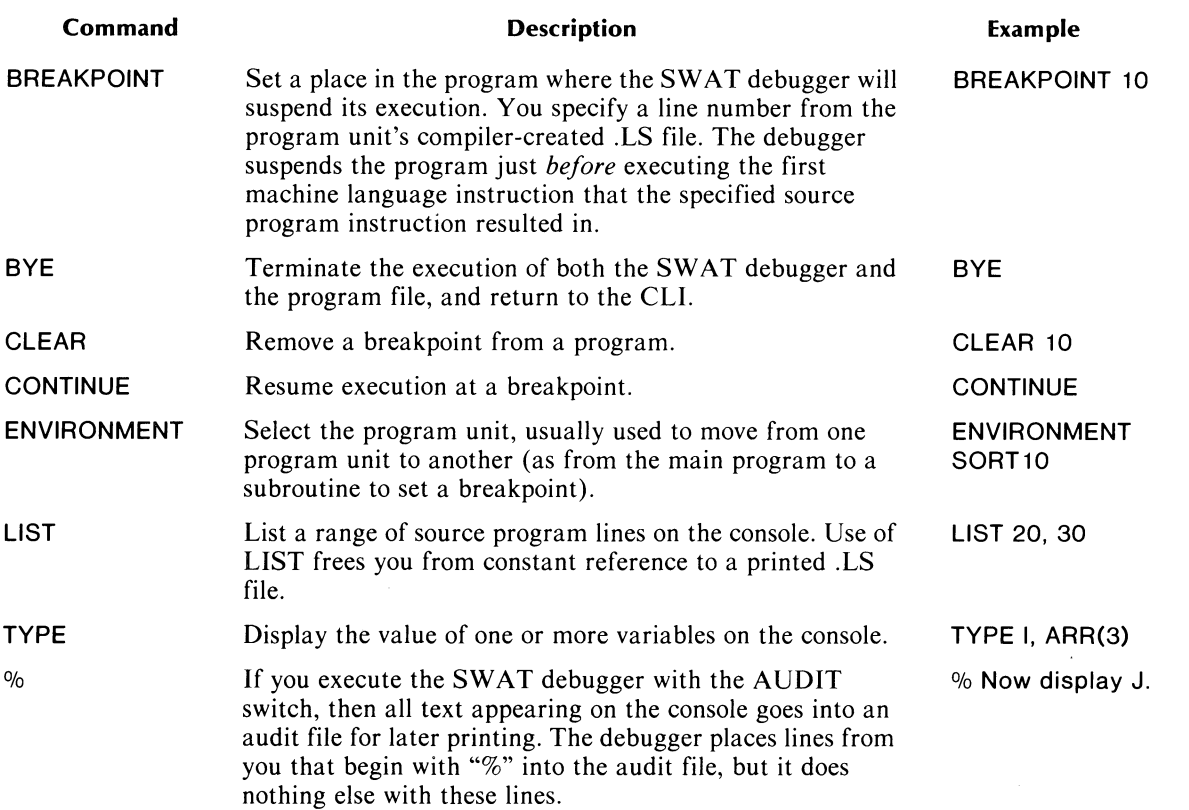

## **Sample Execution with the SWAT Debugger**

Instead of giving the CLI command

#### X TEST\_SORT10

as we did before, use

X SWAT / AUDIT TEST\_SORT10

SWAT.PR executes and creates TEST\_SORTlO.PR as a son process. Here, all dialog between you and the debugger goes into audit file TEST\_SORTlO.AU. Records in TEST\_SORTIO.AU beginning with " $>$ " represent commands you give in response to the SWAT debugger prompt " $>$ ". Records that don't begin with "> " represent the debugger's output. Not including the / AUDIT switch means that the dialog appears on the console only.

Marll is the programmer who has created TEST\_SORTIO.F77 and SORTlO.F77. Following is the dialog he and the SWAT debugger created in TEST\_SORT10.AU. The records in TEST\_SORT10.AU are numbered to make it easier to refer to them. The SWAT debugger does *not* place such record numbers in the audit (.AU) files it creates.

Marll created an unusually large number of comment lines (the ones beginning with " $>$  %") as he located his error. Read TEST\_SORT10.AU very carefully to learn how you can use the SWAT debugger. You might have to refer several times to TEST\_SORTlO.LS and to SORTIO.LS as you read TEST\_SORTIO.AU.

```
1 
SWAT REVISION 02.00 ON 10/25/82 AT 11:27:26 
 2 
PROGRAM -- :UDD:MARLL:F77:TEST __ SORT10 
3 > %4 
> " > " Set a breakpoint to see if <NAMES> receives its elements correctly 
 5 > % from \leqALL\_\texttt{OF\_THE\_NAMES}6 
> BREAKPOINT 21 
 7 
Set at :TEST __ SORT10:21 
8 > %9 
> " > " Also set a breakpoint just before the CALL to SORT10. 
10 
> BREAKPOINT 24 
11 
Set at :TEST __ SORT10:24 
12 > %
13 
> " 
> " Verify 
the breakpoints. 
14 
> LIST 20, 
25 
15 
20 C 
16 
21B 
17 
22 
18 23 C
19 
24B 
20 
25 
21 > %22 
> " 
> " Move to subroutine SORT10 and set appropriate breakpoints. 
23 
> ENVIRONMENT :SORT10 
24 
:SORT10 
25 
> BREAKPOINT 22, 36 
26 
Set at :SORT10:22 
27 
Set at :SORT10:36 
28 > %
29 
> " 
> " Verify 
the breakpoints. 
30 
> LIST 22, 
36 
31 
22B 
32 
23 
33 
24 
34 
25 
35 
26 
36 
27 1 
37 
28 
38 
29 C 
39 
30 C 
40 
31 C 
41 
32 C 
42 
33 C 
43 
34 C 
44 
35 
45 
36B 
46 > X46   > %<br>47   > % Return to the main program ...
48 
> ENVIRONMENT @MAIN 
49 
:TEST __ SORT10 
50 > % \ldots and begin program execution.
51 
> CONTINUE 
                                'HENRIETTA' AND <NAMES(2)> IS ALSO 'HENRIETTA'.
                   10 CONTINUE 
          SORT THE NAMES INTO ALPHABETICAL ORDER.
                      CALL SORT10 (NAMES, 8) 
                      DO 20 J = 1, N_LESS -1M = N-JDO 10 I = 1, M
                    IF (C = ARRAY(I) . LE.
                         C = ARRAY(I+1) ) 60 TO 10
                    IT'S NECESSARY TO SWAP TWO ADJACENT ELEMENTS OF <C_ARRAY>.
                    FOR EXAMPLE, <C_ARRAY(2)> MIGHT CONTAIN "EDWARD" " AND
                    <C_ARRAY(3)> MIGHT CONTAIN "BEVERLY "; THEN THE NEXT
                    THREE STATEMENTS EXECUTE TO PERFORM THE SWAP. AFTER THE 
                    SWAP, <C__ARRAY(2)> WILL CONTAIN "BEVERLY " AND
                    <C_ARRAY(3)> WILL CONTAIN "EDWARD
                            TEMP = C_{ARRAY(I)}
```
 $\bigcap$ 

53 Breakpoint trap at :TEST\_SORT10:21  $54 >$  %  $55 >$  % Look at the first few elements of  $\triangleleft$ NAMES $>$  while the program  $56 >$  % continues to execute. 57 > TYPE I, NAMES(I) ; CONTINUE 58 1 59 "MIKE 60 61 Breakpoint trap at :TEST\_SORT10:21 62 > TYPE I, NAMES(I) ; CONTINUE 63 2 64 "HENRIETTA' 65 66 Breakpoint trap at :TEST\_SORT10:21 67 > TYPE I, NAMES(I) ; CONTINUE 68 3 69 "ENRICO  $\pmb{\cdot}$ 70 71 Breakpoint trap at :TEST\_SORT10:21  $72 > %$ 73 > % So far, so good. Since <NAMES> seems OK, I'll clear this breakpoint  $74 >$  % and continue. 75 > CLEAR 21 76 Cleared at :TEST\_SORT10:21 77 > CONTINUE 78 79 Breakpoint trap at :TEST\_SORT10:24  $80 > %$  $81 >$  % Go ahead and let SORT10 execute. 82 > CONTINUE 83 84 Breakpoint trap at : SORT10:22 85 %<br>86 % Now I'm in subroutine SORT10.  $87$  > TYPE N, N\_LESS\_1 88 8 89 7  $90$   $>$  %<br> $91$   $>$  % OK -- move into the  $90 20$  and  $90 10$  loops that sort  $\leq C_{\text{max}}$  ARRAY>. 92 > CONTINUE 93 94 Breakpoint trap at : SORT10:36  $95$  > TYPE J, I, C\_ARRAY(I), C\_ARRAY(I+1) 96 1 97 1 98 "MIKE 99 "HENRIETTA "  $100 > %$  $101 >$  % OK -- C\_ARRAY(1) and C\_ARRAY(2) have to swap their values. 102 > CONTINUE

```
103 
104 Breakpoint trap at :SORT10:36 
105 > TYPE J, I, C_ARRAY(I), C_ARRAY(I+1)
106 1 
107 2 
108 "MIKE 
109 "ENRICO 
110 > %111 > % OK -- C __ ARRAY(2) and C __ ARRAY(3) have to swap their values.
112 > CONTINUE 
113 
114 Breakpoint trap at :SORT10:36 
115 > TYPE J, I, C_ARRAY(I), C_ARRAY(I+1)
116 1 
117 3 
118 "MIKE 
119 "LISA JEFFR" 
120 > %<br>121 > % I've got a problem! "MIKE
                                             is a valid name but "LISA JEFFR" is "<br>and "JEFFREY " have been incorrectl"
122 > % wrong. Somehow "LISA \, " and "JEFFREY \, " have been incorrectly 123 > % \, mixed together. Now I'll display all the elements of \langleC\,ARRAY\rangle to
              mixed together. Now I'll display all the elements of <C_ARRAY> to
124 > % see if there are any other such mixtures.
125 > TYPE C_ARRAY(1), C_ARRAY(2), C_ARRAY(3), C_ARRAY(4)
126 "HENRIETTA" 
127 "ENRICO 
128 "MIKE 
129 "LISA JEFFR" 
130 > TYPE C __ ARRAY(5), C __ ARRAY(6), C __ ARRAY(7), C __ ARRAY(8)
131 "EY BETSY" 
132" ALICE" 
133 " NORMA"<br>134 "N "
134
135 > %136 > % The last five elements of \leq ARRAY are wrong. I'll quit the debugger
137 > % and take a close look at main program TEST_SORT10, which is the
138 > % source of \leq C \leq ARRAY>.<br>139 > BYE
    > BYE
140
```
141 SWAT TERMINATED

TEST\_SORTlO.AU is largely self-explanatory. Pay special attention to the following lines.

2 The SWAT debugger gives the pathname of the program file.

- 16,19 Marll's instructions in lines 6 and 10 set breakpoints at lines 21 and 24 of TEST\_SORT10. LISTing lines 20 through 25 verifies the setting of these breakpoints by showing a "B" next to line numbers 21 and 24.
- 25 Marll set two breakpoints with one statement.

31,45 Note again the letter "B" to signify a breakpoint next to line numbers 22 and 36 of SORT10.

What is *not* self-explanatory is the bug. Somehow the last five elements of C\_ARRAY in SORT10 which originate from NAMES in TEST\_SORT10  $-$  have mixed together. Marll decides to execute the debugger again and look more carefully at NAMES instead of moving to subroutine SORTIO. Perhaps he was too hasty with his comments in lines 72 through 77 of TEST\_SORT1O.AU.

Marll gives the CLI commands

DELETE TEST\_SORT to.AU X SWAT/AUDIT TEST\_SORT 10

 $5-9$ 

It's necessary to delete the audit file because SWAT/AUDIT appends to <PROGRAM NAME>.AU instead of deleting and recreating it. The resulting TEST\_SORTlO.AU that points to the error follows.

```
1 SWAT REVISION 02.00 ON 07/26/82 AT 11:35:48 
 2 PROGRAM -- : UDD: MARLL: F77: TEST_SORT10
 3 > %4 > % I'll set a breakpoint where I can display ALL the elements of <NAMES>.
 5 > BREAKPOINT 21 
 6 Set at : TEST_SORT10:21
7 > LIST 15, 21
8 15 C PLACE THE 8 INDIVIDUAL FIRST NAMES INTO <NAMES> FROM THE SINGLE 
9 16 C STRING <ALL_OF_THE_NAMES>.
10 17 DO 10 I = 1, 8 
11 18 NAMES(I) = ALL __ oF __ THE __ NAMES(1o*I-9 : 10*1) I EXAMPLE: IF 
12 19 C I = 2, THEN \leqALL OF __ THE __ NAMES(11:20) > IS
13 20 C 'HENRIETTA' AND <NAMES(2» IS ALSO 'HENRIETTA 
14 21B 10 CONTINUE 
15 > %16 
> " 
> " Here we gol 
17 
> CONTINUE 
18 
19 Breakpoint trap at :TEST_SORT10:21
20 
> TYPE I, NAMES(I) 
; CONTINUE 
21 1 
22 "MIKE 
23 
24 
Breakpoint trap at :TEST __ SoRT1o:21 
25 
> TYPE I, NAMES(I) ; CONTINUE 
26 
2 
27 "HENRIETTA' 
28 
29 Breakpoint trap at 
:TEST __ SORT10:21 
30 > TYPE I, NAMES(I) 
; CONTINUE 
31 3 
32 "ENRICO 
33 
34 
Breakpoint trap at 
:TEST __ SoRT1o:21 
35 
36 
37 
38 
    > TYPE I, NAMES(I) 
; CONTINUE 
  4 
   "LISA JEFFR" 
39 Breakpoint trap at 
:TEST __ SoRT1o:21 
40 > TYPE I, NAMES(I) 
; CONTINUE 
41 5 
42 "EY BETSY' 
43 
44 
45 
> TYPE I, NAMES(I) ; CONTINUE 
46 
6 
  Breakpoint trap at :TEST_SORT10:21
47" ALICE" 
48 
49 Breakpoint trap at :TEST_SORT10:21
50 > TYPE I, NAMES(I) ; CONTINUE
\frac{51}{52} \frac{7}{4}52" NORMA' 
53
```

```
54 Breakpoint trap at :TEST_SORT10:21
55 > TYPE I, NAMES(I)
56 8<br>57 "N
5758 > %
59 > % The first three elements of <NAMES> are OK and I can't see any 
60 > % immediate reason for the error (the mixing) in the last five
61 > % elements. I'll investigate by going backwards and LISTing the
62 > % CHARACTER string <ALL_OF_THE_NAMES>, from which <NAMES>
63 > % obtains its elements.<br>64 > LIST 9.13> LIST 9.13
65 9 C THE NEXT TWO LINES HELP TO CONSTRUCT <ALL_OF_THE_NAMES>.
66 10 C00000000111111111122222222223333333333444444444455555555556666666666777 
67 11 C23456789012345678901234567890123456789012345678901234567890123456789012 
68 12 DATA ALL_OF_THE_NAMES / 'MIKE HENRIETTA ENRICO LISA 
69 13 +JEFFREY BETSY ALICE NORMAN '/ 
70 > %71 > % Rather puzzling. I can see that "LISAbbbbbb" (b = blank) is in
72 > % lines 12 and 13. The first five blanks of "LISAbbbbbb" come
73 > % from line 12 and the last blank comes from line 13. \langle NAMES(4) \rangle74 > % is "LISAbJEFFR" with just one blank. It looks like only the 
75 > % blank in "+ JEFFREY" of line 13 has arrived in the incorrect
76 > % <NAMES(4)>. In other words, the five blanks after "LISA" in
77 > % line 12 have disappeared. What's going on here? I'm going to 78 > % terminate SWAT and think of why the five blanks after "LISA"
78 > % terminate SWAT and think of why the five blanks after "LISA"
79 > % in line 12 have disappeared.
80 > %81 > % However, before terminating SWAT I'll display <ALL__OF__THE__NAMES>.
82 > TYPE ALL OF THE NAMES 
83 "MIKE HENRIETTA ENRICO LISA JEFFREY BETSY ALICE NORMAN 
84 > %<br>85 > %> % This display also shows that the first five of the necessary six
86 > % blank characters after "LISA" have disappeared.
87 > BYE 
88 
89 SWAT TERMINATED
```
The key question is "What has happened to the first five of the six blanks in 'LISAOOOOO' ( $\Box$ )  $=$  blank)?" One thing you have to remember about the F77 compiler is that, by default, it reads a line from the source module *and ignores any trailing blanks.* In our case, the last characters of line 12 of TEST\_SORTlO.F77 were either

 $LISA$  $\square$  $\square$  $\square$  $\square$  $\leq$ NL $>$ 

or LISA<NL>

The F77 compiler ignored any blanks at the end of line 12 and processed the blank in " $+ \Box$ JEFFREY" ofline 13. This ignoring effectively shifted the last four elements of ALL\_OF\_THE\_NAMES left by five spaces. Thus, the DO 10 loop of TEST\_SORTlO constructed NAMES with the following contents:

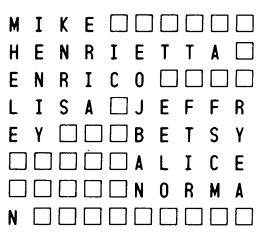

Even though SORTlO worked correctly with the array it received from TEST\_SORTlO, the array was wrong in the first place, and thus the sorted displayed output from TEST\_SORTlO was wrong. This is a perfect example of  $GIO$  - garbage in, garbage out!

## **Corrections to Sample Program Modules**

How do we correct TEST\_SORT10 and SORT10? First, SORT10 is fine; it properly sorts the array it receives. There are at least two ways to correct line.12 of TEST\_SORTlO.F77:

1. Leave it alone and change the compilation command for TEST\_SORTlO from

F77 TEST\_SORT10

to

F77 /CARDFORMAT TEST\_SORT10

The /CARDFORMAT switch directs the compiler to pad (with blanks) to 72 characters any source program line that is less than 72 characters long. F77 then would combine characters 64 through 72 of line 12 with character 7 of line 13 to form the desired "LISA $\Box$  $\Box$  $\Box$  $\Box$ ".

2. Delete lines 3 and 4 of TEST\_SORT10.F77. Then, replace lines 9 through 22 with the following.

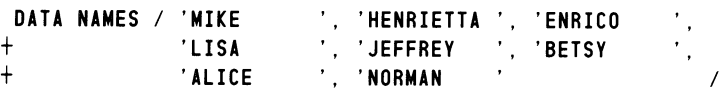

## **The SWAT Debugger — a Summary**

SWAT is a very flexible and powerful programming aid. The key to its use is the effective placing of breakpoints and the displaying of the proper variables and arrays at those breakpoints. There is no convenient formula for this placing and displaying. You'll have to employ a fair amount of trial and error as you learn to use the SWAT debugger.

 $\bigcirc$ 

# **Avoid Errors BEFORE Coding**

The old saying that "an ounce of prevention is worth a pound of cure" applies to FORTRAN 77 programming. You have seen that the SWAT debugger makes debugging much easier than the traditional method of placing extra WRITE statements and then later removing them. Even so, you're better off to follow certain techniques before and during the coding stage. Improving the design of a program often reduces the need for debugging it.

The subject of proper program design and coding is a broad one — far too broad for explanation here. However, we list several books next. Each of them contains many suggestions for creating program units that should reduce the need for later debugging. Data General in no way endorses these books or requires that you read any of them; the list is merely for your convenience. The books' authors and titles are:

- Henry F. Ledgard, "Programming Proverbs for FORTRAN Programmers", Hayden Book Company, Inc., Rochelle Park, New Jersey (1975).
- Brian W. Kernighan and P.J. Plauger, "The Elements of Programming Style", McGraw-Hill Book Company, New York, New York (1974).
- Charles B. Kreitzberg and Ben Shneiderman, "The Elements of FORTRAN Style: Techniques for Effective Programming", Harcourt Brace Jovanovich, Inc., New York, New York (1972).
- Dennie Van Tassel, "Program Style, Design, Efficiency, Debugging, and Testing", Prentice-Hall, Inc., Englewood Cliffs, New Jersey (1974).
- Louis A. Hill, Jr., "Structured Programming in FORTRAN", Prentice-Hall, Inc., Englewood Cliffs, New Jersey (1981).

Mr. Van Tassel's book contains an entire chapter on debugging.

## **Data General Bugs?**

The F77 compilers are large and complicated programs. The runtime libraries are a collection of many subroutines. We honestly state that bugs could exist somewhere among all this software. In fact, several compiler error messages have the form "Possible compiler error .... If this message persists, please submit software trouble report."

Your system manager should let you have access to the Software Release Notice that applies to the revision of FORTRAN 77 you are using. Among other things, the Release Notice tells you about:

- The newest features of F77.
- Problems corrected since the last release of F77.
- Problems remaining in F77 with possible ways to work around them.
- Changes to the F77 documentation, including this manual.
- Using Software Trouble Reports.

In particular, if you suspect you've found an error in the compiler or in the runtime routines, then read the section of the Release Notice about a Software Trouble Report (STR). This section explains how to verify that you really have found a problem in Data General software. It also explains how to use an STR to communicate with Data General about the problem.

End of Chapter

 $\bigcirc$ 

 $\mathcal{A}_{\mathcal{A}}$  $\mathcal{L}^{\text{max}}_{\text{max}}$  and  $\mathcal{L}^{\text{max}}_{\text{max}}$ 

 $\bar{\gamma}$ 

# **Chapter 6 Subprograms**

FORTRAN 77 programmers often create program files (.PR files) that are a collection of one main program unit and one or more subprograms (subroutine and function). The *FORTRAN* 77 *Reference Manual* describes how to create such program files when the main program unit and all of its subprograms are written in F77.

You actually have a wide choice in selecting languages for a main program unit and its subprograms. For example, you can write an F77 program unit that calls a subroutine subprogram written in assembly language. And, a PL/I program can call a subroutine written in F77 to perform extensive calculations.

The three major parts of this chapter present:

- The structure of F77/assembly language interfaces.
- An overview of high-level-language/F77 interfaces.
- Examples of specific high-level-language/F77 interfaces, such as a PL/I program and its called F77 subroutine.

# **F77 and Assembly Language Subprograms**

This section assumes you are familiar with assembly language and want to use it to write subprograms for calling from F77. Before reading on, remember that Chapter 3 explains how you can use the ISYS function to access the operating system. Thus, you may have no need to write assembly language subroutines whose sole purpose is to perform an operating system call.

## **Calling Conventions**

The F77-generated code which implements the CALL statement or references to function subprograms observes the conventions of the Data General AOS Common Language Runtime Environment (CLRE). These conventions are also used by AOS FORTRAN 5, AOS DG/L, and AOS PL/I.

Under the AOS CLRE conventions, each language defines the addressing schemes used for its data types. But the essential elements of

- How arguments are passed to external procedures
- How external procedures are called
- How the caller's stack is left after return from external procedures

are common to the AOS CLRE languages.

The AOS CLRE convention provides the possibility for a given routine to be used in more than one language environment. Data General has taken advantage of the AOS CLRE to develop, for example, mathematical libraries and file system interface routines that can be called from routines written in any of the AOS CLRE languages.

## **The CLRE Convention**

Here are the five principles of the AOS CLRE convention.

I. As the initial step in calling an external procedure, an

LDA 2,.SP

instruction is executed. This is done prior to any push instructions, so that the caller's AC2 becomes a "stack marker".

2. The addresses of the to-be-passed arguments are pushed onto the caller's stack in reverse order of their appearance in the argument list.

Each CLRE language defines the ways its data types are stored and addressed, and so the nature of the addresses pushed will depend on the called routine's source language. F77's storage and addressing rules are given in the next section.

- 3. Once all the addresses of the arguments are pushed onto the stack, the external procedure is called via the ?RCALL mechanism.
- 4. Upon return from the called procedure:
	- All fixed-point accumulators contain the values they had prior to the ?RCALL, except AC3, which contains the frame pointer.
	- All floating-point accumulators are undefined.
- 5. All "pushed" argument addresses are effectively "popped" from the stack by a

#### STA 2,.SP

instruction that the calling program executes upon return from the procedure.

### **F77 Argument Addressing Conventions**

Each pushed address is usually a 16-bit WORD address. The exceptions to this are:

- For CHARACTER variables and character constants, a 16-bit BYTE address is pushed.
- For arguments that have been declared EXTERNAL or INTRINSIC, the WORD address of the external reference is pushed.

If any argument on the CALL line is of type CHARACTER, extra arguments are on the stack. These arguments, known as *dope vectors,* inform the called routine of the actual size of the arguments. The dope vectors are built either at compile-time or runtime. The addresses of all required dope vectors are first pushed onto the stack, followed by the addresses of all of the user's arguments in reverse order.

 $\bigcirc$ 

 $\bigcirc$
(Users writing assembler subprograms to interface with F77 routines need to be aware of the existence of these dope vectors on the stack. However, the content and number of these vectors is determined by Data General and may change over time. User routines should not attempt to refer to or use the dope vectors in any way. Instead, the calling routine should use extra arguments to pass length information. The called routine can then obtain the length information via the appropriate argument address and be independent of the dope vectors, if any.)

All arguments passed to subprograms are passed by reference; that is, subprograms perform operations directly on the arguments, not local copies of them. To pass a variable argument by value, enclose it in parentheses in the argument list. This forces the compiler to treat the argument as an expression, and pass its value in a temporary.

#### **Function Results**

A function result will be returned in a temporary. The word address of the temporary will have been pushed on the stack by the calling routine, as if it were the first argument in a CALL statement. This address may need to be copied and converted to a byte pointer inside character functions.

#### **Common Return Block**

The AOS CLRE *common return block* is the fundamental data structure used for linkage between routines in the F77 runtime environment. The block is built on the stack of the calling routine. The block is used by subroutines, reached by a CALL statement, and by function subprograms, reached by a function reference. The block is constructed in two separate steps:

Step 1. The CALLING routine pushes onto the stack the addresses of the arguments to be passed.

Step 2. The CALLED routine, as its first instruction, executes a SAVE, to both push a return block onto the stack, and allocate its own stack frame, if needed, beyond the common return block.

Upon completion of the subprogram, the CALLED routine executes an RTN instruction, popping both the CALLED routine's stack frame and the common return block from the stack. This instruction then transfers control to the CALLING routine.

NOTE: There is no relationship between the common return block and FORTRAN COMMON storage. The term "common" here refers to the fact that the same return block format is used by other AOS languages, as well.

Figure 6-1 contains a general diagram of the common return block, and is followed by notes that apply to the different items depicted in the figure. Next, Figures 6-2 and 6-3 further illustrate Figure 6-1 because they contain listings of a specific main program and CALLed subroutine. The subroutine is named  $TYP\_SUB$  - an abbreviation of "typical subroutine." The main program, since it tests subroutine TYP\_SUB, is named TEST\_TYP\_SUB. These listings, created by the F77 compiler with the "/CODE" switch, confirm the way a subroutine accesses its arguments.

Several notes apply to phrases appearing in Figure 6-1.

#### **Pointer to Arg 0**

This is a word or a byte pointer (depending upon the data type) that points to the first argument, which is number 0.

#### **Pointer to Arg i**

This is a word or a byte pointer (depending upon the data type) that points to argument *i*. REMEMBER - USE THE PARAMETERS FROM AF77SYM.SR AND F77\_FMAC.SR!

#### **Old ACO**

This is the saved value of ACO at the time of the calL

To access this entry in the return block, use the parameter offset FACO.

#### **Old AC1**

This is the saved value of ACl at the time of the calL

To access this entry in the return block, use the parameter offset FAC1.

# **Old AC2**

This is the saved value of AC2 at the time of the calL

It contains the old value of .SP. Don't change this word, since it affects the stack upon return from the subprogram.

To access this entry in the return block, use the parameter offset FAC2.

#### **Old FP**

This is the caller's frame pointer.

To access this entry in the return block, use the parameter offset FOFP.

#### C I **Return PC**

These are the values of the carry bit and of the program counter. The RTN instruction restores these values.

To access this entry in the return block, use the parameter offset FRTN.

**Contents** Decimal Symbolic Frame **Offset Offset** from  $\langle$ .FP $>\;$ (\*\*) • • • • •<br>1 •  $-$  Old  $\overline{S}P$ ARG"N" Pointer to Arg n  $\mathcal{L}^{\pm}$ • • ARG"i" Pointer to Arg i  $\ddot{\cdot}$ • • ARG2 -7 Pointer to Arg 2 ARG1 -6 Pointer to Arg 1 ARGO Pointer to Arg 0 -5 FACO Old ACO -4 FAC1 -1 Old AC1 -2 Return FAC2 Old AC2 (Old .SP) Block FOFP -3 Old FP  $\leftarrow$  FP Return PC (\*)  ${\bf c}$ FRTN 0 First User Temporary TMP or FFLE  $+1$ **Additional** Procedure Data • • • • • •

- \* The carry is bit 0 of this word, and the PC is in bits 1 through 15 .
- .... These symbolic offsets are defined in the source files AF77SYM.SR and F77\_FMAC.SR (included with F77). In all cases, you should always use these symbolic offsets, and not numeric offsets, to address entries in the return block. The easiest way to work with these parameters is to add them to your permanent symbol table file, MASM.PS. See the AOS Macroassembler Reference Manual for more information.

DG·25474

*Figure* 6-1. *The Stack after Execution of a SAVE Instruction* 

```
Source file: TEST__TYP__SUB.F77
Compiled on 26-0ct-82 at 14:40:08 by AOS F77 Rev 2.10 
Options: F77IINTEGER=21LOGICAL=21L=TEST __ TYP __ SUB. LS/CODE 
     1 
    2 
    \begin{array}{ccc} 3 & C \\ 4 & C \end{array}\begin{array}{cc} 4 & C \\ 5 & C \end{array}5 C 
    6 
    7 
    8 
    9 
    10 
   11 
   12 C 
   13 
   14 
   15 
   16 
   17 
   18 
   19 
                   PROGRAM TEST_TYP_SUB
                   THIS PROGRAM TESTS SUBROUTINE <TYP_SUB>. THIS PROGRAM'S
                      LISTING FILE, <TEST_TYP_SUB.LS>, SHOWS THE CLRE
                      RETURN BLOCK USED FOR LINKAGE WITH SUBROUTINES. 
                   R1 = 25.2R2 = 16.8I1 = 3312 = 872FIND THE OVERALL SUM. 
                   CALL TYP_SUB (R1, R2, I1, I2, SUM4)
                   PRINT *, 'THE OVERALL SUM IS ', SUM4
                   STOP
                   END
```
#### Code Listing

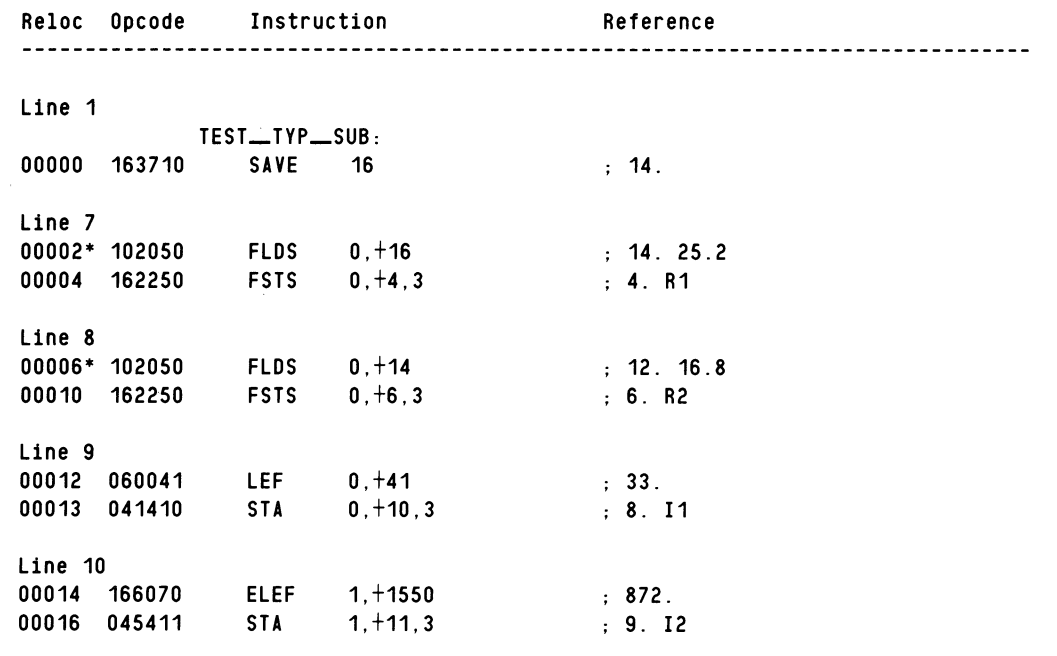

*Figure 6-2. A Listing of TEST\_TYP\_SUB.F77 and Its Generated Code (continues)* 

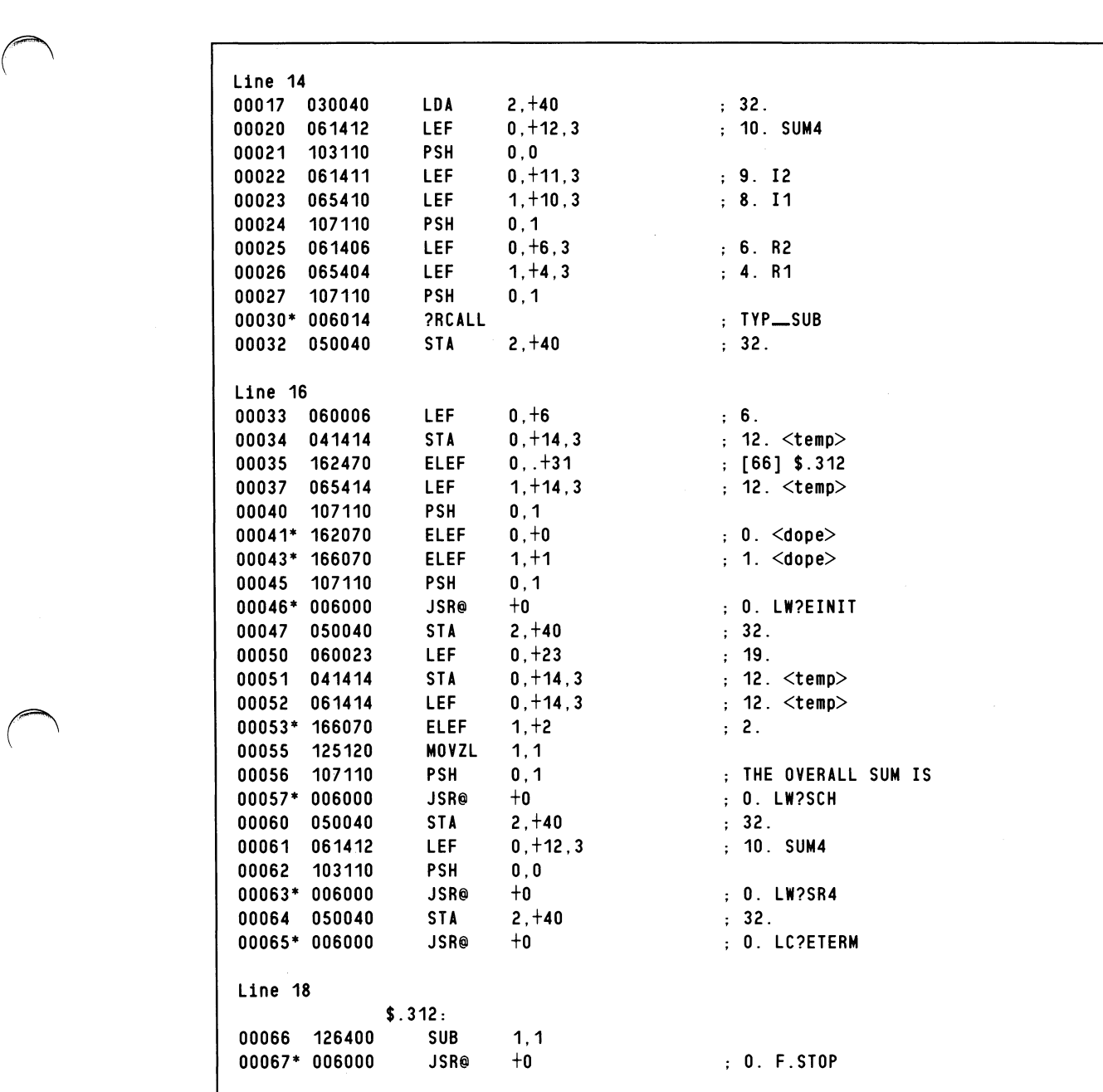

*Figure* 6-2. *A Listing of TEST \_TYP -.SUB.F77 and Its Generated Code (concluded)* 

Source file: TYP\_SUB.F77 Compiled on 26-0ct-82 at 14:40:40 by ADS F77 Rev 2.10 Options: F77/INTEGER=2/LOGICAL=2/L=TYP \_\_ SUB.LS/COOE SUBROUTINE TYP\_SUB (REAL\_1, REAL\_2, INT\_1, INT\_2, OVERALL) 1 2 3  $SUM\_REALS = REAL \_ 1 + REAL \_ 2$ 4 5  $SUM\_INTS = FLOAT(INT_1 + INT_2)$ 6 7  $OVERALL = SUM\_REALS + SUM\_INTS$ 8 9 RETURN END 10 Code Listing Reloc Opcode Instruction Reference ----------------------------------<u>. . . . . . . .</u> Line 1 TYP \_\_ SUB: 00000 163710 SAVE 10<br>SUB 0.0  $\ddots$  8. 00002 102400  $0,0$ 00003 041403 STA 0,+3,3 3. \$.306 Line 3 00004 162050 FLOS 0,@-5,3  $\div$  -5. REAL  $-1$ 00006 161050  $; -6.$  REAL  $-2$ FAMS 0,@-6,3 00010 162250 FSTS 0,+4,3 4. SUM \_\_ REALS Line 5 00012 027771 LDA 1, @-7, 3  $-7.$  INT  $-1$ 00013 033770 LOA 2,@-10,3  $-8.$  INT  $-2$ 00014 147000 ADD 2,1 00015 122450 FLAS 1,0 00016 162250 FSTS 0,+6,3 6. SUM \_\_ INTS  $\mathcal{L}_{\mathrm{max}}$ Line 7 00020 162050 FLOS 0,+6,3  $6.$  SUM $_{\scriptstyle\sim}$ INTS 00022 161050 FAMS 0,+4,3 : 4. SUM\_REALS 00024 162250 FSTS 0,@-11,3 -9. OVERALL Line 9 00026 127710 RTN

*Figure 6-3. A Listing of TYP\_SUB.F77 and Its Generated Code* 

Note how Figures 6-2 and 6-3 illustrate the general principles of Figure 6-1. For example, the fourth argument in both program units is the second of the two integer numbers to be added. Its name is 12 in TEST\_TYP \_SUB.F77 and INT\_2 in TYP \_SUB.F77. Both 12 and INT\_2 refer to the same memory location. Observe that the compiler has generated code that places this *fourth* argument on the stack *after* it has placed the *fifth* argument there.

### **Coding Assembly Language Routines for Use with F77 with Macros**

When writing assembly language routines for F77, you may want to use the set of macros and symbols supplied in the files AF77SYM.sR, F77\_FMAC.SR, and LITMACS.SR. This section describes the use of the FORTRAN CALL macro set contained in the first two of these files. These macros are

**TITLE SlATTR DI;FARGS DEFTMPS DEF FENTRY FCALL FRET END** 

If these macros are used, **TITLE** must be the first one invoked (except for preliminary comment lines). This macro specifies the title of the routine you are writing and initializes the environment for the other macros.

If your routine will call another routine, you must indicate this by using the **S?ATTR** macro. The calling sequence for S?ATTR is

S?ATTR 7[NO]7 FCALL ! 7[NO]7 RCALL

Here, the symbol "!" carries the meaning of "inclusive OR". Specifying S?ATTR **FCALL** indicates that your routine will call another F77 routine. This specification is necessary to reserve extra space on the stack for "bookkeeping." Specifying S? A TTR RCALL indicates that your routine will use ?RCALL directly (not via the FCALL macro). The RCALL attribute must be set to have the FENTRY macro reserve two words of stack space for the ?RCALL manager. Under AOS, FCALL will actually be performed by an ?RCALL, but you need not specify S?ATTR RCALL if you have specified S?ATTR FCALL. The optional NO argument to the S?ATTR macro is for documentation and completeness. If S?ATTR is not used, the effect is the same as specifying

S?ATTR NO FCALL ! NO RCALL .

**DEFARGS** immediately follows TITLE, and S? ATTR if used. This macro is used to start the definition of your routine's arguments. You should define each argument using the DEF macro. For example:

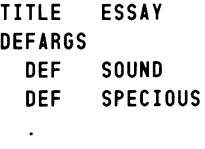

These four lines declare two arguments, SOUND and SPECIOUS, in the routine ESSAY. Even if your routine has no arguments, you must use DEFARGS.

**DEFTMPS** follows DEFARGS and DEFs (if any). DEFTMPS is used to start the definitions of your routine's temporaries. You use DEF to define each temporary. For example:

DEFTMPS DEF B0 (10.) ; Argument is size in 16-bit words (must be in parentheses). When no argument is given, the default length of one word is assumed.

DEFTMPS must appear even if your routine does not require any temporaries.

**DEF** names each of your routine's arguments and temporaries. You must name the arguments in the order in which they appear when the routine is CALLed. In FORTRAN programming environments, it is always your responsibility to ensure that the arguments provided by the calling routine match those expected by the called routine in number, order, and type.

DEF assigns to the symbol you supply a unique, sequential offset on the stack. Entries on the stack are addressed by indexing from the current frame pointer (.FP), which is loaded into either AC2 or AC3. At the beginning of your routine, AC3 contains the value of the frame pointer. To access an argument passed by the caller, use the symbol for the argument, indexed by the AC containing the frame pointer, as an indirect address. Temporaries on the stack are accessed by using the symbol for the temporary, indexed by the AC containing the frame pointer.

FENTRY follows DEFARGS and DEFTMPS. FENTRY generates a SAVE instruction and defines your entry point. AC3 contains the frame pointer when the first instruction after FENTRY is executed.

Finally, your subprogram code can be written. You can use any  $AC$ 's or FPAC's you need — they will be restored as required when your routine completes. If your routine calls out, and uses the CLRE calling convention, you will need to set up AC2 as the stack marker and push argument addresses on the stack, as described earlier in this chapter.

**FRET** returns control to the calling routine. This macro generates an RTN instruction, which restores the caller's environment, and resumes execution of the caller.

**END** must be the last line of your routine. This macro generates a .END assembler directive, and terminates the environment set up by the previous macros.

See the next section for examples of complete assembly language subroutines.

#### **F77-to-Assembly Interface Examples**

Figure 6-4 contains a listing of program TEST\_RUNTM.F77. As its name implies, the program tests subroutine RUNTM which, in turn, makes a ?RUNTM system call to obtain process statistics. Figure 6-5 contains a listing of the first version of assembly language subroutine RUNTM.sR. It uses the symbols for stack displacement from the files AF77SYM.sR and F77\_FMAC.SR to access the arguments from the calling routine. Figure 6-6 contains a listing of the second version of assembly language subroutine RUNTM.SR. It also uses symbols for stack displacement from AF77SYM.SR and F77\_FMAC.SR; and it uses FORTRAN 77 CALL macros from these files.

NOTE: The first pages of both versions of RUNTM.SR are identical.

```
PROGRAM TEST_RUNTM
C THIS PROGRAM TESTS SUBROUTINE <RUNTM> WHICH RETURNS THE 
C PROCESS'S RUNTIME STATISTICS. 
C THE ARGUMENTS GIVEN TO <RUNTM> ARE: 
C NONE 
C THE ARGUMENTS RETURNED BY <RUNTM> ARE: 
         INTEGER*4 ELAPSED | ELAPSED TIME IN SECONDS
C SINCE PROCESS'S CREATION
         INTEGER*4 CPU | PROCESS'S CPU TIME IN
C<sub>2</sub> MILLISECONDS
         INTEGER*4 IO_BLOCKS
C 
                                  NUMBER OF I/O BLOCKS READ 
                                      OR WRITTEN 
         INTEGER*4 PAGE_MILSECS
         INTEGER*4 IER 
                                  NUMBER OF PAGE/MILLISECONDS 
                                  ! ERROR CODE FROM <RUNTM>
C CRUNCH SOME NUMBERS TO ACCUMULATE SOME CPU TIME. 
       DO 10 I = 1, 10000
   10 CONTINUE 
              X = FLOAT(I)VARIABLE1 = SIN(X) + ALOG(X) - SQRT(X)
              VARIABLE2 = 1.0/VARIABLE1 
C OBTAIN THE PROCESS'S RUNTIME STATISTICS. 
       CALL RUNTM(ELAPSED, CPU, IO_BLOCKS, PAGE_MILSECS, IER)
C DISPLAY THE RESULTS. 
       IF ( IER .NE. 0 ) THEN 
              PRINT *, 'ERROR ', IER, ' OCCURRED DURING EXECUTION ',
     1 THE SUBROUTINE RUNTM.
       ELSE 
       ENDIF 
       PRINT * 
               PRINT *, 'PROCESS ELAPSED TIME IN SECONDS:
               PRINT *, 'PROCESS CPU TIME IN MILLISECONDS: ', CPU
               PRINT *, 'NUMBER OF I/O BLOCKS:
               PRINT * 
'NUMBER OF PAGE/MILLISECONDS: 
       PRINT *, '*** END OF JOB ***'
       CALL EX IT 
       END 
                                                      ELAPSED 
                                                       ', I0_BLOCKS
                                                      '. PAGE_MILSECS
```
*Figure* 6-4. *Main Program TEST -RUNTM.F77* 

SUBROUTINE RUNTM.SR This F77-callable assembly subroutine obtains process runtime statistics by making a "?RUNTM" system call. It uses the ADS CLRE conventions. This routine executes in the sharable code area, but builds the packet for the system calIon the user's stack, in unshared memory. Note carefully how the offsets that define the system call packet are used for addressing the stack.  $\ddot{\cdot}$ CALL Syntax: CALL RUNTM (IELAPSED, ICPU, IIO\_BLKS, IP\_MS, IER) Arguments (all returned to caller): (elapsed time in seconds since process's creation) ICPU: INTEGER\*4 (process's CPU time in  $\cdot$ milliseconds)  $\ddot{\phantom{a}}$ IIO\_BLKS INTEGER\*4 (number of I/O blocks read or written)  $\cdot$ IP\_MS: INTEGER\*4 (number of page/milliseconds) IER: INTEGER\*4 (error code from ?RUNTM)  $\ddot{\cdot}$  $\cdot$ ; To assemble this routine: 1. Be sure a MASM.PS file exists that contains the parameter  $\ddot{\cdot}$ offsets and macros for interfacing to F77. To create one,  $\ddot{\phantom{a}}$ give the CLI command  $\ddot{\cdot}$  $\cdot$ X MASM/8/S/N EBID SYSID PARU AF77SYM PARF77 F77\_FMAC LITMACS 2. Give the CLI command X MASM/8 RUNTM To link this routine with F77 programs:  $\ddot{\cdot}$ F77LINK main-program-name RUNTM  $\ddot{\phantom{1}}$  $\cdot$ 

*Figure* 6-5. *Subroutine RUNTM.SR, Version 1 (continues)* 

| **************************** |                                                                                                    |                                                                                                    | ****************************<br>Version 1                                                                                                    |
|------------------------------|----------------------------------------------------------------------------------------------------|----------------------------------------------------------------------------------------------------|----------------------------------------------------------------------------------------------------|
|                              | .TITLE RUNTM<br><b>.ENT</b><br>.NREL                                                                                 | <b>RUNTM</b><br>1                                                                                                    | : Shared.                                                                                                    |
|                              | $PACKET = TMP$                                                                                                    | $PCKTLEN = 2GRLTH$                                                                                                    | ., To build ?RUNTM packet on the stack,<br>; define PACKET start as the offset to<br>; the first user temporary,<br>and calculate the maximum number of<br>$\ddot{\cdot}$<br>words on the stack that will<br>$\ddot{\phantom{0}}$<br>be needed to build the packet.<br>$\ddot{\phantom{a}}$                                                                                              |
| RUNTM:                       | <b>SAVE</b>                                                                                                    | <b>PCKTLEN</b>                                                                                                    | ; Routine entry:<br>; Save the state, and enough stack<br>; space for the packet, and put<br>$AC3 \leq = m$ y FRAME POINTER.<br>$\ddot{\phantom{0}}$                                                                                                    |
|                              | ADC <b>No. 1</b><br><b>ELEF</b><br><b>?RUNTM</b><br><b>JMP</b>                                                       | 0, 0<br>2, PACKET, 3<br><b>RUNTERR</b>                                                                                                    | ; Make system call:<br>$: AC0 \leq = -1$ to indicate this process<br>: $AC2 \leq 4$ address of packet<br>: Get runtime stats<br>; Error on system call<br>; Good return:                                                                                                    |
|                              | <b>FLMD</b><br><b>FFMD</b><br><b>FLMD</b><br>FFMD<br><b>FLMD</b><br>FFMD<br><b>FLMD</b><br><b>FFMD</b><br><b>SUB</b> | $0,0$ ARG $0,3$<br><b>0, PACKET+?GRCH, 3</b><br>0.0ARG1.3<br>0, PACKET+?GRIH, 3<br>0.0ARG2.3<br><b>O.PACKET+?GRPH.3</b><br>0.0ARG3.3<br>0, 0 | move values into caller's arguments<br>0, PACKET+?GRRH, 3 ; Get elapsed time in seconds<br>: Put into Oth arqument via pointer<br>; Get CPU time in milliseconds<br>; Put into 1st argument via pointer<br>: Get I/O blocks read or written<br>; Put into 2nd argument via pointer<br>; Get # page/milliseconds<br>; Put into 3rd argument via pointer<br>; Zero ACO to show good return |
| <b>RUNTERR:</b>              |                                                                                                    |                                                                                                    | : Enter here if error. Common path<br>: for setting error return variable:                                                                                                    |
|                              | <b>FLAS</b><br><b>FFMD</b>                                                                                           | 0, 0<br>$0, 0$ ARG4, 3                                                                                                    | ; Float the value in ACO (into FPACO)<br>as a single precision number.<br>; Put (FPACO) into 4th argument<br>as a 4-byte integer.<br>$\ddot{\phantom{a}}$                                                                                                    |
|                              | RTN<br>.END                                                                                                    |                                                                                                    | ; Go back to F77 caller.                                                                                                    |

*Figure* 6-5. *Subroutine RUNTM.SR, Version* 1 *(concluded)* 

```
SUBROUTINE RUNTM.SR 
This F77-callable assembly subroutine obtains process runtime 
                  statistics by making a "?RUNTM" system call. It uses 
\cdotthe ADS ClRE conventions. 
\ddot{\phantom{a}}This routine executes in the sharable code area, but builds the packet 
                  for the system call on the user's stack, in unshared 
\ddot{\phantom{a}}memory. Note carefully how the offsets that define 
                  the system call packet are used for addressing the stack. 
CAll Syntax: 
                  CALL RUNTM (IELAPSED, ICPU, IIO_BLKS, IP_MS, IER)
\ddot{\cdot}Arguments (all returned to caller) : 
                                                (elapsed time in seconds
\cdotsince process's creation) 
\cdotICPU: INTEGER*4 (process's CPU time in 
\cdotmilliseconds) 
\ddot{\cdot}IIo_BlKS INTEGER*4 (number of I/O blocks read 
                                                     or written) 
                  IP_MS: INTEGER*4 (number of page/milliseconds)<br>IER: INTEGER*4 (error code from ?RUNTM)
                  IER: INTEGER*4 (error code from ?RUNTM) 
\ddot{\phantom{a}}\ddot{\phantom{a}}To assemble this routine: 
\sim\ddot{\phantom{a}}1. Be sure a MASM.PS file exists that contains the parameter 
\ddot{\phantom{1}}offsets and macros for interfacing to F77. To create one, 
\ddot{\cdot}give the ClI command 
\ddot{ }\ddot{\cdot}X MASM/8/S/N EBID SYSID PARU AF77SYM PARF77 F77_FMAC lITMACS 
         2. Give the ClI command 
                  X MASM/8 RUNTM 
To link this routine with F77 programs: 
             F77lINK main-program-name RUNTM 
\cdot
```
*Figure* 6-6. *Subroutine RUNTM.SR, Version* 2 *(continues)* 

| ***************************<br>****************************<br>Version 2                                                                                                    |                                                                                                    |                                                         |  |  |  |  |  |
|----------------------------------------------------------------------------------------------------|----------------------------------------------------------------------------------------------------|---------------------------------------------------------|--|--|--|--|--|
| ; Macros defined in F77___FMAC.SR are identified by "@FMAC" in comment field.                                                                                                    |                                                                                                    |                                                         |  |  |  |  |  |
| TITLE RUNTM                                                                                                    | ; Name the object module, generate<br>a language-identifying tag comment,<br>and specify shared code.<br>$\ddot{\phantom{a}}$                                                                                                    | <b>@FMAC</b>                                            |  |  |  |  |  |
| <b>DEFARGS</b><br><b>DEF IELAPSED</b><br><b>DEF ICPU</b><br>DEF IIO___BLKS<br>DEF IP__MS                                                                                                    | ; Begin argument definitions:<br>$\ddot{\phantom{1}}$<br>$\ddot{\cdot}$<br>; (Use two underscores since these are<br>arguments to a macro that removes<br>one of them: "IP___MS" becomes<br>÷<br>"IP_MS" as desired.)<br>$\ddot{\phantom{a}}$                                                                                                    | OFMAC<br><b>@FMAC</b><br>@FMAC<br>OFMAC<br><b>@FMAC</b> |  |  |  |  |  |
| DEF IER                                                                                                    | $\ddot{\phantom{a}}$                                                                                                    | <b>@FMAC</b>                                            |  |  |  |  |  |
| <b>DEFTMPS</b><br>DEF PACKET (?GRLTH)                                                                                                    | ; Begin temporary definitions:<br>: To build ?RUNTM packet on the stack, @FMAC<br>define PACKET as a temporary, with<br>$\ddot{\bullet}$<br>: length equal to the maximum number of<br>words needed to build the packet.                                                                                                    | <b>OFMAC</b>                                            |  |  |  |  |  |
| <b>FENTRY RUNTM</b>                                                                                                    | ; Routine entry:                                                                                                    | OFMAC                                                   |  |  |  |  |  |
| 0, 0<br>ADC.<br><b>ELEF</b><br>2, PACKET, 3<br><b>?RUNTM</b><br><b>JMP</b><br>RUNTERR<br>FLMD<br>0.PACKET+?GRRH.3<br>FFMD<br><b>O.@IELAPSED.3</b><br>0.PACKET+?GRCH.3<br>FLMD<br><b>FFMD</b><br>$0, 0$ ICPU, $3$<br><b>0, PACKET+?GRIH, 3</b><br>FLMD<br>FFMD 0,0II0_BLKS,3<br><b>O, PACKET+?GRPH, 3</b><br>FLMD<br>$0, 0$ IP $\_\text{MS}$ , 3<br><b>FFMD</b><br><b>SUB</b><br>0, 0 | : $AC0 \leq 1$ -1 to indicate this process<br>: $AC2 \leq 0$ address of packet<br>: Get runtime stats<br>: Error on system call<br>: Good return:<br>move values into caller's arguments<br>: Get elapsed time in seconds<br>: Put into IELAPSED via address on stack<br>: Get CPU time in milliseconds<br>; Put into ICPU via address on stack<br>: Get I/O blocks read or written<br>: Put into IIO_BLKS via address on stack<br>; Get # page/milliseconds<br>: Put into IP_MS via address on stack<br>; Zero ACO to show good return |                                                         |  |  |  |  |  |
| <b>RUNTERR:</b><br>FLAS 0.0                                                                                                    | ; Enter here if error. Common path<br>for setting error return variable:<br>; Float the value in ACO (into FPACO)<br>as a single precision number.<br>$\mathbf{L}$                                                                                                    |                                                         |  |  |  |  |  |
| FFMD<br>$0.0$ IER.3                                                                                                    | ; Put (FPACO) into IER via argument<br>address, as a 4-byte integer.<br>$\ddot{\phantom{a}}$                                                                                                    |                                                         |  |  |  |  |  |
| <b>FRET</b>                                                                                                    | ; Go back to F77 caller.                                                                                                    | OFMAC                                                   |  |  |  |  |  |
| END                                                                                                    | ÷                                                                                                    | OFMAC                                                   |  |  |  |  |  |

*Figure* 6-6. *Subroutine RUNTM.SR, Version* 2 *(concluded)* 

 $\bigcap$ 

The following commands assemble RUNTM.SR (in either Figure 6-5 or Figure 6-6), compile TEST\_RUNTM.F77, and create TEST\_RUNTM.PR.

X MASM/8/0=RUNTM.OB RUNTM **F77 TEST\_RUNTM** F77LINK TEST\_RUNTM RUNTM

Let's look at the results of executing TEST\_RUNTM.PR:

) X TEST \_RUNTM J

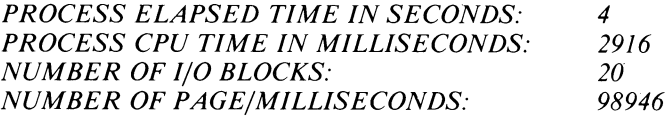

\*\*\* *END OF JOB* \*\*\*

The results usually vary slightly each time TEST\_RUNTM.PR executes.

#### **Macro** F77\_FMAC.SR

Beginning with Revision 2.10 of AOS F77, the file F77\_FMAC.SR is supplied with F77 instead of FMAC.SR. The files are different mainly in the content of their ISA.NORM and ISA.ERR macros.

The ISA.NORM and ISA.ERR macros have been changed because of a side effect caused by the presence of character datatype in FORTRAN 77. When you pass a character argument, F77 also passes a *dope vector* for that argument which describes the length of the character argument. This length is used by the called routine when the character argument is referred to. A call of the form

CALL SUB(Cl, I, C2, J)

where C1 and C2 are character variables, is really treated by the compiler as

CALL SUB(C1, I, C2, J,  $\lt$  dope for C1 $>$ , #,  $\lt$  dope for C2 $>$ )

Here "#" is simply a placeholder, because "I", not being a character argument, does not need a dope vector. Note that there is no corresponding placeholder for "J" at the end of the list because it would have been the first argument pushed (arguments are pushed in reverse order) and would be as useless as extra leading zeros when writing numbers.

The AOS CLRE languages (including FORTRAN 5 and FORTRAN 77) mark the stack (by loading the stack pointer into AC2) before pushing the addresses of arguments. The ISA.NORM and ISA\_ERR macros with FMAC.SR assumed that the last argument in the list (the one whose address is first pushed) was the ier argument. The macro had no way of knowing that the last argument was not really the ier argument, but rather a dope vector, when character entities were passed.

The new version of FMAC.SR (called F77\_FMAC.SR) has modified versions of ISA.NORM and ISA.ERR.

#### **Old** Syntax New Syntax

ISA.NORM ISA.NORM *[ier\_posj* 

ISA.ERR *[errorcodej*  ISA.ERR *[new\_errorcode [.ier\_pos]]* 

If the routine you are writing is not called with character arguments, then you may omit *ier\_pos.* The presence of *ier\_pos* tells ISA.NORM and ISA.ERR not to assume that the last argument is the "ier" argument, and to use the supplied position.

*new\_errorcode* is used exactly as *errorcode* except that it can additionally take the value "\*", which means to use the value of the error code that is in AC0. The "\*" symbol is a placeholder, which allows you to specify a nondefault *ier\_pos* and to supply the error code in ACO.

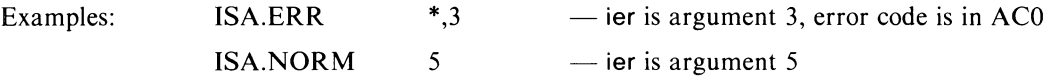

# **Compatibility Between Languages**

One of the features of F77 is that the calling conventions and the return block format it uses are compatible with other AOS languages that also use the Common Language Runtime Environment (CLRE). The languages using the CLRE are  $DG/L^{TM}$ , FORTRAN 5, FORTRAN 77, and PL/I.

For example, you can write a subroutine in F77 to call a procedure written in PL $/I$ ; a PL $/I$  procedure can refer to an F77 function subprogram in the same way it would refer to a  $PL/I$  procedure with a RETURNS attribute; and  $DG/L$  programs can access subroutines written in F77. The rest of this chapter explains subprograms written in F77 and linkage to them.

The arguments in the parameter lists of the calling and called routines must agree in number, order, and type. Furthermore, you must make sure that the internal representations of any arguments or returned values are compatible. For example, an F77 argument declared as INTEGER \*2 requires a PL/I caller to declare its corresponding argument as FIXED BIN(15). Some data types in other languages may not have a corresponding data type in F77, and vice versa. For example:

- F77 does not support any data types that correspond to PL/I's ALIGNED CHARACTER, VARYING CHARACTER, or **BIT** data types.
- F77 does not directly support any data type that corresponds to the  $DG/L$  language's POINTER.
- The DG/L language does not support any data type that corresponds to F77's COMPLEX data type.

You must be familiar with the internal data representation of both languages.

#### **Multidimension Array Storage**

F77 stores the elements of a multidimension array differently from other languages. It stores them by varying the left-most subscript most rapidly, while other languages vary the right-most subscript most rapidly. For example, the northern New England states have the abbreviations VT, NH, and ME (for Vermont, New Hampshire, and Maine) while the abbreviations for the southern New England states are MA, CT, and **RI** (for Massachusetts, Connecticut, and Rhode Island). It seems natural to place these six abbreviations in a two-dimension array with two rows and three columns. The following sequences of F77 and  $PL/I$  statements accomplish this.

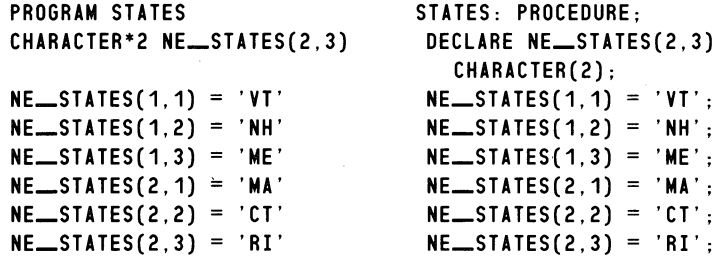

We can think that the six elements of NE\_STATES are stored as

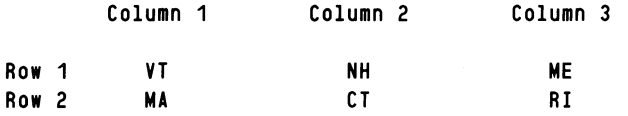

to aid in the coding process, Such thinking helps in constructing statements to interchange the corresponding elements in the rows so that NE\_STATES would then contain

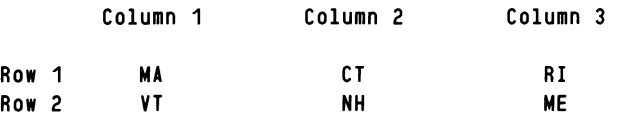

F77 and the other CLRE languages store the six elements of NE\_STATES in six sequential storage locations with increasing addresses, F77 stores the six elements *differently* from the other languages, See Figure 6-7,

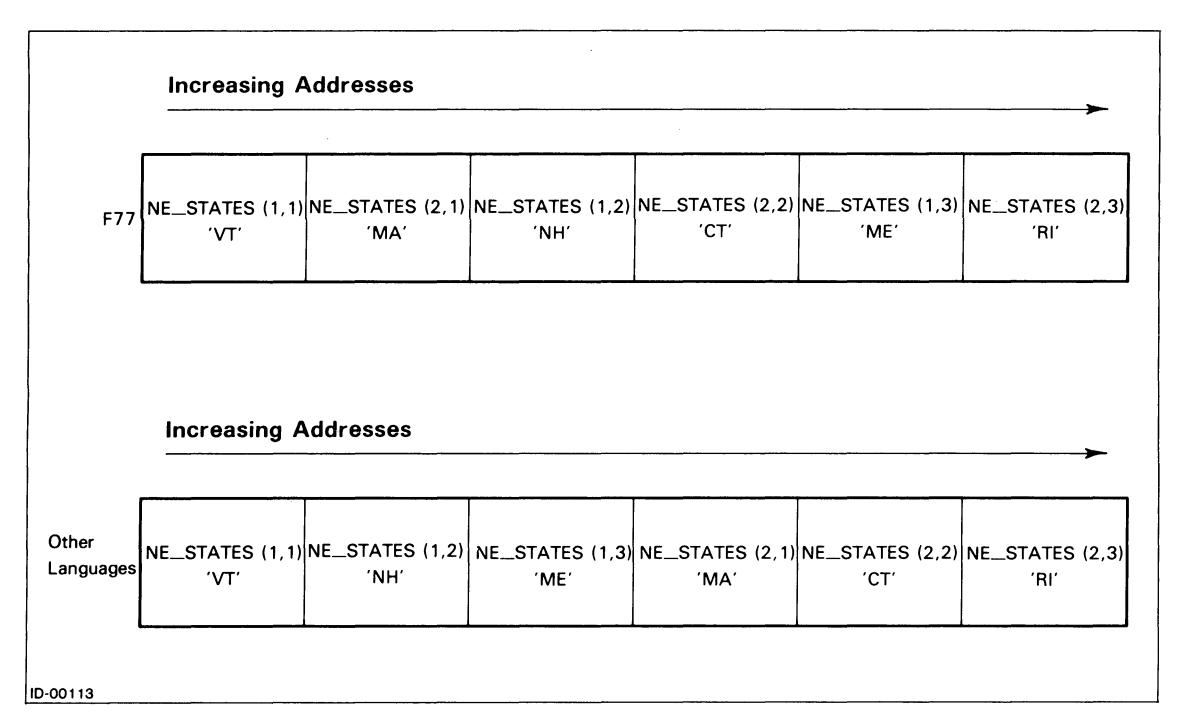

*Figure* 6-7, *An Example of Storage of Multidimension Arrays by F77 and Other Languages* 

We write a rather specialized F77 subroutine to swap the corresponding elements of an array such as NE\_STATES. The resulting subroutine SWAP\_ROWS.F77 appears next.

```
SUBROUTINE SWAP-ROWS (ARRAY)
    INTEGER*2 COLUMN 
    CHARACTER*2 ARRAY(2.3). TEMP 
     DO 10 COLUMN = 1. 3 
10 CONTINUE 
     RETURN 
     END 
             TEMP = ARRAY(1.COLUMN) 
             ARRAY(1.COLUMN) = ARRAY(2.COLUMN) 
             ARRAY(2.COLUMN) = TEMP
```
If we add the statement

#### CALL SWAP\_ROWS (NE\_STATES)

to STATES.F77, then its compilation and linking with SWAP\_ROWS correctly results at runtime in

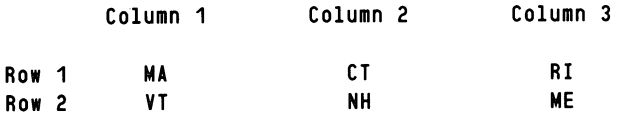

However, if we add the statement

CALL SWAP\_ROWS (NE\_STATES);

to STATES.PLl, then its compilation and linking with SWAP\_ROWS *incorrectly* results at runtime in

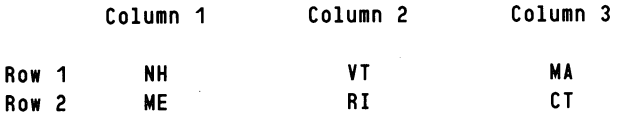

The difference in the results occurs because of the different sequential storage of array NE\_STATES by F77 and by PL/I.

To generalize from this example, you must be careful when you write F77 subroutines to process multidimension arrays from calling programs that are in a language other than F77. You have to allow for F77's different storage of these arrays. Single-dimension arrays and simple variables present no such problem.

# **Case Sensitivity**

F77 is case-insensitive because it maps all external references to uppercase letters. For example, a CALL to subroutine VaRiEs compels Link to. locate and load the module with external entry point "VARIES" into the program file. PL/I and Link are case-sensitive. So

- You must declare in uppercase letters the name of any F77 subprogram that you call or refer to in a PL/I source module.
- You should declare in uppercase letters the name of any PL/I subprogram that you call or refer to in an F77 source module.

A general way to avoid problems is to use uppercase letters in any program module name and in commands to Link.

# **Interlanguage Conflicts**

Each CLRE language uses a separate set of runtime routines to handle I/0 and certain support functions. These routines are language-specific. If you try to link these separate runtime routines into the same program file, conflicts could arise between the names of (and operations performed by) routines from F77, and the names and operations from another language. To avoid this situation, design your program so that only one language does all of the program's I/O.

# **A Sample Subprogram and Its Caller**

Figure 6-8 contains a listing of subroutine subprogram GENERAL.F77. This subroutine:

- Receives an array of single-precision floating-point numbers.
- Receives an array of INTEGER \*2 numbers.
- Receives a single-precision floating-point number that is an angle measurement (in degrees).
- Returns the largest of the single-precision floating-point numbers.
- Returns the smallest of the INTEGER\*2 numbers.
- Returns the trigonometric sine of the received angle.
- Returns 1 in an error variable if there are too few elements in either array; otherwise, returns O.

```
Source file: GENERAL.F77 
Compiled on 10-Nov-82 at 13:36:58 by ADS F77 Rev 2.10 
Options: F77/INTEGER=2/LOGICAL=2/L=GENERAL.LS 
   1 SUBROUTINE GENERAL (REAL_ARRAY, REAL_SIZE, INT_ARRAY, INT_SIZE,
   2 + ANGLE, LARGEST_REAL, SMALLEST_INT, SINE_ANGLE, ERROR) 
   3 
   4 
   5 
   6 
   7 
   8 
   9 
  10 
  11 
  12 
  13 
              INTEGER*2 REAL_SIZE 
              REAL*4 REAL_ARRAY(REAL_SIZE) 
              INTEGER*2 INT_SIZE 
              INTEGER*2 INT_ARRAY(INT_SIZE) 
              REAL*4 ANGLE 
              REAL*4 LARGEST_REAL 
              INTEGER*2 SMALLEST_I NT 
              REAL*4 SINE_ANGLE 
              INTEGER*2 ERROR 
  14 ERROR = 0 Assume there's no error in the array sizes.
  15 C But, check the sizes and RETURN with the 
  16 C error variable set if there is an error.<br>17 1 F (REAL SIZE IT 1 OR INT SIZE IT 1 ) THEN
              17 IF ( REAL_SIZE .LT. 1 .OR. INT_SIZE .LT. 1 ) THEN 
  18 ERROR = 1 
  19 RETURN 
  20 ENDIF 
  21 
  22 C Find the largest element in <REAL_ARRAY> and place it in<br>23 C <LARGEST_REAL>.
                 <LARGEST_REAL>.
  24 LARGEST_REAL = REAL_ARRAY(1) 
  25 DO 10 I = 2, REAL_SIZE 
  26 1F (REAL_ARRAY (I) .GT. LARGEST_REAL )<br>27 1 LARGEST_REAL = REAL_ARRAY (I)
  27 1 LARGEST_REAL = REAL_ARRAY(I)<br>28 10 CONTINUE
              CONTINUE
  29 
  30 C Find the smallest element in <INT_ARRAY> and place it in 
  31 C <SMALLEST_INT>.
  32 SMALLEST_INT = INT_ARRAY(1)
  33 DO 20 I = 2, INT_SIZE 
  34 IF ( INT_ARRAY(I) .LT. SMALLEST_INT )
  35 1 SMALLEST_INT = INT_ARRAY(I)
  36 20 CONTINUE 
  37 
  38 C Compute the sine of <ANGLE> after converting <ANGLE> from degrees 
  39 C to radians., 
  40 SINE_ANGLE = SIN(3.141593*ANGLE/180.0) I PI radians = 180 degrees. 
  41 
  42 C Donel 
  43 RETURN 
  44 END
```
*Figure* 6-8. *Subroutine Subprogram GENERAL.F77* 

Subroutine GENERAL.F77 exists so that the other CLRE languages can call it to process their data. You will soon see sample programs that call GENERAL; they are written in the FORTRAN 5, DG/L, and PL/I languages (as well as in F77).

Figure 6-9 contains a listing of main program TEST\_GENERAL.F77. As its name implies, TEST\_GENERAL.F77 is an F77 program to test subroutine GENERAL.

Source file: TEST\_GENERAL.F77 Compiled on 10-Nov-82 at 13:40:12 by AOS F77 Rev 2.10 Options: F77/INTEGER=2/LOGICAL=2/L=TEST \_\_ GENERAL.LS 1 2 3 4 5 6 7 8 9 10 11 12 13 14 15 16 17 C 18 19 20 21 22 23 24 25 26 27 28 29 30 31 32 33 34 35 36 1 PROGRAM TEST\_GENERAL | to test subroutine GENERAL REAL\*4 REALS(10) *I*  3.40, 8.61, -6.00, 8.94, 4.18, **INTEGER\*2 R\_SIZE / 10 /** INTEGER\*2 INTS(5) *I*  INTEGER\*2 I \_\_ SIZE *I*  REAL<sup>\*4</sup> ANGLE REAL\*4 BIG\_REAL INTEGER\*2 SMALL\_INT REAL\*4 SINE\_ANGLE INTEGER\*2 IER Here we go ... 7.56, -9.57, 0.00, -1.24, *0.52 I*  386, -2846, 3091, -33, *5104 I*  5 *I 30.0 I*  CALL GENERAL (REALS, R\_SIZE, INTS, I\_SIZE, ANGLE, 1 BIG\_REAL, SMALL\_INT, SINE\_ANGLE, IER) IF ( IER .EQ. 0 ) THEN ELSE ENDIF **STOP** END PRINT \* PRINT \*, 'THE LARGEST REAL\*4 NUMBER IS: PRINT \*, 'THE SMALLEST INTEGER\*2 NUMBER IS: PRINT \*, 'THE SINE OF ', ANGLE, ' DEGREES IS: ', SINE\_ANGL PRINT \* PRINT \* PRINT \*, 'ERROR OCCURRED IN SUBROUTINE GENERAL.' PRINT \*  $'$ , BIG\_REAL ', SMALL\_INT

*Figure* 6-9. *Main Program TEST \_GENERA* L. *F77* 

Note that all the variables in GENERAL.F77 and TEST\_GENERAL.F77 are either REAL\*4 or INTEGER\*2. Each of the CLRE languages supports these two data types.

The compilation, link, and execution commands for TEST\_GENERAL.F77 and GENERAL.F77 are

F77 TEST\_GENERAL F77 GENERAL F77L1NK TEST\_GENERAL GENERAL XEQ\_GENERAL

The output displayed in response to the last command is

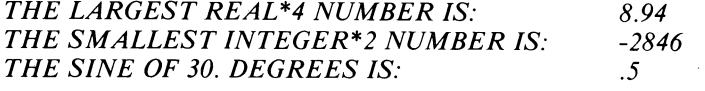

*STOP* 

# High-level languages and F77 Subroutines

The DG/L, FORTRAN 5, FORTRAN 77, and PL/I languages follow the CLRE. The rest of this chapter consists of the following for each language, except F77:

- A list of F77 data types and the language's corresponding data types.
- A sample program in the language that calls GENERAL.F77.
- An explanation of any peculiarities of the language that affect F77 subroutines.

# FORTRAN 5 and F77

This section lists F77 data types and their FORTRAN 5 correspondents. It also shows the FORTRAN 5 program, TEST\_GENERAL.FR, that calls subroutine GENERAL.F77.

# F77 and FORTRAN 5 Data Types

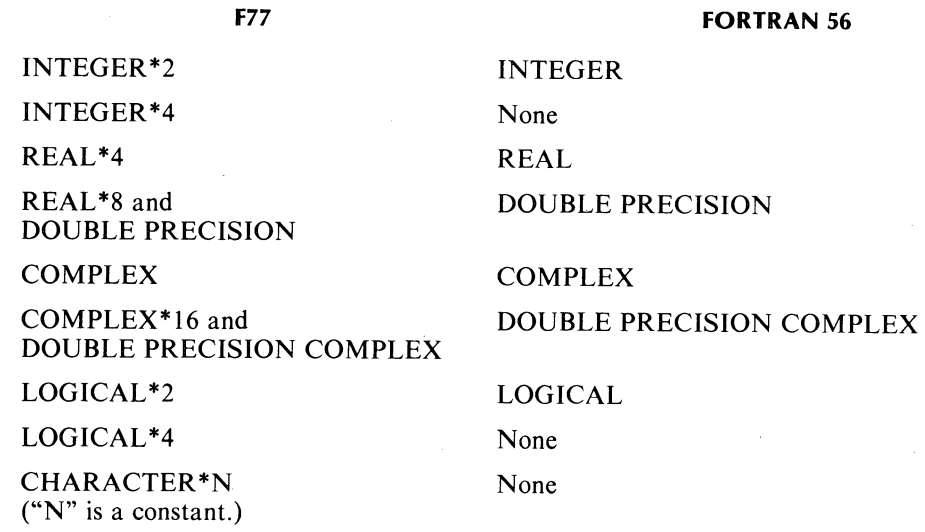

#### Sample Program

Program TEST\_GENERAL.FR calls subroutine GENERAL. This program's listing is shown in Figure 6-10.

```
AOS FORTRAN 5, Version 6.11 -- Wednesday, November 10, 1982 2:01:33 PM 
 1:2: 
 3:4: 
 5: 
 6: 
 7 : 
 8: 
 9: 
10: 
11: 
12: 
13: 
14: 
15: 
16: 
      C 
17: C 
18: 
19: 
20: 
21: 
22: 
23: 
24: 
25: 
26: 
27: 
28: 
29: 
30: 
31: 
32: 
33: 
34: 
35: 
36: 
           1 
                           TEST __ GENERAL.FR 
              PROGRAM TEST_GENERAL
              REAL REALS(10)
                                   7.56, 
-9.57, 0.00, -1.24, 0.52 / 
              INTEGER R_SIZE / 10 /
              INTEGER INTS(5) / 386, 
              INTEGER I_SIZE /
              REAL ANGLE / 30.0 / 
              REAL BIG_REAL
              INTEGER SMALL_INT
              REAL SINE_ANGLE
              INTEGER IER 
              Here we go ...
                                         to test subroutine GENERAL 
                              / 3.40, 8.61, -6.00, 8.94, 4.18,
                                    -2846, 3091, -33, 5104 / 
                                      5/CALL GENERAL (REALS, R_SIZE, INTS, I_SIZE, ANGLE,
           1 BIG_REAL, SMALL_INT, SINE_ANGLE, IER)
              IF IER .NE. 0 ) GO TO 10 
              TYPE 
              TYPE 'THE LARGEST REAL NUMBER IS: ', BIG_REAL
              TYPE 'THE SMALLEST INTEGER NUMBER IS: ', SMALL_INT
              TYPE 'THE SINE OF ', ANGLE, ' DEGREES IS: ', SINE_ANGLE
              TYPE 
              GO TO 20 
         10 TYPE 
              TYPE 'ERROR OCCURRED IN SUBROUTINE GENERAL.' 
              TYPE 
         20 STOP 
              END
```
Figure 6-10. Program TEST\_GENERAL.FR

Assume that you have the directory with the FORTRAN 5 software on your searchlist and that you have compiled GENERAL.F77 to create GENERAL.OB. Then, use the following commands to compile, link, and execute TEST\_GENERAL.FR.

F5 TEST\_GENERAL F5LD TEST\_GENERAL GENERAL F77MATH2.LB XEQ TEST\_GENERAL

 $\bigcirc$ 

 $\bigodot$ 

The output from the execution of TEST\_GENERAL.PR is

*THE LARGEST REAL NUMBER IS: 8.94000 THE SMALLEST INTEGER NUMBER IS: -2846*  **THE SINE OF 30.0000 DEGREES IS:** *STOP* 

**DG/l and F77 languages** 

This section lists F77 data types and their  $DG/L$  correspondents. It also shows the  $DG/L$  program, TEST\_GENERAL.DG, that calls subroutine GENERAL.F77.

#### **F77 and DG/l Data Types**

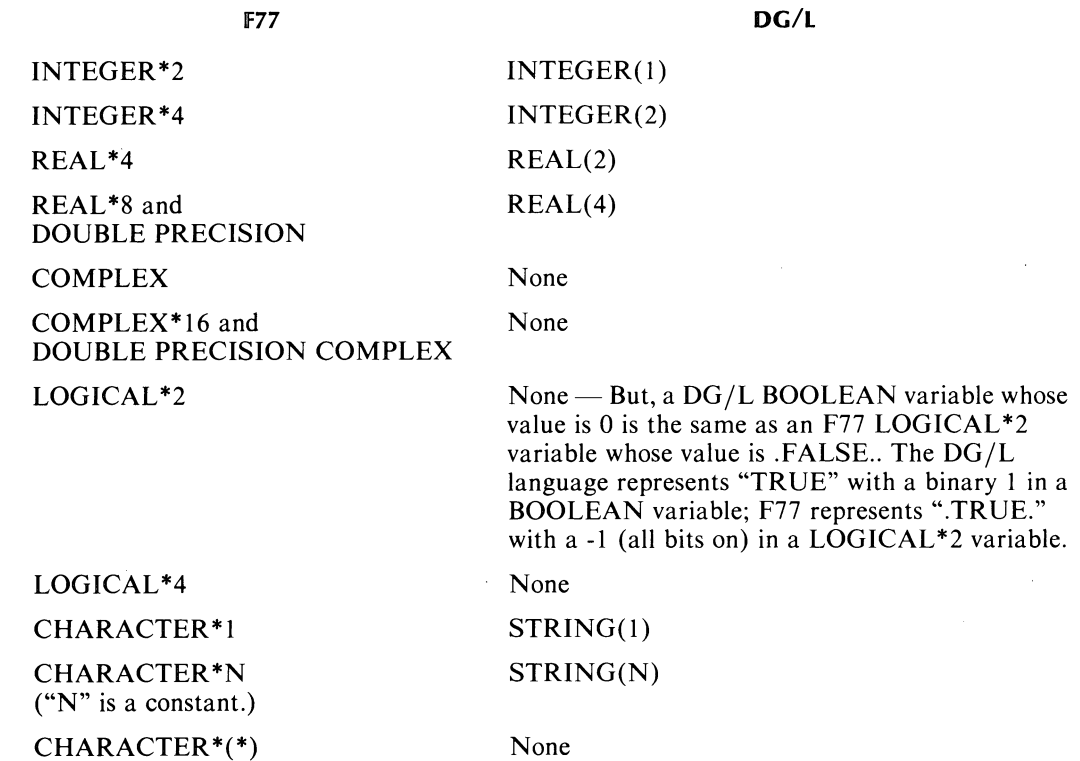

#### **Sample Program**

Program TEST\_GENERAL.DG calls subroutine GENERAL. This program's listing is shown in Figure 6-11.

ADS DG/L. VERSION 2.10 -- WEDNESDAY. NOVEMBER 10. 1982 3:11 PM DGL/L=TEST \_\_ GENERAL.LS TEST \_\_ GENERAL.DG 1 BEGIN 2 TEST\_GENERAL TO TEST SUBROUTINE COMMENT SAMPLE PROGRAM 3 <GENERAL>; 4 5 EXTERNAL PROCEDURE GENERAL; 6 7 EXTERNAL STRING PROCEDURE GETCOUTPUT; 8 REAL(2) ARRAY REALS [1:10]; 9 INTEGER(1) R \_\_ SIZE; 10 11 INTEGER(1) ARRAY INTS [1:5); 12 13 INTEGER(1)  $I = SIZE;$ 14 15 REAL(2) ANGLE; 16 17 REAL(2) BIG\_REAL; 18 SMALL\_INT; INTEGER(1) SINE\_ANGLE: REAL(2) 19 INTEGER(1) IER; 20 21 22  $REALS[1]$   $:=$  3.40; 23  $REALS[2] := 8.61;$ 24 25 REALS[3]  $:=-6.00;$ 26 REALS[4]  $:= 8.94;$ REAlS[ 5]  $:= 4.18$ ; 27 REALS[6]  $: = 7.56$ ; 28  $:=-9.57;$ REALS[7] 29  $: = 0.00;$ REALS[8] 30 REALS[9] := -1.24; 31 REALS[10]  $:= 0.52$ ; 32  $R$ <sub>-SIZE</sub>  $: = 10$ 33  $\sim$  : 34  $:=$  386;<br> $:=$  -2846; 35 INTS[1] 36 INTS[2] 37 INTS[3]  $: =$ 3091; INTS[4] 38  $\cdot$ -33;  $:=$  5104;<br> $:=$  5; 39 INTS[5] 40 I\_SIZE 41 42 ANGLE  $:= 30.0;$ 43 OPEN (1.(GETCOUTPUT)); 44 45 COMMENT Here we go ...; 46 47 GENERAL (REALS, R\_SIZE, INTS, I\_SIZE, ANGLE, 48 BIG\_REAL, SMALL\_INT, SINE\_ANGLE, IER); 49 50

*Figure* 6-11. *Program TEST \_GENERAL.DG (continues)* 

 $\bigodot$ 

| 51 | IF IER = $0$ THEN                                             |
|----|---------------------------------------------------------------|
| 52 | <b>BEGIN</b>                                                  |
| 53 | <b>WRITE</b> $(1, "")$ ;                                      |
| 54 | WRITE (1, "THE LARGEST REAL(2) NUMBER IS:                     |
| 55 | $BIG\_REAL$ , " $\leq NLY$ ");                                |
| 56 | WRITE $(1, "THE SMALLEST INTEGR(1) NUMBER IS: "$              |
| 57 | $SMALL = INT, "$ ");                                          |
| 58 | WRITE (1, "THE SINE OF ", ANGLE, " DEGREES IS: ",             |
| 59 | $SINE\_ANGLE, "$ ");                                          |
| 60 | <b>WRITE</b> $(1, "")$ ;                                      |
| 61 | <b>END</b>                                                    |
| 62 | <b>ELSE</b>                                                   |
| 63 | <b>BEGIN</b>                                                  |
| 64 | <b>WRITE</b> $(1, "")$ ;                                      |
| 65 | WRITE (1, "ERROR OCCURRED IN SUBROUTINE GENERAL. <nl>");</nl> |
| 66 | <b>WRITE</b> $(1, "")$ ;                                      |
| 67 | END;                                                          |
| 68 |                                                               |
| 69 | END:                                                          |

*Figure* 6-11. *Program TEST \_GENERAL.DG (concluded)* 

Assume that you have the directory with the DG/L software on your searchlist and that you have compiled GENERAL.F77 to create GENERAL.OB. Then, use the following commands to compile, link, and execute TEST\_GENERAL.DG.

X DGL TEST\_GENERAL X LINK TEST\_GENERAL GENERAL F77MATH2.LB [DGLlB] X TEST\_GENERAL

The output from the execution of TEST\_GENERAL.PR is

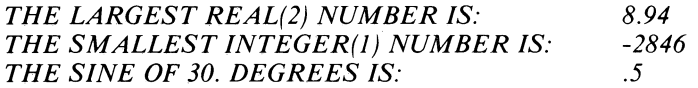

 $6 - 27$ 

# **PL/I and F77**

This section lists F77 data types and their PL/I correspondents. It also shows the PL/I program, TEST\_GENERAL.PLI, that calls subroutine GENERAL.F77.

# **F77 and PL/I Data Types**

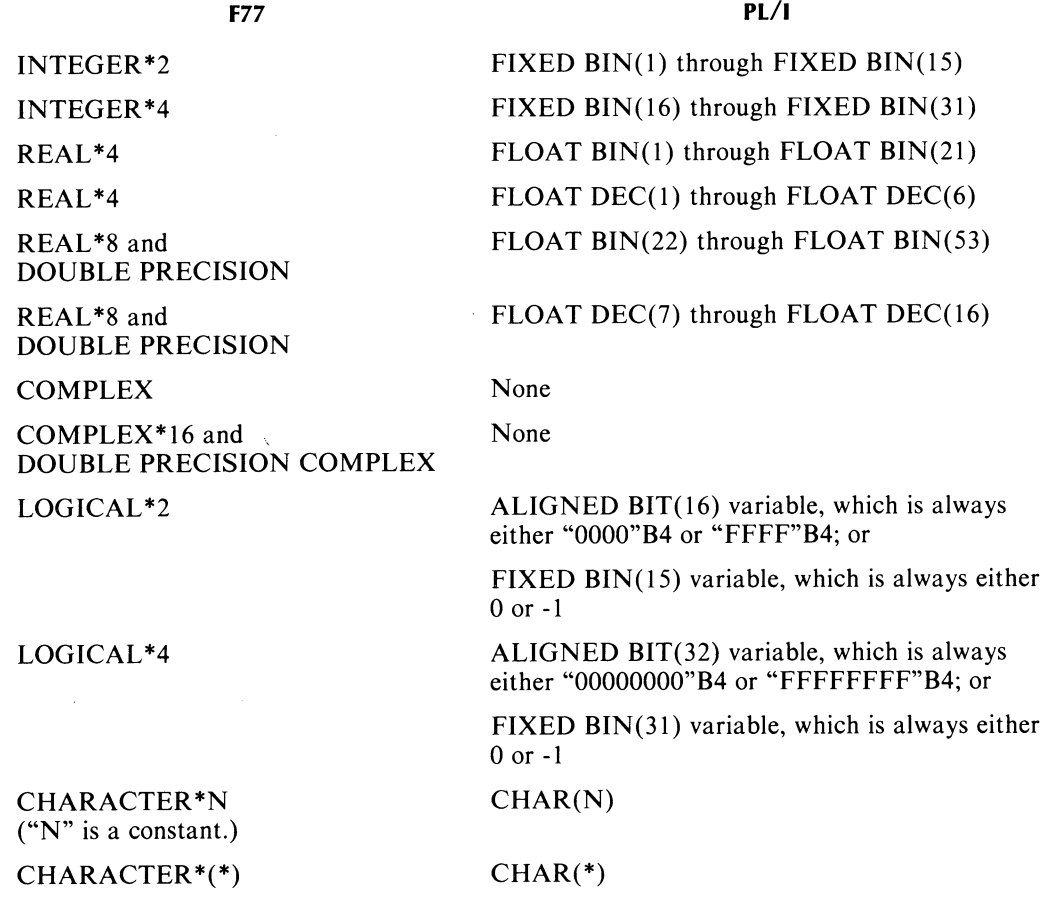

# **Sample Program**

Program TEST\_GENERAL.PLI calls subroutine GENERAL. This program's listing is shown in Figure 6-12.

 $\bigodot$ 

 $\bigodot$ 

|                                                    | <b>SOURCE FILE: TEST_GENERAL.PL1</b><br>COMPILED ON 11/10/82 AT 15:41:28 BY PL/I REV 2.31<br>OPTIONS: PL1/L=TEST__GENERAL.LS,TEST__GENERAL |                                                   |
|----------------------------------------------------|----------------------------------------------------------------------------------------------------|---------------------------------------------------|
|                                                    |                                                                                                    |                                                   |
| 1                                                  | TEST_GENERAL:                                                                                                    |                                                   |
| $2^{\circ}$                                        | PROCEDURE:                                                                                                    |                                                   |
| $\overline{\mathbf{3}}$                            |                                                                                                    | DECLARE REALS(10) FLOAT BINARY(15) STATIC INIT (  |
| $\overline{\mathbf{4}}$<br>$\overline{\mathbf{5}}$ |                                                                                                    | $3.40, 8.61, -6.00, 8.94, 4.18,$                  |
| $\bf 6$                                            |                                                                                                    | $7.56, -9.57, 0.00, -1.24, 0.52$ ),               |
| $\overline{\phantom{a}}$                           | $R = SIZE$                                                                                                    | FIXED BINARY(15) STATIC INIT(10),                 |
| 8                                                  |                                                                                                    |                                                   |
| $\mathbf{9}$                                       | INTS(5)                                                                                                    | FIXED BINARY(15) STATIC INIT (                    |
| 10                                                 |                                                                                                    | $386, -2846, 3091, -33, 5104$ ),                  |
| 11                                                 |                                                                                                    |                                                   |
| 12                                                 | $I$ <sub>-SIZE</sub>                                                                                                    | FIXED BINARY(15) STATIC INIT(5),                  |
| 13                                                 |                                                                                                    |                                                   |
| 14                                                 | ANGLE                                                                                                    | FLOAT BINARY(15) STATIC INIT(30),                 |
| 15                                                 |                                                                                                    |                                                   |
| 16                                                 | BIG_REAL                                                                                                    | FLOAT BINARY(15),                                 |
| 17                                                 |                                                                                                    | SMALL_INT FIXED BINARY(15),                       |
| 18                                                 |                                                                                                    | SINE ANGLE FLOAT BINARY(15),                      |
| 19                                                 | IER                                                                                                    | FIXED BINARY(15),                                 |
| 20                                                 |                                                                                                    |                                                   |
| 21                                                 | GENERAL                                                                                                    | ENTRY((10) FLOAT BIN(15), /* REALS<br>$\sim$ /    |
| 22                                                 |                                                                                                    | FIXED BIN(15), /* R_SIZE */                       |
| 23                                                 |                                                                                                    | (5) FIXED BIN(15), /* INTS<br>$^*/$               |
| 24                                                 |                                                                                                    | FIXED BIN(15), $/*$ I_SIZE */                     |
| 25                                                 |                                                                                                    | FLOAT BIN(15), /* ANGLE<br>$^*/$                  |
| 26                                                 |                                                                                                    | FLOAT BIN(15), /* BIG_REAL */                     |
| 27                                                 |                                                                                                    | FIXED BIN(15), /* SMALL_INT*/                     |
| 28                                                 |                                                                                                    | FLOAT BIN(15), /*SINE_ANGLE*/                     |
| 29                                                 |                                                                                                    | FIXED BIN(15) ), $/$ * IER */                     |
| 30                                                 |                                                                                                    |                                                   |
| 31                                                 | @OUTPUT                                                                                                    | <b>FILE:</b>                                      |
| 32<br>33                                           |                                                                                                    |                                                   |
| 34                                                 | OPEN FILE(@OUTPUT) STREAM OUTPUT PRINT;                                                                                                    |                                                   |
| 35                                                 | $/*$ Here we go $*/$                                                                                                    |                                                   |
| 36                                                 |                                                                                                    |                                                   |
| 37                                                 |                                                                                                    | CALL GENERAL( REALS, R_SIZE, INTS, I_SIZE, ANGLE, |
| 38                                                 |                                                                                                    | BIG_REAL, SMALL_INT, SINE_ANGLE, IER);            |
| 39                                                 |                                                                                                    |                                                   |
|                                                    |                                                                                                    |                                                   |

*Figure* 6-12. *Program TEST \_GENERAL.PLl (continues)* 

| 40 |       | IF IER = $0$ THEN |                                           |
|----|-------|-------------------|-------------------------------------------|
| 41 |       | DO :              |                                           |
| 42 |       |                   | PUT FILE(@OUTPUT) SKIP LIST (" ").        |
| 43 |       |                   | PUT FILE(@OUTPUT) SKIP EDIT(              |
| 44 |       |                   | "THE LARGEST REAL*4 NUMBER IS:            |
| 45 |       |                   | BIG <sub>-REAL</sub> ) $(A, F(5, 2))$ ;   |
| 46 |       |                   | PUT FILE(@OUTPUT) SKIP EDIT(              |
| 47 |       |                   | "THE SMALLEST INTEGER*2 NUMBER IS: ".     |
| 48 |       |                   | SMALL_INT ) $(A, F(5))$ ;                 |
| 49 |       |                   | PUT FILE(@OUTPUT) SKIP EDIT(              |
| 50 |       |                   | "THE SINE OF ", ANGLE, " DEGREES IS: ",   |
| 51 |       |                   | SINE_ANGLE ) (A, F(5,1), A, F(7,4));      |
| 52 |       |                   | PUT FILE(@OUTPUT) SKIP LIST (" ");        |
| 53 |       | END:              |                                           |
| 54 |       | <b>ELSE</b>       |                                           |
| 55 |       | D0:               |                                           |
| 56 |       |                   | PUT FILE(@OUTPUT) SKIP LIST (" ");        |
| 57 |       |                   | PUT FILE(@OUTPUT) SKIP LIST (             |
| 58 |       |                   | "ERROR OCCURRED IN SUBROUTINE GENERAL."). |
| 59 |       |                   | PUT FILE(@OUTPUT) SKIP LIST (" ");        |
| 60 |       |                   |                                           |
| 61 |       | END:              |                                           |
| 62 |       |                   |                                           |
| 63 | STOP: |                   |                                           |
| 64 |       |                   |                                           |
| 65 | END:  |                   | /* OF PROGRAM TEST_GENERAL */             |

*Figure* 6-12. *Program TEST \_GENERAL.PLl (concluded)* 

Assume that you have the directory with the PL/I software on your searchlist and that you have compiled GENERAL.F77 to create GENERAL.OB. Then, use the following commands to compile, link, and execute TEST\_GENERAL.PLI.

PL1 TEST\_GENERAL PL 1L1NK TEST\_GENERAL GENERAL F77MATH2.LB XEQ TEST\_GENERAL

The output from the execution of TEST\_GENERAL.PR is

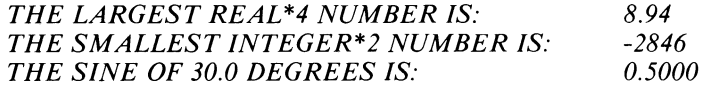

End of Chapter

 $\bigcirc$ 

# **Chapter 7 Programming Hints**

This chapter presents several diverse topics that may help you implement F77 programs. The topics are as follows.

- The F77 Error File
- Improving Program Readability
- Program Enhancements
- F77 Output and Printing Special Forms
- Reducing Memory and Disk Usage by Program Files

# **The F77 Error File**

The *FORTRAN* 77 *Reference Manual* explains how to incorporate and use file ERR.F77.1N in your F77 program units. It's worth repeating that use of this error file means your program works with mnemonics. These mnemonics and their corresponding text explanations never change form one revision of F77 to another. This is in possible contrast to the use of hard-wired constant values for error identification,

ERR.F77.1N sometimes changes with a new release of F77. You usually don't have to recompile and relink any current programs just because they %INCLUDE ERR.F77.IN. New programs should %INCLUDE the latest error file.

# **Improving Program Readability**

Chapter 5 mentions the importance of carefully designing programs to minimize the need for subsequent debugging. You should also create programs that *other* programmers can easily understand and maintain. Just remember that few things in electronic data processing are more permanent than "temporary" programs that departed programmers have written!

# **Program Enhancements**

This section explains:

- The effect of certain compiler switches on performance.
- Ways to improve runtime computation speed.
- Ways to improve runtime I/O speed.

### **Compiler Switches and Program Performance**

Compiler options can heavily influence F77 program performance. Some options depend on others, and selecting one could reduce the impact of others. The options could affect:

- The compilation time.
- The ability of the compiler to optimize.
- The disk space needed by compiler-generated files.
- The memory needed at runtime.
- The execution time.

The most significant effects of the compiler switches are:

- /DEBUG slows the compilation because of the extra information it makes for the SWAT debugger. The generated code can't carry certain values in the accumulators from one statement to the next. Instead, the code must store newly computed values in memory at the end of some statements. Chapter 5 has shown you the convenience of using the SWAT debugger. Once you have used it to locate bugs, then recompile without this switch (delete any leftover .DL and .DS files) and relink to create a faster executing program file.
- $/$ DOTRIP=1 generates code that is slightly more efficient than  $/$ DOTRIP=0. Be certain that the program logic will work correctly with this switch before using it.
- /SA VEV ARS is often required to make programs from other vendors produce correct results, or sometimes even to run at all. Many non-DG FORTRANs provide static (nonstack) storage of variables by default. The result is that the program can subtly depend on such features as having uninitialized variables containing zero, and preserving the values of local variables in subprograms from one CALL or function reference to the next. The /SAVEVARS switch provides this preservation in F77; so does the SAVE statement. However, neither forces uninitialized variables to contain zero.

There is another *potential* effect of the /SAVEVARS option: some program algorithms (most often those involving large amounts of subscript manipulation), can cause the generated code to "run out of accumulators." That is, the code must go to great lengths to free the resource called an "index register" (AC2 and AC3). If this "running out" occurs, /SA VEVARS (or SAVE) has the compiler allocate specific memory addresses, thus allowing faster calculation of offsets and less conflict among accumulator usage.

There is no definite way to predict whether or not static allocation of variables will help a given program. You must experiment in each case.

/SUB has the compiler insert extra instructions in the generated code. Each time the code evaluates a subscript or substring expression and calculates the actual offset into the array or string, it also compares the offset to the appropriate limit. This comparison takes time, and also reduces the optimizer's ability to use the accumulators for storing data and expression values.

Usually, the simple compilation command line

F77 /OPT your\_program\_name

produces the best code (and a longer compilation time). Sometimes adding /SA VEVARS or /DOTRIP=1 (or both) can produce better code.

 $\bigcirc$ 

 $\bigcirc$ 

 $\bigcirc$ 

Ą

#### **Enhancing Computational Speed**

Once you have selected compiler options to increase runtime performance of a debugged program, consider the effects of computation at runtime. This section gives tips and techniques to speed up computations.

First, integer arithmetic is faster than single-precision arithmetic, which is faster than double-precision arithmetic.

Second, you improve compilation and execution speed by running on an idle system with lots of physical memory and a large working set.

Third, scan each Release Notice for hints. Also, your Data General Systems Engineer has access to the two following documents:

- The Systems Engineering NewsLetter (SENL) .
- The FORTRAN Product Support Manual.

Ask him or her about the latest F77 programming suggestions that appear in these publications.

#### **Enhancing 1/0 Speed**

Data General created some F77 programs whose sole purpose was to read records from a common file via different I/O statements. This file contained thousands of 100-byte ASCII data strings that were separated by NEW-LINE characters. The slowest possible access technique was used as a basis for comparison with other techniques. Its relative speed is thus 1.00. The "Result" column below gives the quotient of a technique's records/second number divided by the records/second number of the slowest technique.

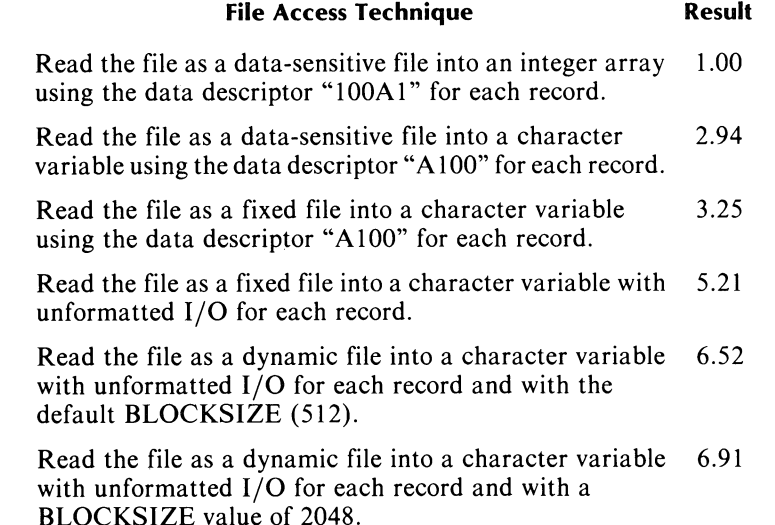

NOTE: These numbers reflect operation with a particular ECLIPSE® computer, operating system, peripherals, and revision of F77. Use them as guidelines to show how to increase I/O performance, and not as guaranteed results.

Here are some general and some F77-specific approaches to consider as you try to increase I/O speed.

- Use the record format of the file to your advantage. In general, RECFM = DATASENSITIVE will give the slowest file I/O, with VARIABLE, FIXED, and DYNAMIC successively faster. You can attain the fastest possible I/O by performing unformatted reads and writes of an array with a file whose records are dynamic. In this case, I/O occurs directly from and to an array without the F77 runtime routines doing any data movement.
- Define a large BLOCKSIZE in the OPEN statement to reduce the number of file accesses required for sequentially processing a file.
- To output an array using formatted I/O, use a sequence like

```
C SEQUENCE A 
        DIMENSION IARRAY(SO) 
        WRITE (10, 100) IARRAY 
100 FORMAT (5015)
```
It is much more efficient to do an I/O operation on an entire array rather than on its individual elements. While a sequence like

```
C SEQUENCE B 
        DIMENSION IARRAY(SO) 
        WRITE (10, 100) (1ARRAY(1), 1 = 1, 50)100 FORMAT (5015)
```
displays identical results, it results in about 50 system calls (one for each element of IARRAY), instead of about one system call. In other words  $-$  avoid implied DO loops for  $I/O$  whenever possible. Finally, FORMAT statement 100 in both of the above sequences is more efficient than

100 FORMAT (50(15))

In general, avoid FORMAT statements that have sizable repeat counts outside specifications with parentheses.

If you have to use only a known part of an array for  $I/O$ , then (as mentioned before) try to avoid implied DO loops. Instead, use EQUIVALENCE or assignment statements to define another array whose consecutive elements are those of the known subset. For instance, assume that the respective array names are A\_ARRAY and B\_ARRAY so that B\_ARRAY contains the necessary subset of A\_ARRA V's elements. Then, write a statement pair such as

WRITE (10, 110) B\_\_ARRAY 110 FORMAT (12F6.2)

instead of

WRITE  $(10, 110)$   $(A \_ARRAY(I), I = 1, 23, 2)$ 110 FORMAT (12F6.2)

• Suppose you need to use a unit number that is normally preconnected to some other file. It is faster to CLOSE the preconnected unit and to OPEN the file you want on that unit than it is to directly OPEN the file on that unit. Why? Directly OPENing the file on the unit is actually a reOPEN of a preconnected unit that hasn't been accessed yet -- and extra processing is necessary to determine if such a reOPEN refers to the name of the preconnected file or to some new file. The CLOSE statement eliminates the need for the extra processing. For example:

#### **Faster** Slower

```
CLOSE (6) OPEN (6, FILE = 'F00', ...)OPEN (6, FILE='FOO', ...)
```
 $\bigcirc$ 

 $\bigodot$ 

# **F77 Output and Printing Special Forms**

Suppose your F77 program writes to a data-sensitive file and the output includes a form-feed character (whose octal value is  $\langle 014 \rangle$ ). When you print the file via a QPRINT command, XLPT.PR (as part of AOS) sends this character to the printer which advances the paper to the next page.

At most installations:

- The printer then advances three lines and printing resumes on the fourth line.
- The printer prints only 63 lines on a page and then advances to the fourth line of the next page to resume its output.

In addition, the first response to the QPRINT command is frequently a header page (filename in large letters, pathname, times, dates, etc.) and a form feed.

You can have the printer behave differently. For example, you might want to print special forms that are not the default 66 lines long (i.e., 11 inches for a switch setting of 6 lines per inch). And, you might want printing on the first line of the form.

What software steps are necessary to change the default behavior of the printer? You must use the Forms Control Utility (FCU) program and sometimes place special nonprinting control characters in the output files your FORTRAN 77 programs create. You or your system's operator must also give specific commands to EXEC to print the special forms.

If you aren't familiar with EXEC commands to control the printer, or with FCU.PR, then read the appropriate manuals - the *Advanced Operating System (AOS) Operator's Guide* and the *Command Line Interpreter (CLl) User's Manual (AOS* & *AOSjVS).* 

The basic steps to prepare and print a file on nonstandard forms are:

- Determine the layout of the form. You have to know the first line of printing, the length and width of the form, the last line printing can occur on, and any lines that the paper should advance to by skipping to channels 2 through 11 of a vertical forms unit (VFU); i.e., a *carriage control tape.*
- Write, compile, Link, and execute the F77 program that inserts form-feed characters and VFU control characters in the output file. The CLI User's Manual explains the VFU control characters and their effects. And the output file should have data-sensitive records.
- Execute FCU.PR and describe your special form to it.
- Your system operator should:
	- Record the current LPP, CPL, and HEADERS values for the selected printer (with its VFU).
	- PAUSE the printer and change the lines-per-page (LPP) and characters-per-line (CPL) settings to the true length and width of the special form. You must have already given these same numbers when you executed FCU.PR for the form. Also, insure that the HEADERS setting is correct (frequently, zero). If you don't do this, unwanted header page information might print on at least the first form.
	- Insert and align the special forms.
	- CONTINUE the printer.
	- Print (QPRINT) the output file.
	- PAUSE the printer. Reset the LPP, CPL, and HEADERS settings to those of the next form.
	- Remove the special forms.
	- Insert and align the next forms.
	- CONTINUE the printer.

# **Background for Two Examples**

Frank is the corresponding secretary of his antique auto club. Part of his job is to keep track of members and their autos. He creates a file called MEMBERS.DATA with data-sensitive organization because programs that contain LIST-directed READ statements will read the file. These programs will create two files: MEMBERS.LABELS — for printing address labels, and MEMBERS.CARDS — for printing index cards. The filenames of these respective programs are PRINT\_LABELS.F77 and PRINT\_CARDS.F77.

Figure 7-1 contains a listing of file MEMBERS.DATA.

"MARLL DALRYMPLE", "64 WOOSTER DRIVE"," ", "FRAMINGHAM", "MA", "01701" "31 FORD MODEL A PHAETON", "40 FORD CONVERTIBLE", "40 FORD COUPE" "47 FORD 'WOODIE' WAGON", " ", " " "GORDON CLIFFORD", "501 BELKNAP ROAD", "BOX 44", "WAYLAND", "MA", "01778" "34 FORD CABRIOLET", "35 BUICK RUMBLE SEAT COUPE", "39 PACKARD SEDAN" "46 CHRYSLER TOWN & COUNTRY", "52 MG TO ROADSTER", " "

DG·25246

#### *Figure* 7-1. *File MEMBERS.DATA*

#### **Example 1 - Printing Labels**

Figure 7-2 contains a listing of program PRINT\_LABELS. Note that one form-feed character will precede the characters for each label. The only channel skipping the printer will do while working with the labels is to channel  $1$  — precisely the effect of the form-feed character. The labels are  $15/16$  inches high by 3.5 inches wide, which is a standard size.

 $\bigcirc$ 

 $\bigcirc$ 

 $\bigodot_{\alpha} \bigodot$ 

```
C 
       PROGRAM PRINT_LABELS ! TO PREPARE FILE <MEMBERS.LABELS>
                                      FOR PRINTING LABELS 
       CHARACTER*25 NAME, ADDRESS_1, ADDRESS_2
       CHARACTER*15 CITY 
        CHARACTER*2 STATE 
        CHARACTER*5 ZIP 
        CHARACTER*26 CARS_OWNED(6)
        INTEGER COUNT / 0 / I COUNT OF LABELS PRINTED 
       OPEN (2, FILE='MEMBERS.DATA', STATUS='OLD', IOINTENT='INPUT') 
       OPEN (3, FILE='MEMBERS.LABELS', STATUS='FRESH', IOINTENT='OUTPUT') 
   10 READ (2, *, END=60) NAME, ADDRESS_1, ADDRESS_2, CITY, STATE, ZIP
       READ (2, *) ! (CARS __ OWNED(I), I = 1, 3) READ THESE RECORDS, AND
        READ (2, *) ! (CARS \_0WNED(I), I = 4, 6) Then ignore them.
       WRITE (3, 20) NAME<br>FORMAT ('<FF>', A)
   20 FORMAT ('<FF>', A) | <NAME> GOES ON A NEW LABEL.
        WRITE (3, 30) ADDRESS_1
   30 FORMAT (A) 
        IF ( ADDRESS_2 .NE. " " ) WRITE (3, 30) ADDRESS_2
       WRITE (3, 40) CITY, STATE 
   40 FORMAT (A, 2X, A) 
       WRITE (3, 50) ZIP<br>FORMAT (10X, A)
   50 FORMAT (10X, A) I INDENT ZIP CODE FOR THE POSTAL SERVICE. 
       COUNT = COUNT + 1GO TO 10 
  60 WRITE (3, 70) COUNT 
   70  FORMAT ('<FF>', '*** ', I4, ' LABELS PRINTED ***')
       CLOSE (2) 
       CLOSE (3) 
                               ! END THE LABELS EXPLICITLY. 
       PRINT *, 'FILE MEMBERS. LABELS IS READY FOR PRINTING' 
       STOP
       END
```
*Figure* 7-2. *Program PRINT\_LABELS* 

Frank executes PRINT \_LABELS.PR to create MEMBERS.LABELS. He also has to execute FCU .PR to create the VFU specifications file for MEMBERS. LABELS. This file is in the User Data Area (UDA) assigned to MEMBERS.LABELS. The dialog between Frank and FCU.PR appears next.

#### ) XEQ FCU J

*AOS Forms Control Utility Revision ..* 

*Type 'Help' for instructions* 

*Command?* C J **Pathname?** MEMBERS. LABELS 1

*Characters Per Line (16-255) [80J?* 35 J *Tab Stops* (2-79, *OR STANDARD) [8,16,24,32,40,48,56,64,72 J*  ? J *Form length in Lines Per Page (6-144) [66J?* 6 J *Top of Form (Channel 1) Line Number (1-6)*  $[1]$ ? *Bottom of Form (Channel* 12) *Line number (1-6)*   $[6]$ ? *VFU Tape (Line numbers* 1-6, *Channels* 2-11, *OR STANDARD)*  [J ? J *Output to Pathname* 

*[:UDD:F77:FRANK:MEMBERS.LABELSJ?* 

*Command?* BYE J

*FCU terminating* ...

Frank verifies that the VFU specifications file exists with the CLI command

FILESTATUS/UDA MEMBERS.LABELS

AOS responds with

*MEMBERS.LABELS UDA* 

Frank and his system's operator, John, go to the operator's console (username OP) and to the printer. They perform the following steps.

- 1. They determine that the current LPP, CPL, and HEADERS values are 66, 80, and 1, respectively.
- 2. They wait for the current print queue to LPT (devicename  $@LPB$ ) to complete.
- 3. John gives these commands to the CLI.

CONTROL @EXEC PAUSE @LPB CONTROL @EXEC LPP @LPB 6 CONTROL @EXEC CPL @LPB 35 CONTROL @EXEC HEADERS @LPB 0

4. They insert and align the labels in their Model 4216 printer.

5. John gives these commands to the CLI.

CONTROL @EXEC CONTINUE @LPB QPRINT :UDD:F77:FRANK:MEMBERS.LABELS CONTROL @EXEC PAUSE @LPB CONTROL @EXEC LPP @LPB 66 CONTROL @EXEC CPL @LPB 80 CONTROL @EXEC HEADERS @LPB 1

6. They remove the labels and reinsert standard II-inch high paper.

7. John gives the command

#### CONTROL @EXEC CONTINUE @LPB

to finish the restoration of the printer to its previous settings.
#### Example  $2$  – Printing Index Cards

Figure 7-3 contains a printed index card. Specifically

- Its height is 3 inches  $(= 18$  lines) and its width is 5 inches  $(= 50$  characters).
- Frank wants printing to begin on the second line of the form.
- Frank wants the printer to advance each card as quickly as possible from the name/address area of the form to line 10 before printing the cars a member owns. He arbitrarily chooses channel 4 of the electronic carriage control tape to correspond to line 10.

```
1 
         2 I
         3 I
         4 I
         5<sub>1</sub>6 
         7 
         8 
         \bullet10 
34 FORD CABRIOLET 
        11 
3S BUICK RUMBLE SEAT COUPE 
        12 
39 PACKARD SEDAN 
        13 
46 CHRYSLER TOWN & COUNTRY 
        14 
S2 MG TD ROADSTER 
        15<sup>1</sup>16 
        17<sup>1</sup>18 
DG-00114
             GORDON CLIFFORD
             S01 BELKNAP ROAD 
             BOX 44 
             WAYLAND MA 01778
```
#### *Figure* 7-3. *A Typical Index Card*

Figure 7-4 contains a listing of program PRINT\_CARDS. Note that one form-feed character will precede the characters for each card. The printer must skip to channel 1 while working with the cards; the form-feed characters in FORMAT statements 20 and 80 accomplish this. The 2 bytes <022><103> in FORMAT statement 50, along with the proper execution of FCU.PR, cause the printer to advance a card to its line 10. The "\$" character is in statement 50 to prevent the issuance of a NEWLINE character  $(<12>)$  and the resulting advance of an index card to line 11 for the printing of the first antique auto's information.

 $\bigcap$ 

```
C 
        PROGRAM PRINT_CARDS ! TO PREPARE FILE <MEMBERS.CARDS>
                                     FOR PRINTING OF INDEX CARDS 
        CHARACTER*25 NAME, ADDRESS_1, ADDRESS_2
        CHARACTER*15 CITY 
        CHARACTER*2 STATE 
        CHARACTER*5 ZIP 
        CHARACTER*26 CARS_OWNED(6)
        INTEGER COUNT / 0 / ! COUNT OF CARDS PRINTED 
        OPEN (2, FILE='MEMBERS.DATA', STATUS='OLD', IOINTENT='INPUT') 
        OPEN (3, FILE='MEMBERS.CARDS', STATUS='FRESH', IOINTENT='OUTPUT') 
   10 READ (2, *, END=70) NAME, ADDRESS 1, ADDRESS 2, CITY, STATE, ZIP
        READ (2, *) (CARS \_0WNED(I), I = 1, 3)READ (2, *) (CARS_0WNED(I), I = 4, 6)WRITE (3, 20) NAME 
  20 FORMAT ('<FF>', A) | <NAME> GOES ON A NEW LABEL.
        WRITE (3, 30) ADDRESS_1
   30 FORMAT (A) 
        IF ( ADDRESS_2 .NE. " " ) WRITE (3, 30) ADDRESS_2
        WRITE (3, 40) CITY, STATE, ZIP 
   40 FORMAT (A, 2X, A, 2X, A) 
C SKIP TO LINE 10 (THAT IS, CHANNEL 4 OF THE YFU "TAPE") ... 
        WRITE (3, 50) 
   50 FORMAT ('<022><103>', $) 
C ... AND PRINT THE CARS THE MEMBER OWNS. 
        DO 60 I = 1, 6
               IF ( CARS \_\_OWNED(I) .NE. " " ) WRITE (3, 30) CARS \_\_OWNED(I)60 CONTINUE 
       COUNT = COUNT + 1GO TO 10 
  70 WRITE (3, 80) COUNT 
   80   FORMAT ('<FF>', '*** ', I4, ' CARDS PRINTED ***' )
        CLOSE (2) 
        CLOSE (3) 
                               ! END THE CARDS EXPLICITLY.
        PRINT *, 'FILE MEMBERS. CARDS IS READY FOR PRINTING' 
        STOP
        END
```
*Figure* 7-4. *Program PRINT\_CARDS* 

 $\bigodot$ 

 $\bigcirc$ 

 $\bigcirc$ 

Frank executes PRINT\_CARDS.PR to create MEMBERS.CARDS. He also has to execute FCU.PR to create the VFU specifications file for MEMBERS.CARDS. The dialog between Frank and FCU.PR appears next.

) XEQ FCU J

*AOS Forms Control Utility Revision* ...

*Type 'Help' for instructions* 

*Command?* C J **Pathname?** MEMBERS. CARDS 1 *Characters Per Line (16-255) [80J?* 50 J *Tab Stops* (2-79, *OR STANDARD) [8,16,24,32,40,48,56,64,72J*  ? J *Form length in Lines Per Page (6-144) [66J?* 18J *Top of Form (Channel 1) Line Number (1-18) [4J?* 2 J *Bottom of Form (Channel 12) Line number (2-18) [18J?* J *VFU Tape (Line numbers 2-18, Channels* 2-11, *OR STANDARD)*   $\overline{J}$  $\begin{array}{cc} ? & 4-10 \end{array}$ ? J *Output to Pathname [:UDD:F77:FRANK:MEMBERS.CARDSJ?* 

*Command?* BYE J

*FCU terminating* ...

Frank and his system's operator, John, go to the operator's console (username OP) and to the printer. They perform the following steps.

I. They determine that the current LPP, CPL, and HEADERS values are 66, 80, and 1, respectively.

- 2. They wait for the current print queue to LPT (devicename  $@LPB$ ) to complete.
- 3. John gives these commands to the CLI.

CONTROL @EXEC PAUSE @LPB CONTROL @EXEC LPP @LPB 18 CONTROL @EXEC CPL @LPB 50 CONTROL @EXEC HEADERS @LPB 0

4. They insert and align the cards on their Model 4216 printer.

5. John gives these commands to the CLI.

CONTROL @EXEC CONTINUE @LPB QPRINT :UDD:F77:FRANK:MEMBERS.CARDS CONTROL @EXEC PAUSE @LPB CONTROL @EXEC LPP @LPB 66 CONTROL @EXEC LPP @CPL 80 CONTROL @EXEC HEADERS @LPB 1

- 6. They remove the cards and reinsert standard II-inch high paper.
- 7. John gives the command

CONTROL @EXEC CONTINUE @LPB

to finish the restoration of the printer to its previous settings.

The most important point in this section is that you must place special characters (VFU codes) in an output file so that when it prints, the paper advances properly. The *AOS Operator's Guide* explains how the FORMS command can help to eliminate the need for giving many specific instructions each time you need to print an F77-created output file on special forms.

# **Reducing Memory and Disk Usage of Program Files**

This section explains a way to reduce your program files' runtime memory space and disk space.

Consider the following CLI dialog.

```
) CREATE/I SMALL_LARGE.F77 )
)) PROGRAM SMALL_LARGE ! SMALL PROGRAM, LARGE MEMORY / DISK USAGE \lambda<br>)) SUM = 2.0 + 3.0 \lambda(a) SUM = 2.0 + 3.0<br>(b) PRINT *, 'SUM IS',
)) PRINT ^*, 'SUM IS', SUM, '\langle NLS' \rangle<br>)) STOP \lambda» STOP J
         » END J
)))J 
) F77 SMALL_LARGE; F77L1NK SMALL_LARGE; F/LEN SMALl_LARGE.<F77,PR> J 
SMALL_LARGE.F77 124 SMALL_LARGE.PR 553
```
You can see that this small source program requires very little disk space, yet the resulting .PR file is much larger. When SMALL\_LARGE.PR executes, it requires a full 32K words of memory. It may well slow the execution of other programs because of memory contention. Is there any way to reduce SMALL\_LARGE.PR? The answer is "yes"; continue reading for the details.

### **Link - A Closer Look**

F77LINK.CLI invokes LINK.PR to create a .PR file from at least one .OB file and various .LB files. By default, Link creates a .PR file that requires 65,536 bytes of memory at runtime and an identical amount of disk space. Link places a program's shared area at the end of a 32K-word block. Consequently, the program's unshared area of the 32K words is often much larger than it has to be.

See Figure 7-5 for a simplified view of a .PR file that results from a .F77 file. SMALL\_LARGE.PR is an example; recall that it is created without special F77LINK switches that can alter the addresses in the figure. The file exists this way on disk; its exact image is in memory immediately after it is copied there. Symbols such as NTOP in Figure 7-5 appear in a Link-created load map file if you give the F77LINK command with the /MAP switch.

 $\bigcirc$ 

 $\bigcirc$ 

### **The /KTOP=n Link Switch**

Link uses the value of its  $/KTOP = n$  switch to place the shared portion of the program in the .PR file. n is the memory page number where the shared area ends. (A page of memory has  $1024=2000$ K words.) By default, n is 32, and consequently there is typically much unusued memory between the bottom of the shared area (location SBOT) and the top of the stack. **In** Figure 7-5, /KTOP=32.

If /KTOP is less than 32 then, with all other things being equal:

- The shared area moves down, along with the value of SBOT.
- The size of the shared area remains the same.
- The overall size of the .PR file becomes smaller, both on the disk and then later in memory.
- The unused portion of the unshared area becomes smaller.
- The area from NMAX down to location 0 remains unchanged in size.

Thus, one key to producing smaller .PR files is the proper use of the  $/KTOP=n$  switch in your F77LINK command. F77LINK passes this switch intact to Link.

#### **An Example of Reducing a .PR File**

Figure 7-6 contains a listing file from a sample program, MEMPAGE.F77. The program uses the ISYS function (from Chapter 3) to make a ?PSTAT call to get process statistics, and then displays some of them. Chapter 3 also explains the creation of %INCLUDE files such as MEMPAGE\_SYM-BOLS.F77.1N.

 $\cup$ 

 $\cup$ 

 $\cup$ 

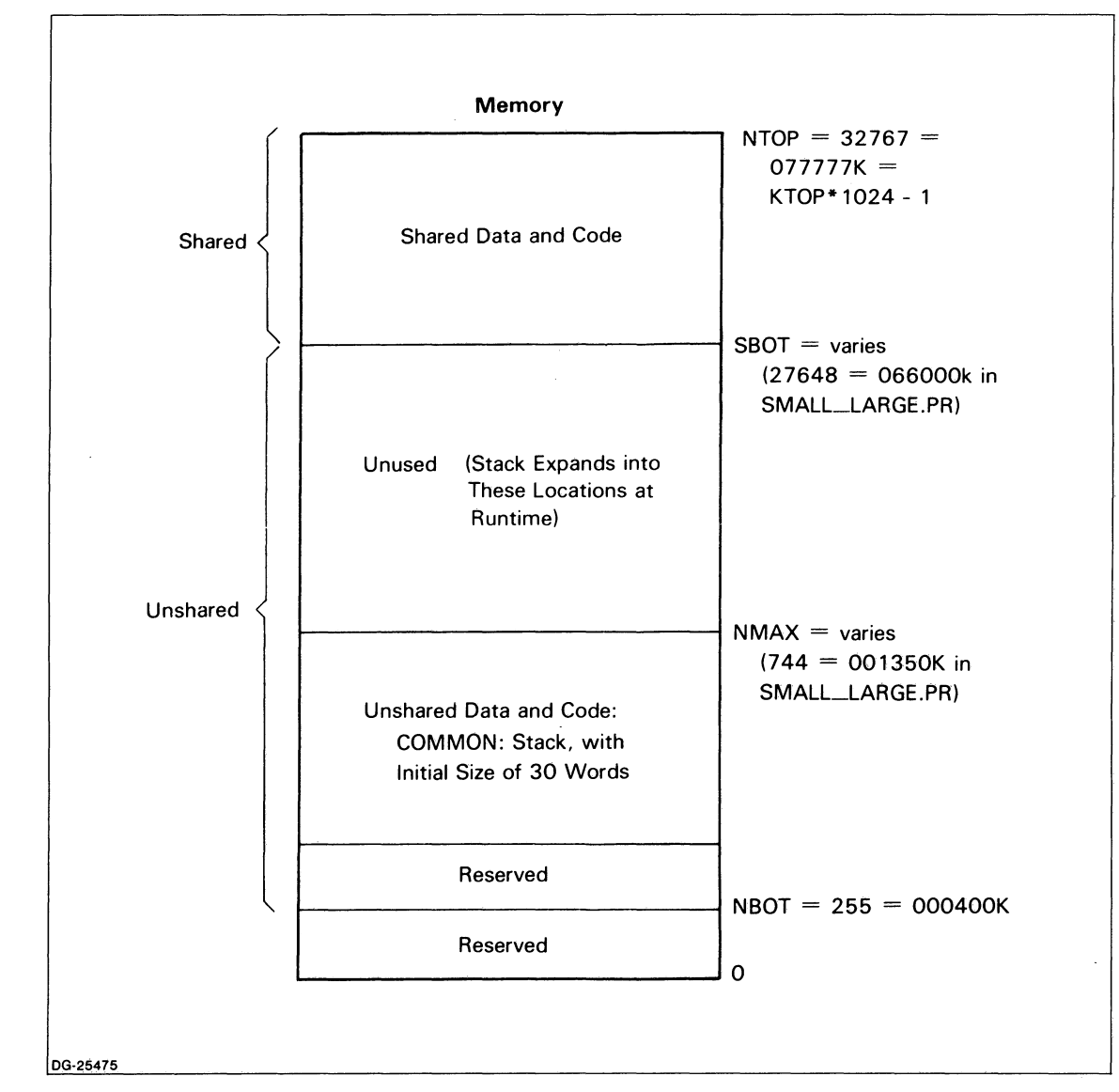

*Figure* 1-5. *A Memory Model for an F17 Program File* 

 $\bigodot$ 

 $\begin{pmatrix} 1 & 1 \\ 1 & 1 \end{pmatrix}$ 

 $\begin{pmatrix} 1 & 1 \\ 1 & 1 \end{pmatrix}$ 

```
Source file: MEMPAGE.F77 
Compiled on 16-Nov-82 at 16:18:11 by AOS F77 Rev 2.10 
Options: F77/INTEGER=2/LOGICAL=2/L=MEMPAGE.LS 
    1 
    2 
    3 
    4 
    5 
    6 
    7 
    8 
   9 
   10 
   11 
   12 
   13 
   14 
   15 
   16 
   17 
   18 
   19 
   20 
   21 
   22 
   23 
   24 
   25 
   26 
   27 
   28 
   29 
   30<br>3132 
   33 
   34 
   35 
   36 
   37 
   38 
   39 
   40 
   41 
   42 
   43 
   44 
   45 
   46 
   47 
                PROGRAM MEMPAGE ! TO DETERMINE THE NUMBER OF MEMORY PAGES 
        C THIS PROGRAM REQUIRES AT RUNTIME. 
                INTEGER*2 IER 
                INTEGER*2 ACO, AC1, AC2 
        %INCLUDE 'MEMPAGE __ SYMBOLS.F77.IN' 
        **** F77 INCLUDE file for system parameters **** 
        ... -
        •••• 
        **** 
END of F77 INCLUDE file for system parameters **** 
               Parameters for SYSID **** 
                INTEGER*2 ISYS_PSTAT
                PARAMETER (ISYS<sub>-PSTAT</sub> = 5) \qquad ?PSTAT = 5K
                Parameters for PARU **** 
                INTEGER*2 ISYS_PSBK
                PARAMETER (ISYS_PSBK = 25) ?PSBK = 31K
                INTEGER*2 ISYS_PSPS
                PARAMETER (ISYS_PSPS = 26) | ?PSPS = 32K
                INTEGER*2 ISYS_PSSF
                PARAMETER (ISYS<sub>-PSSF</sub> = 27) \qquad ?PSSF = 33K
                INTEGER*2 ISYS_PSLTH
                PARAMETER (ISYS_PSLTH = 46) \qquad ?PSLTH = 56K
                INTEGER*2 PSTAT_PACKET(0:ISYS_PSLTH)
                ACO = -1AC1 = 0AC2 = WORDADDR(PSTAT \_ PACKET)IER = ISYS(ISYS_PSTAT, AC0, AC1, AC2)IF (IER .NE. 0) CALL ERRCODE(IER, 0) 
                 PRINT * '<NL> User Unshared Pages: 
                 PRINT *, '<NL> User Shared Pages:
                 PRINT *, '<NL> Start User Shared:
                STOP
                END 
                                                          PSTAT __ PACKET(ISYS __ PSBK) 
                                                          PSTAT_PACKET(ISYS_PSPS)
                                                          PSTAT_PACKET(ISYS_PSSF)
```
*Figure* 7-6. *A Listing of Program MEMPAGE.LS* 

The command to create MEMPAGE.OB is

#### F77 MEMPAGE

The general command to create MEMPAGE.PR is

#### DELETE / 2 = IGNORE MEMPAGE.LS  $F77$ LINK / L = MEMPAGE.MAP / MAP / KTOP = n MEMPAGE

Below are the results of linking MEMPAGE for various values of  $/KTOP=n$  and then executing the program. Note how the value of n (Column 1) directly affects the size of MEMPAGE.PR, both on the disk (Column 2) and in memory (the sum of Columns 3 and 4).

#### --------- Result of XEQ MEMPAGE **-----------**

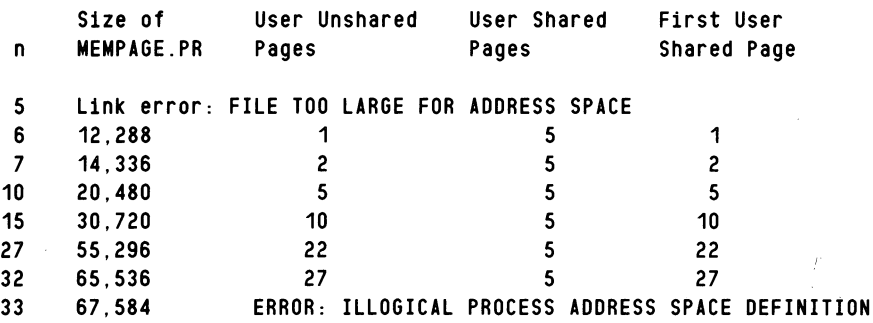

#### **Cautions about Specifying /KTOP** = n

There are no convenient rules for specifying the smallest value of /KTOP= n as F77LINK creates your program files. The execution of MEMPAGE shows that n should be at least 6 and at most 32.

Remember that "ordinary" (i.e., non-COMMON and non-SAVEd) variables and arrays require space on the stack at runtime. A program with such variables and arrays could compile and link with no indicated errors, but then abort at runtime because of a stack overflow. In this case, the stack had to expand to accommodate the variables and arrays, but its growth attempted to expand into the program's shared area to cause the overflow and process termination.

For example, consider program MEMPAGE.F77. The commands

F77 MEMPAGE DEL/2=IGNORE MEMPAGE.MAP  $F77$ LINK/L=MEMPAGE.MAP/MAP/KTOP=6 MEMPAGE XEQ MEMPAGE

successfully compile, link, and execute the program. Suppose you change line six of MEMPAGE.F77 to

#### INTEGER\*2 TABLE(1024)

The same four commands successfully compile and link the program, yet it aborts at runtime. Why? The compiler does *not* allocate 2,048 bytes (one page) for array TABLE. Instead, at runtime the program tries to allocate 2,048 bytes on the stack for TABLE; they simply don't exist, and the program aborts. If you change "/KTOP=6" to "/KTOP=7" in the F77LINK command, then MEMPAGE.PR executes successfully.

We have added letters A, B, C, D, and E to identify five lines. Compare Figure 7-5 and 7-7, and make the following observations about program MEMPAGE:

- Lines A and B show that the shared area of MEMPAGE.PR is from 002000K to 13777K. These locations aren't necessarily entirely occupied by shared data and shared code.
- Line B shows that the last location in MEMPAGE.PR is  $13777K = 6143$ , where  $6143 = 6*1024-1$ ; this number is the direct result of specifying *jKTOP=6* in the F77LINK command that created MEMPAGE.PR.
- Lines C and D show that the stack occupies at least locations 001361K to 001416K; at runtime it can expand into locations 001417K to 001777K inclusive, which is an increase of  $361K = 241$  words. You have already seen that addition of a 1024-word array causes a runtime stack overflow error.
- Lines D and E show that the shared data and shared code reside in locations 002000K through 012415K.

In conclusion, you may have to use a certain amount of trial and error to select the smallest possible value of  $/KTOP=n$  in your F77LINK commands. The load map can help with your selection. The difference between SBOT and NMAX is a *rough estimate* of the amount of memory the stack can expand into.

### **Other Ways**

So far in this section ("Reducing Memory and Disk Usage of Program Files") we have explained the use of the /KTOP=n Link switch to reduce the size of the .PR file. Two other ways of reducing memory and disk usage are available: eliminating the symbol table file and executing a program via the PROCESS command. .

#### **Eliminating the Symbol Table File**

By default, Link creates *two* files: a program (.PR) file and a symbol table (.ST) file. You usually don't need the .ST file unless you're going to debug the program using the AOS debugger (DEBUG). The easiest way to eliminate a program's .ST file is not to create it in the first place. To do this, give the jSUPST (SUPpress Symbol Table) switch to F77LINK. F77LINK then passes this switch intact to Link.

#### **The PROCESS Command**

You usually execute a program by typing XEQ programname. You can also execute a program by giving the PROCESS command. This latter method lets you exercise rather fine control over the process, including its memory usage.

For example, recall program SMALL\_LARGE. The command

XEQ SMALL\_LARGE

executes SMALL\_LARGE.PR, and SMALL\_LARGE.PR requires a full 32K words of memory because Link created it without the  $/KTOP=n$  switch. However, the command

PROCESS/BLOCK/DEFAULT/IOC/MEMORY=7 SMALL\_LARGE

also executes SMALL\_LARGE.PR. Then, SMALL\_LARGE.PR only requires 7K words of memory as a result of this PROCESS command. It doesn't matter if Link created SMALL\_LARGE.PR with a *jKTOP=* value of 8 or more.

In general, you may have to experiment to find the smallest possible value for  $/MEMORY$  if you give the jPROCESS command to execute a program. Too small a value gives a runtime error message (ILLEGAL MAXIMUM PROCESS SIZE) and aborts the program.

End of Chapter

 $\cup$ 

 $\cup$ 

 $\cup$ 

#### Using the Load Map

Sometimes you can

 $\begin{pmatrix} 1 & 1 \\ 1 & 1 \end{pmatrix}$  $\bigcup$ 

 $\begin{pmatrix} 1 & 1 \\ 1 & 1 \end{pmatrix}$ .-

 $\begin{pmatrix} 1 \\ -1 \end{pmatrix}$ 

- Invoke F77LINK without a value of  $/$ KTOP (same as  $/$ KTOP=32), and with the  $/$ MAP and  $/L = \langle$ map\_filename $>$  switches.
- Examine the Link-created load map.
- Select a value of /KTOP for the next F77LINK command.

For example, Figure 7-7 contains a portion of MEMPAGE.MAP as created by Link when KTOP=6.

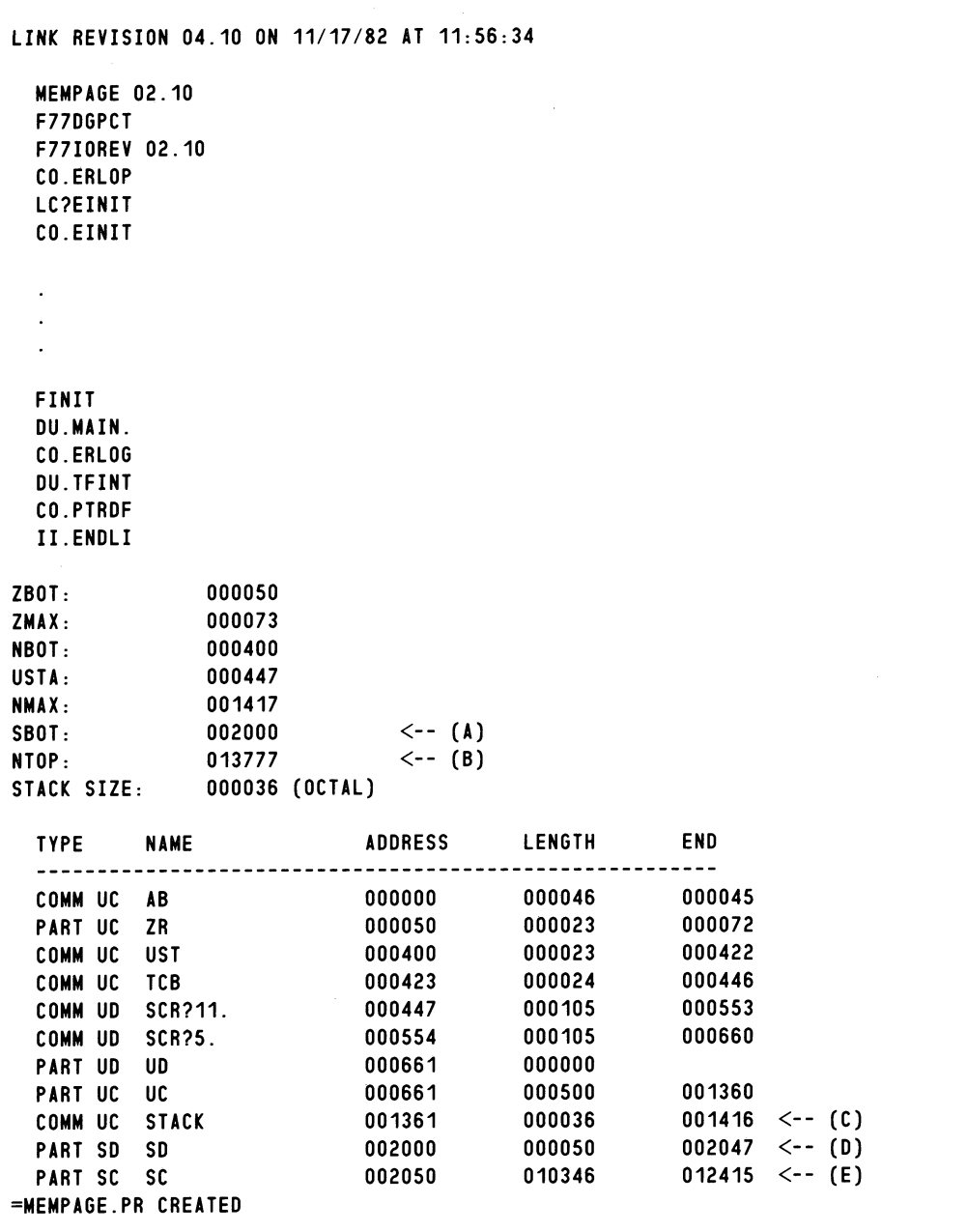

*Figure* 7-7. *A Portion of MEMPAGE.MAP* 

# **Chapter 8 Overlays**

This chapter gives a general explanation of overlays. Then, it explains the construction of two sample F77 programs that contain overlays.

### **Introduction**

In many cases, an application program is too large to reside in main memory at one time. If you have written your program in modules (for example, using subroutines and functions), you can often use a software technique known as *overlaying* to overcome this size difficulty. An *overlay area* is a reserved portion in main memory that various modules can share.

Several modules (subroutines and functions, but not the main program) reside in a special file on the disk. These modules are the individual overlays. When the main program needs such a module, it requests AOS to copy the module from the disk file to the overlay area. Then, the newly arrived code executes. While a given subprogram is in the overlay area, the other subroutines not in use remain on the disk.

NOTE: Depending on Link's construction of the program, AOS might copy additional modules along with the needed one from the disk file.

A main program and its overlay file that contains several modules are like a doctor who must deal with several patients. Only one patient at a time is in the office while the others wait outside. A patient moves from the waiting room to the office to receive one part of a treatment and then back to the waiting room until the doctor is ready to have him or her return to the office for the next step of the treatment. (In contrast, an overlay "moves" — i.e., is copied — only from the disk to memory, where it overwrites the memory it occupies.)

## **Example 1 — A Program Using Overlays**

For example, consider an AOS F77 programmer named Peggy who works for a college. Her job is to write a program to analyze each prospective graduate's records and determine if the student's courses satisfy various department and college-wide requirements. There are 30 departments, and all students must take specific courses such as English composition and physical education. The program functions fall fairly naturally into these steps:

- 1. Read each student's course records into a two-dimension array, where the fields in each row of the array represent one completed course. For example:
	- ENGLISH 101 FALL 79 **B-** 3.0 **PEARL**<br>C+ 4.0 **HEITZ**

instructor's name.

- MATH 110 FALL 79<br>101 FALL 79 C+ 4.0 HEITZ<br>A- 3.0 ZETTE
- COMPSCI **HISTORY FALL 79** 131 FALL 79 **ZETTERHOLM** B 3.0 MCDONALD

The next-to-Iast field contains the number of semester hours in the course. The last field is the

- 2. Determine whether or not English composition was successfully completed.
- 3. Determine whether or not physical education was successfully completed.
- 4. Depending on the student's major, determine whether or not the department requirements were met.
- 5. Determine whether or not the student has passed 128 semester hours.

Peggy has no problems with the organization of the program. The course records are in a file sorted by student number, so the main program follows these major steps for each student:

- 1. Read all the course records and place them in COMMON in the two-dimension array RECORDS.
- 2. CALL Subroutine CHECK\_ENG, which also declares RECORDS in COMMON, to examine RECORDS for English composition records, flag them if found so that certain future subroutines will skip them, and print the result.
- 3. CALL subroutine CHECK-PED to examine array RECORDS in COMMON for physical education records and similarly process them.
- 4. Depending on the student's major (art, biology, chemistry, ... , zoology), CALL a subroutine (CHECK-ART, CHECK-BIOLOGY, CHECK-CHEMISTRY, ... , CHECK-ZOOLOGY) to examine RECORDS in COMMON that meet the major's requirements and similarly process them. Perhaps all these subroutines aren't required, but this choice of one subroutine for each of the 30 majors is one way to introduce overlays.
- 5. CALL subroutine COUNT\_HOURS to examine array RECORDS in COMMON and count the number of hours earned from all the course records, then print this number.

Based on these functions and steps, Peggy finds the coding to be straightforward. She writes the main program and its  $(1+1+30+1)=33$  subroutines, and links them to create and its  $(1+1+30+1)=33$  subroutines, and links them to create GRADUA TION\_CHECK.PR. However, GRADUA TION\_CHECK.PR exceeds 32K words; it can't execute. What can she do?

She begins by constructing a diagram of the desired program file and its accompanying overlay file. The program file contains the main program, subroutine CHECK-ENG, subroutine CHECK-PED, subroutine COUNT\_HOURS, and *space for just one of the 30 subroutines CHECK-4RT through CHECK\_ZOOLOGY.* The overlay file contains all of the 30 subroutines CHECK-ART through CHECK\_ZOOLOGY. See Figure 8-1.

 $\bigcirc$ 

o

o

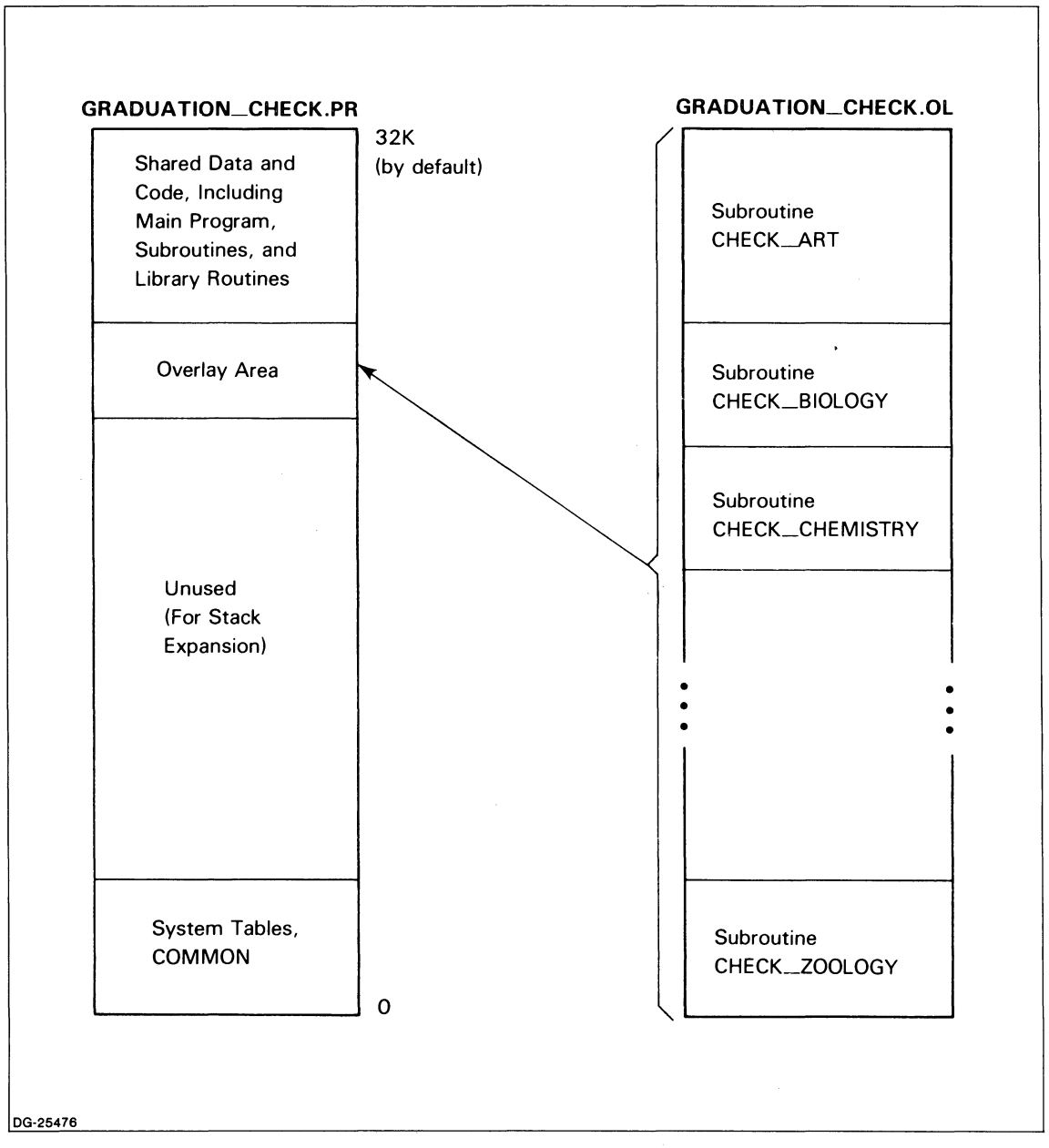

*Figure* 8-1. *The Desired Organization ojGRADUATION\_CHECK.PR and Its Overlay File* 

At runtime, a CALL to any of the subroutines that reside in GRADUATION\_CHECK.OL results in the movement (i.e., duplication) of the subroutine into the overlay area of GRADUA TION\_CHECK.PR. Then, the instructions from the newly arrived subroutine execute just as if they had always been in GRADUATION\_CHECK.PR.

The key to creating GRADUATION\_CHECK.PR and GRADUATION\_CHECK.OL is the command to F77LINK. The *AOS Link User's Manual* has a general explanation of giving commands to Link to create related program and overlay files. Basically, Peggy uses the symbols !\*, !, and \*! as part of her F77LINK command. These symbols specify the construction of the overlay areas in the .PR file and the placement of the subroutines in the .OL file as follows.

- 1\* Start an overlay area.
- $\mathbf{I}$ Subprogram separator in the overlay file.
- \*! End an overlay area.

Examine the F77LINK skeleton commands next. The first one creates GRADUATION\_CHECK.PR and GRADUATION.OL according to Figure 8-1. For comparison, the second command creates a GRADUATION\_CHECK.PR that contains all the subroutines (even though the program file is too large to execute).

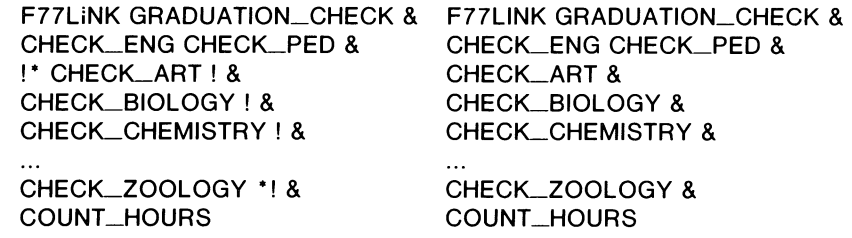

The movement of subroutines from the overlay file into the overlay area and their subsequent execution requires much more time than the CALLing of subroutines such as CHECK-ENG that are always in memory. But, creating overlay files lets Peggy and you meet memory requirements such as those presented by the graduation program with its many subprograms.

## **Example 2 - A Program Implementing Overlays**

Consider the following two-dimension array named ARRAY with two rows and three columns.

811.0 821.0 812.0 822.0 813.0 823.0

We wish to construct a main program and five subroutine subprograms that function as follows:

- Main program SAMPLE\_OVERLAY declares ARRAY, places it in a named COMMON area, and assigns the above values to it.
- Subroutine SUB\_OO\_OO finds the sum of the first row of ARRAY. The subroutine resides in the first (number 00) of the overlay areas; it is the first (number 00) of the two subroutines in this overlay area.
- Subroutine SUB\_OO\_Ol finds the sum of the second row of ARRAY. The subroutine resides in the first (number 00) of the overlay areas; it is the second (number 01) of the two subroutines in this overlay area.
- Subroutine SUB\_Ol\_00 finds the sum of the first column of ARRAY. The subroutine resides in the second (number 01) of the overlay areas; it is the first (number 00) of the three subroutines in this overlay area.
- Subroutine SUB<sub>-01</sub>-01 finds the sum of the second column of ARRAY. The subroutine resides in the second (number 01) of the overlay areas; it is the second (number 01) of the three subroutines in this overlay area.
- Subroutine SUB\_Ol\_02 finds the sum of the third column of ARRAY. The subroutine resides in the second (number 01) of the overlay areas; it is the third (number 02) of the three subroutines in this overlay area.

It isn't at all necessary to use overlays in this situation, but doing so outlines a way to construct a program file with more than one overlay area.

Figure 8-2 shows the desired construction of SAMPLE\_OVERLA Y.PR and of SAMPLE\_OVER-LAY.OL.

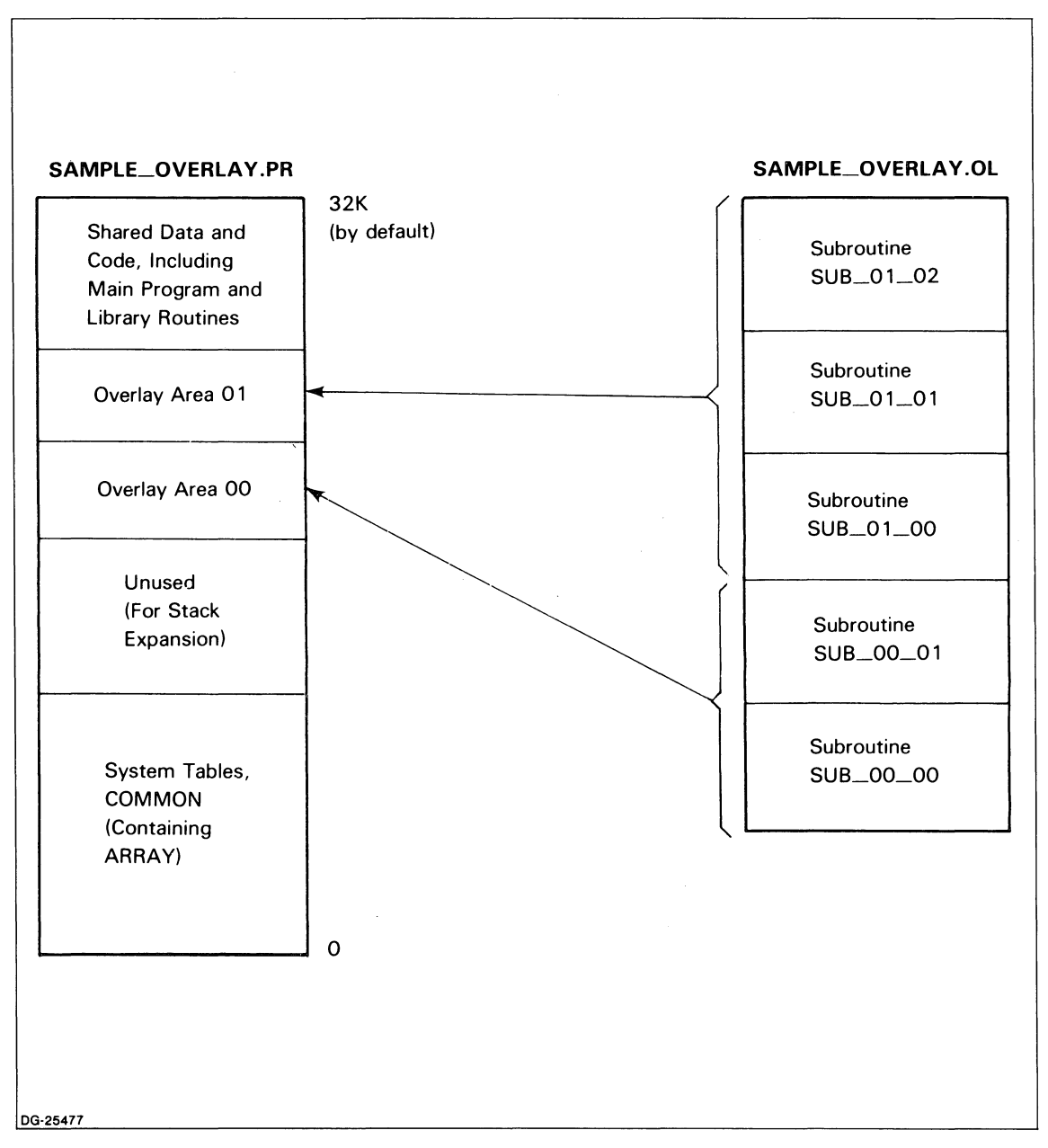

*Figure* 8-2. *The Desired Organization of SAMPLE\_OVERLAY.PR and Its Overlay File* 

Link allows a maximum of 63 overlay areas in a program file with up to 511 overlays for each overlay area. It stores all the program modules sequentially in the overlay file and does not create distinct overlay areas there. We have two overlay areas in SAMPLE\_OVERLA Y.PR instead of one just to indicate how to create more than one overlay area in a program file.

The coding of the six program units is straightforward. We make few particular allowances for overlays because their construction occurs during linking and their execution occurs at runtime. However, we have placed ARRAY in COMMON because different subroutines, not all of which are in memory at the same time, access it at runtime.

Figures 8-3, 8-4, 8-5, 8-6, 8-7, and 8-8 respectively contain program units SAMPLE\_OVERLAY.F77,  $SUB\_00\_00.F77, SUB\_00\_01.F77, SUB\_01\_00.F77, SUB\_01\_01.F77, and SUB\_01\_02.F77.$ 

PROGRAM SAMPLE \_\_ OVERLAY | TO DEMONSTRATE OVERLAYS REAL ARRAY(2,3) COMMON *ICOLDI* ARRAY DATA ARRAY *I* 811.0, 821.0, 812.0, 822.0, 813.0, 823.0 *I*  PRINT \*, '<NL>\*\*\* SUBROUTINE CALLING BEGINS NOW \*\*\*<NL><NL>' CALL SUB-00-00(2, 3, SUM) PRINT \*, 'SUM OF THE ELEMENTS IN ROW 1 IS ', SUM, '<NL>' CALL SUB-00-01(2, 3, SUM) PRINT \*, 'SUM OF THE ELEMENTS IN ROW 2 IS ', SUM, '<NL>'  $CALL$  SUB $...01...00(2, 3, SUM)$ PRINT \*, 'SUM OF THE ELEMENTS IN COLUMN 1 IS ', SUM, '<NL>' CALL SUB-01-01(2, 3, SUM) PRINT \*, 'SUM OF THE ELEMENTS IN COLUMN 2 IS ', SUM, '<NL>' CALL SUB-01-02(2, 3, SUM) PRINT \*, 'SUM OF THE ELEMENTS IN COLUMN 3 IS ', SUM, '<NL>' PRINT \*, '<NL>\*\*\* SUBROUTINE CALLING ENDS NOW \*\*\*<NL>' **STOP** END

*Figure* 8-3. *Main Program SAMPLE\_OVERLAY.F77* 

 $\bigcirc$ 

```
SUBROUTINE SUB....01.....00 (ROWS, COLUMNS, SUM)
C THIS SUBROUTINE FINDS THE SUM OF THE ELEMENTS IN THE 
C 1ST COLUMN OF <ARRAY>. IT IS IN OVERLAY AREA 01, AND 
C IS THE FIRST INDIVIDUAL OVERLAY (NUMBER 00) IN THE AREA. 
       INTEGER ROWS : NUMBER OF ROWS IN <ARRAY> FOR POSSIBLE ADDITION
       INTEGER COLUMNS ! NUMBER OF COLUMNS IN <ARRAY> FOR POSSIBLE ADDITION
       REAL ARRAY (2, 3) 
       COMMON ICOLDI ARRAY 
       SUM = 0.0DO 10 I = 1, ROWS
               SUM = SUM + ARRAY(I, 1)10 CONTINUE 
        RETURN 
        END
```
*Figure* 8-6. *Subprogram SUB\_OI\_OO.F77* 

```
C 
C 
C 
        SUBROUTINE SUB_01_01 (ROWS, COLUMNS, SUM)
        THIS SUBROUTINE FINDS THE SUM OF THE ELEMENTS IN THE 
           2ND COLUMN OF <ARRAY>. IT IS IN OVERLAY AREA 01, AND 
           IS THE SECOND INDIVIDUAL OVERLAY (NUMBER 01) IN THE AREA. 
        INTEGER ROWS : NUMBER OF ROWS IN <ARRAY> FOR POSSIBLE ADDITION
        INTEGER COLUMNS ! NUMBER OF COLUMNS IN <ARRAY> FOR POSSIBLE ADDITION
        REAL ARRAY (2, 3) 
        COMMON ICOLDI ARRAY 
        SUM = 0.0D0 10 I = 1, ROWS
                SUM = SUM + ARRAY(1,2)10 CONTINUE 
        RETURN 
        END
```
*Figure* 8-7. *Subprogram SUB\_OI\_OI.F77* 

 $\setminus$ 

 $\cup$ 

 $\cup$ 

```
C 
C 
C 
        SUBROUTINE SUB_00_00 (ROWS, COLUMNS, SUM)
        THIS SUBROUTINE FINDS THE SUM OF THE ELEMENTS IN THE 
           1ST ROW OF <ARRAY>. IT IS IN OVERLAY AREA 00, AND 
           IS THE FIRST INDIVIDUAL OVERLAY (NUMBER 00) IN THE AREA. 
        INTEGER ROWS | NUMBER OF ROWS IN <ARRAY> FOR POSSIBLE ADDITION
        INTEGER COLUMNS ! NUMBER OF COLUMNS IN <ARRAY> FOR POSSIBLE ADDITION
        REAL ARRAY (2, 3) 
        COMMON /COLD/ ARRAY
        SUM = 0.0DO 10 J = 1, COLUMNS
                SUM = SUM + ARRAY(1, J)10 CONTINUE 
        RETURN 
        END
```
*Figure* 8-4. *Subprogram SUB\_OO\_OO.F77* 

```
C 
C 
C 
        SUBROUTINE SUB_00_01 (ROWS, COLUMNS, SUM)
        THIS SUBROUTINE FINDS THE SUM OF THE ELEMENTS IN THE 
           2ND ROW OF <ARRAY>. IT IS IN OVERLAY AREA 00, AND 
           IS THE SECOND INDIVIDUAL OVERLAY (NUMBER 01) IN THE AREA. 
        INTEGER ROWS | NUMBER OF ROWS IN <ARRAY> FOR POSSIBLE ADDITION
        INTEGER COLUMNS ! NUMBER OF COLUMNS IN <ARRAY> FOR POSSIBLE ADDITION 
        REAL ARRAY (2, 3) 
        COMMON / COLD/ ARRAY
        SUM = 0.0D0 10 J = 1, COLUMNS
                SUM = SUM + ARRAY(2, J)10 CONTINUE 
        RETURN 
        END
```
*Figure* 8-5. *Subprogram SUB\_OO\_OI.F77* 

 $\bigcirc$ 

 $\overline{)}$ 

d,C.

 $\bigcup$ 

```
C 
C 
C 
        SUBROUTINE SUB_01_02 (ROWS, COLUMNS, SUM)
        THIS SUBROUTINE FINDS THE SUM OF THE ELEMENTS IN THE 
           3RD COLUMN OF <ARRAY>. IT IS IN OVERLAY AREA 01. AND 
           IS THE THIRD INDIVIDUAL OVERLAY (NUMBER 02) IN THE AREA. 
        INTEGER ROWS : NUMBER OF ROWS IN <ARRAY> FOR POSSIBLE ADDITION
        INTEGER COLUMNS ! NUMBER OF COLUMNS IN <ARRAY> FOR POSSIBLE ADDITION
        REAL ARRAY (2. 3) 
        COMMON ICOLDI ARRAY 
        SUM = 0.0DO 10 I = 1, ROWS
                SUM = SUM + ARRAY(I, 3)10 CONTINUE 
        RETURN 
        END
```
*Figure* 8-8. *Subprogram SUB\_Ol\_02.F77* 

The command to compile the six program units is

F77 (SAMPLE\_OVERLAY SUB\_DO\_DO SUB\_OO\_O 1 SUB\_O LOO SUB\_O LO 1 SUB\_O L02)

The all-important command to F77LINK that results in the creation of SAMPLE\_OVERLA Y.PR and SAMPLE\_OVERLAY.OL is

DELETE / 2 = IGNORE SAMPLE\_OVERLAY.MAP; F77L1NK/L=SAMPLE\_OVERLAY.MAP/MAP SAMPLE\_OVERLAY & !\* SUB\_00\_00 ! SUB\_00\_01 \*! & !\* SUB\_01\_00 ! SUB\_01\_01 ! SUB\_01\_02 \*!

Figure 8-9 contains a portion of file SAMPLE\_OVERLAY. MAP.

|                                                                                        | LINK REVISION 04.10 ON 11/12/82 AT 10:57:14                                                                         |                  |                  |                  |
|----------------------------------------------------------------------------------------|----------------------------------------------------------------------------------------------------|------------------|------------------|------------------|
| <b>F77DGPCT</b><br><b>F77IOREV 02.10</b><br>CO.ERLOP<br>LC?EINIT<br><b>CO.EINIT</b>    | SAMPLE_OVERLAY 02.10<br>SUB-00-00 02.10<br>SUB_00_01 02.10<br>SUB-01-00 02.10<br>SUB-01-01 02.10<br>SUB-01-02 02.10 |                  |                  |                  |
|                                                                                        |                                                                                                    |                  |                  |                  |
|                                                                                        |                                                                                                    |                  |                  |                  |
| FINIT<br>DU.MAIN.<br>CO.ERLOG<br><b>DU.TFINT</b><br><b>CO.PTRDF</b><br><b>II.ENDLI</b> |                                                                                                    |                  |                  |                  |
| $Z$ BOT:                                                                               | 000050                                                                                                    |                  |                  |                  |
| ZMAX:                                                                                  | 000077                                                                                                    |                  |                  |                  |
| NBOT:                                                                                  | 000400                                                                                                    |                  |                  |                  |
| USTA:                                                                                  | 000504                                                                                                    |                  |                  |                  |
| <b>NMAX:</b>                                                                           | 001473                                                                                                    |                  |                  |                  |
| SBOT:                                                                                  | 056000                                                                                                    |                  |                  |                  |
| NTOP:                                                                                  | 077777                                                                                                    |                  |                  |                  |
| STACK SIZE:                                                                            | 000036 (OCTAL)                                                                                                    |                  |                  |                  |
| <b>TYPE</b><br>-----                                                                   | NAME                                                                                                    | ADDRESS          | LENGTH           | END<br>$- - - -$ |
| COMM UC                                                                                | AB                                                                                                    | 000000           | 000046           | 000045           |
| <b>PART UC</b>                                                                         | ZR                                                                                                    | 000050           | 000027           | 000076           |
| COMM UC                                                                                | <b>UST</b>                                                                                                    | 000400           | 000023           | 000422           |
| COMM UC                                                                                | TCB                                                                                                    | 000423           | 000024           | 000446           |
| COMM UC                                                                                | OLDIR                                                                                                    | 000447           | 000023           | 000471           |
| COMM UC                                                                                | <b>RHT</b>                                                                                                    | 000472           | 000012           | 000503           |
| COMM UD                                                                                | <b>COLD</b>                                                                                                    | 000504           | 000014           | 000517           |
| COMM UD<br>COMM UD                                                                     | SCR?11.<br><b>SCR?5.</b>                                                                                            | 000520<br>000625 | 000105<br>000105 | 000624<br>000731 |
| PART UD                                                                                | UD                                                                                                    | 000732           | 000000           |                  |
| PART UC                                                                                | UC                                                                                                    | 000732           | 000503           | 001434           |
| COMM UC                                                                                | <b>STACK</b>                                                                                                    | 001435           | 000036           | 001472           |
| COMM SC                                                                                | AREA 00                                                                                                    | 056000           | 002000           | 057777           |
| COMM SC                                                                                | AREA 01                                                                                                    | 060000           | 002000           | 061777           |
| <b>PART SD</b>                                                                         | SD                                                                                                    | 062000           | 000233           | 062232           |
| PART SC                                                                                | SC                                                                                                    | 062233           | 013615           | 076047           |

*Figure* 8-9. *A Portion of SAMPLE\_OVERLAY.MAP (continues)* 

| TYPE NAME |                            |        | ADDRESS LENGTH | END    |
|-----------|----------------------------|--------|----------------|--------|
| AREA 00   |                            |        |                |        |
|           | PART SC OVERLAY 00         | 056000 | 000040         | 056037 |
|           | PART SC OVERLAY 01         | 056000 | 000040         | 056037 |
| TYPE NAME |                            |        | ADDRESS LENGTH | END    |
| AREA 01   |                            |        |                |        |
|           | PART SC OVERLAY 00         | 060000 | 000037         | 060036 |
| PART SC   | <b>OVERLAY 01</b>          | 060000 | 000037         | 060036 |
|           | <b>PART SC OVERLAY 02</b>  | 060000 | 000037         | 060036 |
|           | =SAMPLE_OVERLAY PR CREATED |        |                |        |
|           |                            |        |                |        |
|           |                            |        |                |        |
|           |                            |        |                |        |
|           |                            |        |                |        |
|           |                            |        |                |        |

Figure 8-9. *A Portion of SAMPLE\_OVERLAY.MAP* (concluded)

The results of the command

**XEQ SAMPLE\_OVERLAY** 

are as follows.

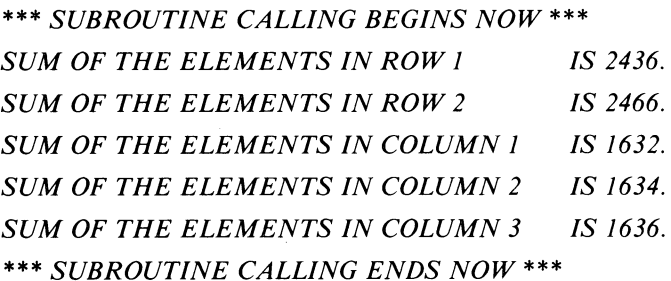

*STOP* 

Examine Figure 8-9 and note how Link creates identifiers for the subroutines in the overlay file it builds. For example, our subroutine SUB<sub>-00-01</sub> is known to Link as AREA 00, OVERLAY 01. It might be more natural to call this subroutine SUM\_ROW\_02, but Link would label it AREA 00, OVERLAY 01. The existence of SUM\_ROW\_02 would appear in SAMPLE\_OVERLAY.MAP at the beginning and not at the end as we might like. We chose "SUB\_OO\_O l" to have it agree with the Link-created name.

This chapter does not explain all possible ways to construct overlay files. Much of this construction depends on Link, thus, you should read its documentation carefully.

End of Chapter

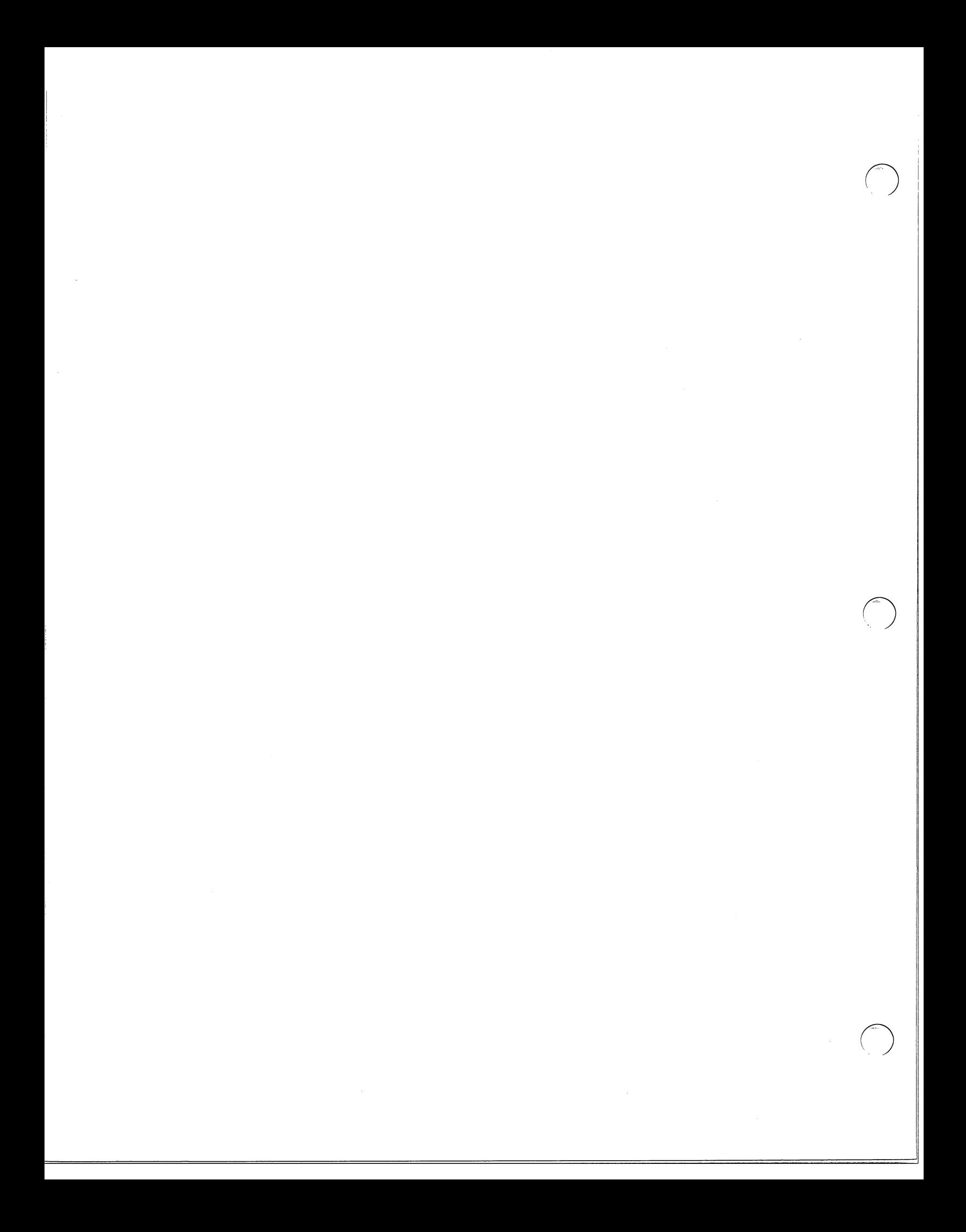

# **Index**

Within this index, "f" or "ff" after a page number means "and the following page" (or "pages"). In addition, primary page references for each topic are listed first. Commands, calls, and acronyms are in uppercase letters (e.g., BYTEADDR); all others are lowercase.

#### A

Access Control List (ACL) 3-2 address byte 6-2 word 6-2 AF77SYM.SR 6-5, 6-9f AOS 1-3, 1-1,2-2,2-6,2-18,3-1,3-3,4-1, 4-3,4-5,4-22,4-27,4-45,4-53,7-5,8-1 array storage, multidimension 6-17ff assembly language/multitasking interface 4-24f assembly language subprograms 6-lff

#### B

block, common return 6-3ff byte address 6-2 BYTEADDR 3-2f

#### C

call, system 1-3,4-10 carriage control tape 7-5 case sensitivity 6-20 chi-square 2-15 CLI (special subroutine) 3-15ff CLI.PR 3-15ff CLRE 6-2ff, 2-3, 2-7, 6-1, 6-10, 6-16f, 6-20, 6-22 CLREERMES.SR 4-29 COBOL 1-2 code in-line 1-4 re-entrant 4-20ff, 4-1 command format conventions iv Command Line Interpreter (CLI) 1-3 common return block 6-3ff compiler programs, F77 1-3, 1-5ff conflicts, interlanguage 6-20 contacting Data General v conventions command format iv documentation iv, v count, protect 4-45

#### D

Data General systems engineering v Data General, contacting v DATE 2-2 /DEBUG F77.CLI switch 7-2 /DEBUG F77LINK.CLI switch 1-5 debugger, SWAT 5-lff debugging 5-1ff DEF macro 6-9f, 6-15 DEFARGS macro 6-9f, 6-15 DEFTMPS macro 6-9f, 6-15 DG/L 6-1, 6-17, 6-23 DG/L and F77 6-25ff disk usage by program files 7-12ff documentation conventions iv, v documentation, related iv documentation remarks form v dope vector 6-2f, 6-16 dormant task 4-11 /DOTRIP F77.CLI switch 7-2f .DUSR symbols 3-4

#### E

EJSR 4-24 END macro 6-9f, 6-15 enhancements, program 7-1 ff :ERMES 2-3, 2-6 ERRCODE 2-3ff, 2-7, 4-29 ERR.F77.1N 2-3, 2-6,4-29, 7-1 error message file 2-3 ERRORLOG specifier 2-3, 2-7 ERRTEXT 2-7ff, 2-3 EXEC 7-5 executing task 4-11 EXIT 2-10, 4-7, 4-9 .EXTN 4-24

#### F

F5\_MT.LB 4-27 F77 compiler programs 1-3, 1-5ff F77BUILD\_SYM 3-4ff F77\_CLI 1-5,4-27,4-64,5-1 F77DGPCT.OB 1-5 F77\_DOCUMENTATION 3-2 F77ENV.LB 1-4f F77ENV \_MT.LB 4-27

F77ERMES.sR 4-29 F77\_FMAC.SR 6-16f, 6-5, 6-9f, 6-15 F7710.LB 1-5 F77LINK.CLI 1-5f, 2-1, 4-7, 4-9, 4-25ff, 4-28, 4-39, 4-64,4-67,5-1,7-12,8-3f F77MT.LB 4-24f, 4-27 F77STACK macro 4-65ff faster programs 7-3f FCALL macro 6-9 FENTRY macro 6-9f, 6-15 FMAC.SR 6-16 form documentation remarks v TIPS order v format conventions, command iv Forms Control Utility (FCU) 7-5 forms, printing special 7-5ff FORTRAN 5 6-1, 6-16f, 6-23 FORTRAN 5 and F77 6-23ff FORTRAN 5 multitasking programs 4-25 frame pointer 6-2, 6-10 FRET macro 6-9f, 6-15

#### H

high-level/F77 programs 6-23ff

#### I

? IDGOTO 4-24 ?IDKIL 4-24 ?IDPRI 4-24 ?IFPU 4-24 initial task 4-28 in-line code 1-4 interface, assembly language/multitasking 4-24f interlanguage conflicts 6-20 /IOCONFLICT F77LINK.CLI switch 4-27f, 4-64 IOSTAT variable 2-3, 2-6 IO\_CHAN function 3-20f, 3-1 ISA.ERR macro 6-16f ISA.NORM macro 6-16f ISYS and multitasking 3-20, 4-27 ISYS function 3-1£f, 4-27, 6-1

#### K

KILL 4-7 /KTOP F77LINK.CLI switch 7-14, 7-16ff

#### $\blacksquare$

Link 1-3ff, 1-2,4-7,4-28,5-1,7-12 LITMACS.SR 6-9

#### M

MAINSTACK macro 4-66ff manuals, related iv MASM 1-2, 3-5, 3-7, 4-66

MASM.PS 6-5, 6-12, 6-14 memory usage by program files 7-12ff message file, error 2-3 multidimension array storage 6-17ff multitask stack definition 4-65ff multitasking 4-1 ff multitasking and ISYS 3-20, 4-27 multitasking interface, assembly language 4-24f  $\begin{pmatrix} 1 & 1 \\ 1 & 1 \end{pmatrix}$ 

### N

**Notice** Release iv, 1-6,2-3, 2-6f, 5-13, 7-3 Update iv, 1-6

### o

operating system updating 3-10 /OPT F77.CLI switch 7-2 order form, TIPS v overlay area 8-1 overla ys 8 -1 ff

#### P

PARU.32.SR 3-3 PARU.LS 3-4ff PARU.SR 3-4ff, 3-2f, 4-29 pass by reference 6-3 pass by value 6-3 per task area 4-65 PL/I 1-2, 6-1, 6-17, 6-23 PL/I and F77 6-28ff pointer, frame 6-2, 6-10 printing special forms 7-5ff ?PROC 3-15ff Product Support Manual 7-3 program enhancements 7-1£f program files reducing disk usage 7-12ff reducing memory usage 7-12ff programs F77 compiler 1-3, 1-5ff faster 7-3f high-level/F77 6-23ff F77/assembly 6-1ff protect count 4-45

#### Q

QPRINT 7-5 QSYM.F77.1N 3-4ff

#### R

RANDOM 2-11ff ?RCALL 6-2 ready-to-run task 4-11 reducing program disk usage 7-12ff reducing program memory usage 7-12ff

 $\bigcirc$ 

re-entrant code 4-20ff, 4-1 reference, pass by 6-3 related documentation iv related manuals iv Release Notice iv, 1-6,2-3, 2-6f, 5-13, 7-3 remarks form, documentation v return block, common 6-3ff routines runtime 1-3ff specific runtime 2-1 ff runtime routines 1-3ff runtime routines, specific 2-1 ff

#### S

?SACL 3-2ff S?ATTR macro 6-9 /SAVEVARS F77.CLI switch 7-2f scheduler, task 4-5, 4-11 SED text editor 3-15 sensitivity, case 6-20 Software Trouble Report (STR) 5-13 special forms, printing 7-5ff specific runtime routines 2-1 ff stack definition, multitask 4-65ff states, task 4-7ff storage, multidimension array 6-17ff /SUB F77.CLI switch 7-2 subprograms, assembly language 6-1ff suspended task 4-11 SWAT debugger 1-2, 1-5, 5-lff SWATI.OB 1-5 SYSID.LS 3-4ff, 3-5ff SYSID.sR 3-4ff, 3-1, 3-2f system call 1-3,4-10 system interface, see ISYS function system updating, operating 3-10 systems engineering, Data General v Systems Engineering Newsletter (SENL) 7-3

#### T

tape, carriage control 7-5 task dormant 4-11 executing 4-11 initial 4-28 ready-to-run 4-11 suspended 4-11 task control block (TCB) 4-20ff, 4-37 *IT* ASKS F77LINK.CLI switch 4-7, 4-9, 4-27f, 4-39, 4-64f, 4-67 task scheduler 4-5, 4-11 task states 4-7ff task transitions 4-11 T?DQTSK 4-25 T?DRSCH 4-25

T?ERSCH 4-25 text editor, SED 3-15 T?IDKIL 4-24 T?IDPRI 4-25, 4-27 T?IDRDY 4-25 T?IDSUS 4-25 TIME 2-18 TIPS order form v T?IQTSK 4-25 TITLE macro 6-9, 6-15 T?KILAD 4-25 T?KILL 4-25 T?MYTID 4-25 T?PRI 4-25 T?PRKIL 4-25 T?PROT 4-25 T?PRRDY 4-25 T?PRSUS 4-25 TQDQTSK 4-30ff, 4-23, 4-48 TQDRSCH 4-32, 4-23 TQERSCH 4-33; 4-23 TQIDKIL 4-34, 4-12ff, 4-23, 4-29, 4-45 TQIDPRI 4-35, 4-12f, 4-23f, 4-27 TQIDRDY 4-36, 4-12f, 4-23 TQIDSTAT 4-37, 4-23 TQIDSUS 4-38, 4-12f, 4-23, 4-45 TQIQTSK 4-39, 4-23, 4-30 TQKILAD 4-40, 4-23 TQKILL 4-41, 4-1lff, 4-12f, 4-23, 4-40 TQMYTID 4-42, 4-23 TQPRI 4-43, 4-12f, 4-23 TQPRKIL 4-44, 4-23, 4-45 TQPROT 4-45, 4-23ff, 4-53 TQPRRDY 4-46, 4-12f, 4-23 TQPRSUS 4-47, 4-12f, 4-23, 4-45 TQQTASK 4-48, 4-12f, 4-23f, 4-28, 4-30, 4-66f TQREC 4-49, 4-12ff, 4-23 TQRECNW 4-50, 4-12, 4-23 TQSTASK 4-51, 4-7, 4-9f, 4-12ff, 4-23, 4-28, 4-66f TQSUS 4-52, 4-12f, 4-23, 4-26 T?QTASK 4-25 TQUNPROT 4-53, 4-23ff, 4-45 TQXMT 4-54, 4-12, 4-23, 4-26 TQXMTW 4-55, 4-12ff, 4-23 TRACE option 5-1 transitions, task 4-11 ?TRCON 4-24 T?REC 4-25 T?RECNW 4-25 T?STASK 4-25 T?SUS 4-25 T?TIDSTAT 4-25 T?UNPROT 4-25 T?XMT 4-25 T?XMTW 4-25

U

Update Notice iv, 1-6 updating, operating system 3-10 usage reducing disk 7-12ff reducing memory 7-12ff User Runtime Library (URT.LB) 1-5, 3-1, 4-11, 4-27

#### V

value, pass by 6-3 vector, dope 6-2f, 6-16 vertical forms unit (VFU) 7-5

#### W

word address 6-2 WORDADDR 3-2f, 4-48

### X

XLPT.PR 7-5

# **\_. DataGeneral**

# **TIPS ORDERING PROCEDURE:**

Technical literature may be ordered through the Customer Education Service's Technical Information and Publications Service (TIPS).

- 1. Turn to the TIPS Order Form.
- 2. Fill in the requested information. If you need more space to list the items you are ordering, use an additional form. Transfer the subtotal from any additional sheet to the space marked "subtotal" on the form.
- 3. Do not forget to include your MAIL ORDER ONLY discount. (See discount schedules on the back of the TIPS Order Form.)
- 4. Total your order. (MINIMUM ORDER/CHARGE after discounts of \$50.00.)

If your order totals less than 100.00, enclose a certified check or money order for the total (include sales tax, or your tax exempt number, if applicable) plus \$5.00 for shipping and handling.

- 5. Please indicate on the Order Form if you have any special shipping requirements. Unless specified, orders are normally shipped U.P.S.
- 6. Read carefully the terms and conditions of the TIPS program on the reverse side of the Order Form.
- 7. Sign on the line provided on the form and enclose with payment. Mail to:

TIPS Educational Services - M.S. F019

Data General Corporation 4400 Computer Drive Westboro, MA 01580

8. We'll take care of the rest!

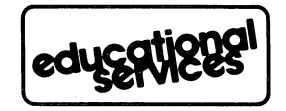

 $\label{eq:2} \frac{1}{\sqrt{2}}\left(\frac{1}{\sqrt{2}}\right)^2\left(\frac{1}{\sqrt{2}}\right)^2\left(\frac{1}{\sqrt{2}}\right)^2.$ 

 $\label{eq:2.1} \frac{1}{\sqrt{2}}\int_{\mathbb{R}^3}\frac{1}{\sqrt{2}}\left(\frac{1}{\sqrt{2}}\right)^2\frac{1}{\sqrt{2}}\left(\frac{1}{\sqrt{2}}\right)^2\frac{1}{\sqrt{2}}\left(\frac{1}{\sqrt{2}}\right)^2\frac{1}{\sqrt{2}}\left(\frac{1}{\sqrt{2}}\right)^2.$ 

 $\hat{\mathcal{L}}_{\text{max}}$  ,  $\hat{\mathcal{L}}_{\text{max}}$  $\sim$  $\label{eq:2.1} \frac{1}{\sqrt{2}}\int_{\mathbb{R}^3}\frac{1}{\sqrt{2}}\left(\frac{1}{\sqrt{2}}\right)^2\frac{1}{\sqrt{2}}\left(\frac{1}{\sqrt{2}}\right)^2\frac{1}{\sqrt{2}}\left(\frac{1}{\sqrt{2}}\right)^2.$ 

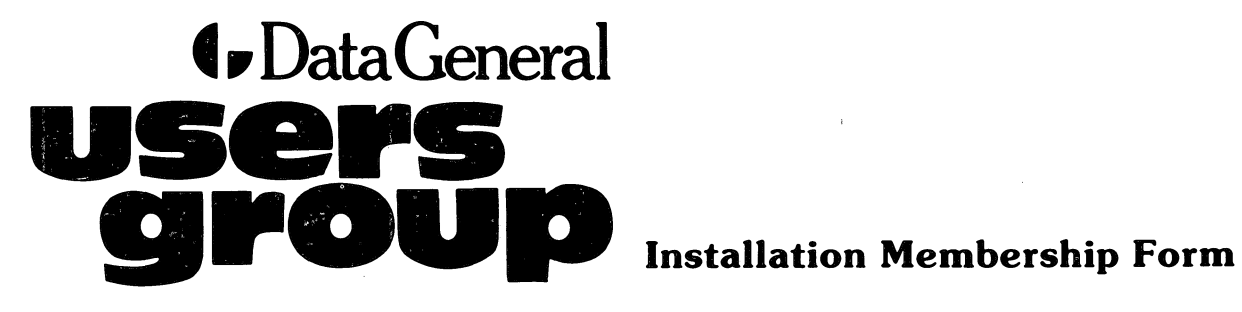

ED LINE<br>-<br>- - - -

"<:1 f-. :::J U

 $\bigcap_{\substack{1 \text{ on } \text{ group } \atop 1 \text{ on } 1}}$ 

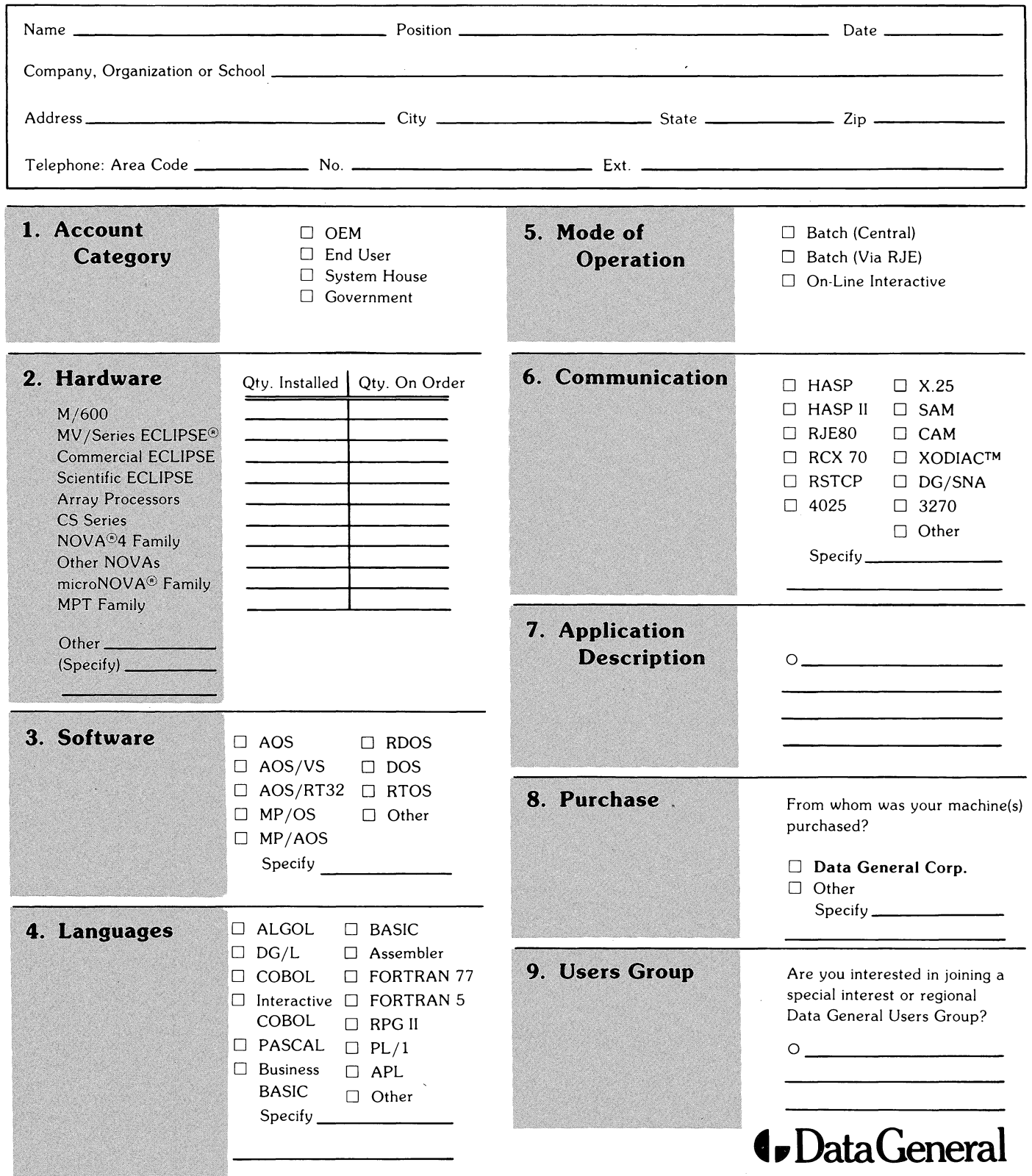

Data General Corporarion, Westboro. Massachusetts 01580, (617) 366-8911

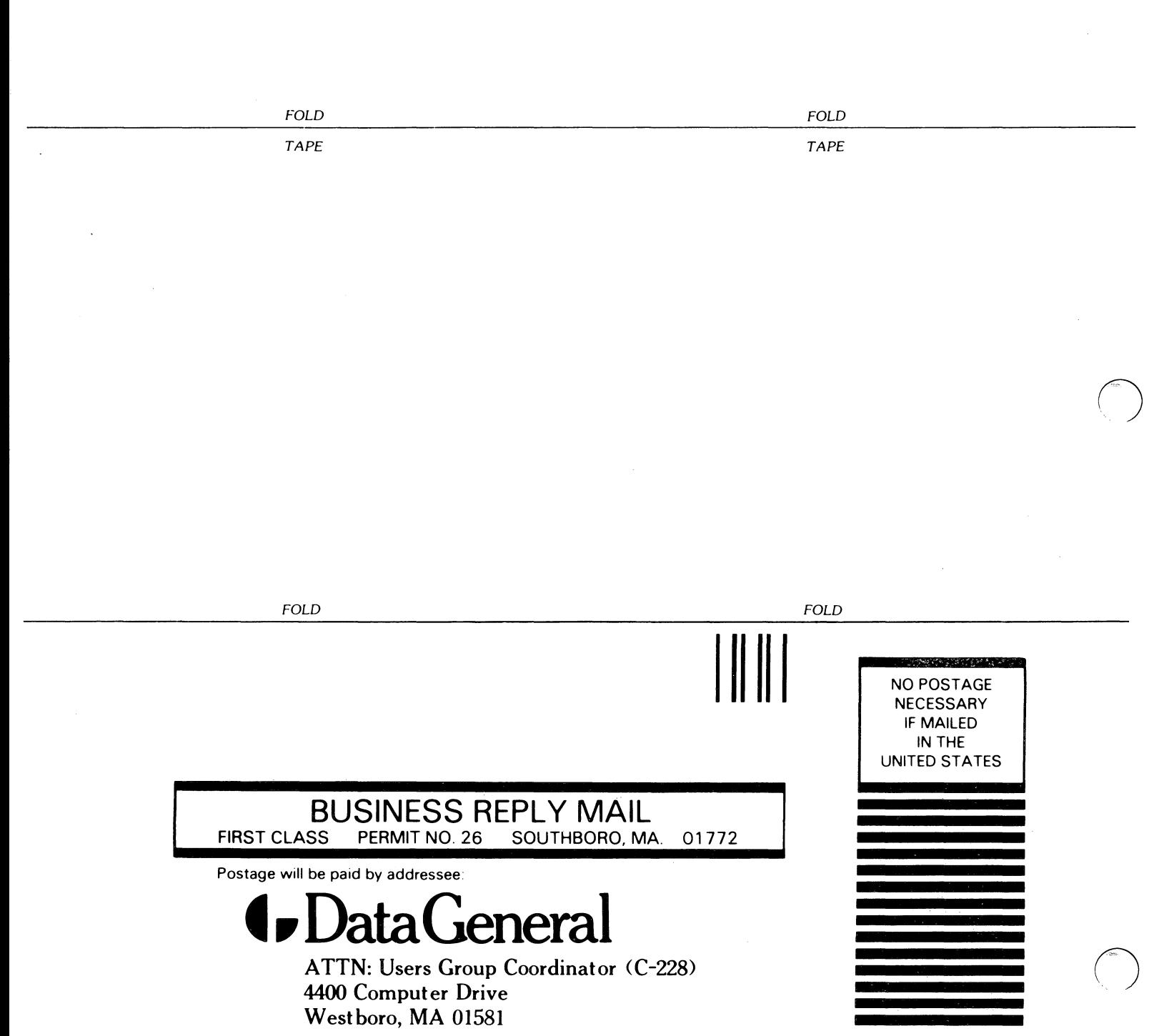

# ~., Data General TP \_\_\_\_ \_

CUT ALONG DOTTED LINE

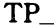

# TIPS ORDER FORM Technical Information & Publications Service

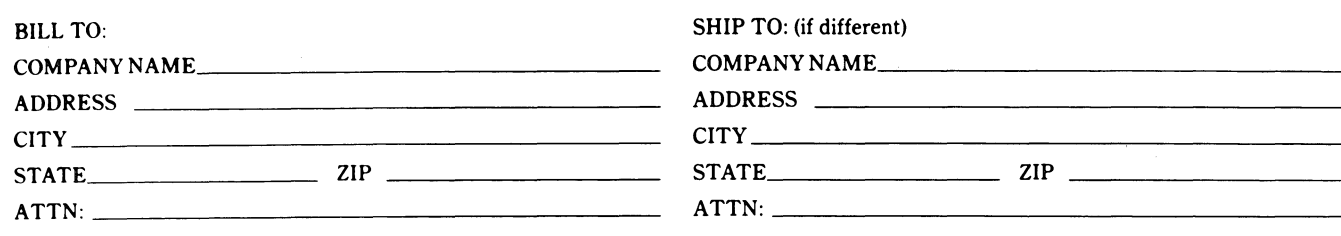

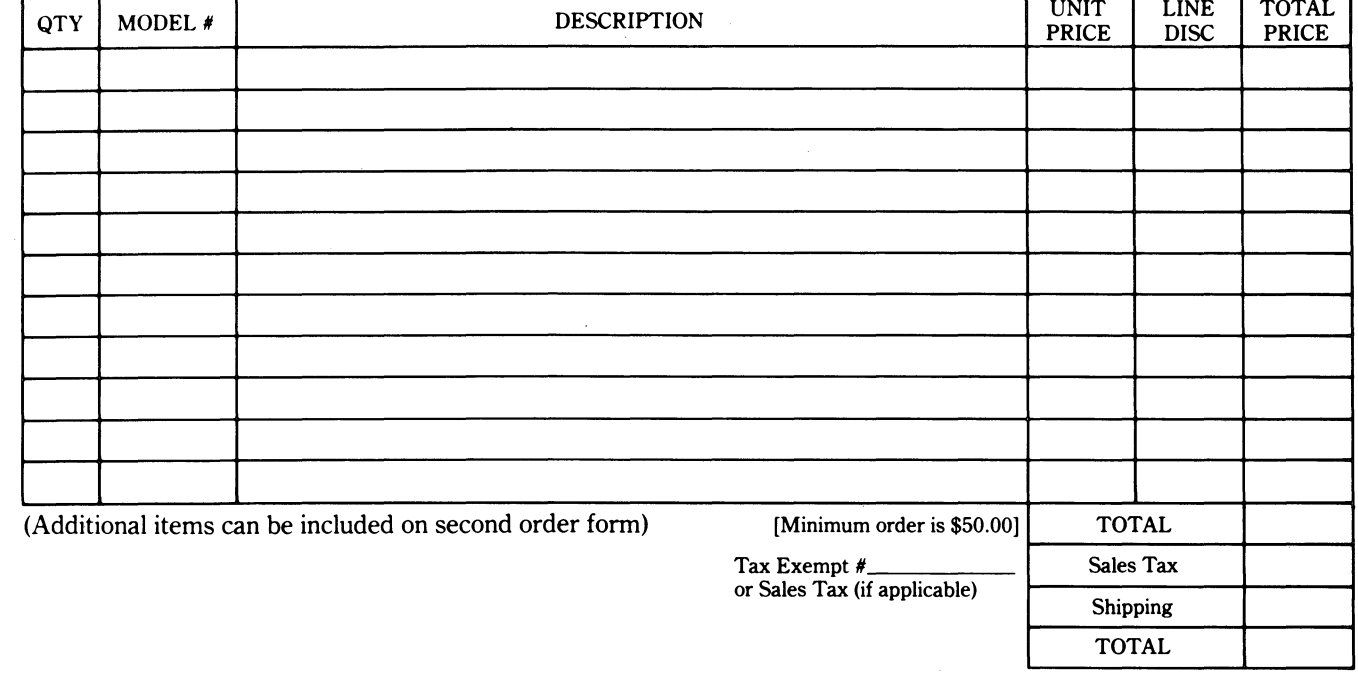

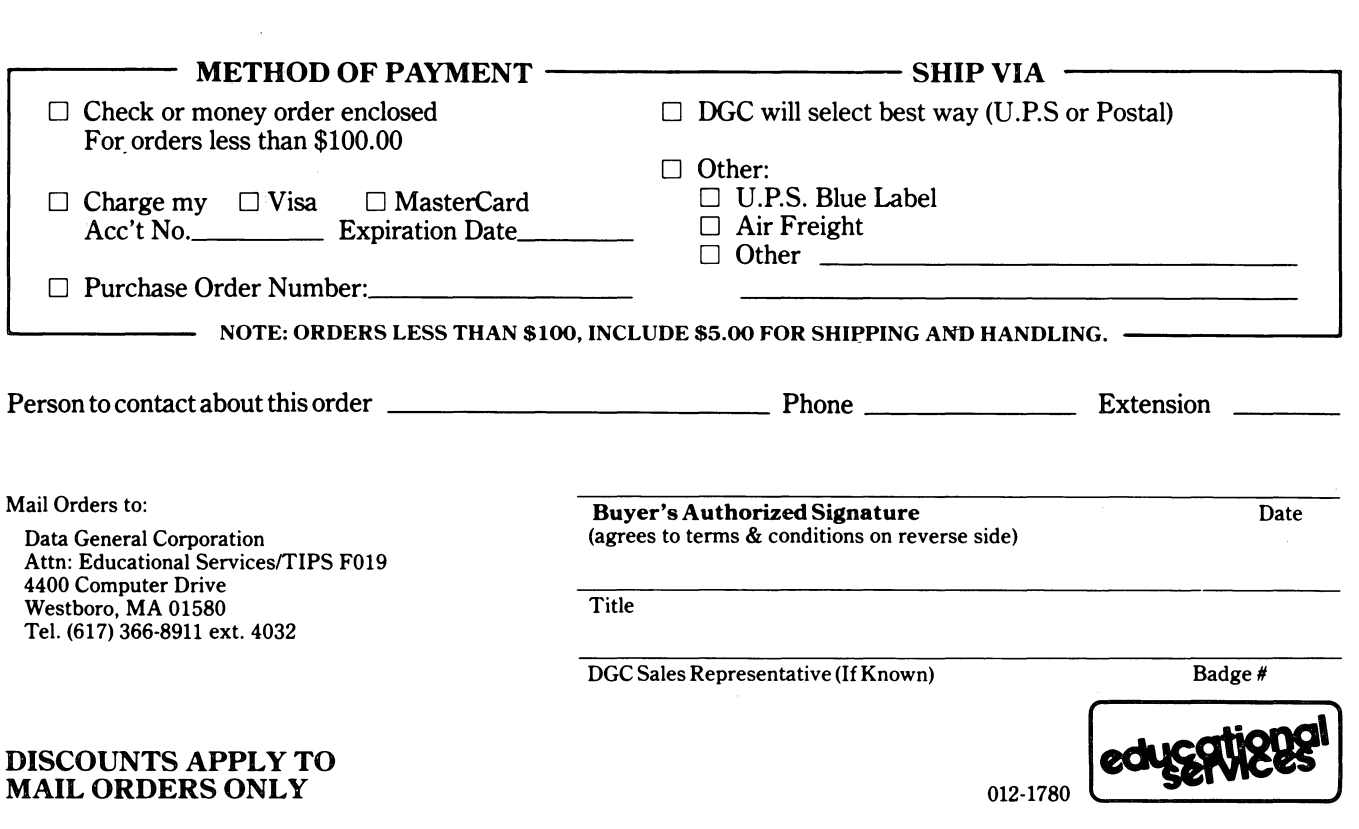

### DATA GENERAL CORPORATION TECHNICAL INFORMATION AND PUBLICATIONS SERVICE TERMS AND CONDITIONS

 $\begin{pmatrix} 1 & 0 & 0 \\ 0 & 0 & 0 \\ 0 & 0 & 0 \\ 0 & 0 & 0 \\ 0 & 0 & 0 \\ 0 & 0 & 0 \\ 0 & 0 & 0 \\ 0 & 0 & 0 \\ 0 & 0 & 0 & 0 \\ 0 & 0 & 0 & 0 \\ 0 & 0 & 0 & 0 \\ 0 & 0 & 0 & 0 \\ 0 & 0 & 0 & 0 & 0 \\ 0 & 0 & 0 & 0 & 0 \\ 0 & 0 & 0 & 0 & 0 \\ 0 & 0 & 0 & 0 & 0 & 0 \\ 0 & 0 & 0 & 0 & 0 & 0 \\ 0 & 0 & 0 & 0 &$ 

 $\begin{pmatrix} \overbrace{a_1, \dots, a_n}^{\text{max}} & \overbrace{a_1, \dots, a_n}^{\text{max}} \end{pmatrix}$ 

 $\bigcirc$ 

 $~\sim$   $~$ 

Data General Corporation ("DGC") provides its Technical Infonnation and Publications Service (TIPS) solely in accordance with the following tenns and conditions and more specifically to the Customer signing the Educational Services TIPS Order Fonn shown on the reverse hereof which is accepted by DGC.

#### 1. PRICES

Prices for DGC publications will be as stated in the Educational Services Literature Catalog in effect at the time DGC accepts Buyer's order or as specified on an authorized DGC quotation in force at the time of receipt by DGC of the Order Fonn shown on the reverse hereof Prices are exclusive of all excise, sales, use or similar taxes and, therefore are subject to an increase equal in amount to any tax DGC may be required to collect or pay on the sale, license or delivery of the materials provided hereunder.

#### 2. PAYMENT

Tenns are net cash on or prior to delivery except where satisfactory open account credit is established, in which case tenns are net thirty (30) days from date of invoice.

#### 3. SHIPMENT

Shipment will be made F.O.B. Point of Origin. DGC normally ships either by UPS or U.S. Mail or other appropriate method depending upon weight, unless Customer designates a specific method and/or carrier on the Order Fonn. In any case, DGC assumes no liability with regard to loss, damage or delay during shipment.

#### 4. TERM

Upon execution by Buyer and acceptance by DGC, this agreement shall continue to remain in effect until tenninated by either party upon thirty (30) days prior written notice. It is the intent of the parties to leave this Agreement in effect so that all subsequent orders for DGC publications will be governed by the terms and conditions of this Agreement.

#### 5. CUSTOMER CERTIFICATION

Customer hereby certifies that it is the owner or lessee of the DGC equipment and/or licensee/sub-licensee of the software which is the subject matter of the publication(s) ordered hereunder.

#### 6. DATA AND PROPRIETARY RIGHTS

Portions of the publications and materials supplied under this Agreement are proprietary and will be so marked. Customer shall abide by such markings. DGC retains for itself exclusively all proprietary rights (including manufacturing rights) in and to all designs, engineering details and other data pertaining to the products described in such publication. Licensed software materials are provided pursuant to the tenns and conditions of the Program License Agreement (PLA) between the Customer and DGC and such PLA is made a part of and incorporated into this Agreement by reference. A copyright notice on any data by itself does not constitute or evidence a publication or public disclosure.

#### 7. DISCLAIMER OF WARRANTY

DGC MAKES NO WARRANTIES, EXPRESS OR IMPLIED, INCLUDING, BUT NOT LIMITED TO, WARRANTIES OF MERCHANT-ABILITY AND FITNESS FOR PARTICULAR PURPOSE ON ANY OF THE PUBLICATIONS SUPPLIED HEREUNDER.

#### 8. LIMITATIONS OF LIABILITY

IN NO EVENT SHALL DGC BE LIABLE FOR (I) ANY COSTS, DAMAGES OR EXPENSES ARISING OUT OF OR IN CONNEC-TION WITH ANY CLAIM BY ANY PERSON THAT USE OF THE PUBLICATION OF INFORMATION CONTAINED THEREIN INFRINGES ANY COPYRIGHT OR TRADE SECRET RIGHT OR (II) ANY INCIDENTIAL, SPECIAL, DIRECT OR CONSEQUEN-TIAL DAMAGES WHATSOEVER, INCLUDING BUT NOT LIMITED TO LOSS OF DATA, PROGRAMS OR LOST PROFITS.

#### 9. GENERAL

A valid contract binding upon DGC will come into being only at the time of DGC's acceptance of the referenced Educational Services Order Form. Such contract is governed by the laws of the Commonwealth of Massachusetts. Such contract is not assignable. These terms and conditions constitute the entire agreement between the parties with respect to the subject matter hereof and supersedes all prior oral or written communications, agreements and understandings. These tenns and conditions shall prevail notwithstanding any different, conflicting or additional terms and conditions which may appear on any order submitted by Customer.

#### DISCOUNT SCHEDULES

#### DISCouNTS APPLY TO MAIL ORDERS ONLY.

#### LINE ITEM DISCOUNT

5-14 manuals of the same part number - 20% 15 or more manuals of the same part number - 30%

DISCOUNTS APPLY TO PRICES SHOWN IN THE CURRENT TIPS CATALOG ONLY.

# **User Documentation Remarks Form**

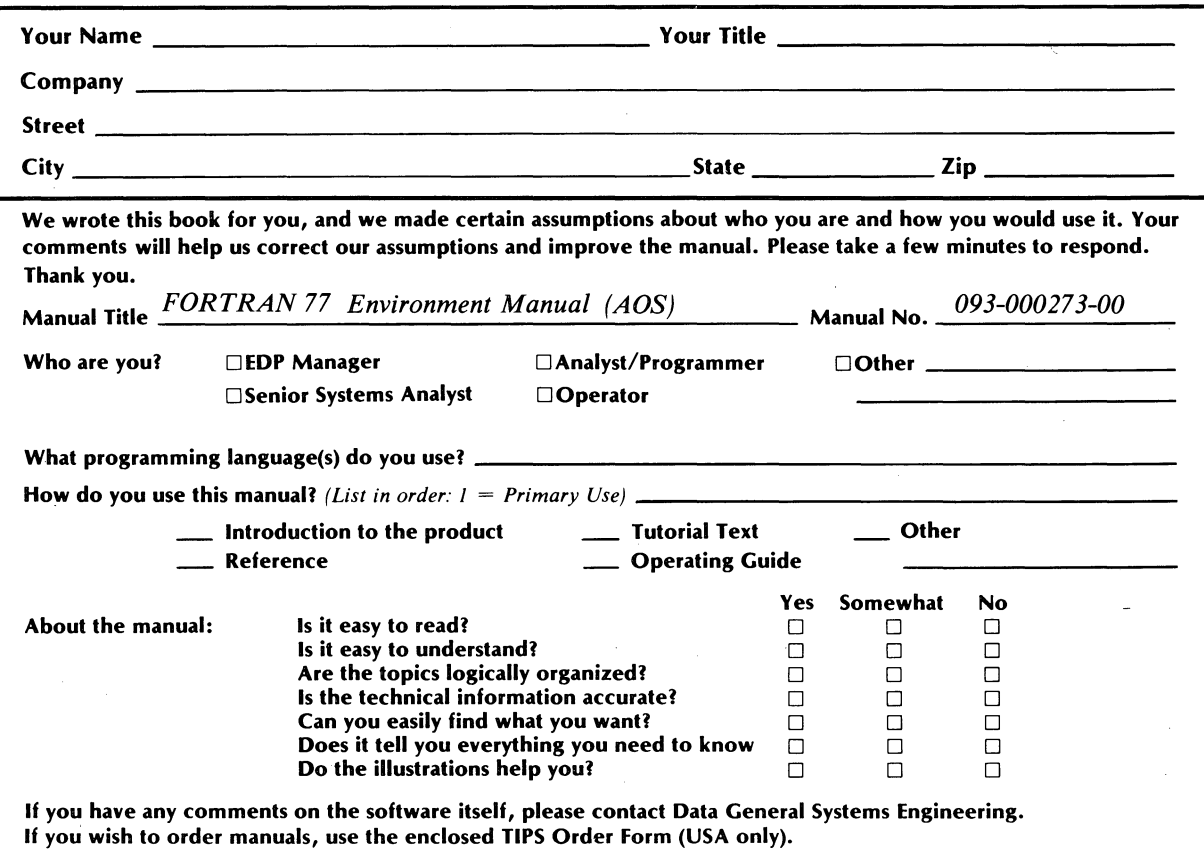

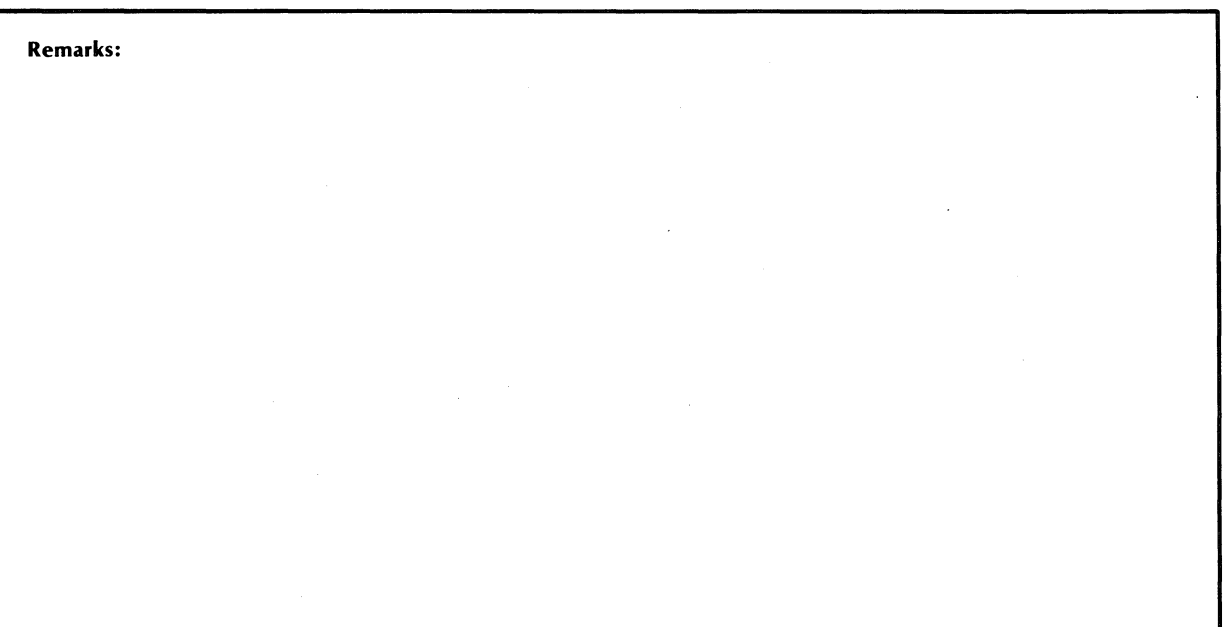

 $\bigcap$ 

# **BUSINESS REPLY MAIL**

o

o

 $\bigcirc$ 

FIRST CLASS PERMIT NO. 26 SOUTHBORO. MA. 01772

11111

NO POSTAGE NECESSARY IF MAilED INTHE UNITED STATES

<u> Timografia</u>

POSTAGE Will BE PAID BY ADDRESSEE

# **t.** DataGeneral

User Documentation, M.S. E-111 4400 Computer Drive Westborough, Massachusetts 01581

 $\mathcal{A}=\{x_1,\ldots,x_n\}$  , where  $\mathcal{A}$ 

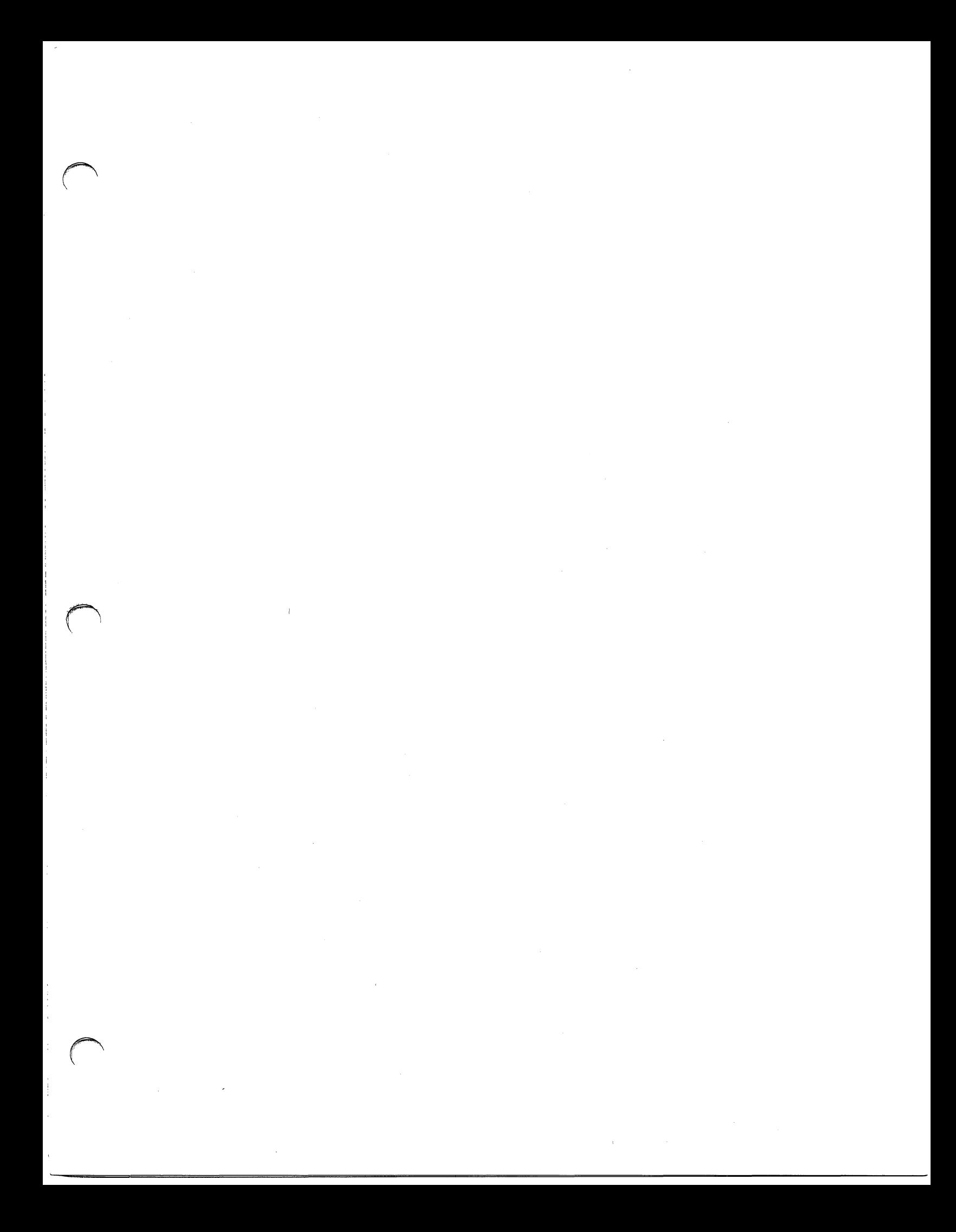

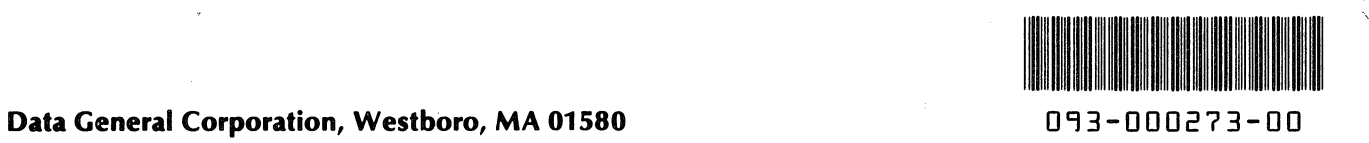

i "

 $\bigcirc$  .